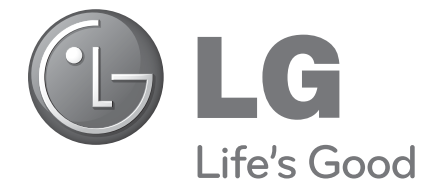

# 液晶電視

# 使用說明書

### 液晶電視型號

22LU5\*\*\* 26LU5\*\*\* 32LH2\*\*\* 37LH2\*\*\* 42LH2\*\*\* 32LH4\*\*\* 37LH4\*\*\* 42LH4\*\*\* 47LH4\*\*\* 55LH4\*\*\*

42LH5\*\*\* 47LH5\*\*\* 42LH9\*\*\* 47LH9\*\*\* 42SL8\*\*\* 55SL8\*\*\*

LED液晶電視型號 42SL9\*\*\* 47SL9\*\*\*

LED液晶電視

使用產品前,請細心閱讀本說明書。 並保留說明書,以備日後參考用。 請記錄產品型號及序號。 參考背面的標籤並引用此資訊。 當需要服務時向您的零售商展示此資訊。

型號: 序列號:

### Homl

HDMI, HDMI 標號及高清晰度多媒體介面都是 HDMI 註冊公司的商標或註冊商標。

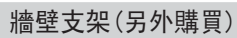

RW120

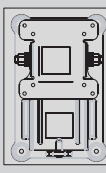

(22LU5\*\*\*)

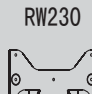

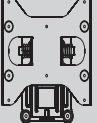

(26LU5\*\*\*,32LH2\*\*\* 32LH4\*\*\* )

AW-47LG30M

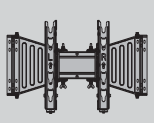

(32/37/42LH2\*\*\* 32/37/42/47LH4<sub>\*\*\*,</sub> 42/47LH5\*\*\*, 42/47LH9\*\*\*, 42/47SL8\*\*\*, 42/47SL9\*\*\*)

AW-55LH40M

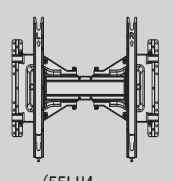

.<br>(55SL8\*\*\*)<br>(\*\*\*\*)

# 附件

請確保電視配備下列附件。 附件如有任何遺漏,請聯絡您購買產品的經銷商。

顯示的可能與您的電視有所不同。

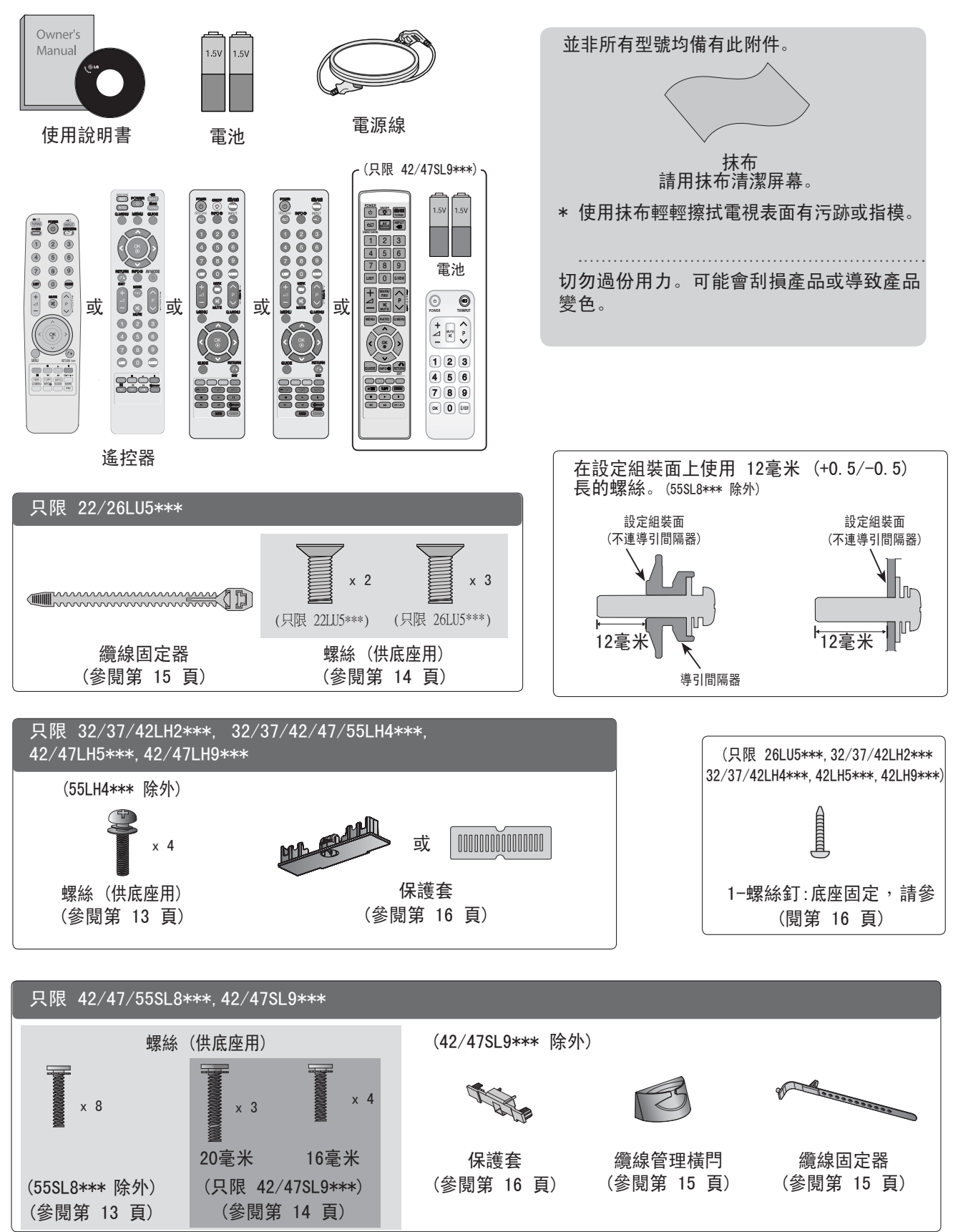

附件

準備

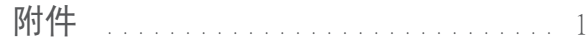

# 目錄

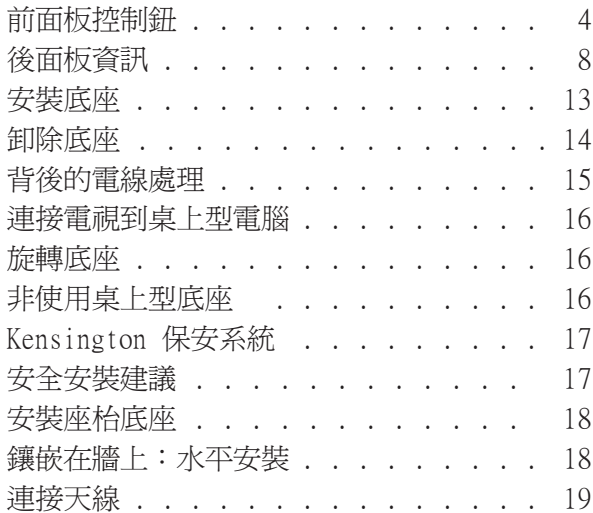

# 連接外置設備

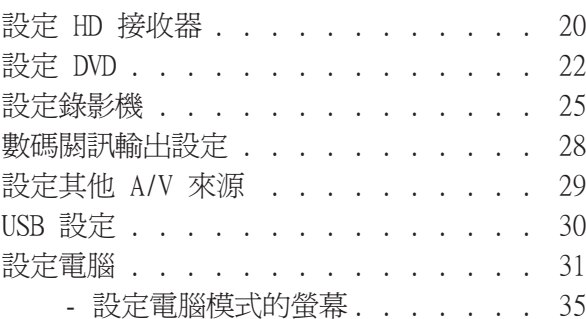

# 觀看電視 / 操控頻道

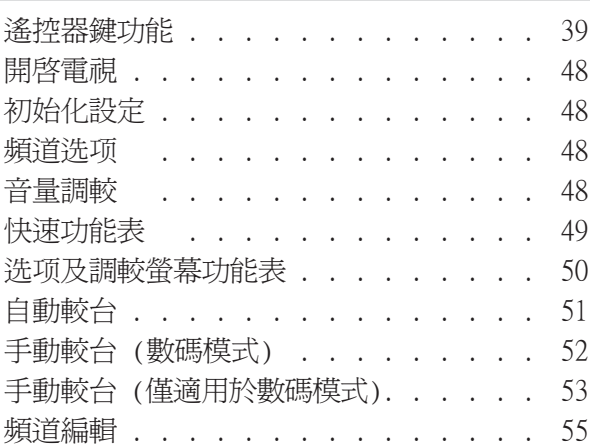

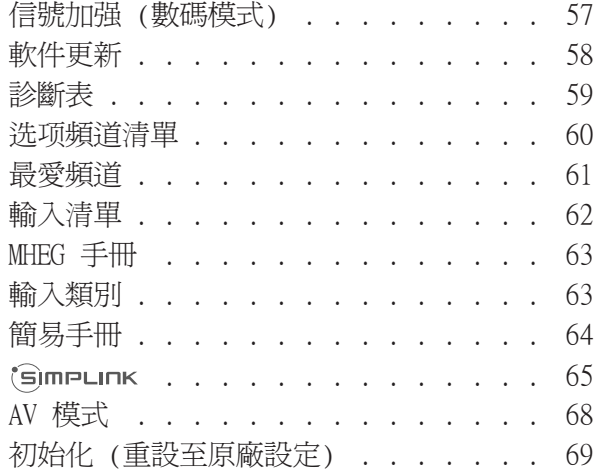

# 要使用藍牙

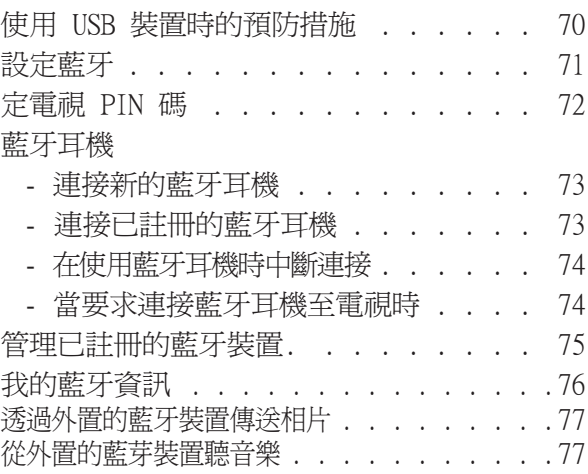

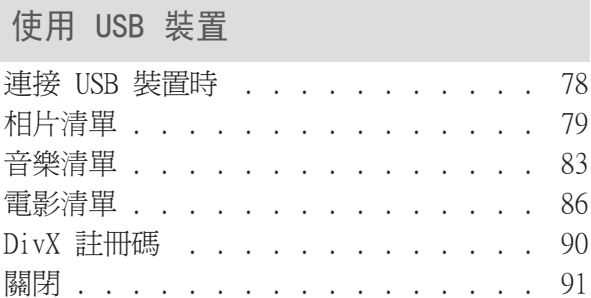

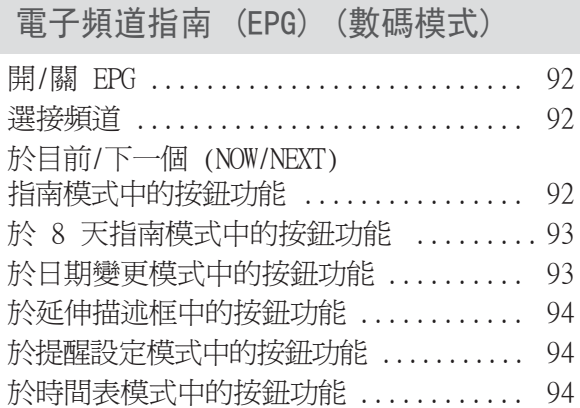

### 影像控制

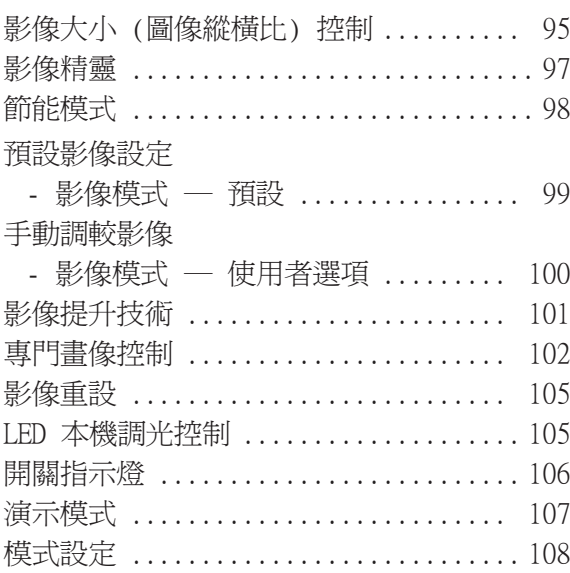

# 聲音及語言控制

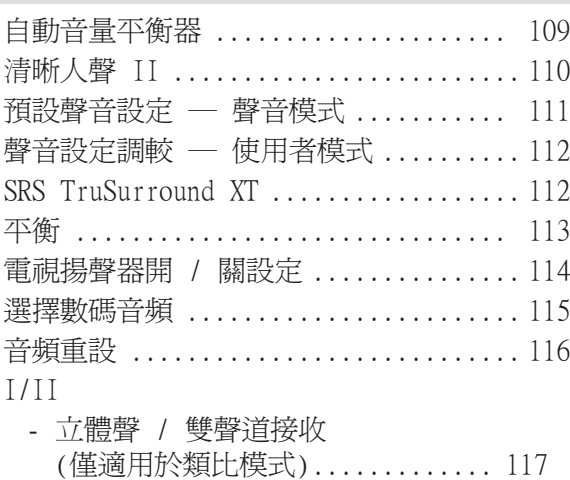

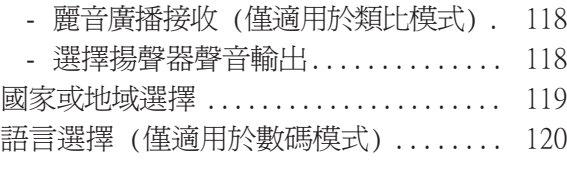

# 時間設定

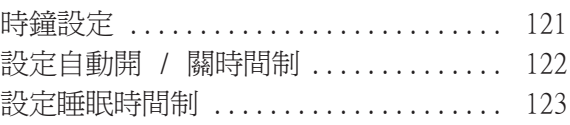

# 頻道鎖碼 / 評級

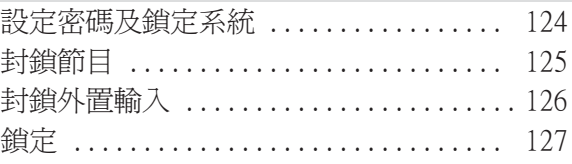

### 數碼電視文字廣播

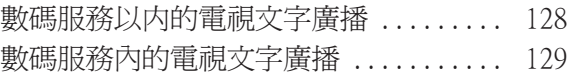

### 附錄

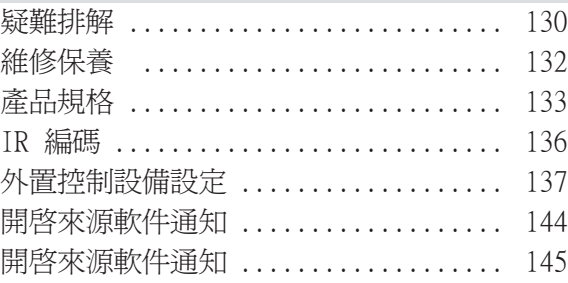

# 目錄 3目錄

準備

# 前面板控制鈕

### **1**注意

▶ 電視機可調校至備用模式,以減低耗電量。 如在一段時間內不使用電視機,請以機身上的開關掣關掉電視機,以減少電源消耗。 如將書面亮度調低,電視運作時的耗電量會顯著減少,這可節省整體的運作成本。

# 禅備 4準備

### 小心

- 當電視不能要遙控器開啟,請按主電源按鈕啟動。 (如電視是由主電源按鈕關閉,就不會以遙控器開啟)
- 請不要踏上玻璃支架或向它施加任何壓力。 它或會破爛,有可能會因玻璃碎片造成損害或令電視掉下。 請勿拖曳電視。地下或產品可能會損壞。

顯示的可能與您的電視有所不同。

### 32/37/42LH2\*\*\*

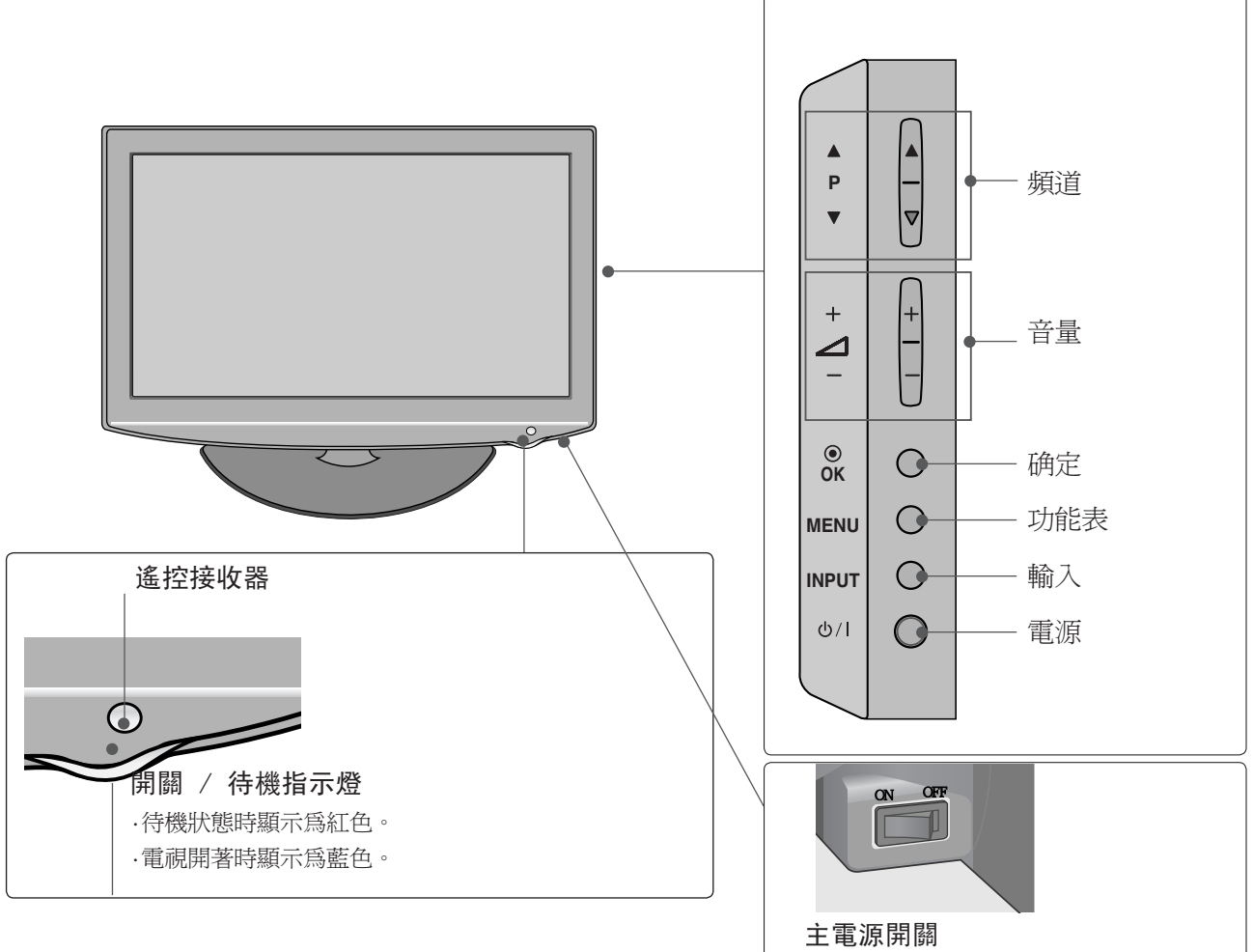

準備 **一、日本の場合の制御の制御の事をするとしても、その場合をすることです。 このことには しょうしょう しょうしょう しょうしょう しょうしょう しょうしょう しょうしょう しんしょう しんしょう かいしん しんきょう しんきょう しんしょう しんしょう しんしょう かいしん しんしょう しんしょう しんしゃ しんしゃ しんしゃ しんしゃ しんしゃ しんしゃ しんしゃ** 

顯示的可能與您的電視有所不同。

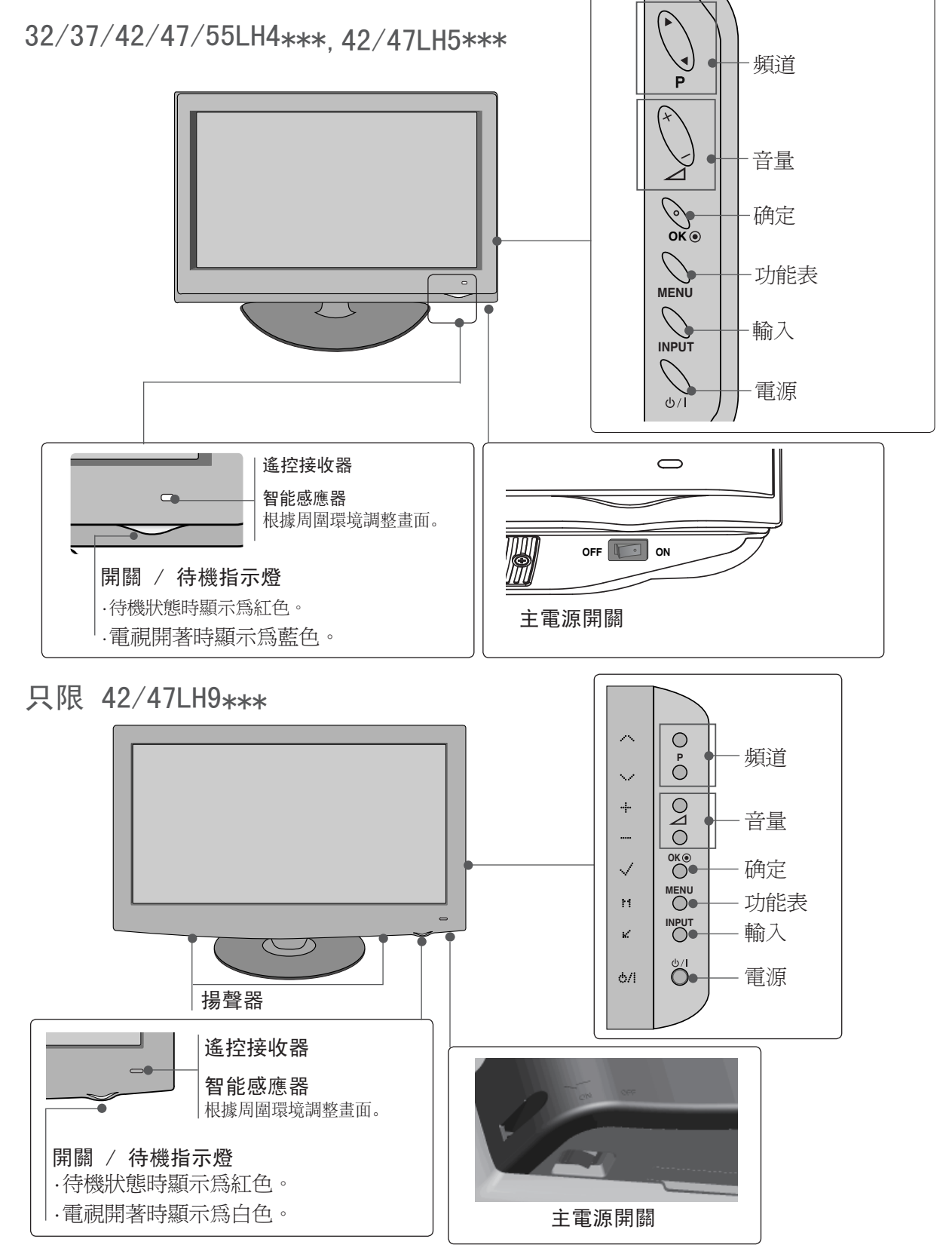

準備

準備

顯示的可能與您的電視有所不同。

### 22/26LU5\*\*\*

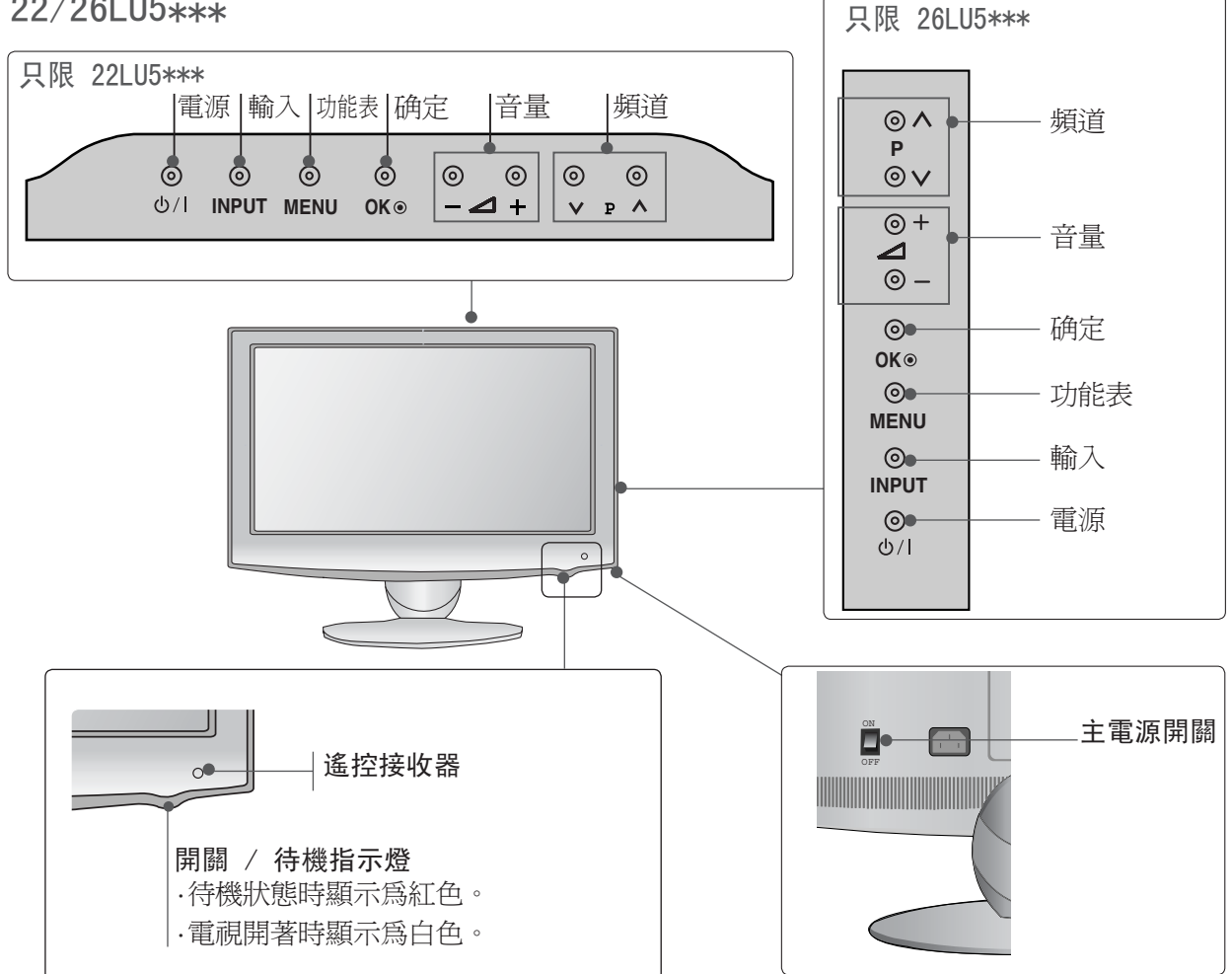

顯示的可能與您的電視有所不同。

42/47/55SL8\*\*\*

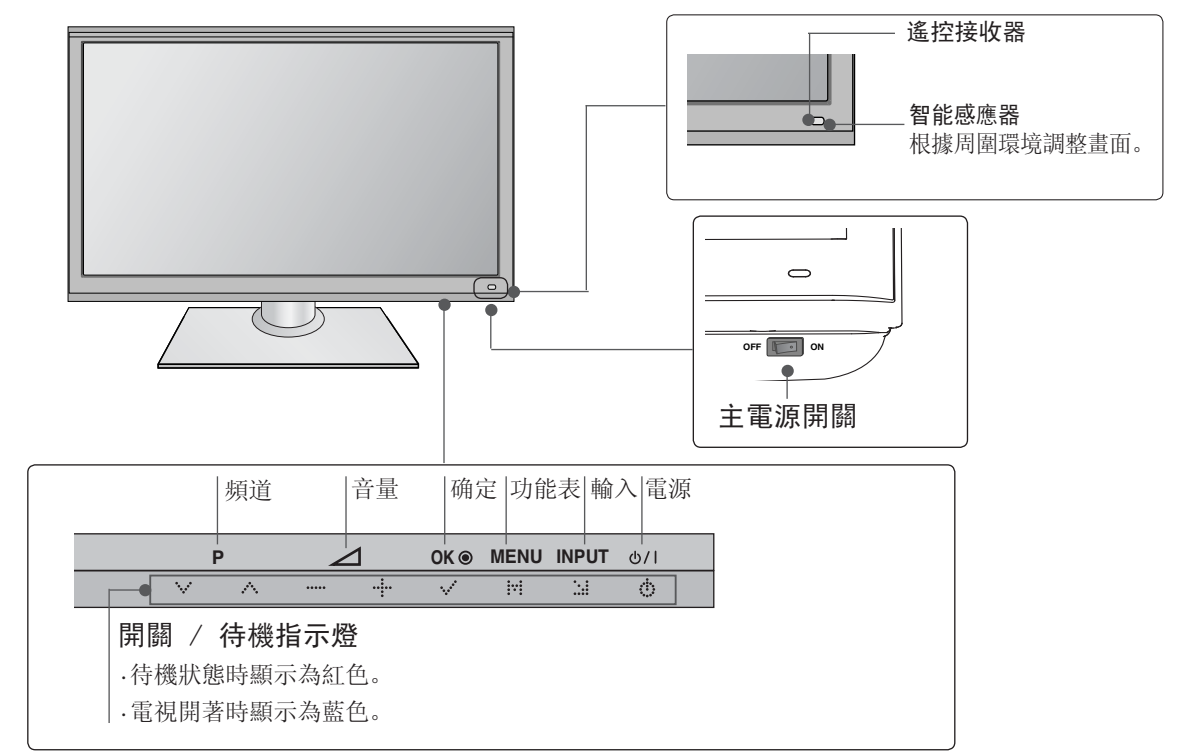

### 42/47SL9\*\*\*

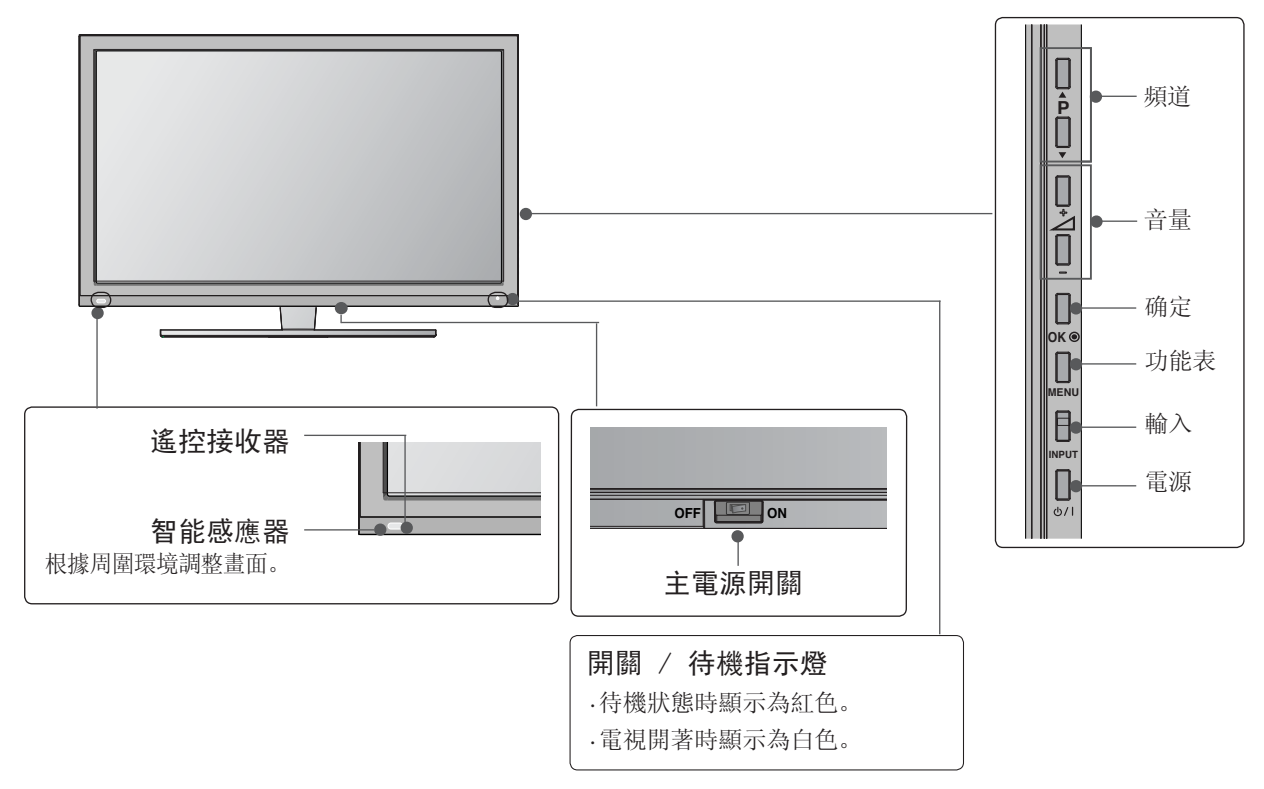

準備 一 補論 けいしん しょうしょう しょうしょう しょうしょう しょうしょう しょうしょう しょうしょう しょうしょう しょうしょう しょうしょう しょうしょう しょうしゅう しょうしゅう しょうしょう

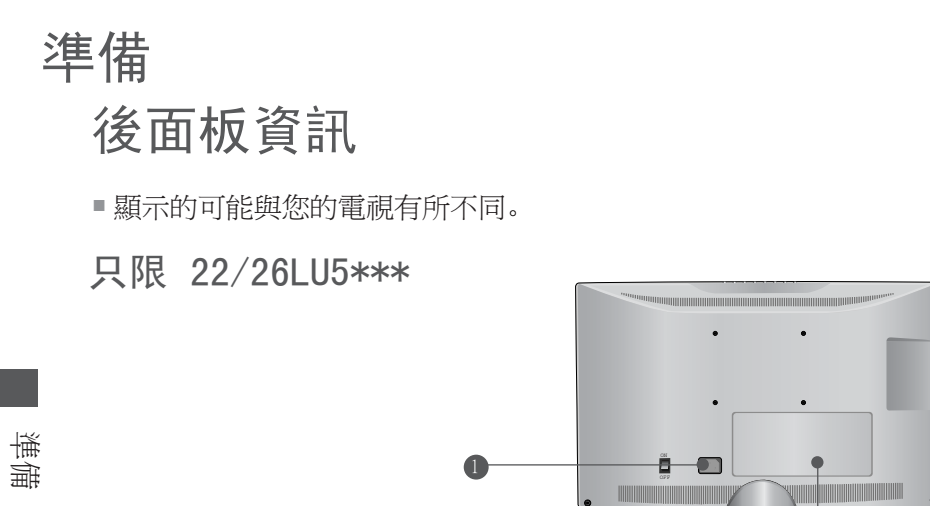

2 **AV <b>IN 3**<br>**AV IN 3**<br>**AV IN2 IO O O O O O O O** ANTENNA IN CABLE  $\bigodot^{\text{F}}_{\text{B}}$ 10  $AV IN2$ 只限 26LU5\*\*\* 4 5 6  $\begin{array}{|c|c|c|c|}\n\hline\n2 & 3 \\
\hline\n\end{array}$ 7 8 **OPTICAL DIGITAL AUDIO OUT USB IN SERVICE ONLY RGB IN (PC) RS-232C IN (CONTROL&SERVICE) AUDIO IN** VIDEO L(MONO) - AUDIO - F **AV (RGB/DVI)**  $\odot$  $\odot$  $\odot$ **IN1 1(DVI) H**OMIN  $\odot$  $\odot$  $\odot$  $\odot$  $\circledcirc$ (O) **VIDEO AUDIO** ANTENNA<br>I<u>N</u> CABLE **COMPONENT IN** IN 9 11  $_{10}$ 12

VIDEO L(MONO) AUDIO R

只限 26LU5\*\*\*

■ 電源線插口 此電視由交流電供電運作。 規格頁已說明電 壓。 切勿嘗試以直流電供電予此電視。

**COMPONENT IN VIDEO AUDIO**

 $\odot$  $\left($ 

 $9<sub>10</sub>$  (10) (11)

 $\ddot{\odot}$ 

 $\overline{\mathbf{Q}}$   $\overline{\mathbf{Q}}$   $\overline{\mathbf{Q}}$   $\overline{\mathbf{Q}}$   $\overline{\mathbf{Q}}$ 

**RGB IN (PC) RS-232C IN**

**OPTICAL DIGITAL AUDIO OUT**

**AUDIO IN (RGB/DVI)**

 $\circledcirc$ 

3 5 6

**(CONTROL&SERVICE)**

 $\odot$ 

**6** 

7

antenna<br>I<u>n</u>

 $\circledcirc$ 

8

**AV IN**

10

CABLE IN

 $\circledcirc$ 

**2**

12

- 高解像度多媒體介面 (HDMI) 輸入 2 連接高解像度多媒體介面 (HDMI) 訊號至 HDMI IN。 或以 DVI 轉 HDMI 纜線連接 DVI (視訊) 訊 號至 HDMI/DVI 埠。
- 9 僅限服務埠

**1(DVI) H**DMI<sub>IN</sub>

**USB IN SERVICE ONLY**

 $\hat{\tau}$ 

2 4

**2**

- 4 RGB/DVI 音頻輸入 從電腦或 DTV 連接音頻。
- 三原色 (RGB) 輸入 5 從電腦連接輸出。
- 光學數碼音訊輸出 6 從各種類型的設備中連結數碼音訊。 注意:在備用模式中,這些埠不會工作。
- RS-232C 輸入埠 連接至電腦的 RS-232C 埠。 此埠用作服務或酒店模式。
- S-視頻 輸入 8 從 S-VIDEO 裝置連接 S-Video。
- Component 輸入 9 連接視頻 / 音頻裝置等 component 至這些插 孔。
- $\bullet$  音頻 / 視頻輸入 把外置裝置插入這些孔內,連接音頻 / 視頻 輸出。
- ❶ 天線輸入 連接 RF 天線至此插口。
- ❶ 纜線輸入 連接纜線訊號至此插孔。

顯示的可能與您的電視有所不同。

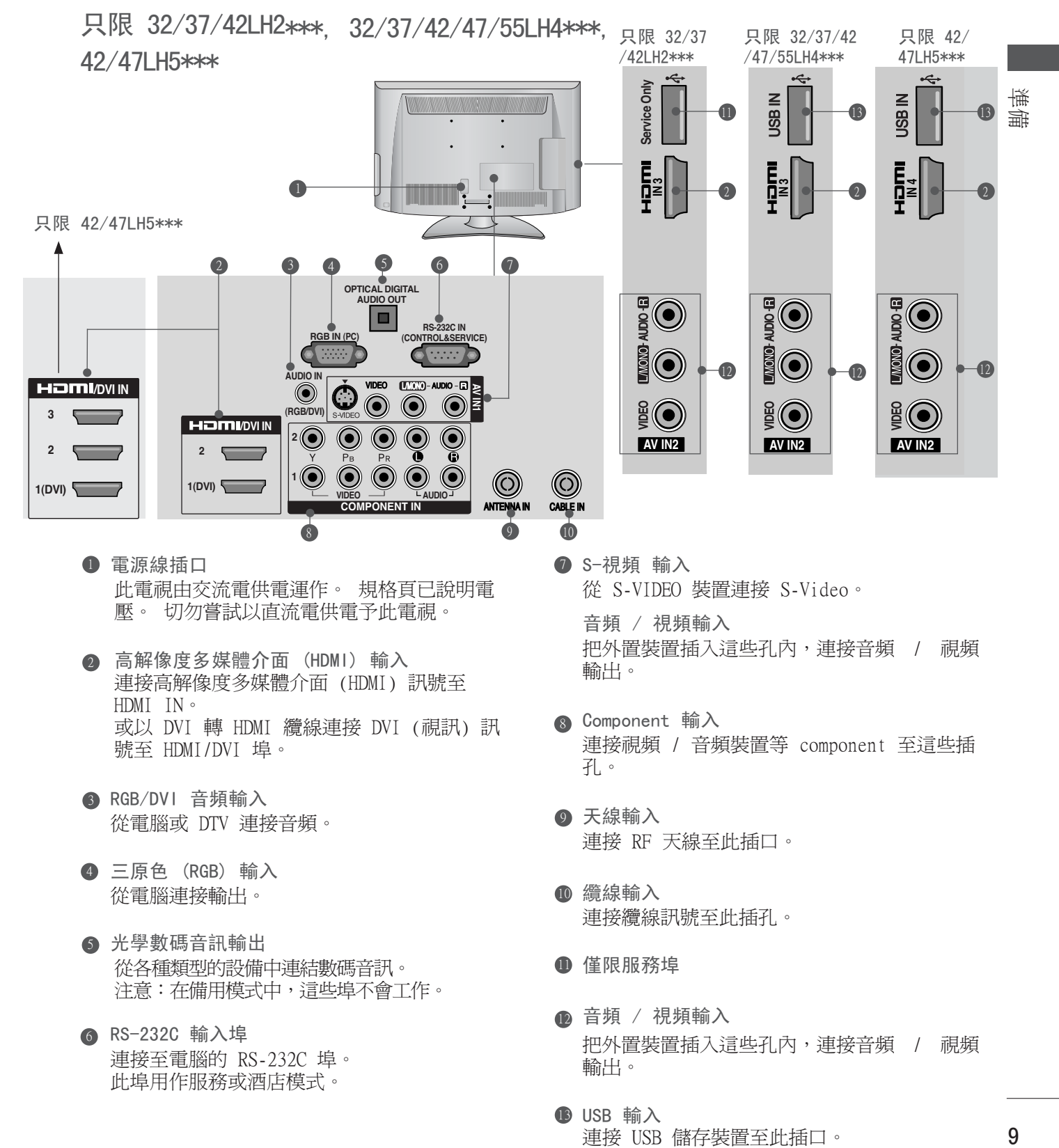

- Component 輸入 8 連接視頻 / 音頻裝置等 component 至這些插 孔。
	- 9 天線輸入 連接 RF 天線至此插口。
	- 10 纜線輸入 連接纜線訊號至此插孔。
	- ❶ 僅限服務埠
	- ⋒ 音頻 / 視頻輸入 把外置裝置插入這些孔內,連接音頻 / 視頻 輸出。
	- **B** USB 輸入 連接 USB 儲存裝置至此插口。

 從電腦或 DTV 連接音頻。 4 三原色 (RGB) 輸入

號至 HDMI/DVI 埠。

從電腦連接輸出。

RGB/DVI 音頻輸入 3

光學數碼音訊輸出 5 從各種類型的設備中連結數碼音訊。 注意:在備用模式中,這些埠不會工作。

或以 DVI 轉 HDMI 纜線連接 DVI (視訊) 訊

RS-232C 輸入埠 6 連接至電腦的 RS-232C 埠。 此埠用作服務或酒店模式。

準備

顯示的可能與您的電視有所不同。

只限 42/47LH9\*\*\*

準備

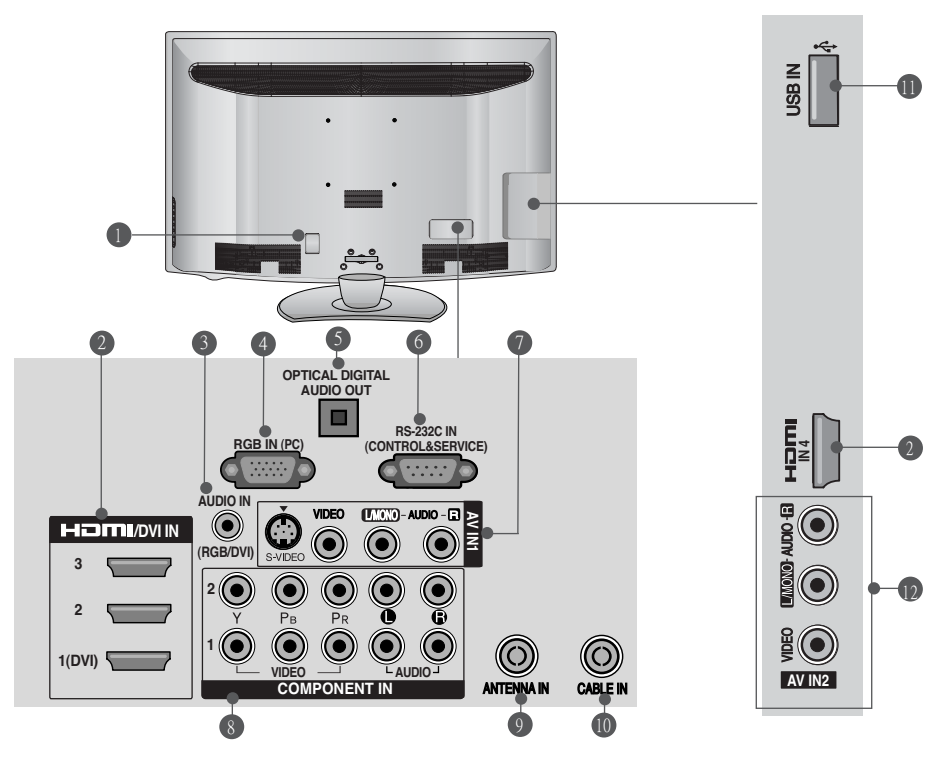

- 電源線插口 此電視由交流電供電運作。 規格頁已說明電 壓。 切勿嘗試以直流電供電予此電視。
- 高解像度多媒體介面 (HDMI) 輸入 2 連接高解像度多媒體介面 (HDMI) 訊號至 HDMI IN。 或以 DVI 轉 HDMI 纜線連接 DVI (視訊) 訊 號至 HDMI/DVI 埠。
- RGB/DVI 音頻輸入 3 從電腦或 DTV 連接音頻。
- 4 三原色(RGB)輸入 從電腦連接輸出。
- 光學數碼音訊輸出 5 從各種類型的設備中連結數碼音訊。 注意:在備用模式中,這些埠不會工作。
- RS-232C 輸入埠 6 連接至電腦的 RS-232C 埠。 此埠用作服務或酒店模式。
- S-視頻 輸入 7 從 S-VIDEO 裝置連接 S-Video。 音頻 / 視頻輸入把外置裝置插入這些孔內,連接音頻 / 視頻
- Component 輸入 8 連接視頻 / 音頻裝置等 component 至這些插 孔。
- 9 天線輸入 連接 RF 天線至此插口。

輸出。

- ❶ 纜線輸入 連接纜線訊號至此插孔。
- $\blacksquare$  USB 輸入 連接 USB 儲存裝置至此插口。
- $\bm{\mathbb{O}}$  音頻 / 視頻輸入 把外置裝置插入這些孔內,連接音頻 / 視頻 輸出。

顯示的可能與您的電視有所不同。

只限 42/47/55SL8\*\*\*

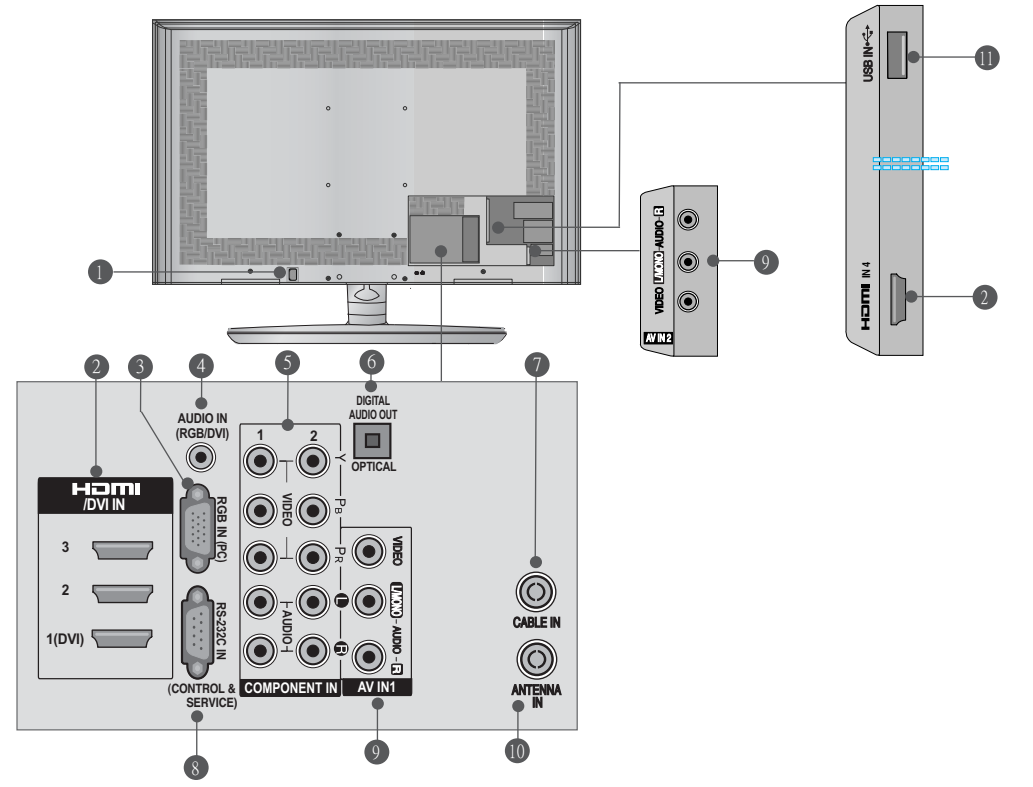

- 電源線插口 此電視由交流電供電運作。 規格頁已說明電 壓。 切勿嘗試以直流電供電予此電視。
- 高解像度多媒體介面 (HDMI) 輸入 2 連接高解像度多媒體介面 (HDMI) 訊號至 HDMI IN。 或以 DVI 轉 HDMI 纜線連接 DVI (視訊) 訊 號至 HDMI/DVI 埠。
- 三原色 (RGB) 輸入 3 從電腦連接輸出。
- 4 RGB/DVI 音頻輸入 從電腦或 DTV 連接音頻。
- Component 輸入 5 連接視頻 / 音頻裝置等 component 至這些插 孔。
- 光學數碼音訊輸出 6 從各種類型的設備中連結數碼音訊。 注意:在備用模式中,這些埠不會工作。
- Ⅴ 纜線輸入 連接纜線訊號至此插孔。
- RS-232C 輸入埠 8 連接至電腦的 RS-232C 埠。 此埠用作服務或酒店模式。
- 音頻 / 視頻輸入 9 把外置裝置插入這些孔內,連接音頻 / 視頻 輸出。
- ❶ 天線輸入 連接 RF 天線至此插口。
- $\bullet$  USB 輸入 連接 USB 儲存裝置至此插口。

「無論」 コーニー コーニー コーニー しょうしょう しょうしょう しょうしょう しょうかん しょうかん しょうかん しょうかん しょうかん しょうかん しょうしょう しょうしょう しょうしょう しんしゅう しんしゃ しんしゃ しんしゃ しんしゅう しんしゅう しんしゅう しんしゅう しんしゅう しんしゅう しんしゅう しんしゅう しんしゅう しんしゅう しんしゅう 櫟 備

準備

- 顯示的可能與您的電視有所不同。
	- 只限 42/47SL9\*\*\*

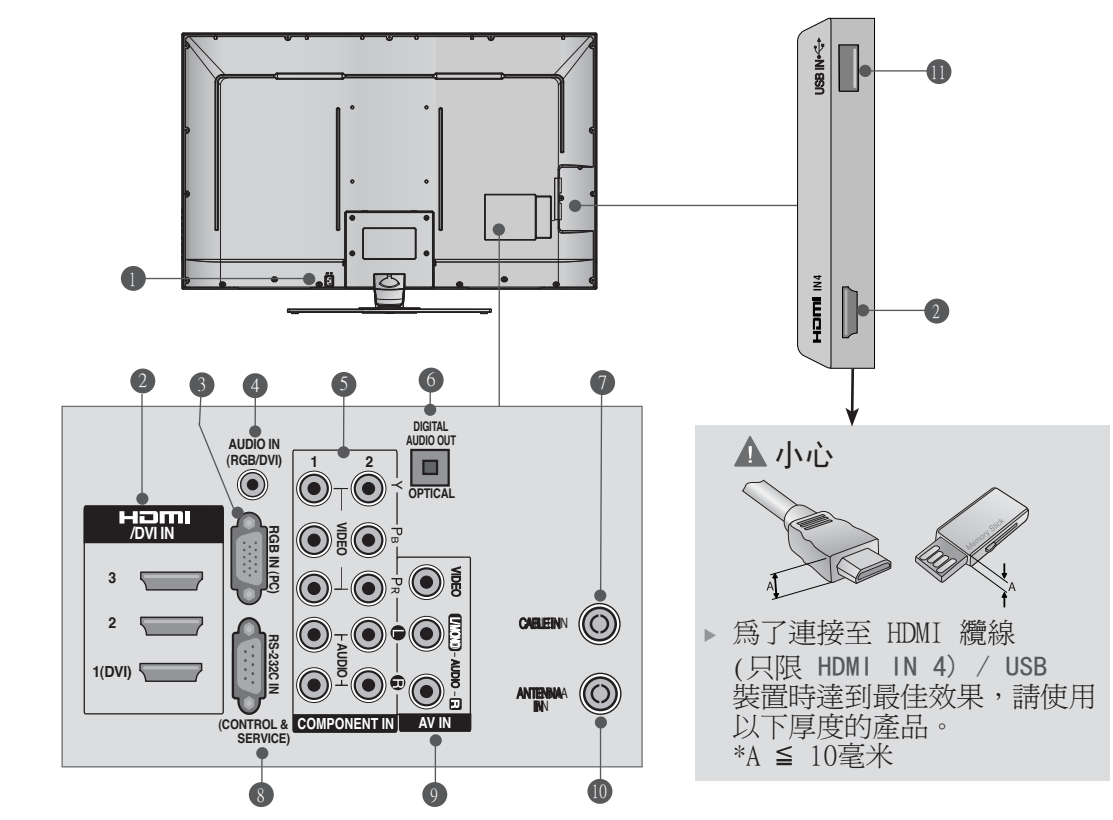

- 電源線插口 此電視由交流電供電運作。 規格頁已說明電 壓。 切勿嘗試以直流電供電予此電視。  $\bullet$
- 高解像度多媒體介面 (HDMI) 輸入 連接高解像度多媒體介面 (HDMI) 訊號至 HDMI IN<sup>®</sup> ......<br>或以 DVI 轉 HDMI 纜線連接 DVI (視訊) 訊<br>號至 HDMI/DVI 埠。 2
- 三原色 (RGB) 輸入 從電腦連接輸出。 3
- RGB/DVI 音頻輸入 從電腦或 DTV 連接音頻。 4
- Component 輸入 連接視頻 / 音頻裝置等 component 至這些插 孔。 5
- 光學數碼音訊輸出 從各種類型的設備中連結數碼音訊。 注意:在備用模式中,這些埠不會工作。 6
- ? 纜線輸入 連接纜線訊號至此插孔。
- RS-232C 輸入埠 8 連接至電腦的 RS-232C 埠。 此埠用作服務或酒店模式。
- 9 音頻 / 視頻輸入 把外置裝置插入這些孔內,連接音頻 / 視頻<br>輸出。
- ❶ 天線輸入 連接 RF 天線至此插口。
- $\bullet$  USB 輸入 連接 USB 儲存裝置至此插口。

安裝底座

顯示的可能與您的電視有所不同。

當安裝桌上型電腦類型支架時,檢查螺絲是否完全固定。 (如果沒有完全固定,產品會在安裝後向前傾斜。) 如果您以過大的力量固定螺絲,螺絲可能因受力部分磨 損而脫落。

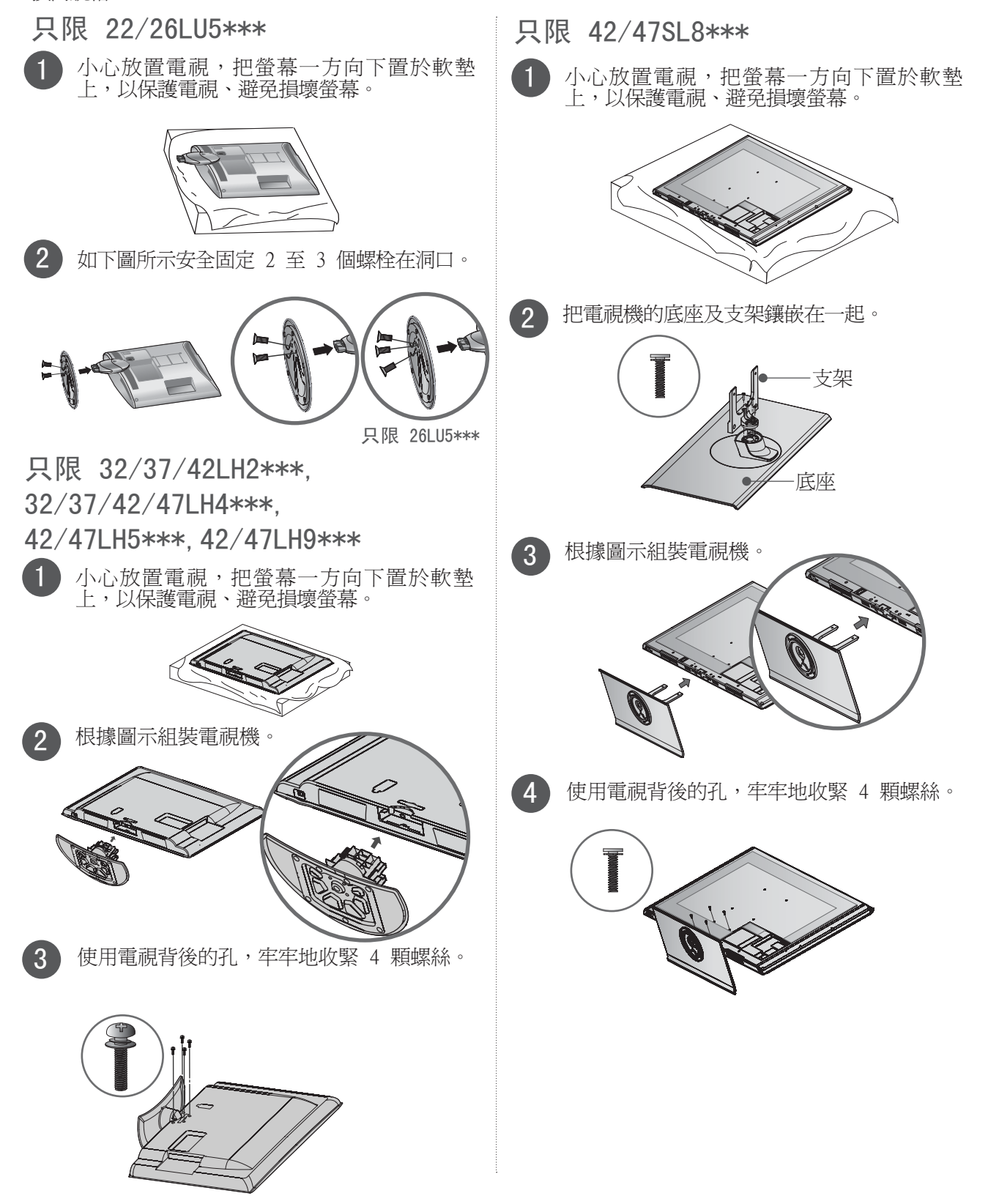

禅铺

準備

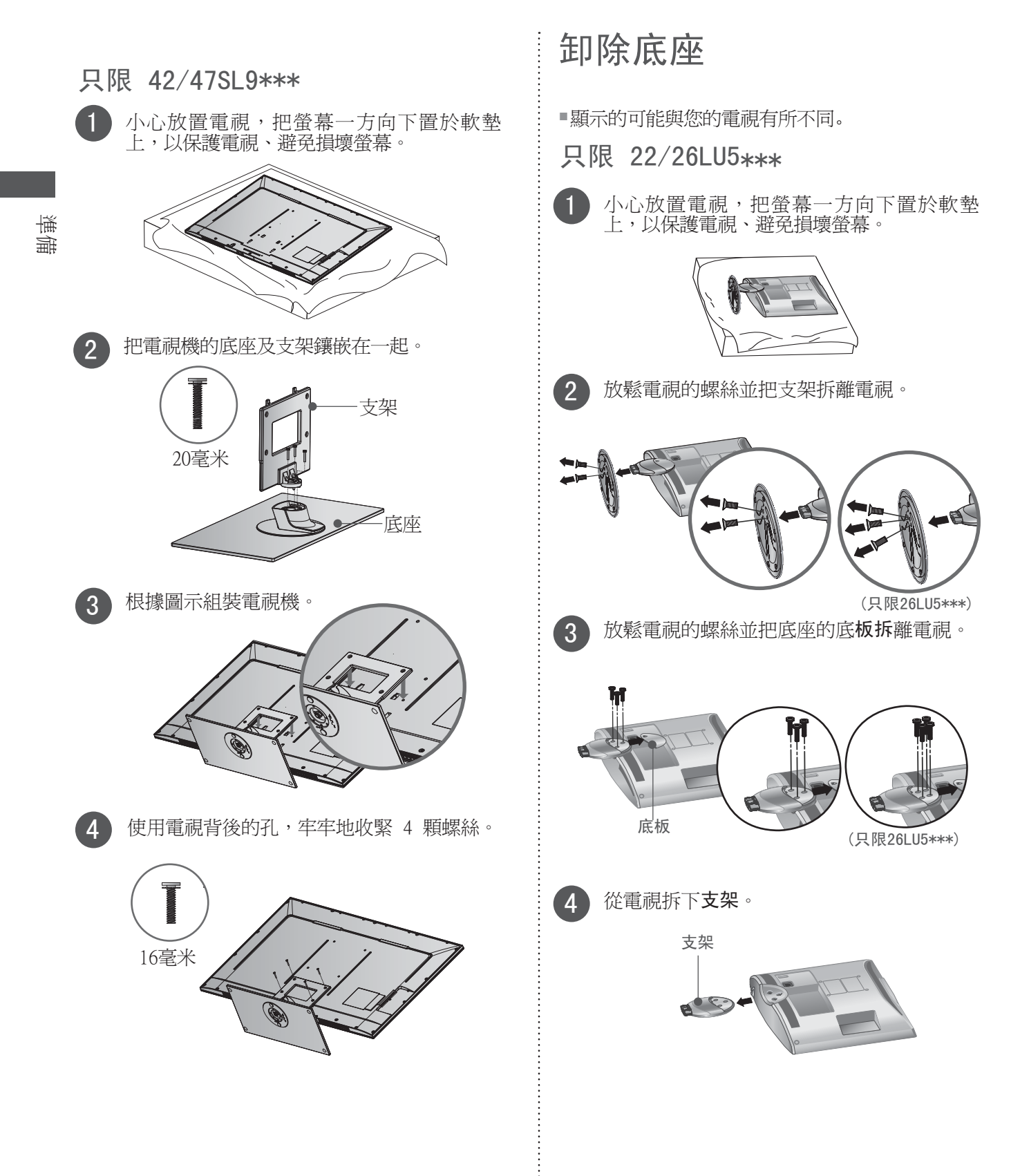

ŧ

背後的電線處理

顯示的可能與您的電視有所不同。 只限 32/37/42LH2\*\*\*. 32/37/42/47/55LH4\*\*\*. 42/47LH5\*\*\*,42/47LH9\*\*\*

> 根據需要連接纜線。 要連接額外設備,請參閱設定外置設備部份。

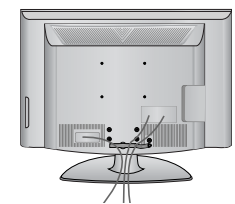

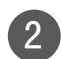

1

如圖所示打開纜線管理橫閂並纏繞纜線。

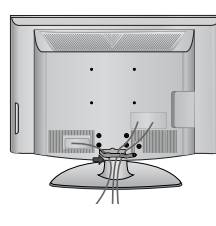

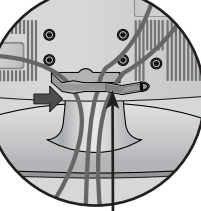

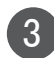

部份。

1 注意

如圖所示安裝纜線管理橫閂。

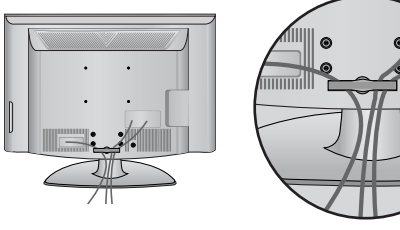

▶ 移動電視時,切物握著 "纜線管理橫閂"

- 如果電視掉落,您或會受傷或摔破電視。

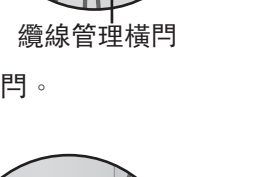

只限 22/26LU5\*\*\*

在連接纜線後,請如圖所示安裝纜線固定器及 整纜線。

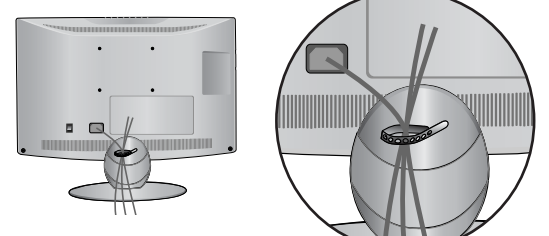

只限 42/47/55SL8\*\*\*,42/47SL9\*\*\*

顯示的可能與您的電視有所不同。

桌上型底座裝嵌

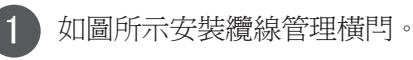

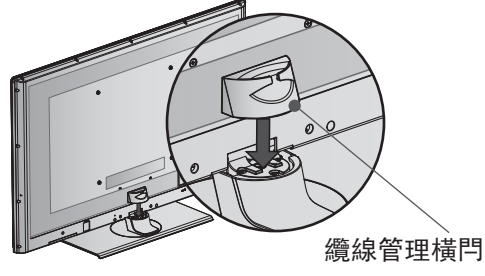

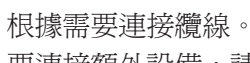

要連接額外設備,請參閱設定外置設備章節。

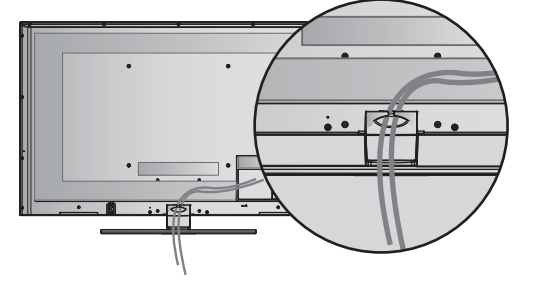

### 掛牆式裝嵌

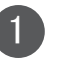

2

根據需要連接纜線後,如圖所示安裝纜線支架並 捆起纜線。 要連接附加設備,請參閱設定外置 設備章節。

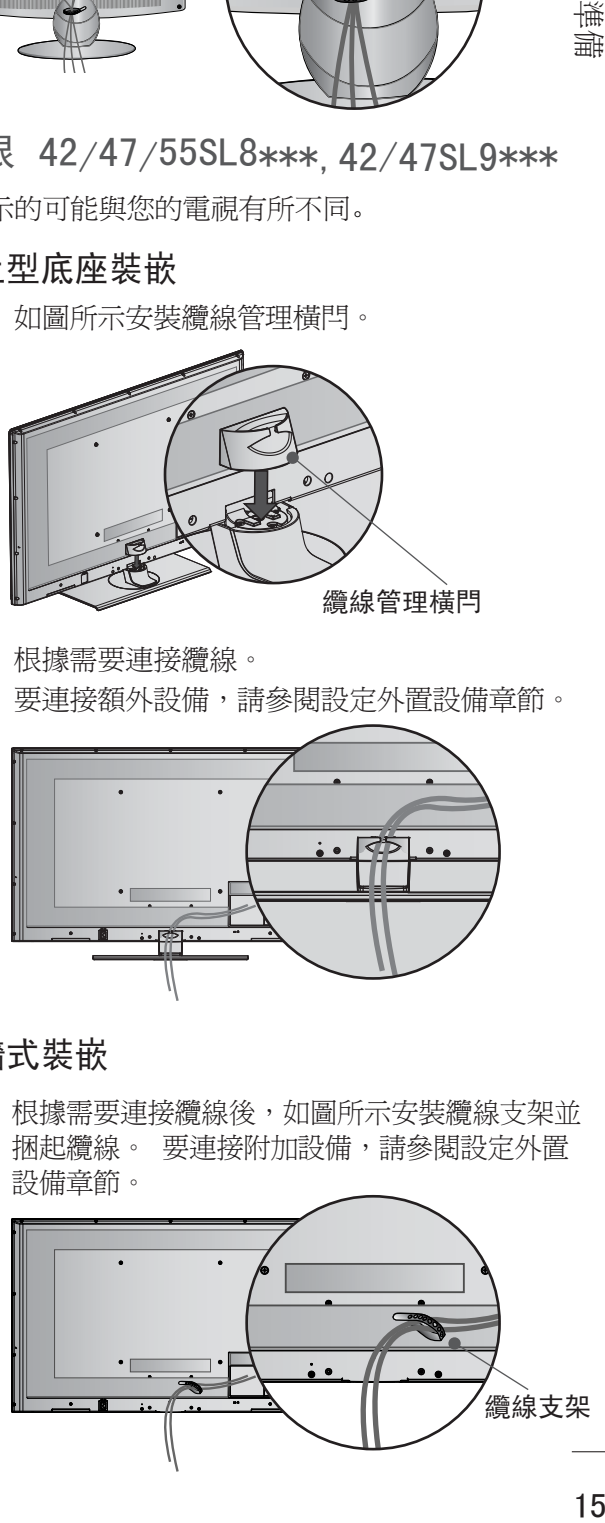

準備

# 準備

準備

# 連接電視到桌上型電腦

只限 26LU5\*\*\*, 32/37/42LH2\*\*\*, 32/37/42LH4\*\*\*,42LH5\*\*\*, 42LH9\*\*\*

### 顯示的可能與您的電視有所不同。

連接電視到桌上型電腦電視必須固定在桌上型電腦, 不能前後移動,否則有造成產品損毀的可能。 只需使用一個附加的螺絲。

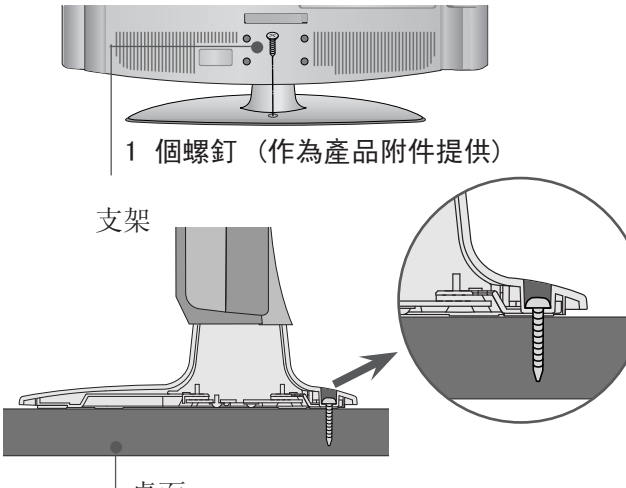

桌面

### **1** 警告

▶ 為防止電視掉落,每次安裝的時候,設備都 要緊靠牆壁或地板。傾斜、搖晃或震動設備 可能引起傷害。

旋轉底座 (22/26LU5\*\*\* 除外)

- 並非所有型號均備有此功能。
- 安裝電視機後, 您可以手動調整電視機向左或向右 轉動 20 度來配合您的觀看位置。

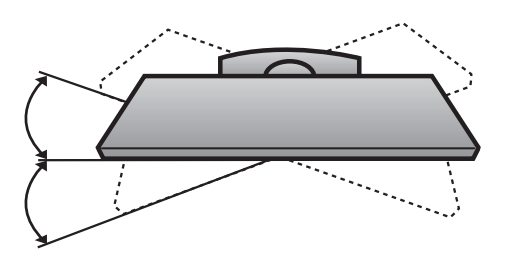

1 注意

 以下的型號是固定支架種類的型號,並沒有 傾斜或旋轉功能,過度受壓會令它損壞。  $-22/26LU5***$ 

# 非使用桌上型底座

顯示的可能與您的電視有所不同。 安裝嵌牆式裝置時,請使用使用保護套以進行桌上 型底座的安裝。

只限 32/37/42LH2\*\*\*, 32/37/42/47/55LH4\*\*\*

42/47LH5\*\*\* 把保護套及電視鑲嵌在一起。直至發出聲響,方 才鑲嵌妥當。

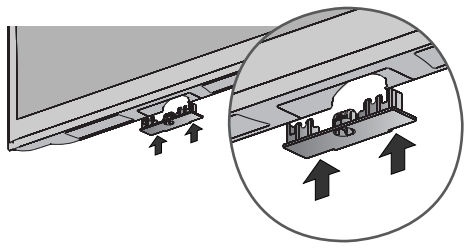

只限 42/47LH9\*\*\*

從保護套移除保護紙之後,如圖所示黏附保護紙至電 視。

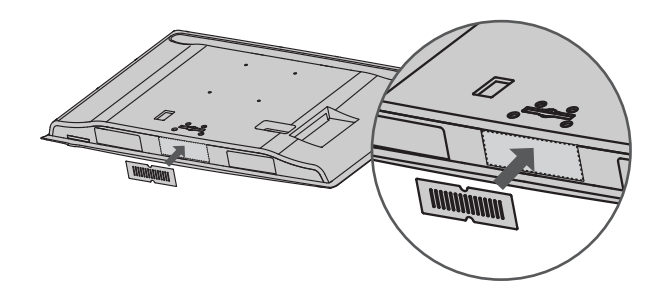

### 只限 42/47/55SL8\*\*\*

把保護套及電視鑲嵌在一起。直至發出聲響,方才 鑲嵌妥當。

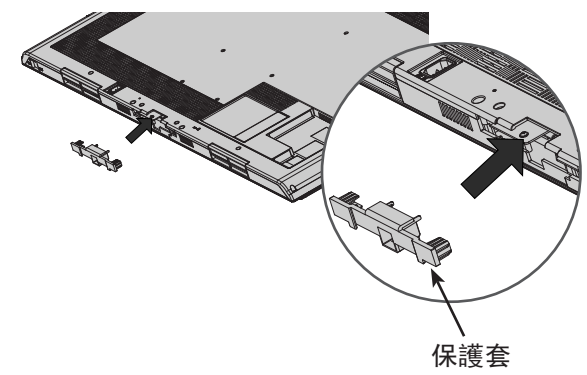

### KENSINGTON 保安系統 (42/47SL9\*\*\* 除外)

- 並非所有型號均備有此功能。
- 顯示的可能與您的電視有所不同。

電視後面板裝有 Kensington 保安系統連接器。 如圖所示,連接 Kensington 保安系統纜線。 Kensington 保安系統的安裝及使用說明,請參閱 Kensington 保安系統提供的使用說明書。 要取得更多詳請,請瀏覽 Kensington 公司的網 頁:http://www.kensington.com。 要取得更多 詳請,請瀏覽 Kensington 公司的網頁:http:// www.kensington.com。 Kensington 銷售供手 提電腦及液晶投影機等名貴電子設備用的保安系 統。

### 注意

- Kensington 保安系統為需另行購置的配件。

### 注意

- a. 如果電視表面過份冰冷, 開啓時或會產生小 "火花"。
	- 此乃正常情況,電視並沒有任何故障。
- b. 一些小點或會出現於螢幕上, 如紅、綠或藍色 小點。然而,這並不會對顯示器的表現有不良 影響。
- c.避免接觸 LCD 螢幕或長時間用手指按著螢幕。 此舉可能會導致螢幕暫時失真。

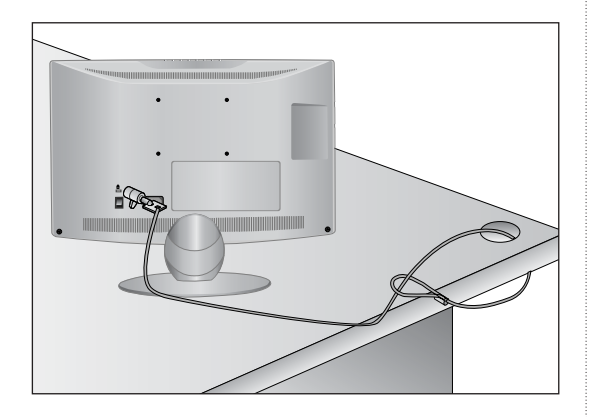

# 安全安裝建議

- 您應該在市場上購買所需零件將電視機安裝至 牆壁上。
- 將電視機安放至靠近牆壁的位置,杜絕推動時 掉落的可能性。
- 下圖為較安全的放置電視方法─把電視固定在 牆壁上,即使在前面拉電視機時,也不會傾倒 。 這將防止電視向前傾倒造成傷害。 也可防 止損壞電視。 確保兒童不會攀爬或懸吊在電視 上。

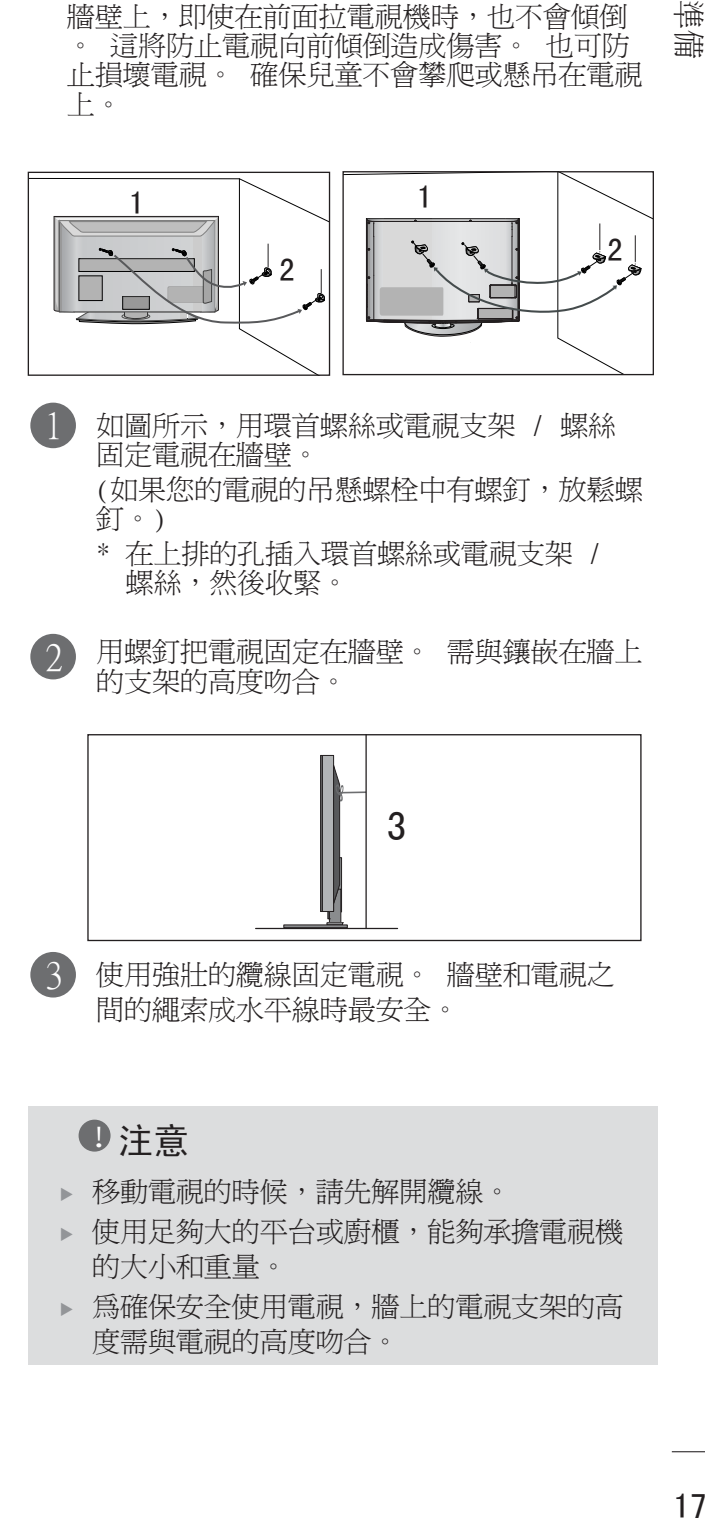

1 如圖所示,用環首螺絲或電視支架 / 螺絲 固定電視在牆壁。

(如果您的電視的吊懸螺栓中有螺釘,放鬆螺 釘。)

- \* 在上排的孔插入環首螺絲或電視支架 / 螺絲,然後收緊。
- 

2

用螺釘把電視固定在牆壁。 需與鑲嵌在牆上 的支架的高度吻合。

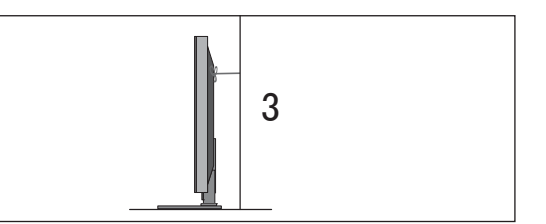

3 使用強壯的纜線固定電視。 牆壁和電視之 間的繩索成水平線時最安全。

### **1** 注音

- ▶ 移動電視的時候,請先解開纜線。
- 使用足夠大的平台或廚櫃,能夠承擔電視機 的大小和重量。
- 為確保安全使用電視,牆上的電視支架的高 度需與電視的高度吻合。

雙

準備

- 雷視可以不同形式安裝,如安裝至牆上或桌上等。
- 電視設計爲需要水平式鑲嵌。

### 接地

請確保已連接地線,以防觸電。 如果電源未能接 地,請要求合資格工程師另外安裝斷路器。

切勿嘗試把電視連接至電話線、避雷針或媒氣喉等 接地。

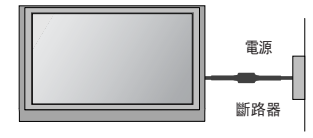

# 安裝座枱底座

為保持空氣流通,電影與牆壁四週請保留 4 吋 (10 厘米) 空間。

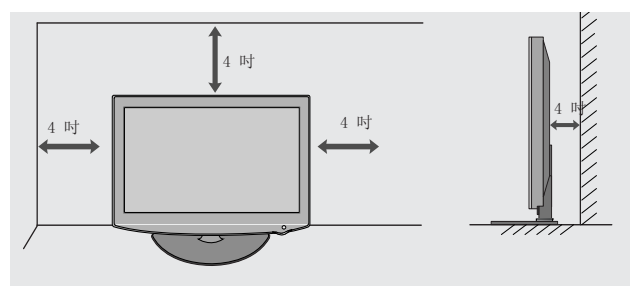

# 鑲嵌在牆上:水平安裝

- 將電視鑲嵌在牆上時, 我們建議您使用 LG 品牌的 掛牆支架。
- 我們建議您購買支援 VESA 標準的掛牆支架。
- LG 公司強烈建議由合資格的技工維修此家電。
- 首先您要連接 USB 延長線纜至 USB IN 終端,然 後掛於牆上。

### **1**注意

- ▶ 必須把掛牆支架安裝在堅固的牆上並與地面成 水平。
- ▶ 與您需要把產品安裝至天花板或傾斜的牆,必 須使用特定的掛牆支架。
- 掛牆支架面必須有足夠能力支撐電視裝置;例 如混凝土 、天然石、磚頭及空心磚。
- ▶ 安裝時的螺絲種類及長度視平掛牆支架而定。 更多資訊,請參考掛牆支架附有的說明書。
- LG 公司不會負責任何因不正確安裝電視而導 至的意外或財物損失。
	- 當使用不合乎標準的 VESA 掛牆支架。
	- 錯誤安裝螺絲會引起電視跌下或個人損傷。
	- 不跟隨建議的安裝方式。

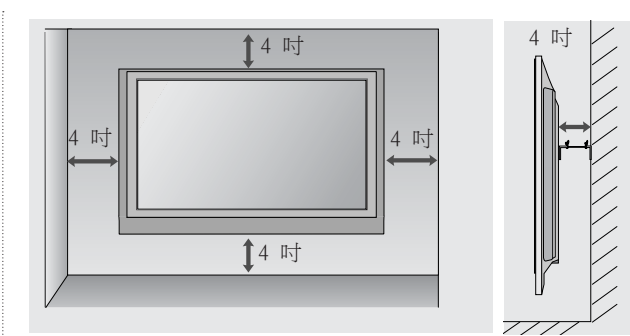

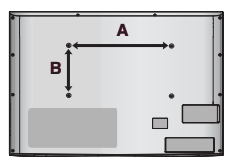

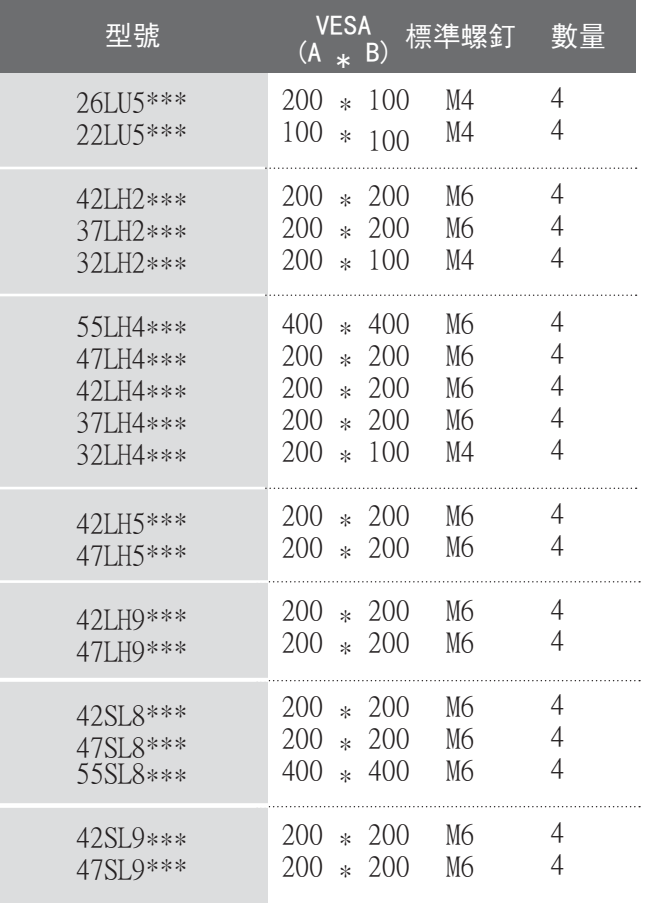

準備

■ 為免損壞設備, 尚未連接好所有設備前, 切入插入任何電源。

# 連接天線

- 使畫質達致最佳效果,請調較天線方向。
- 本品沒有提供天線纜線及轉頻器。

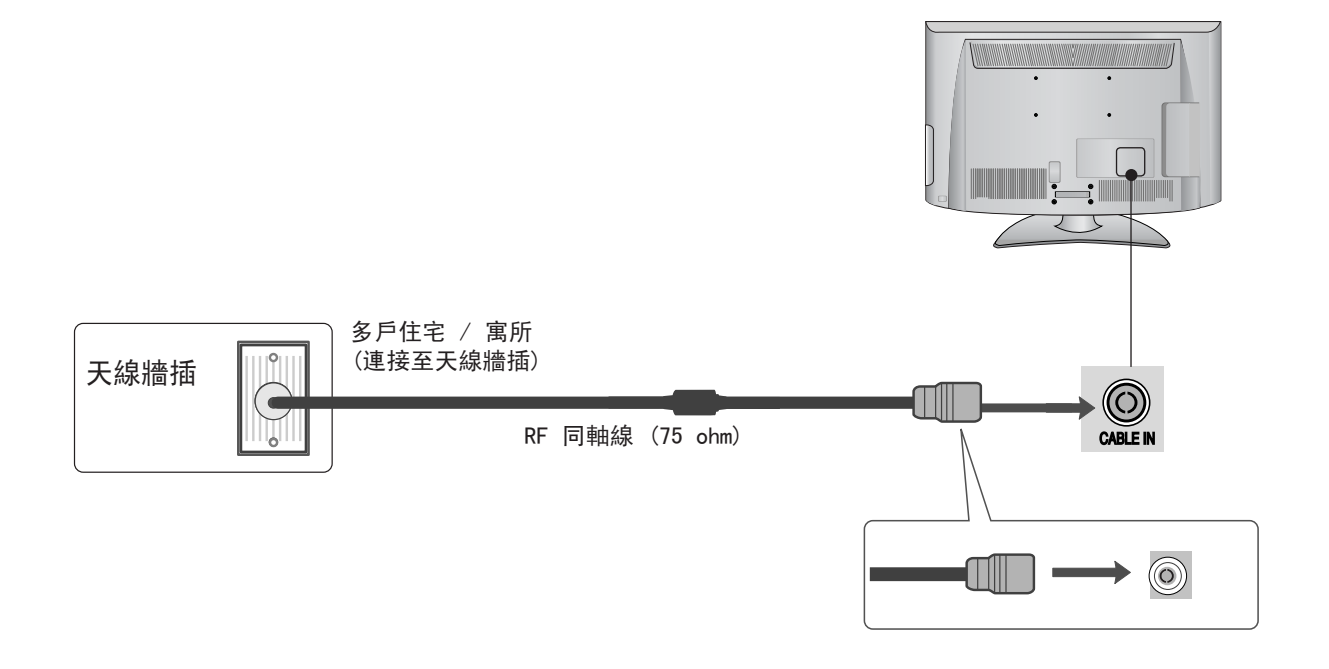

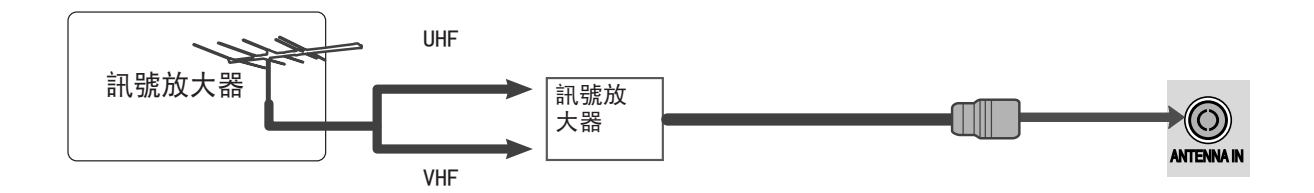

■ 想在訊號較弱的地區享受更好畫質, 或會有需要如上圖一樣安裝訊號放大器至天線。

如果需要把訊號分送至兩台電視,連接時可用天線訊號分相器。

- 爲免損壞設備,尙未連接好所有設備前,切勿插入任何電源。
- 有關連接外置設備的章節主要使用適用於等離子電視 32/37/42/47/55LH4\*\*\*型號的圖示。
- 顯示的可能與您的電視有所不同。

# 設定 HD 接收器

■ 此電視可以不用外置數位視訊轉換器接收數碼 RF/纜線訊號。 但是,如果您確實使用數位視訊轉換器或 其他數碼外置設備,請參考以下表格。

### 連接 component 纜線

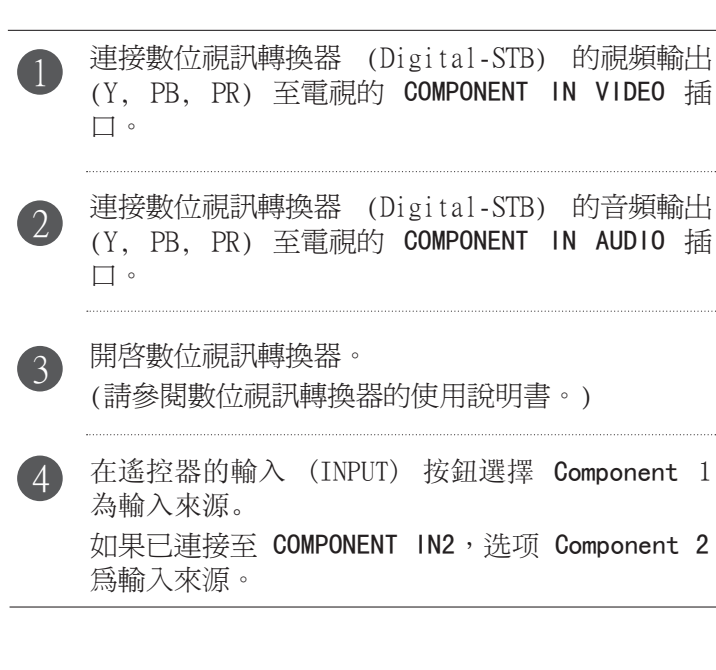

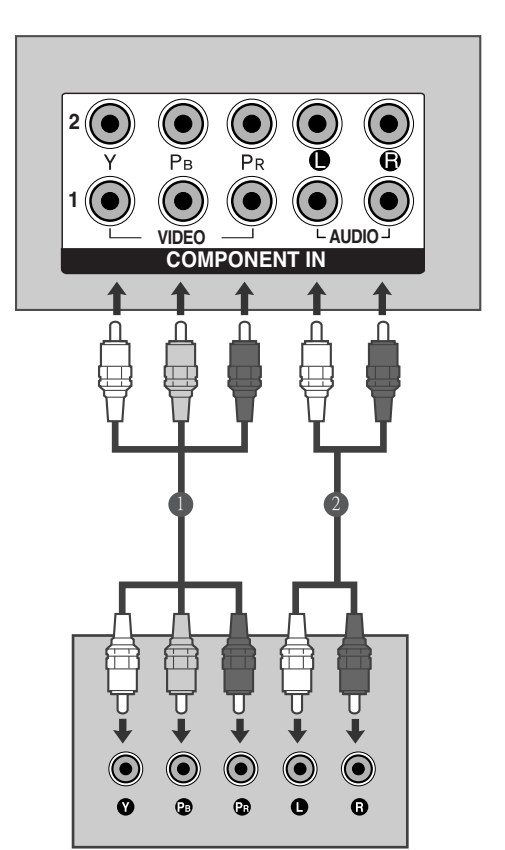

### ▶ HDMI 音訊支援格式: 杜比數碼 、PCM 不支援 DTS 音訊格式。

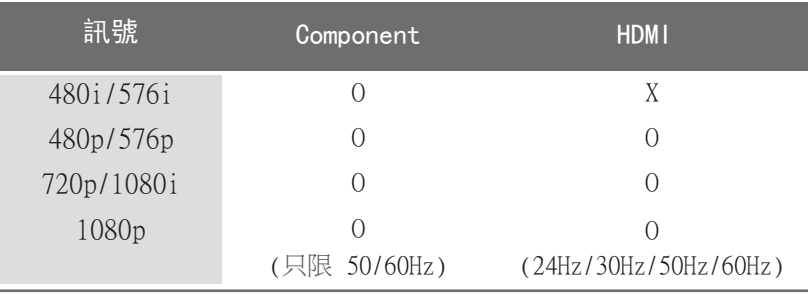

# 使用 HDMI 纜線連接視訊轉換器

連接數位視訊轉換器的 HDMI 輸出至電視的 HDMI/ DVI IN 1, HDMI IN 2, HDMI IN 3 (22LU5\*\*\* 除外) 或 HDMI IN 4 (只限 42/47LH5\*\*\*, 42/ 47LH9\*\*\*, 42/47/55SL8\*\*\*, 42/47SL9\*\*\*) 插口。 1

開啟數位視訊轉換器。 (請參閱數位視訊轉換器的使用說明書。)

- 在遙控器的輸入 (INPUT) 按鈕選擇 HDMI1 , HDMI2 ,HDMI3 (22LU5\*\*\* 除外) 或 HDMI IN 4 (只限 42/47LH5\*\*\*,42/47LH9\*\*\*,42/47/55SL8\*\*\*,42/ 47SL9\*\*\*) 為輸入來源。

# ●注意

2

3

 檢查 1.3 或更高版本的 HDMI 纜線。 如果 HDMI 纜線不支援 HDMI 1.3 版,可能會導 致閃動或沒有畫面。 請使用最新的支援 HDMI 1.3 版的纜線。

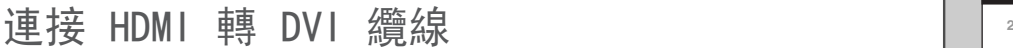

1

連接數位視訊轉換器的音頻輸出至電視的 HDMI/ DVI IN 1 插口。

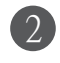

3

4

連接數位視訊轉換器的音頻輸出至電視的 AUDIO IN(RGB/DVI) 插口。

開啓數位視訊轉換器。 (請參閱數位視訊轉換器的使用說明書。)

在遙控器的輸入 (INPUT) 按鈕選擇 HDMI 1 為輸 入來源。

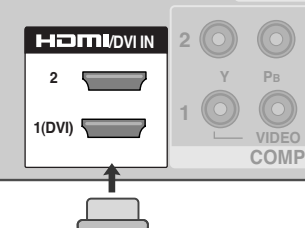

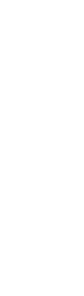

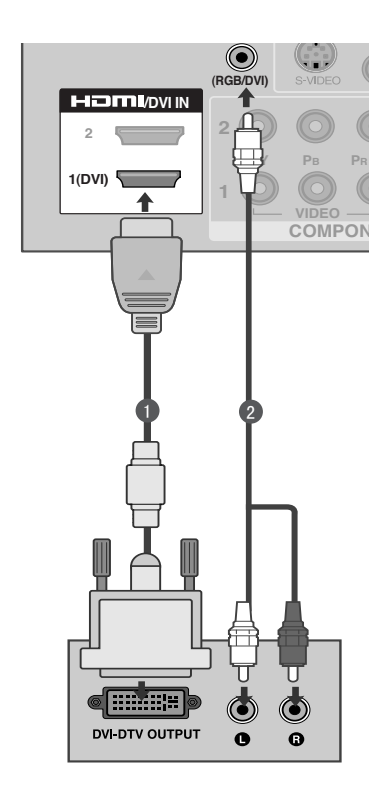

HDMI-DTV OUTPUT

# 設定 DVD

### 連接 component 纜線

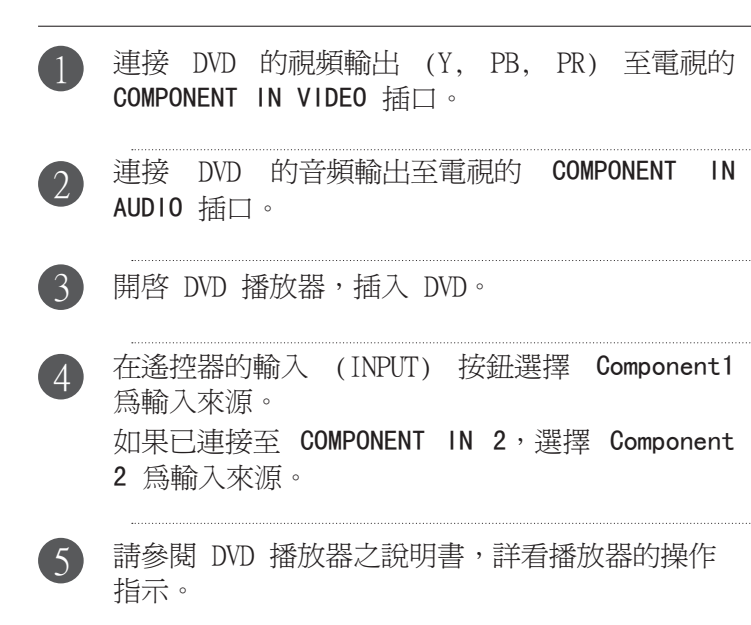

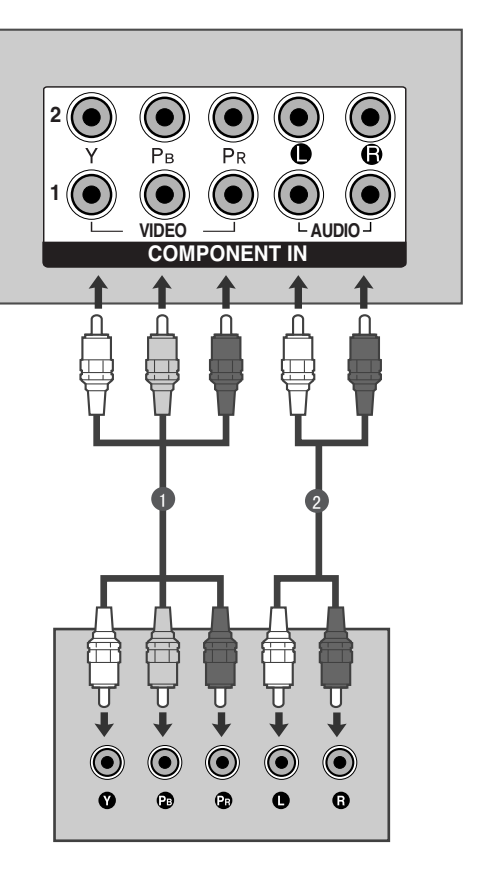

### Component 輸入埠

要達致最佳畫質,請如下圖所示連接 DVD 播放器至 component 輸入埠。

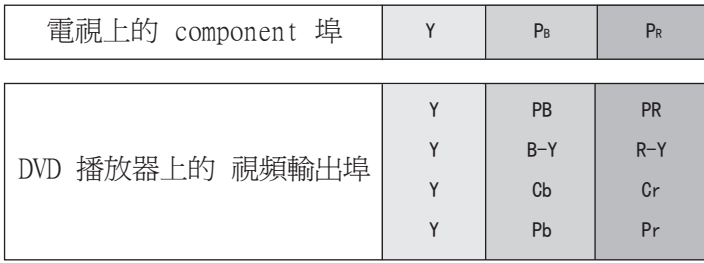

連接外置設備 連接外置設備

# 連接 S-Video 纜線

(42/47/55SL8\*\*\*,42/47SL9\*\*\* 除外)

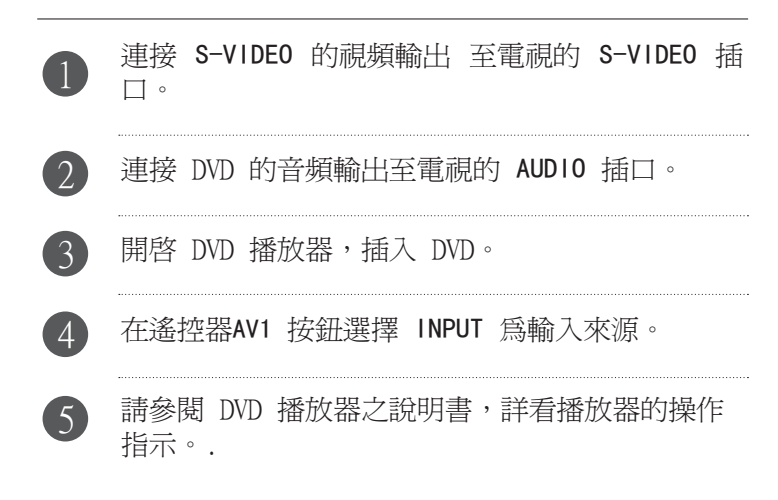

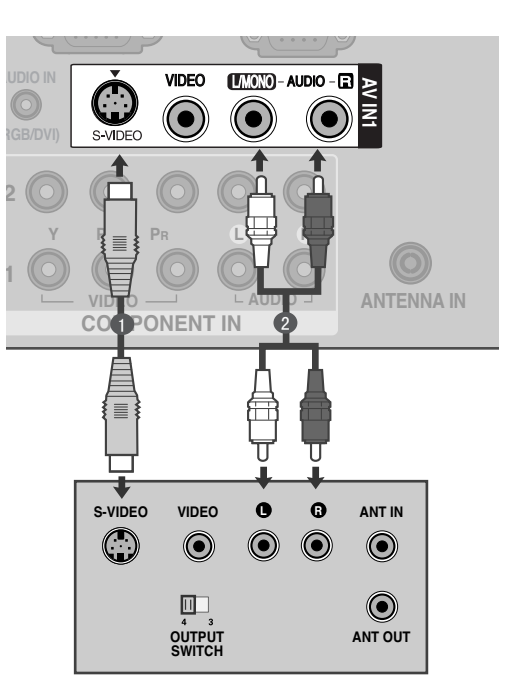

連接外置設備 23連接外置設備

連接 HDMI 纜線

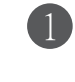

連接數位視訊轉換器的 HDMI 輸出至電視的 HDMI/ DVI IN 1, HDMI IN 2 , HDMI IN 3 (22LU5\*\*\* 除外) 或 HDMI IN 4 (只限 42/47LH5\*\*\*, 42/ 47LH9\*\*\*, 42/47/55SL8\*\*\*, 42/47SL9\*\*\*) 插口。

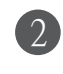

3

在遙控器的輸入 (INPUT) 按鈕選擇 HDMI1, HDMI2 , HDMI3 (22LU5\*\*\* 除外) 或 HDMI4 (只限 42/47LH5\*\*\*,42/47LH9\*\*\*,42/47/55SL8\*\*\*,42/ 47SL9\*\*\*)為輸入來源。

連接外置設備

連接外置設備

請參閱 DVD 播放器之說明書,詳看播放器的操作指 示。

### **1**注意

- ▶ 透過 HDMI 纜線,審視視可以同時接收視頻及音頻訊號。
- ▶假如 DVD 不支援自動 HDMI,您需要設定相應的 DVD 輸 出解像度。
- ▶檢查 1.3 或更高版本的 HDMI 纜線。 如果 HDMI 纜線不支援 HDMI 1.3 版,可能會導致閃動 或沒有畫面。 請使用最新的支援 HDMI 1.3 版的纜線。

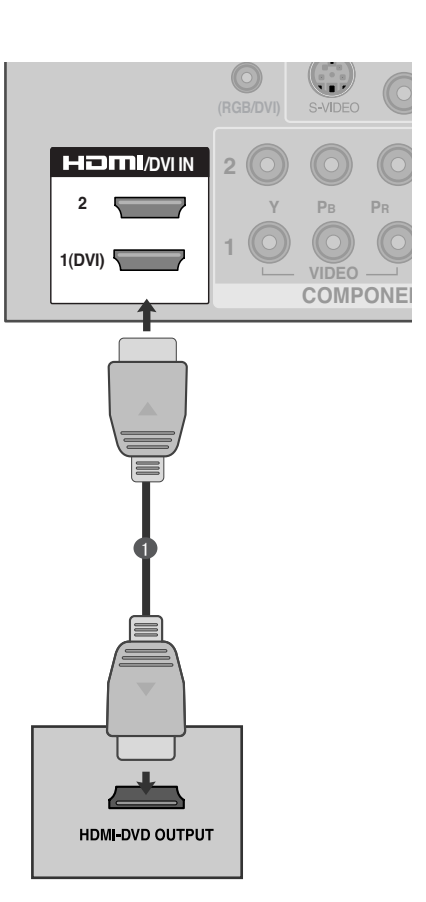

# 設定錄影機

■ 為免雜訊 (干擾),請於錄影機及電視之間留有足夠的距離。

# 連接 RF 纜線

3

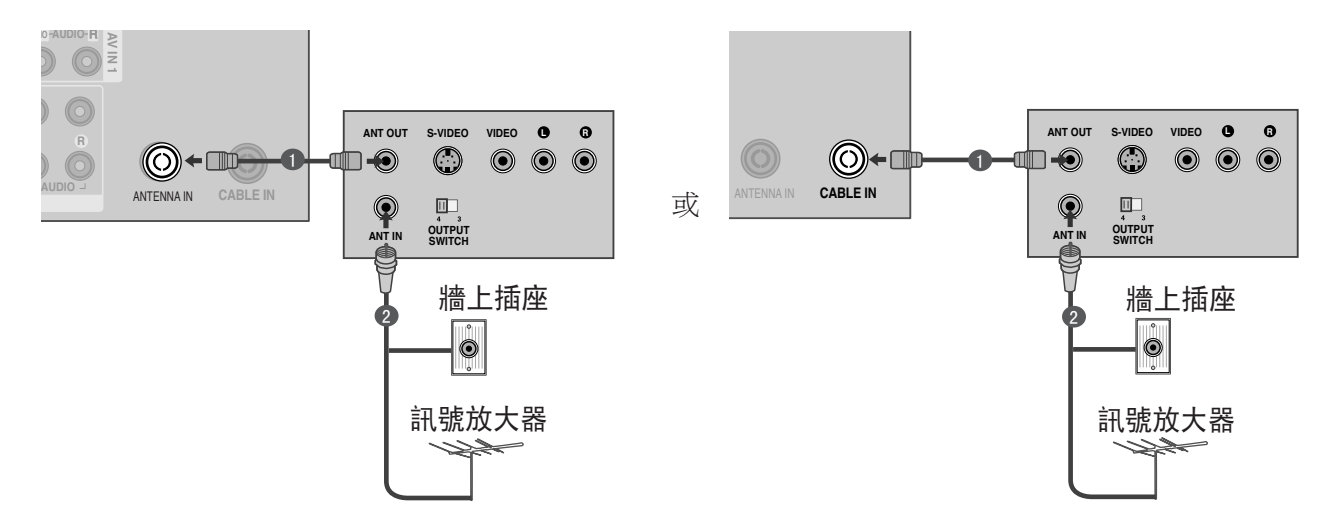

VIDEO L/MONO AUDIO R VIDEO L/MONO AUDIO R 連接錄影機的 ANT OUT 插頭至電視的 ANTENNA IN/CABLE IN 插口。 連接天線纜線至錄影機的 ANT IN 插口。 2 VIDEO L/MONO AUDIO R VIDEO L/MONO AUDIO R

按錄影機上的播放 (PLAY) 按鈕,配對電視及錄影機的相應頻道。

### 連接 RCA 纜線

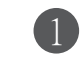

連接電視及錄影機之間的 AUDIO/VIDEO 插口。 請 配對插口顏色 (視頻 = 黃色、左聲道 = 白色及右 聲道 = 紅色)

2

把錄影帶插入錄影機,然後按錄影機上的播放鍵 (PLAY)。 (請參閱錄影機的使用說明書。)

在遙控器的輸入 (INPUT) 按鈕選擇 AV1 為輸入來 源。 3

如果已連接至 AV IN 2,選擇 AV2 為輸入來源。

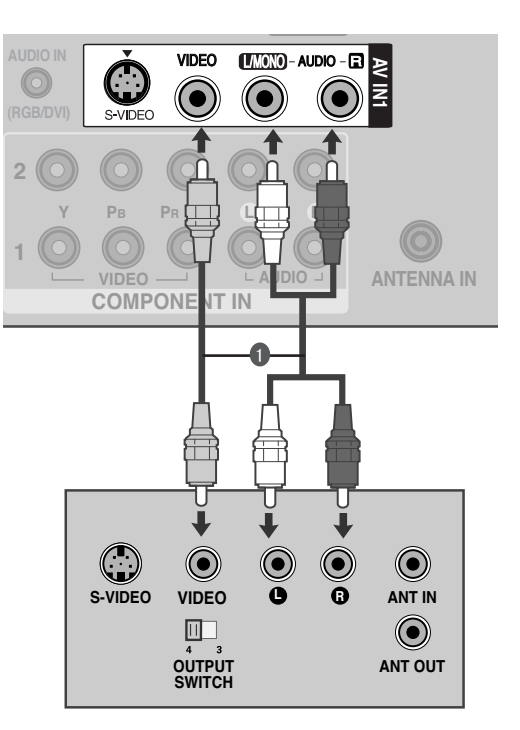

### **●注意**

▶ 如果您使用單聲道錄影機,請連接錄影機的音頻纜線 至電視的 AUDIO L/MONO 插口。

# 連接外置設備 27連接外置設備

**C**

### 連接 S-Video 纜線

1

(42/47/55SL8\*\*\*,42/47SL9\*\*\* 除外)

入。和普通的類比影像輸入 (RCA 纜線) 相比,畫

連接錄影機的 S-VIDEO 輸出至電視的 S-VIDEO 輸

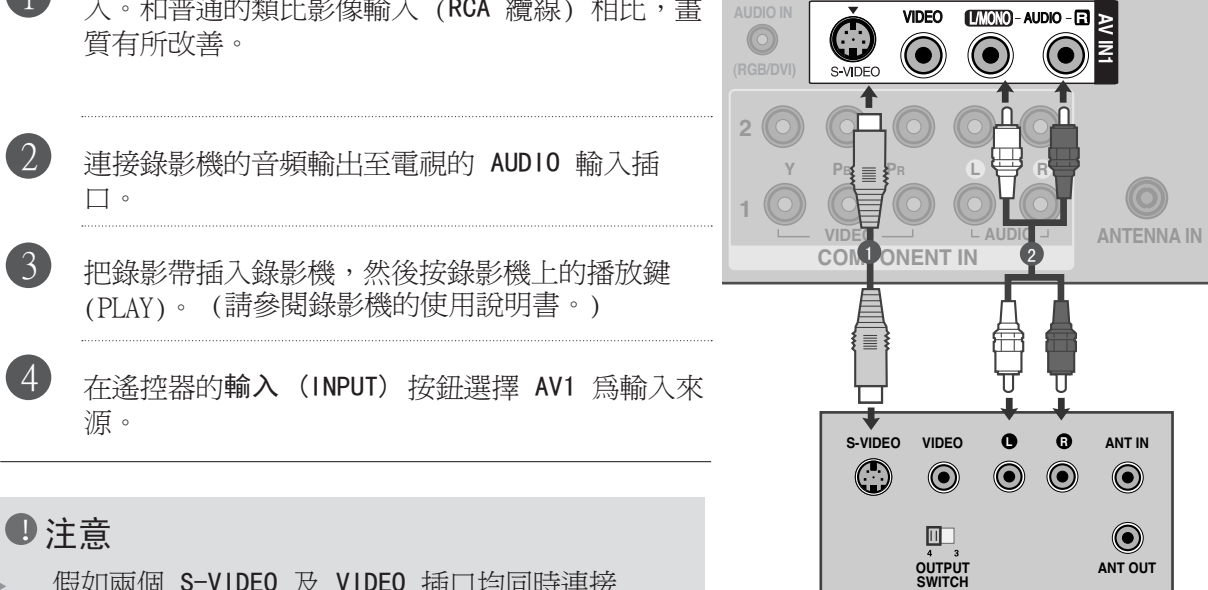

**AUDIO IN**

G

 假如兩個 S-VIDEO 及 VIDEO 插口均同時連接 S-VHS 錄影機時,只能接收 S-VIDEO。

# 光學數碼音訊輸出

通過數碼音頻輸出 (光學) 埠發送電視的音頻訊號至外置音頻設備。 如您想透過 5.1 聲道揚聲器享受數碼廣播,連接電視後的光學數碼音頻輸出終端至家庭影院 (或擴音 器)。

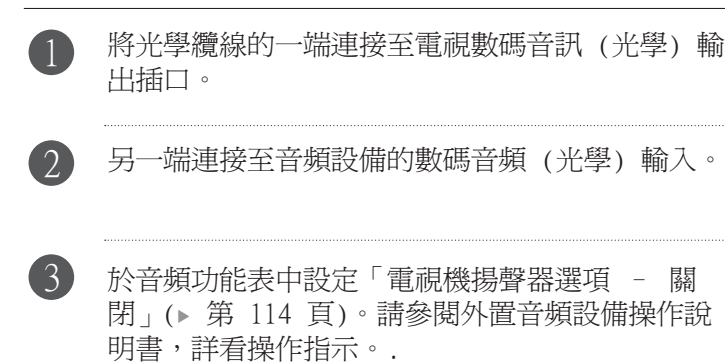

小心

連接外置設備

連接外置設備

 不要向光學輸出埔中張望。看向雷射光可能會損害您 的視覺。

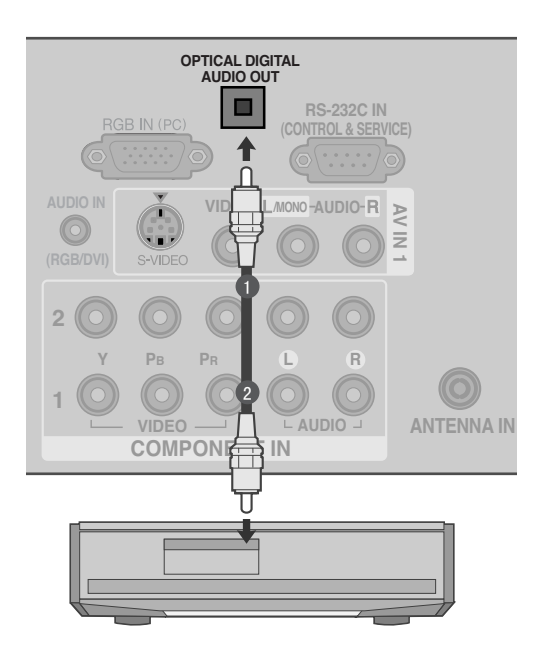

# 設定其他 A/V 來源

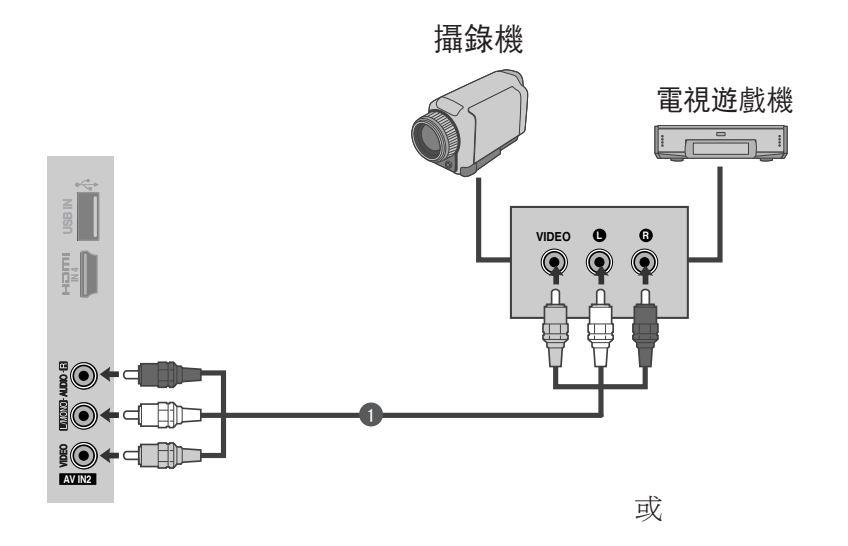

連接外置設備 29連接外置設備

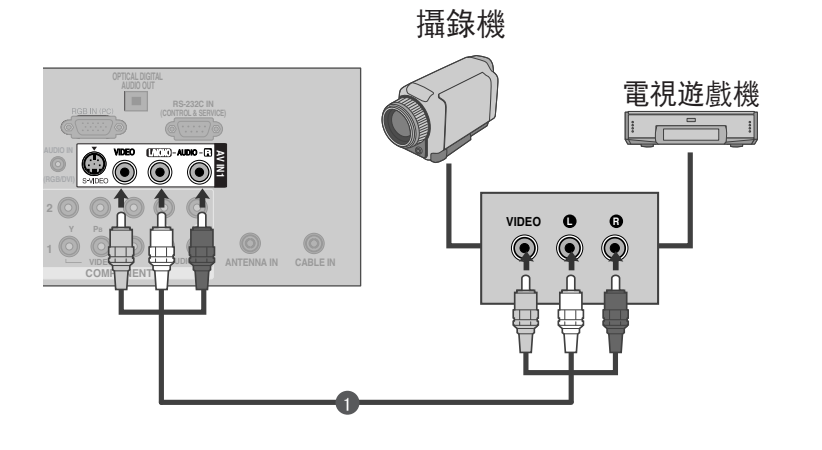

連接電視及外置設備之間的 AUDIO/VIDEO 插口。 請配對插口頻色。 (視頻 = 黃色、左聲道 = 白色及右聲道 = 紅色) 1

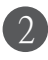

3

在遙控器的輸入 (INPUT) 按鈕選擇 AV2 為輸入來源。 如果已連接至 AV IN1,選擇 AV1 為輸入來源。

操作相應的外置設備。 請參閱外置設備的操作指南。

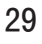

USB 輸入設定 (22/26LU5\*\*\*,32/37/42LH2\*\*\* 除外)

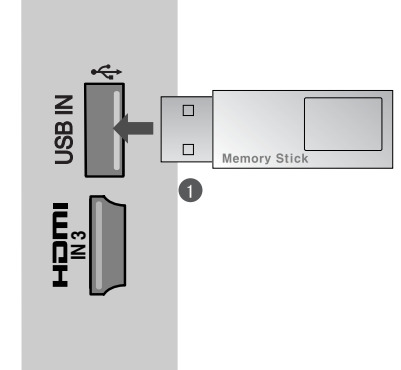

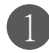

連接USB裝置至電視機側的USB輸入插口。

連接USB輸入插口後,您可以使用 USB 功能。(▶ 第 78 頁)

# 設定電腦

此電視可隨插即用,即電腦會自動調較至電視設定。

連接 D-sub 15 pin 纜線

4 在遙控器的輸入(INPUT)按鈕選擇 RGB 為輸 マンクロング マイト しょうしょう 連接電腦的 RGB 輸出至電視的 RGB IN (PC) 插口。 連接電腦的音頻輸出至電視的 AUDIO IN (RGB/DVI) 插口。 開啟電腦及電視。 入來源 2 3

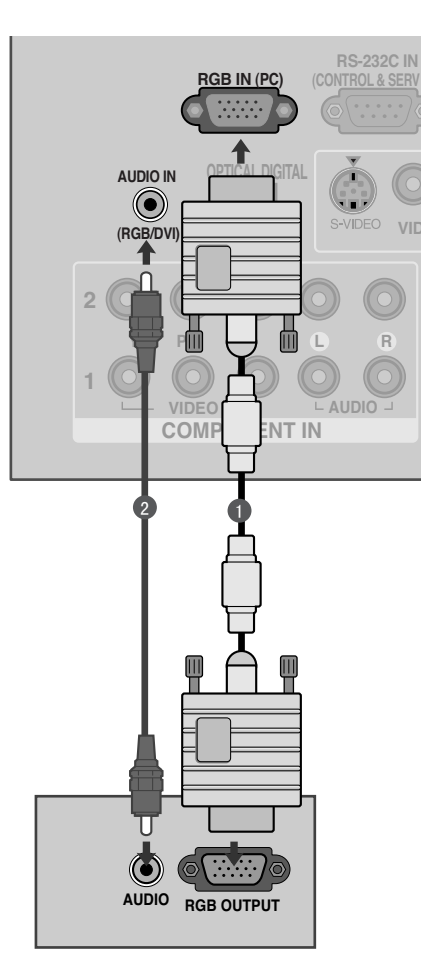

# 連接 HDMI 轉 DVI 纜線

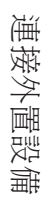

連接電腦的 DVI 輸出至電視的 HDMI/DVI IN 1 插孔。 1

連接電腦的音頻輸出至電視的 AUDIO IN (RGB / DVI) 插口。

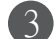

 $\gamma$ 

開啟電腦及電視。

4 在遙控器的輸入 (INPUT) 按鈕選擇 HDMI 1 為輸 入來源。

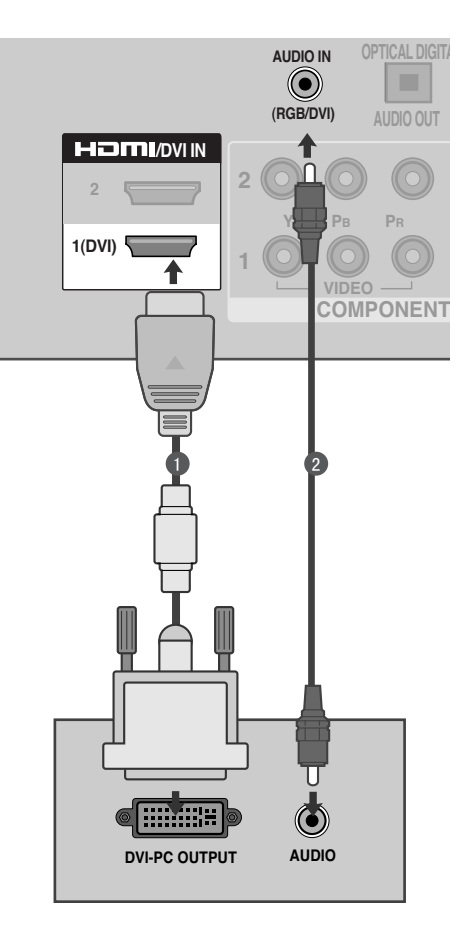

# 連接外置設備 33連接外置設備

# 支援的顯示解像度

RGB-PC, HDMI/DVI-PC 模式

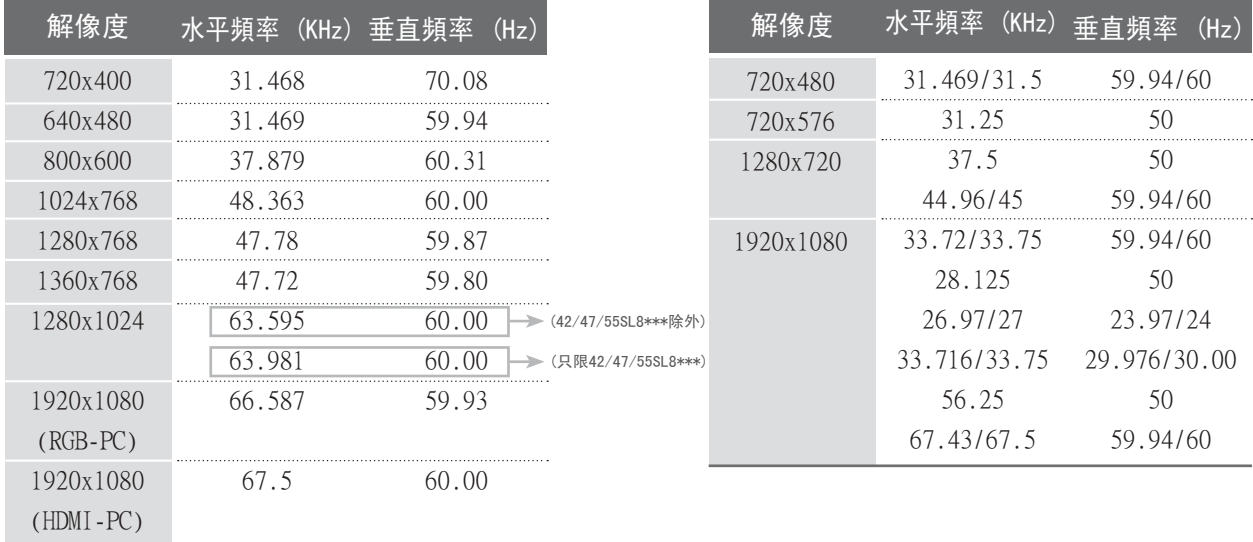

HDMI/DVI-DTV 模式

### **1**注意

- 要避免固定影像長時間停留在電視機螢幕。 以防影像永久殘留在電視螢幕,請於有需要 時使用螢幕保護,避免電視螢幕長時間顯示 固定影像。
- 在電腦模式時,部份解像度、垂直影像、對 比或光暗等也會引致雜訊。 更改電腦模式 至另一解像度、更改刷新率至另一刷新率或 在功能表調較光暗及對比至影像清晰為止。 如果不能改變電腦影像卡的刷新率,請更換 電腦影像卡或向該卡的生產商查詢。
- 水平及垂直的同步輸入波形頻率是獨立的。
- 把個人電腦顯示器輸出埠的訊號線連接至電 視的 RGB (PC) 埠或把個人電腦 HDMI 輸 出埠的訊號線連接至電視的 HDMI 輸入 (或 HDMI/DVI 輸入) 埠。
- 連接電腦的音頻纜線到電視的音頻輸入 (Audio input)。(音頻纜線不包含於電視 內)。
- 如果使用聲卡,調整電腦至所需聲音。
- 如果電腦影像卡不能同時輸出類比和數碼 RGB,僅連接 RGB 或 HDMI 輸入 (或 HDMI/ DVI 輸入) 其中一個,在電視中顯示電腦。
- 如果電腦影像卡不能同時輸出類比和數碼 RGB,僅切換電視連接 RGB 或 HDMI 其中一 個;(設定其他模式為電視自動隨插即用。)
- ▶ 如果您使用 HDMI 連接 DVI 纜線, DOS 模 式或會不能運作,要視乎視訊卡而定。
- ▶ 使用過長的 RGB-PC 纜線時,螢幕或會出現 雜訊。我們建議使用短於 5 米的纜線,可 提供最佳畫質。
- ▶ 如不支援的像素或圖像卡在電腦上使用,可 能會出現錯誤。
- ▶ 電腦模式時,我們建議採用以下能提供最佳 畫質的解像度: 1920x1080, 60Hz
設定電腦模式的螢幕

#### 螢幕重設

把位置、大小及階段設定回出廠預設。

此功能於下列模式運作:RGB[PC]。

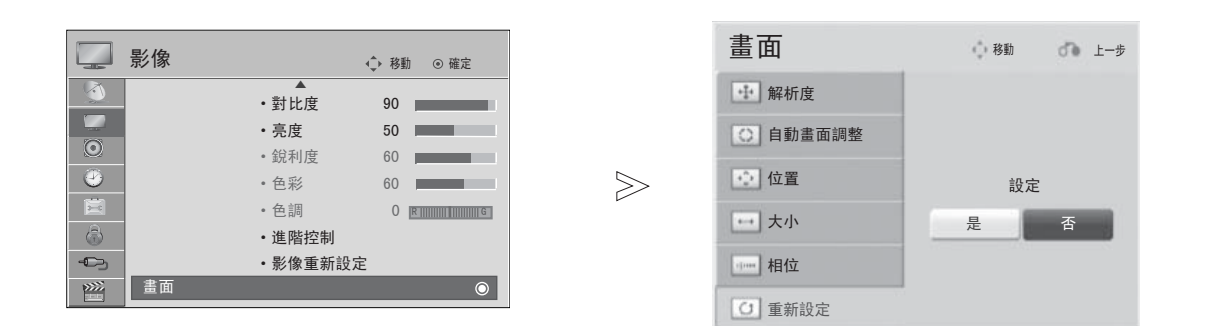

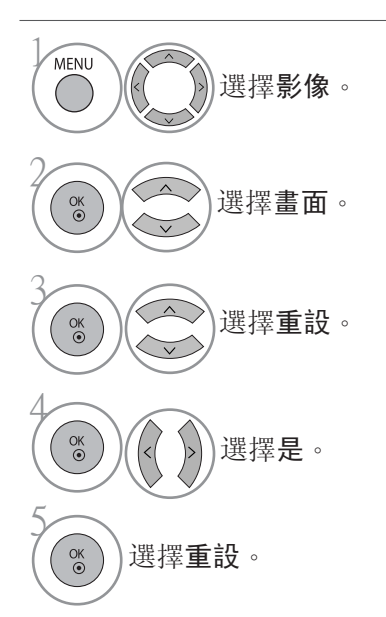

## 連接外置設備

#### 自動畫面調整 (僅限 RGB [PC] 模式)

自動調較影像位置,盡量減少影像晃動。 調較後,如果影像位置不正確,即使您的電視運作正常,但仍 需要作進一步調較。

#### 自動畫面調整

此功能可自動調較螢幕位置、大小及階段。自動配置進行期間,顯示的影像將會不穩定。此情況會持續 數秒。

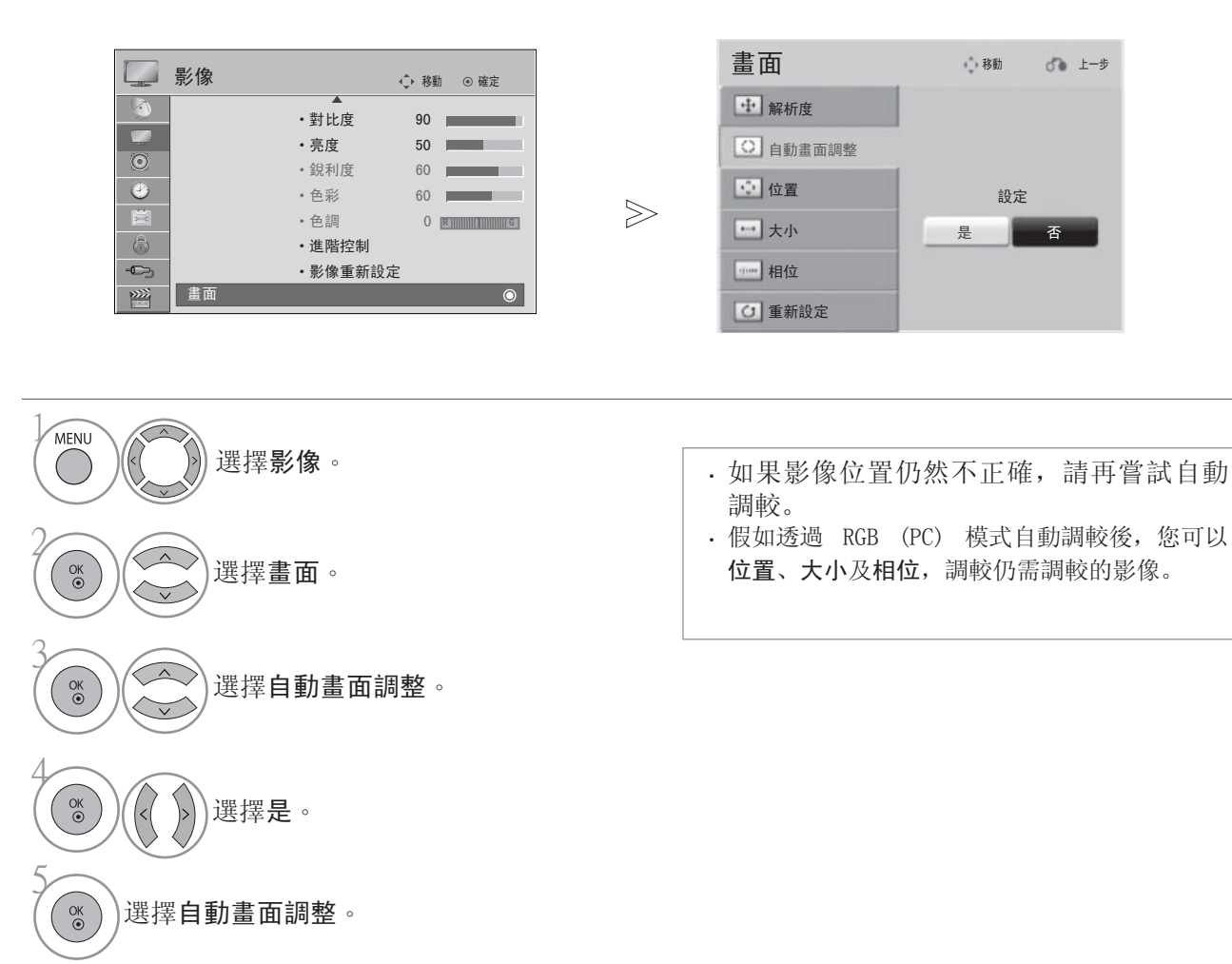

· 按功能表 (MENU) 按鈕, 返回觀看電視畫面。

· 按重新設定按鈕以移至上一個功能表的畫面。

#### 选项解析度

若要觀看正常影像,請配合 RGB 模式的解像度。 此功能於下列模式運作:RGB [PC]

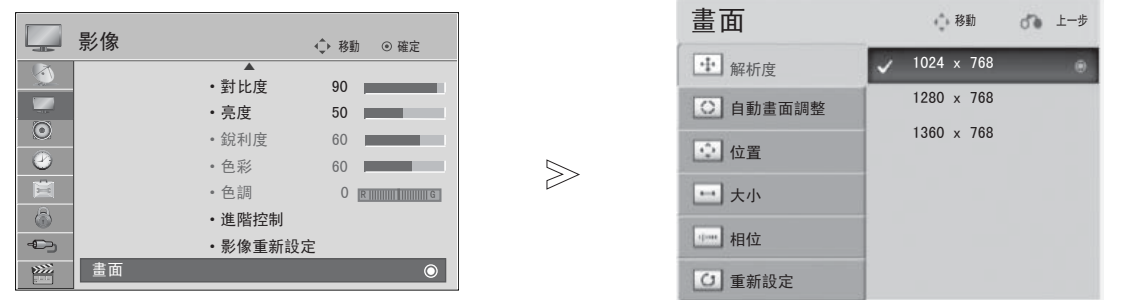

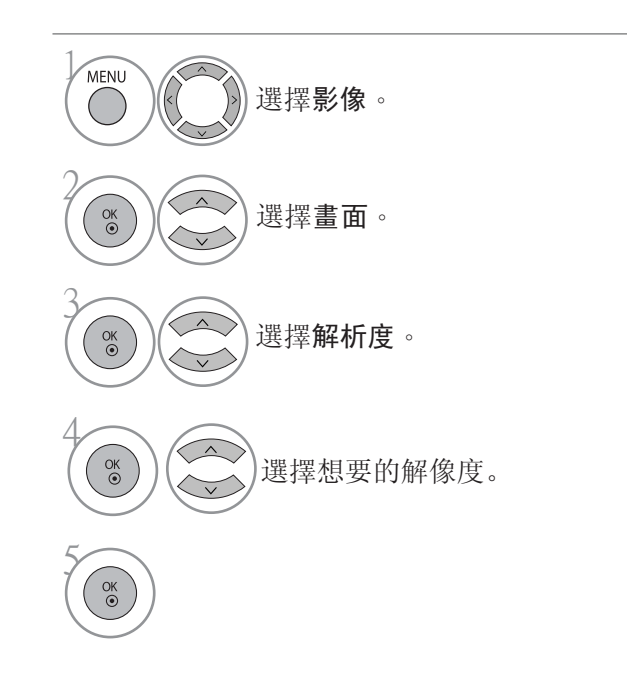

## 連接外置設備

#### 調較螢幕位置、大小及相位

如果自動調較後的影像不清晰 (尤其時文字仍然晃動時),請手動調較影像階段。

此功能於下列模式運作:RGB[PC]。

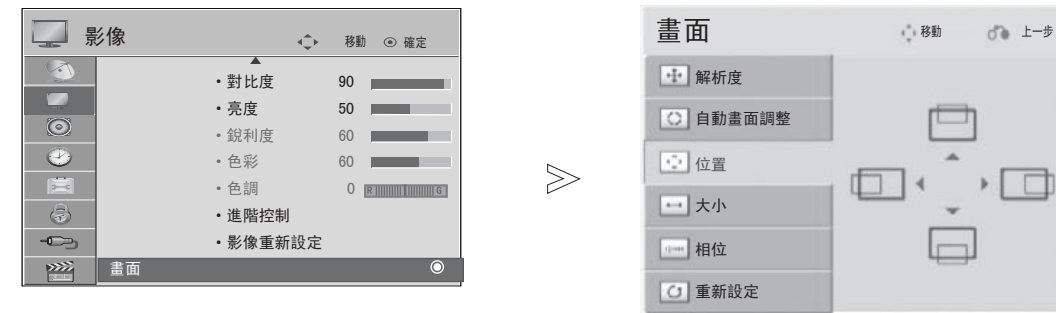

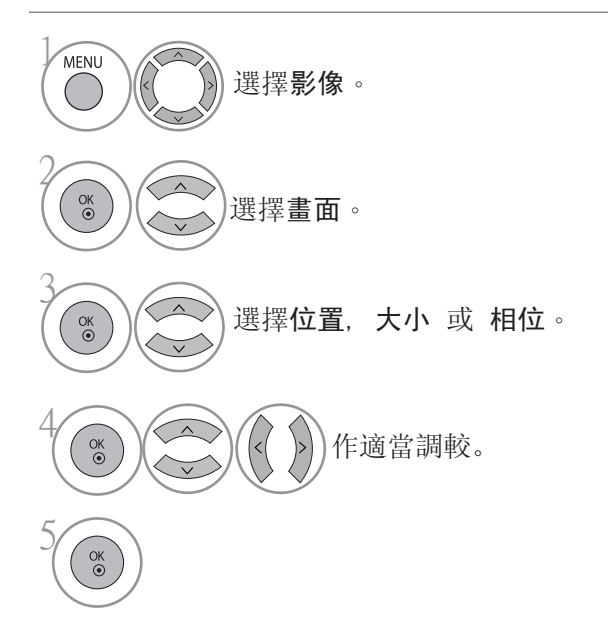

遙控器鍵功能 (只限 22/26LU5\*\*\*)

使用遙控器時,請對準電視的遙控接收器。

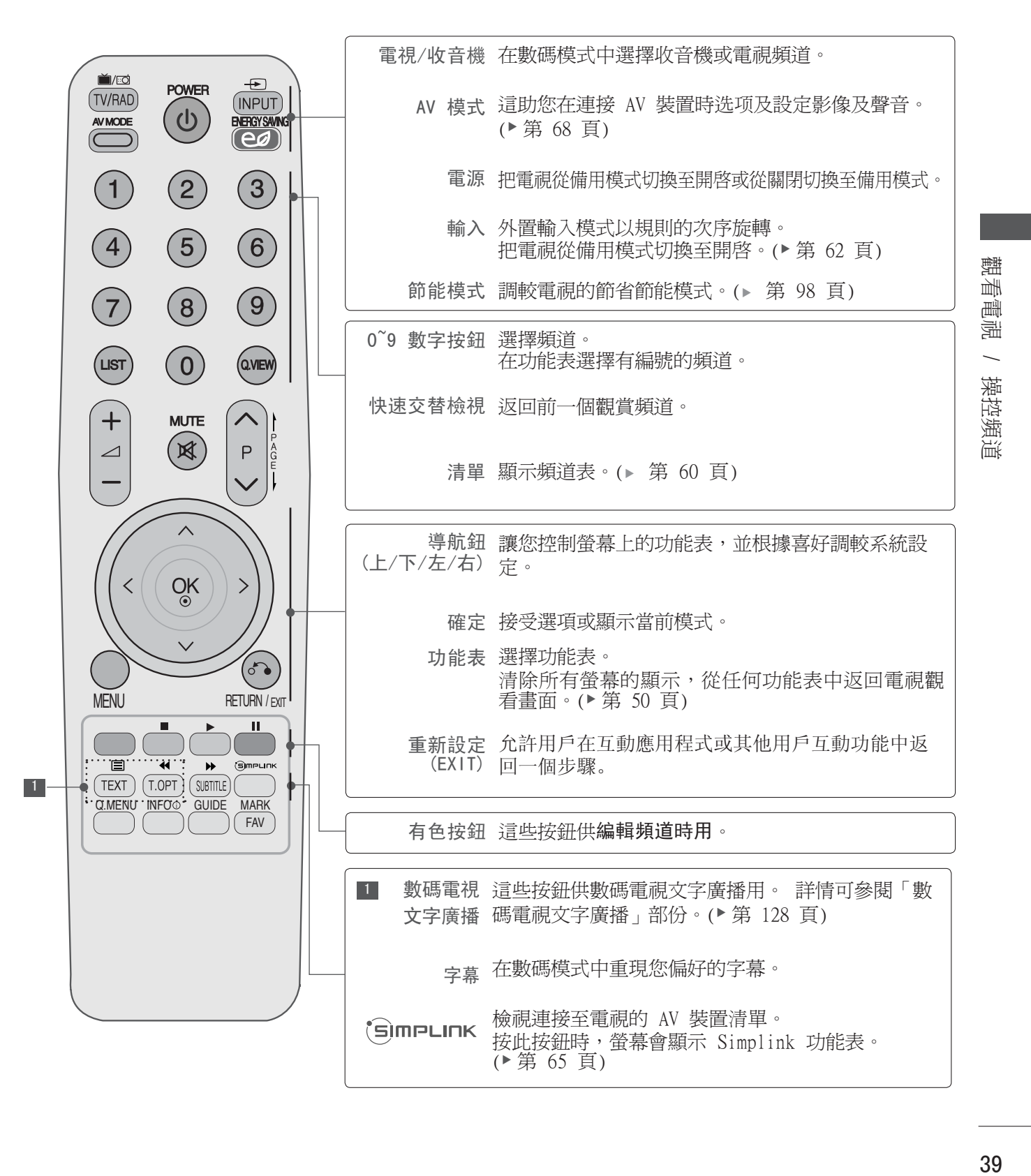

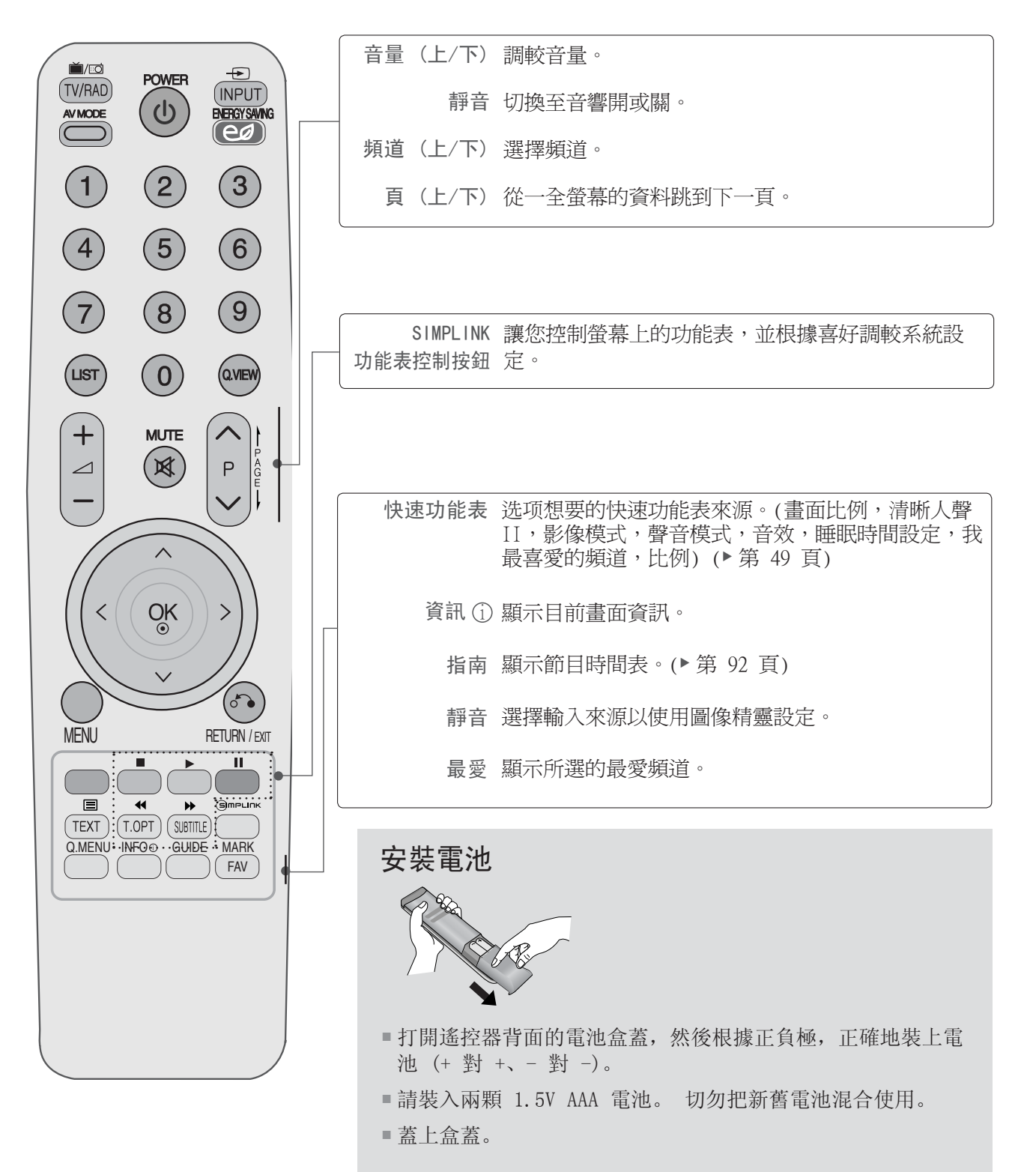

體 觀看電視 / 操控頻道 业 匾 遍  $\overline{\phantom{0}}$ 操控頻道 遙控器鍵功能 (42/47LH9\*\*\*,22/26LU5\*\*\*,42/47/55SL8\*\*\*,42/47SL9\*\*\* 除外) 使用遙控器時,請對準電視的遙控接收器。

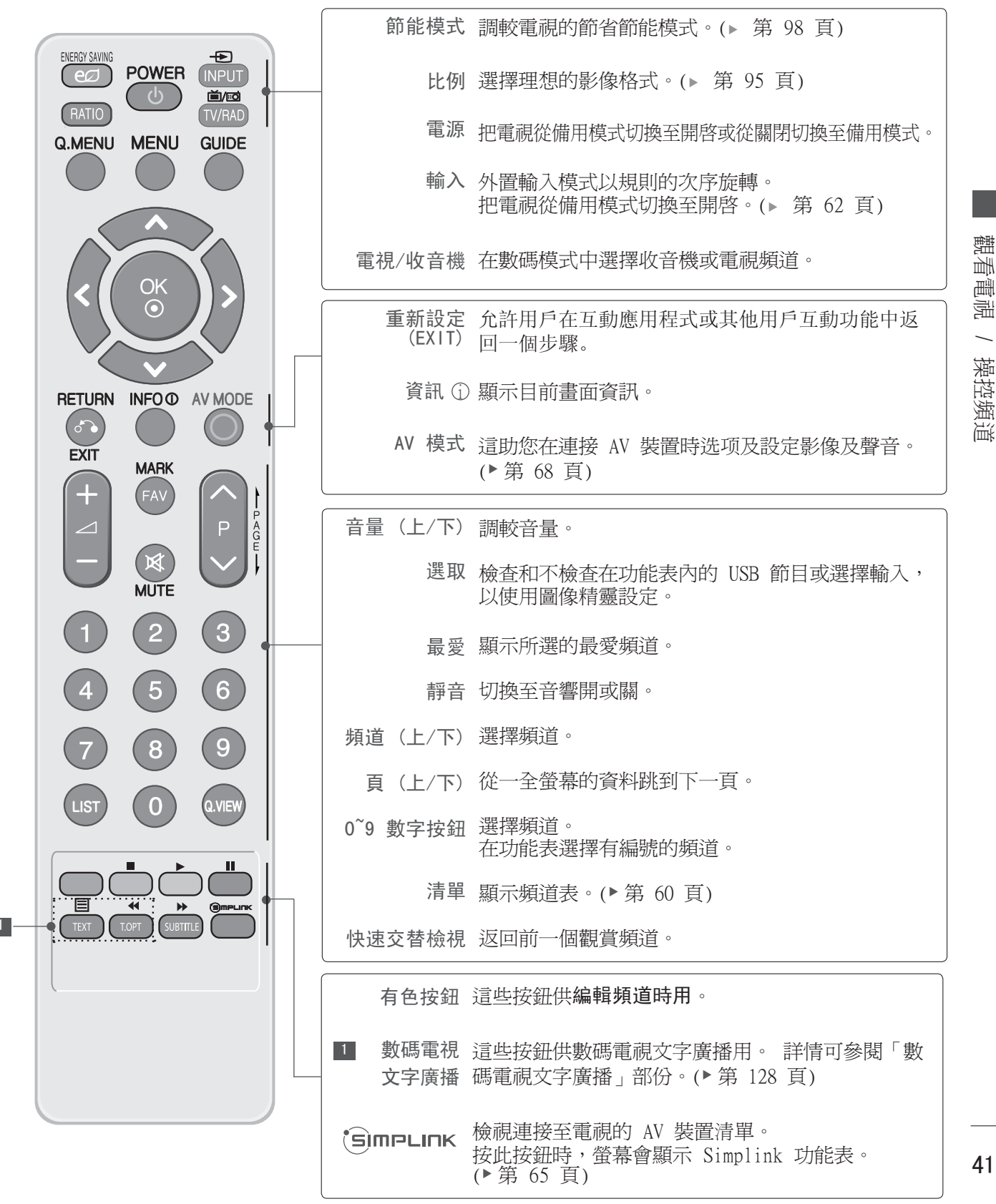

41

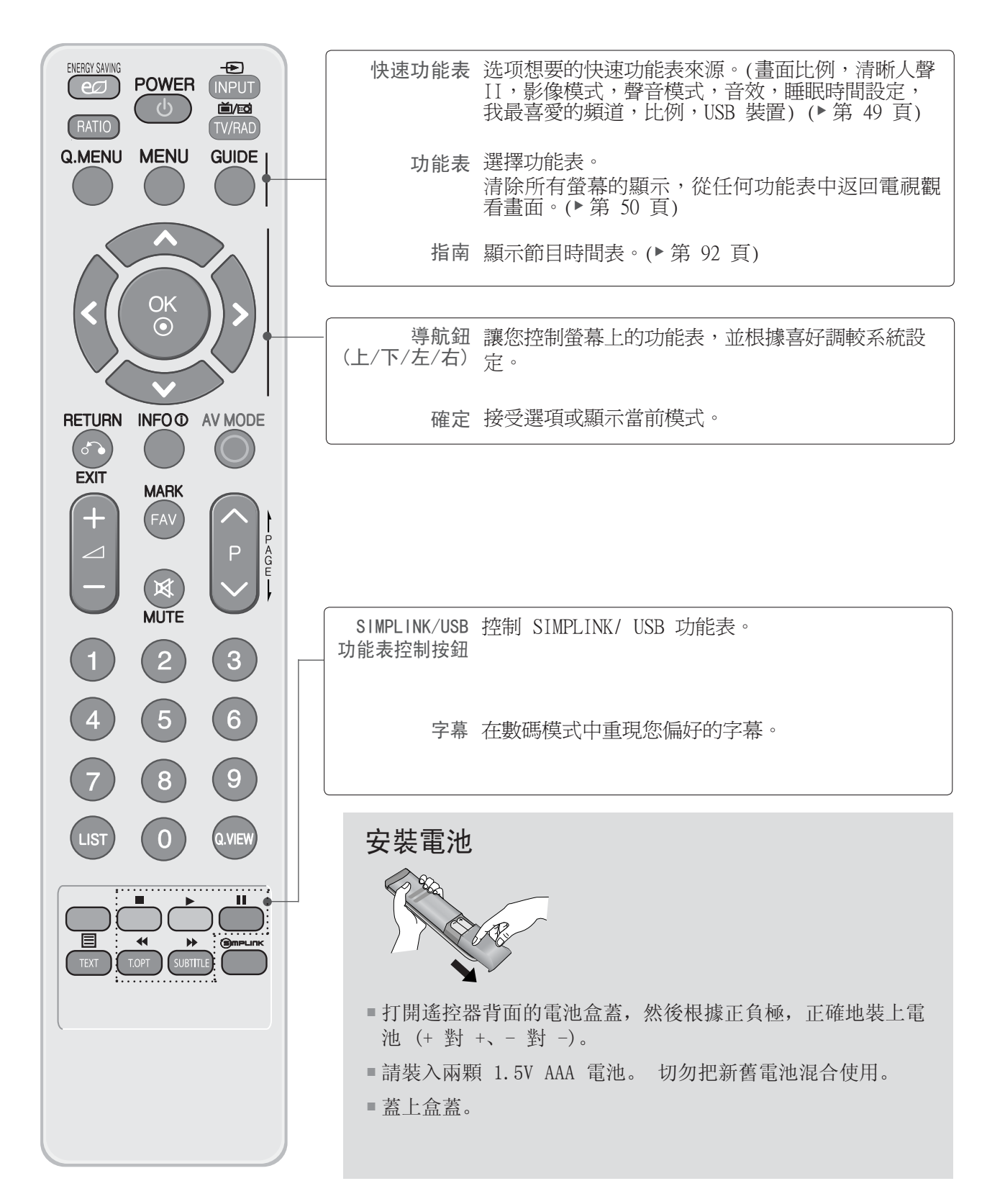

### 遙控器鍵功能

1

(只限 42/47LH9\*\*\*,42/47/55SL8\*\*\*)

使用遙控器時,請對準電視的遙控接收器。

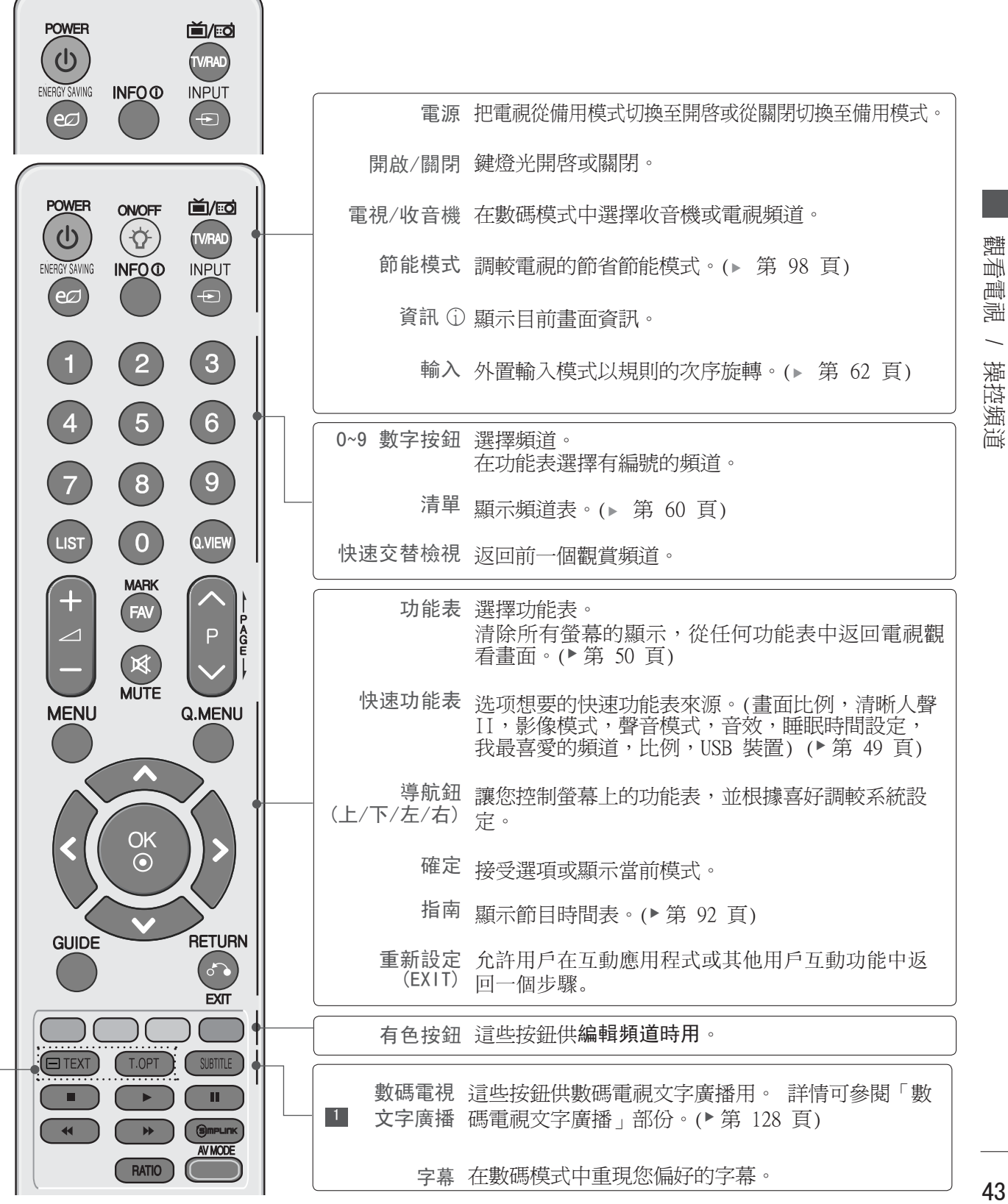

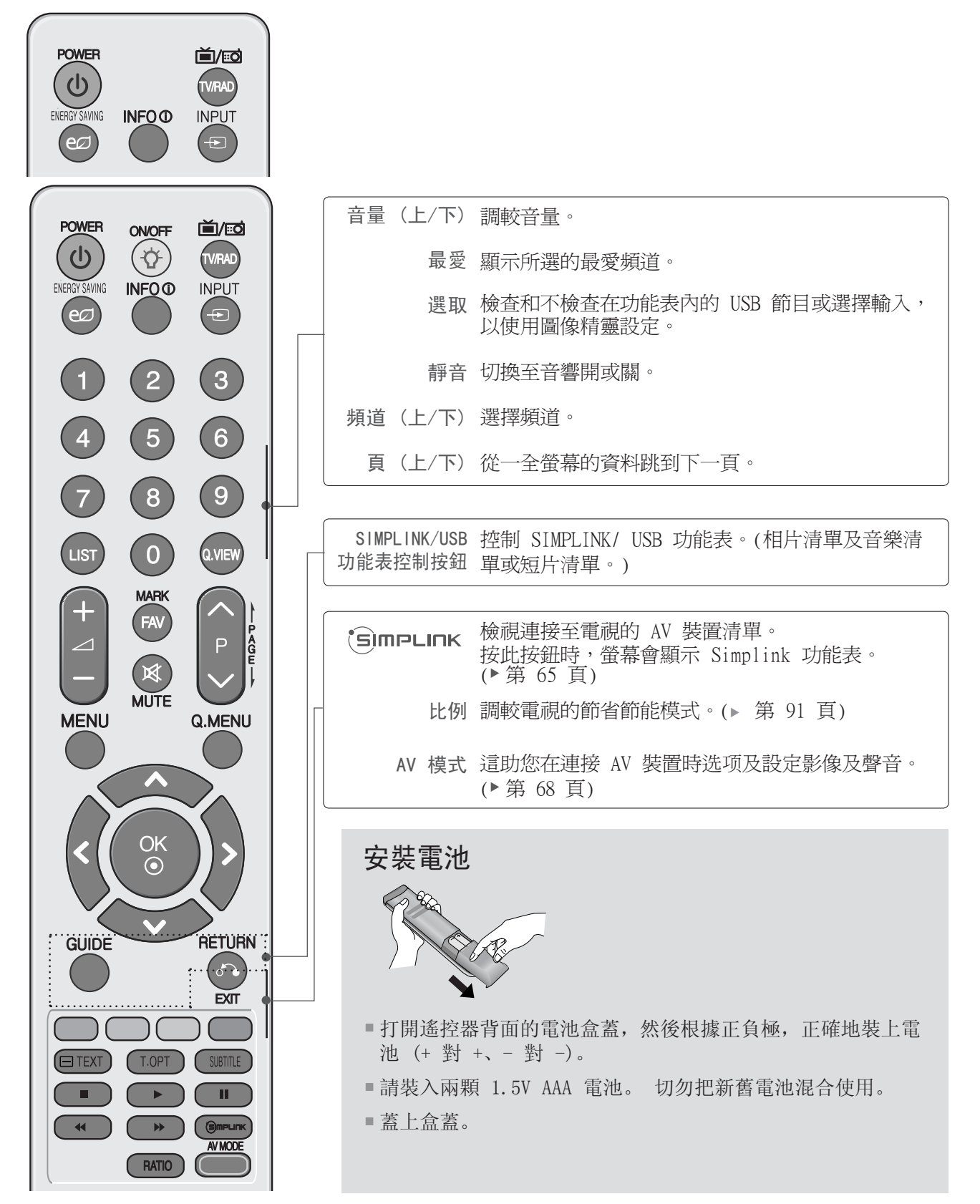

體 觀看電視 / 操控頻道 画 「電視  $\overline{\phantom{0}}$ 操控頻道

44

### 遙控器鍵功能

(只限 42/47SL9\*\*\*)

使用遙控器時,請對準電視的遙控接收器。

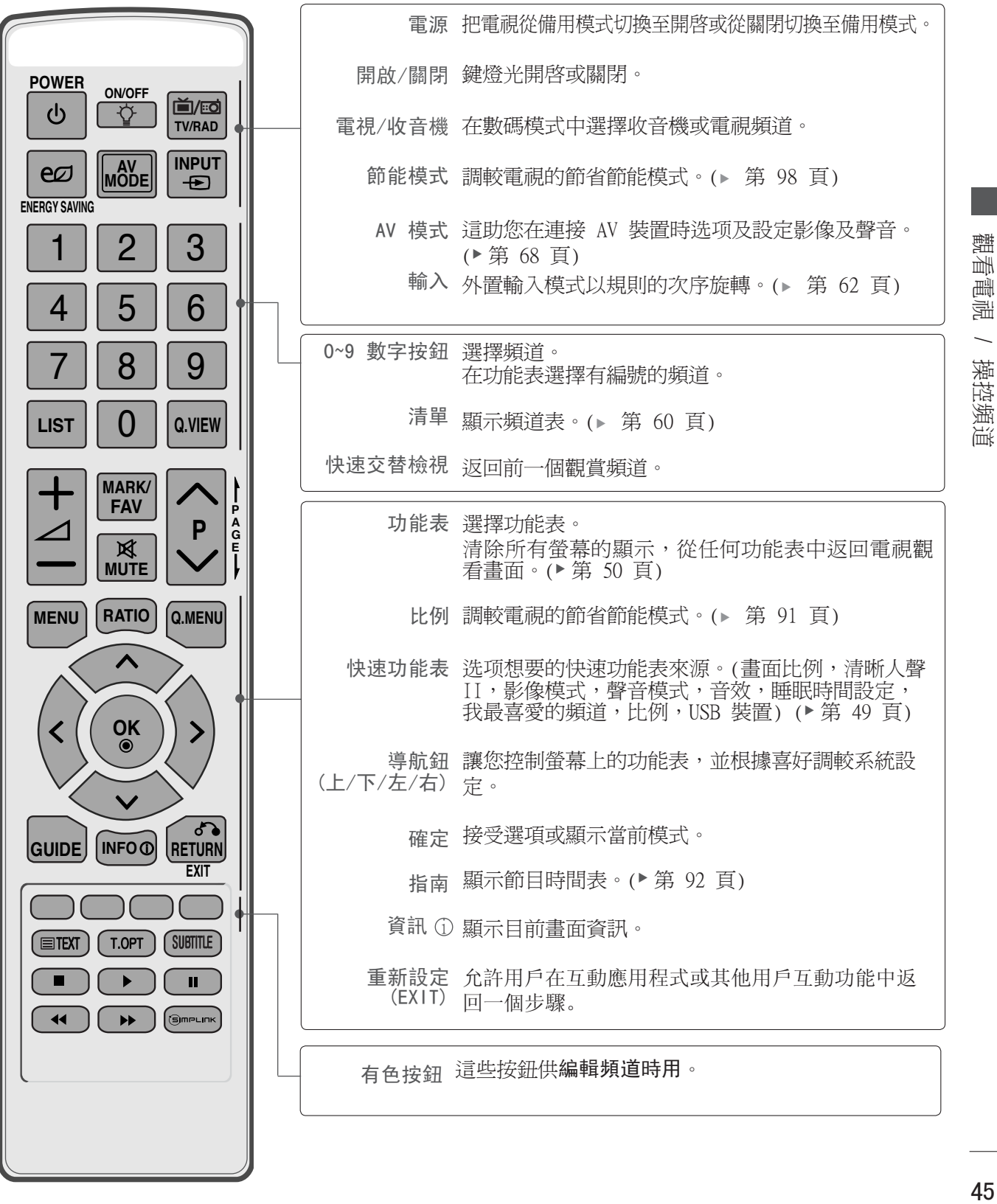

45

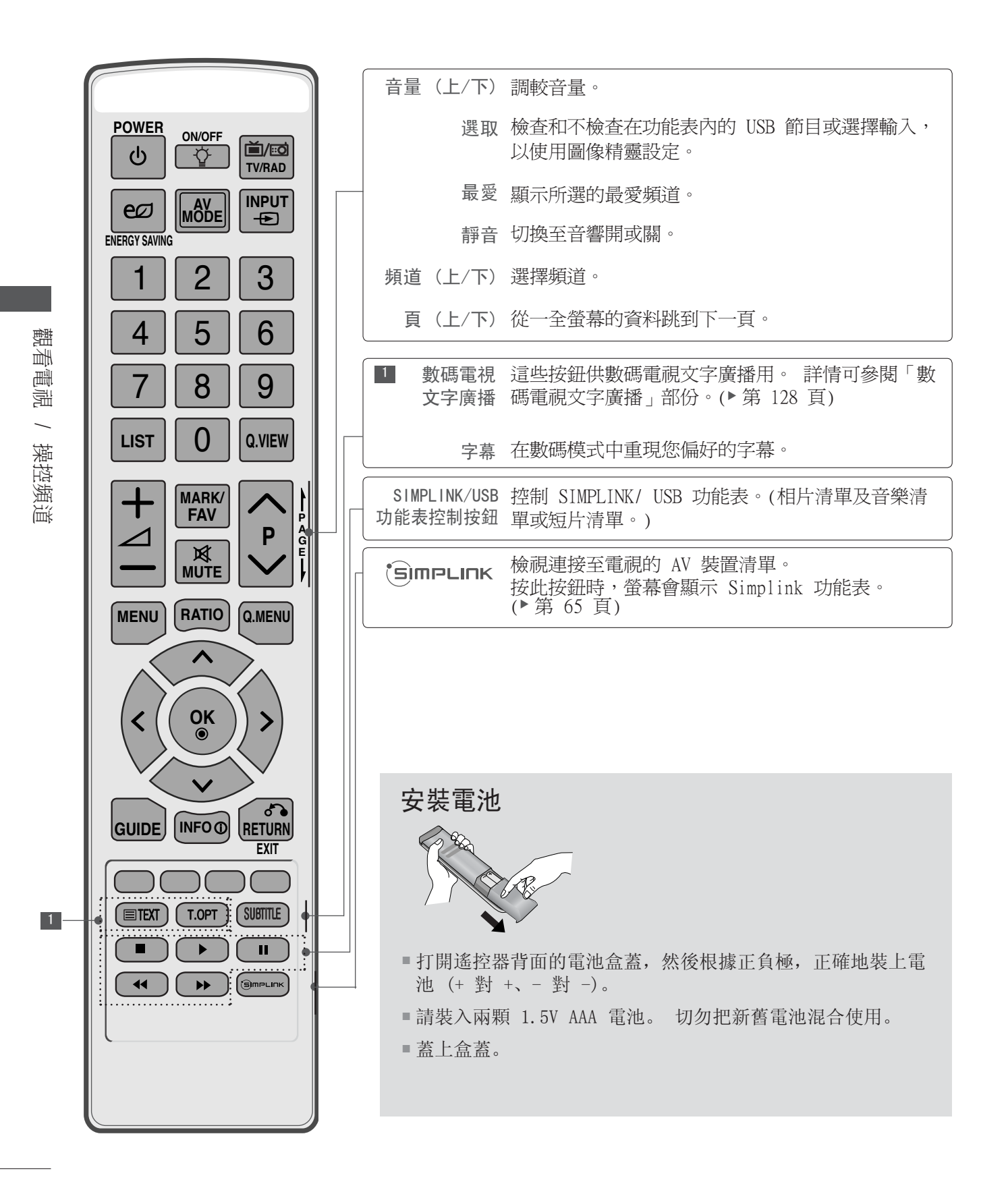

#### 簡單遙控器

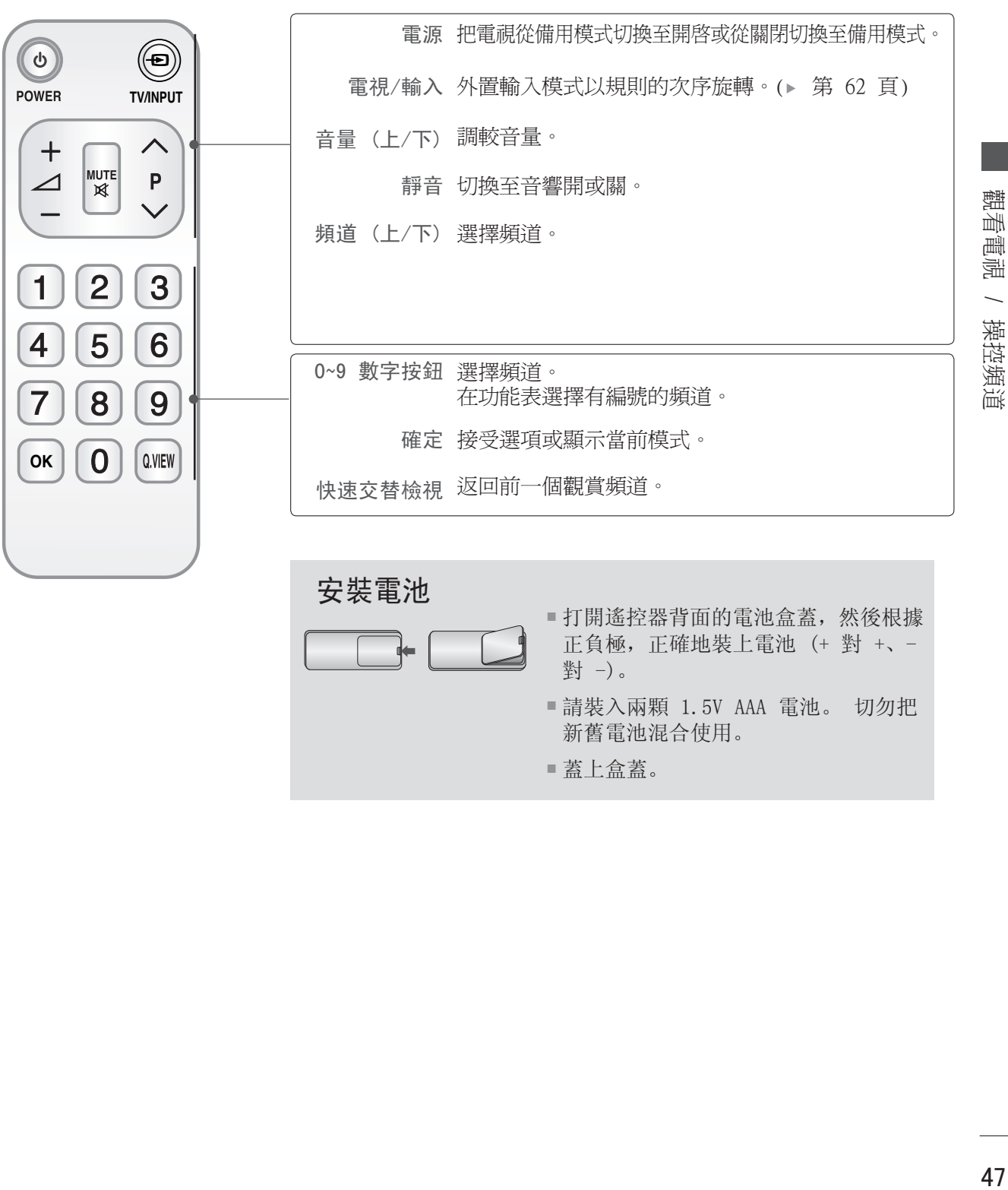

請裝入兩顆 1.5V AAA 電池。 切勿把 新舊電池混合使用。

蓋上盒蓋。

#### 開啟電視

- 電視開啟後,您可以享用其功能。

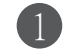

首先,正確連接電源線及檢查電視的主電源。 此時,電視會切換至備用模式。

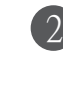

按電視上的 <sup>①</sup>/ I、INPUT 或 P ▲▼ (或 P^∨ ) 或遙控器上的 POWER、INPUT、P^∨ 、數字 等按鈕,電視便可從備用模式中開啟。

### 初始化設定

如果開啟電視機後, 螢幕顯示螢幕顯示 (OSD) 功能圖示, 您可以調整國家或地域、模式設定 或自動較台。 **1** 

#### 注意:

- a. 如您在未完成起始設定就關閉電視,起始設定功能表可以再次顯示。
- b.「商店演示模式」僅限於商人顯示,並不適用於一般客戶使用。
- c.「家居使用模式」是適用於家電環境的最佳設定,並且是電視的預設模式。
- d.「商店演示模式」是適用於商店環境的最佳設定。 如果用戶調整影像質素數據,「商店演 示模式」會在一段時間後初始化產品至我們設定的影像質素。 e.可以於選項功能表中執行更改模式(家居使用、商店演示)。
- f.可以於選項 (OPTION) 功能表中執行模式設定以轉換模式 (家居使用、商店樣本)。

#### 頻道选项

) 按 Pヘ∨ 或數字按鈕,选项頻道編號。

### 音量調較

按  $\angle$  + 或- 按鈕調較音量。 1

假如想關閉聲音,請按靜音 (MUTE) 按鈕。

您可以按靜音 (MUTE)  $\angle$  + 或 - 按鈕以擇消靜音功 能。

觀

### 快速功能表

您的電視的 OSD (螢幕顯示) 可能與使用說明書上的圖示有少許差異。 快速功能表 (Q.Menu) 是用戶可能最常使用功能的功能表。

- 畫面比例: 選擇理想的影像格式。  $\overline{a}$ 縮放設定方面,請在比率功能表中选项 14:9, 放大及 影院模式 1。完成縮放設定 後,螢幕會返回快速功能表。
- $\mathbf{C}$ 清晰人聲 II : 能分辨人聲的範圍, 助使 用者聽到更優質的人聲。
- 影像模式 : 選擇您想要的画面模式。  $\sqrt{2}$
- 聲音模式 : 這是自動設定聲音組合的功 ৻৻ি 能,是最佳的影像觀賞。 选项您想要的声 音模式。
- 音效 : 選擇聲音輸出。  $(\circledcirc)$
- 睡眠時間設定 : 選擇睡眠時間制。  $\vec{\Theta}^z$
- 我最喜愛的頻道 : 選擇我最喜愛的頻道頻 **PR** 道。
- USB 裝置 : 選擇 "USB删除" 以擇出 Ō USB 裝置。(22/26LU5\*\*\*,32/37/42LH2\*\*\* 除外)
- eø 節能模式 : 選擇節省能源模式。 (只限 22/26LU5\*\*\*,32/37/42LH2\*\*\*)

◀ 畫面比例 ▶  $\overline{\blackleftrightarrow}$ eø  $\mathbb{C}$  $PR$ 16:9  $\sqrt{2}$  $\mathfrak{G}^z$  $\mathbb{C}$  $(\circledcirc)$ 

(只限 22/26LU5\*\*\*,32/37/42LH2\*\*\*) (22/26LU5\*\*\*,32/37/42LH2\*\*\* 除外)

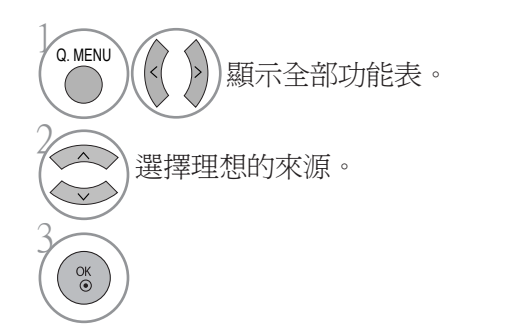

◀ 畫面比例 ▶  $\overline{\leftrightarrow}$ Ū  $\mathbb{C}$  $PR$ 16:9  $\sqrt{2}$  $\vec{\sigma}^z$  $\mathbb{C}$  $(\circledcirc)$ 

· 按快速功能表按鈕, 返回觀看電視畫面。

· 按重新設定按鈕以移至上一個功能表的畫面。

### 选项及調較螢幕功能表

您的電視的 OSD (螢幕顯示) 可能與使用說明書上的圖示有少許差異。

顯示的可能與您的電視有所不同。

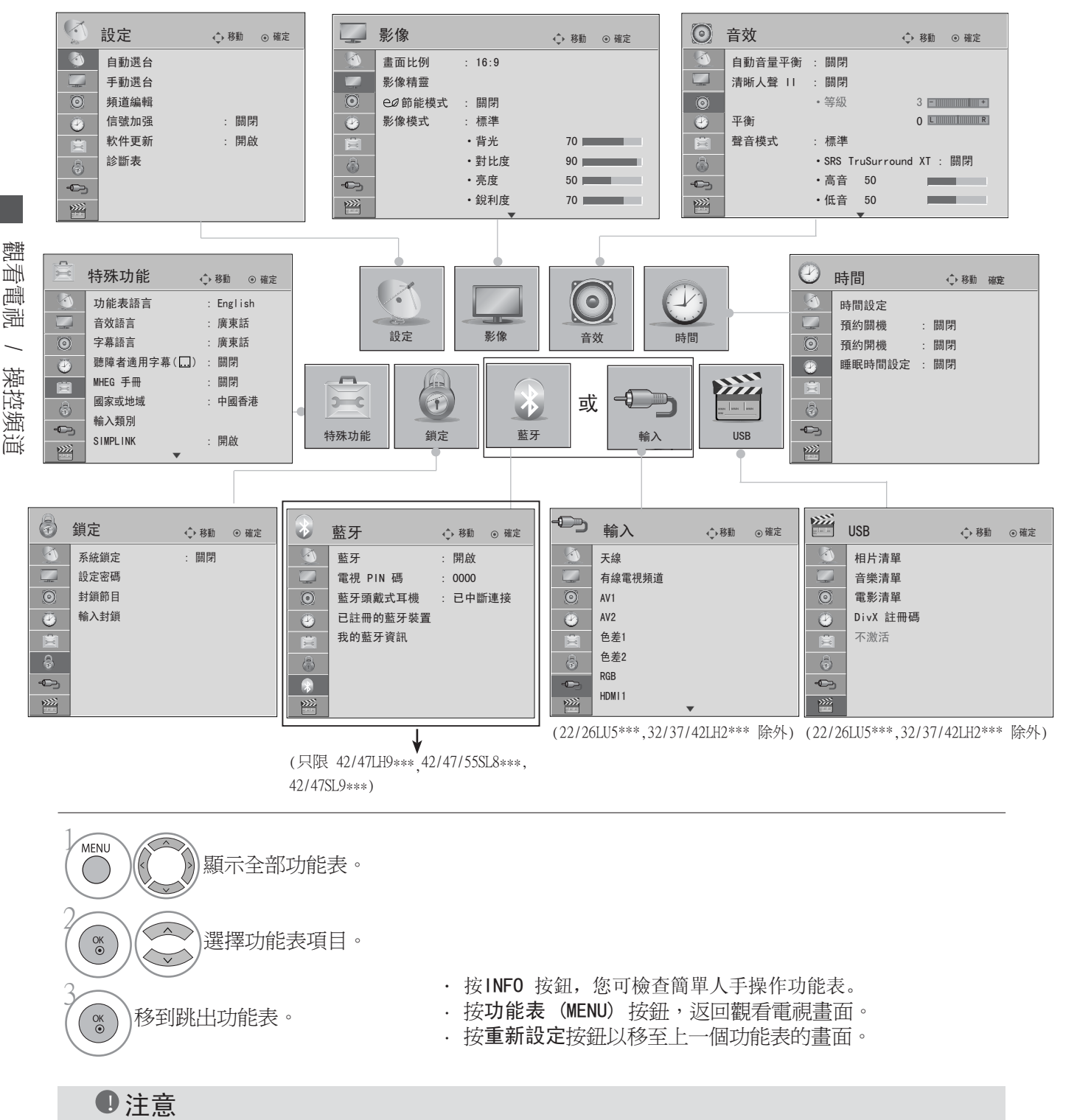

在類比模式不可使用推進器。

## 自動較台

使用此功能自動尋找並儲存所有可用節目。

當您在數碼模式中開始自動編程時,所有以前儲存的服務信息將被刪除。 最多能儲存 500 個節目,數量會因不同的廣播訊號而略有不同。

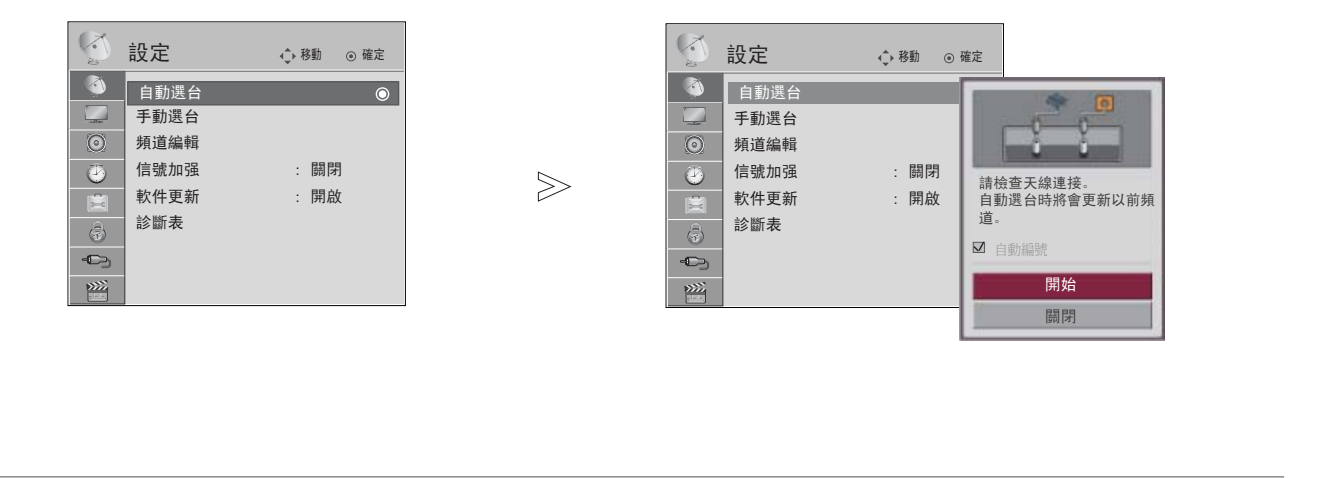

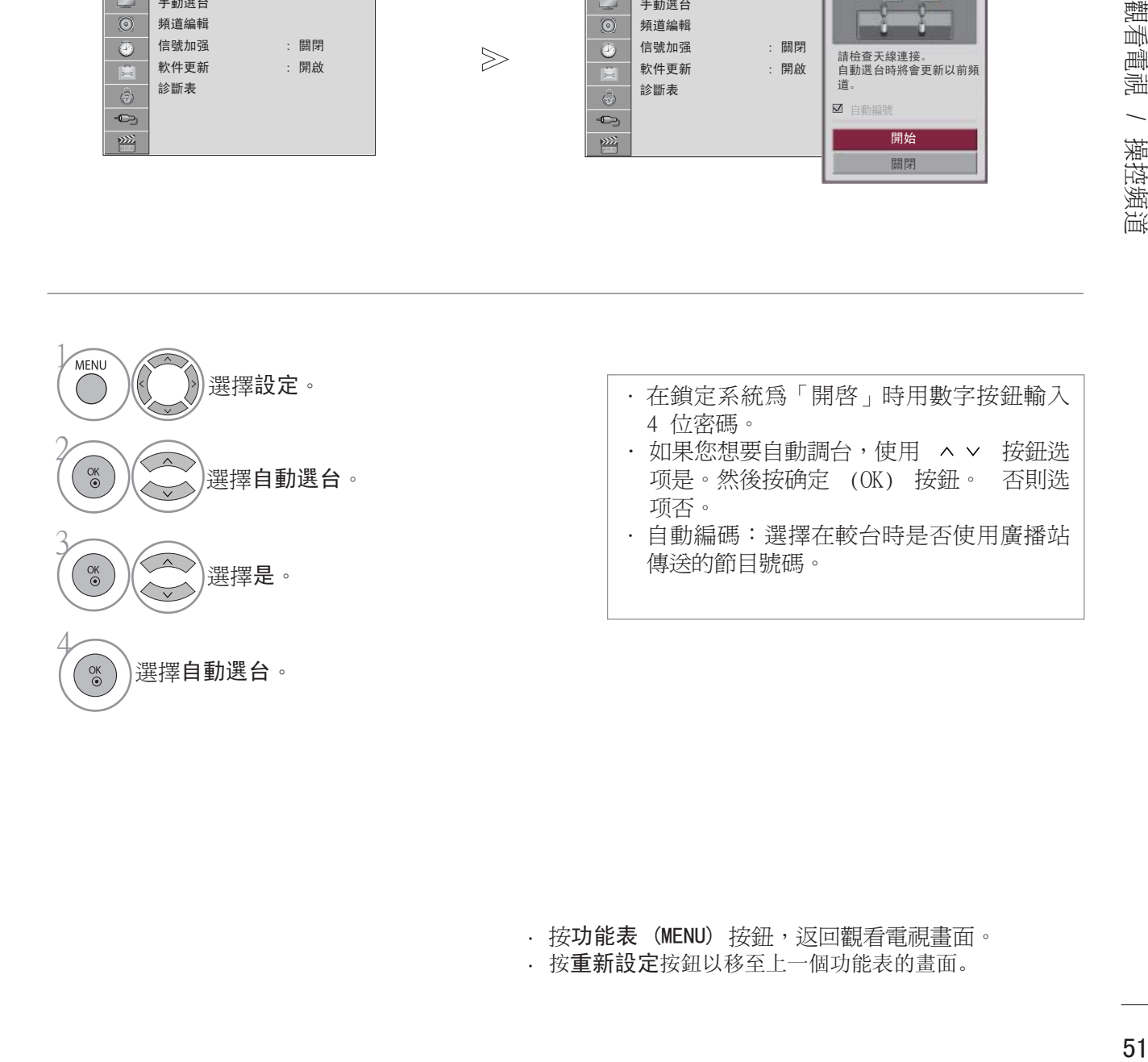

### 手動較台 (數碼模式)

手動調台讓您可以手動添加頻道至您的頻道清單。

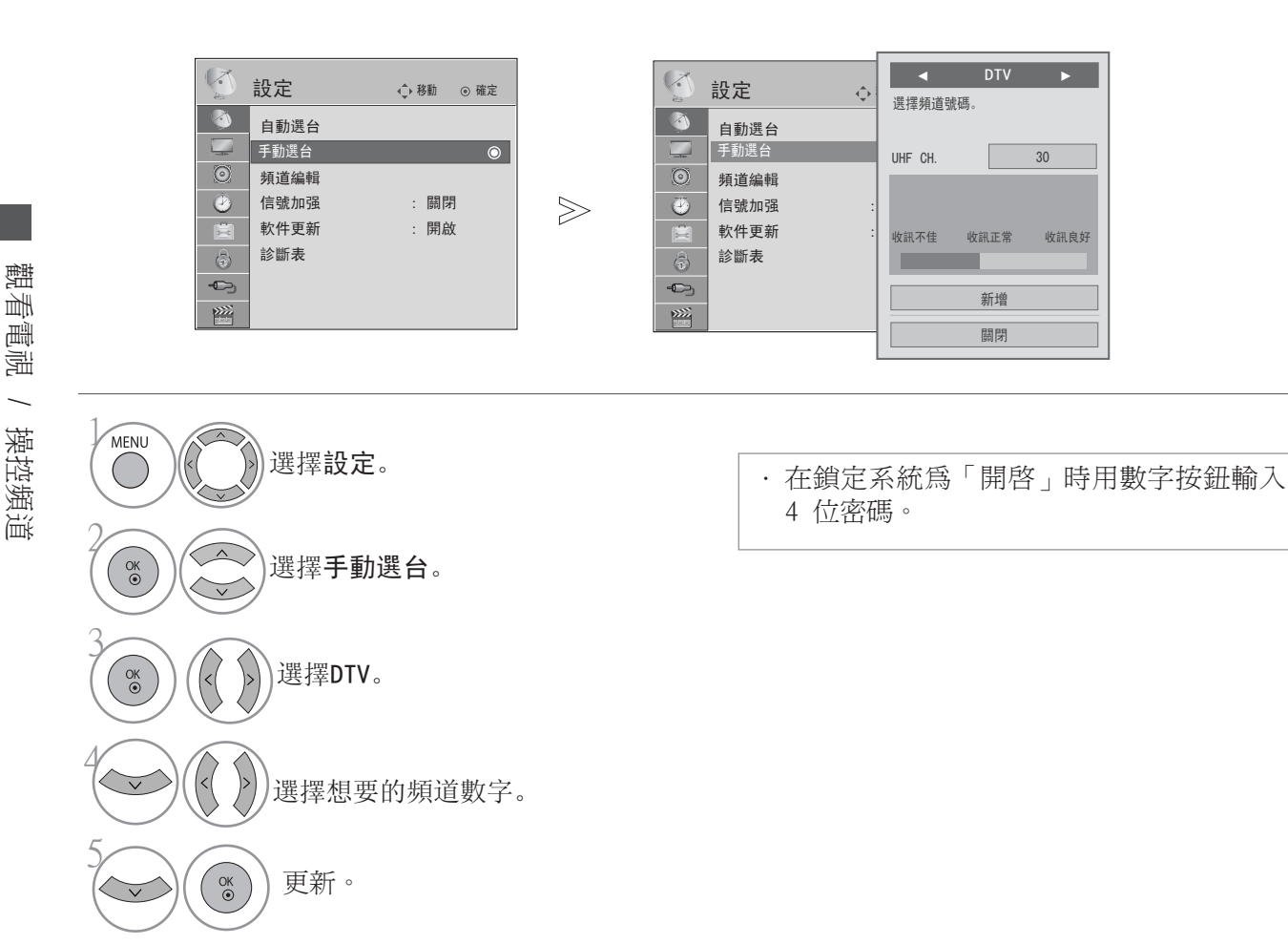

觀

### 手動較台 (類比模式)

手動較台讓您可以根據喜好,手動調較或安排各電視頻道。

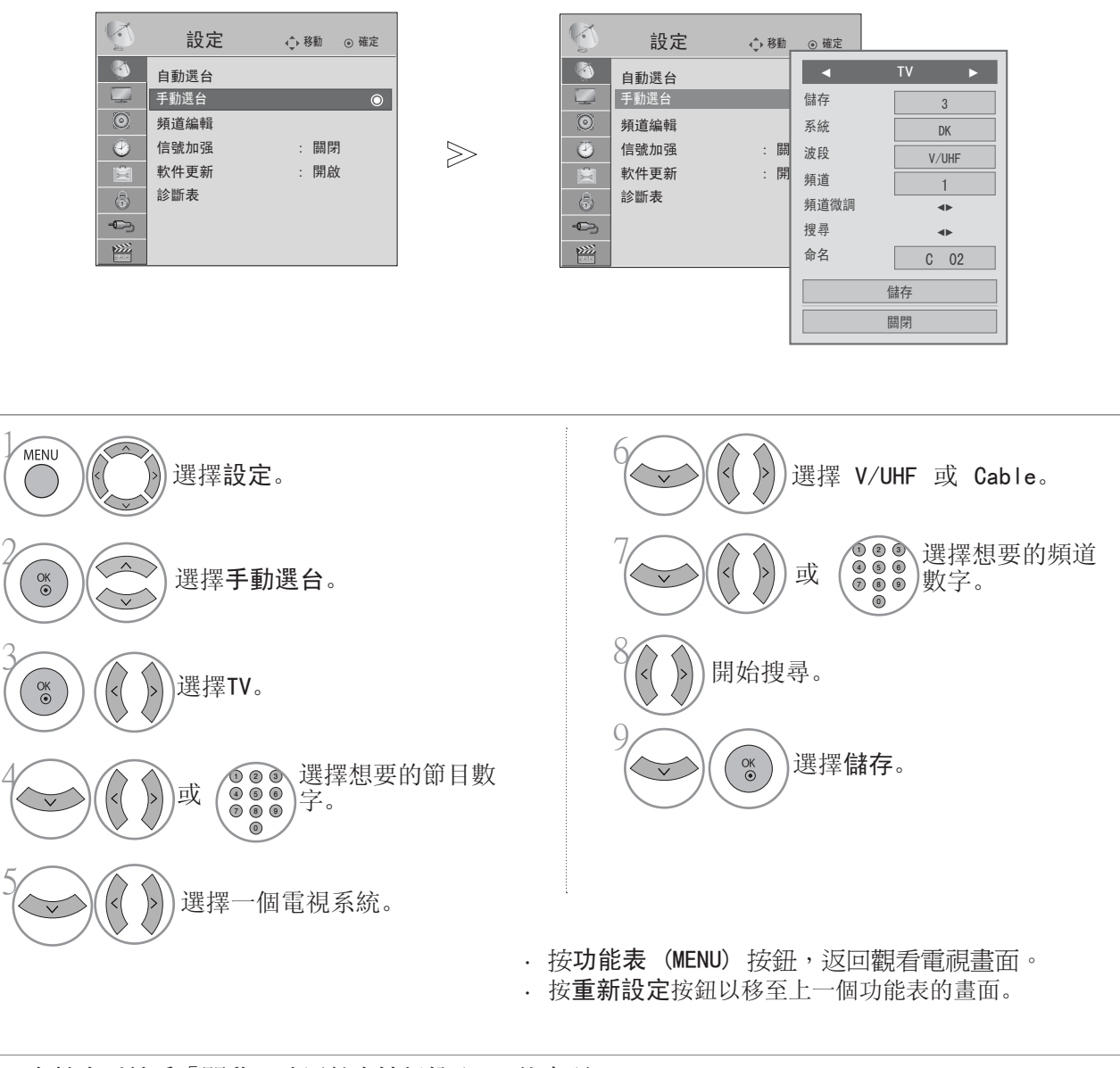

·在鎖定系統為「開啟」時用數字按鈕輸入 4 位密碼。 I:PAL I/II (英國 / 愛爾蘭 / 香港 / 南非) DK: PAL D/K、(西班牙文 / 中國/非洲 / CIS) NTSC M : 美國 / 韓國 / 菲律賓 ·要儲存另一頻道,請重複步驟 4 至 9。

觀看電視 / 操控頻道

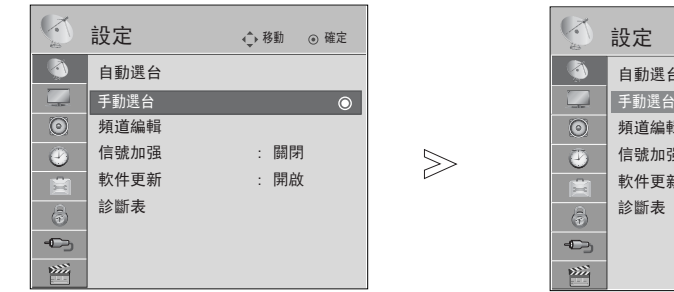

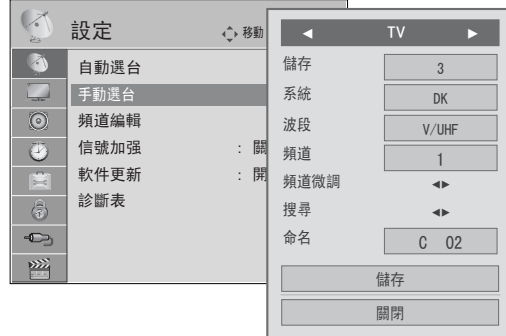

體 觀看電視 / 操控頻道 温 信重視  $\overline{\phantom{0}}$ 操控頻道

#### 設定頻道名稱

您可以為每個頻道設定 5 個字元的名稱。

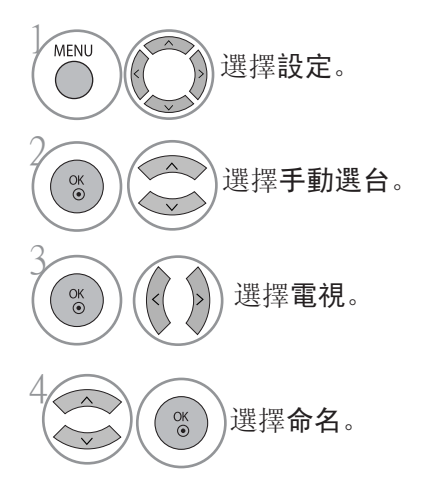

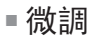

微調通常於接收訊號差時適用。

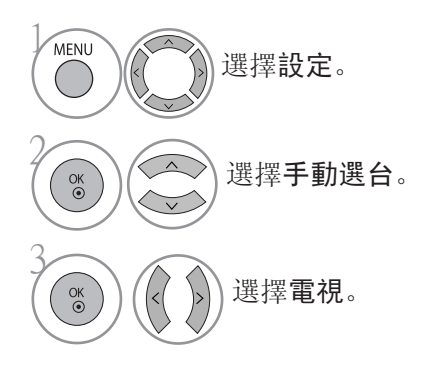

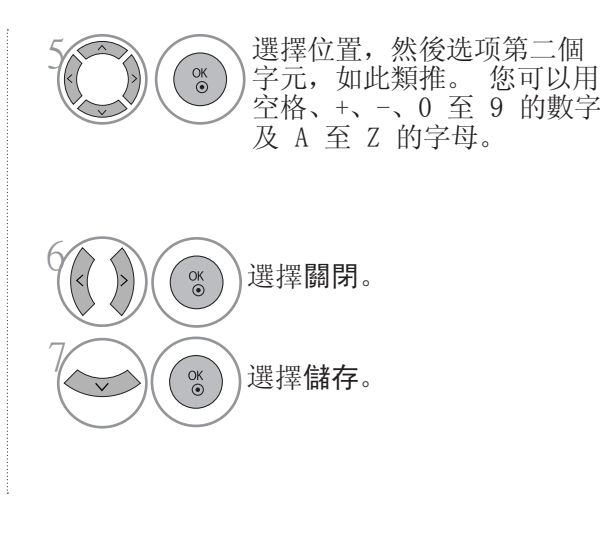

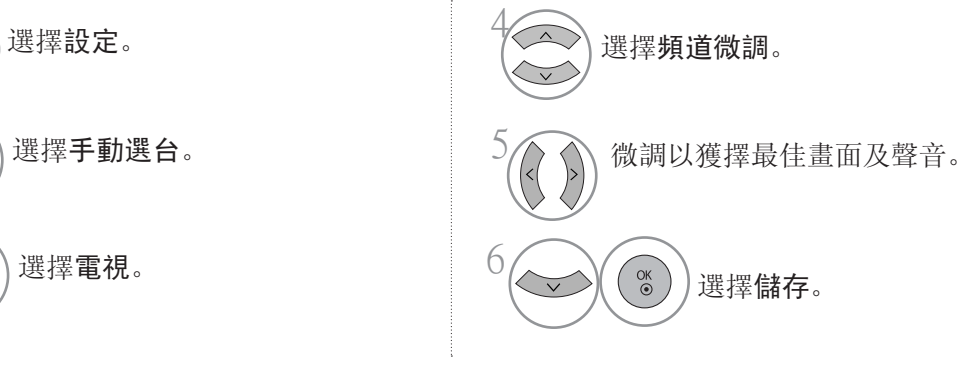

#### 頻道編輯

越過某一頻道後, 觀看電視時, 您將不能利用 P へ v 按鈕选项該頻道。 如想要选项略過的頻道,請直接使用數字按鈕輸入頻道編號或在頻道編輯功能表中选项。 此功能讓您越過已儲存的頻道。

如您使用自動較台而沒有用「自動編號」,您可以利用「移動」功能更改節目號碼,

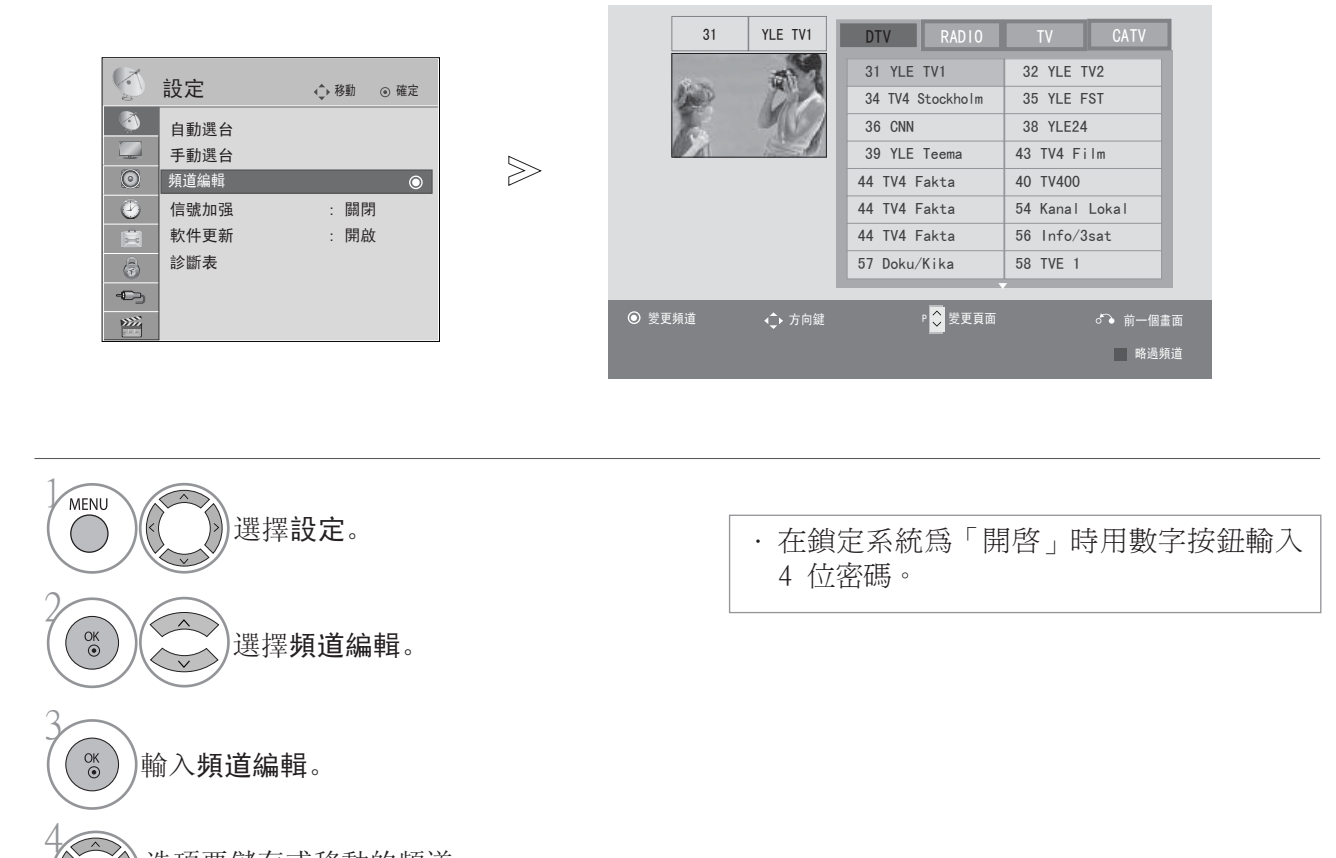

选项要儲存或移動的頻道。

### 在 DTV/RADIO模式

#### ■越過頻道數字

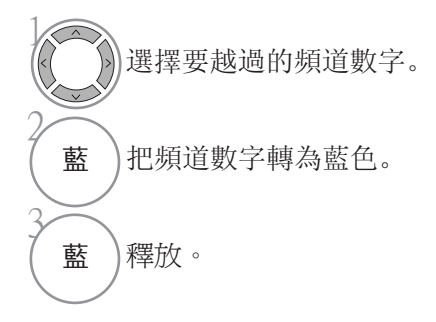

#### <sup>1</sup> · 越過某一頻道後,觀看電視時,您將不能利 用 P < > 按鈕选项該頻道。 · 如想要選取略過的頻道,請直接使用數字按鈕輸

入頻道編號或在頻道編輯或 EPG 中選取。

此功能讓您刪除或越過已儲存的頻道。 在 TV/CATV模式

藍 把頻道數字轉為藍色。

同時,您可以移動部份頻道至其他頻道編號,或複製一個空白頻道資料至已選取的頻道編號。

#### ■ 刪除頻道

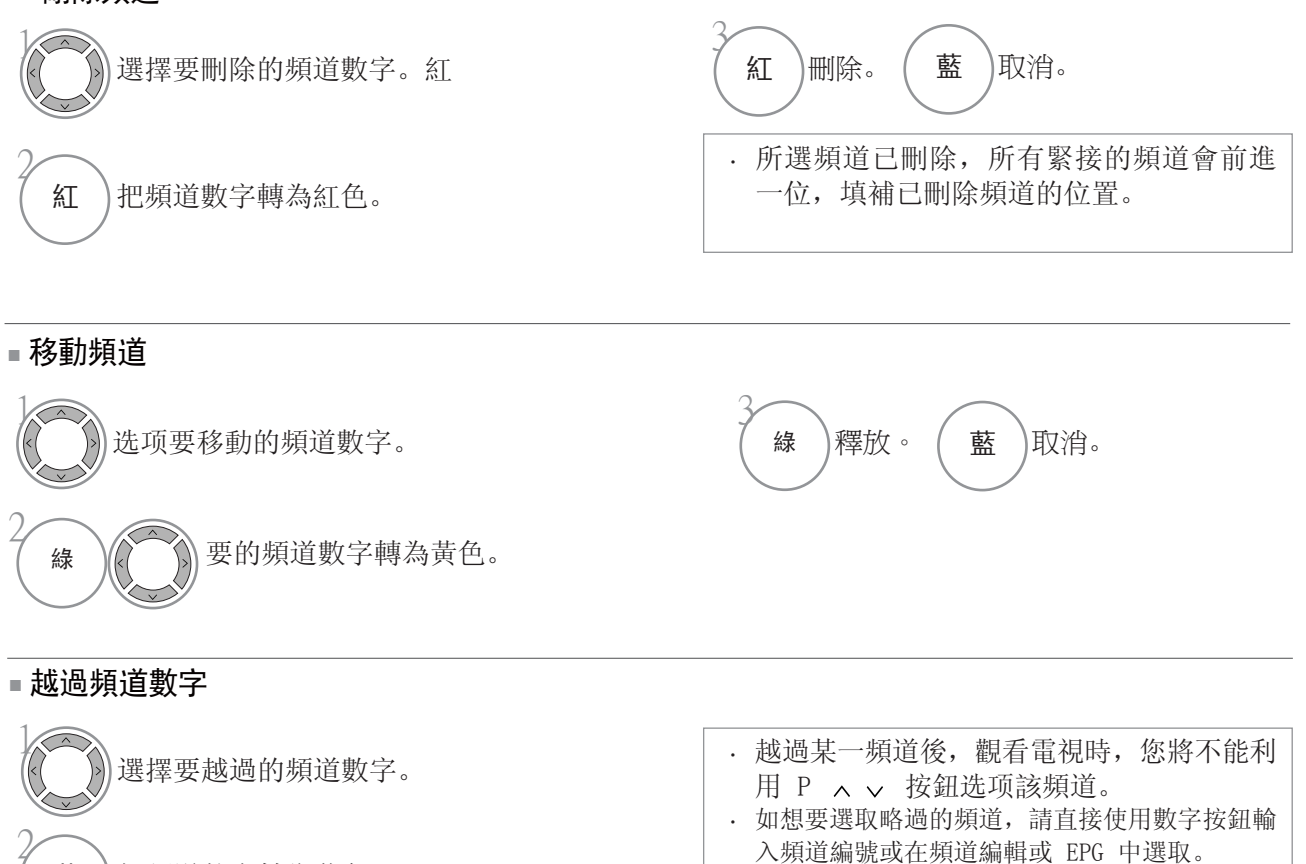

觀看電視 觀看電視 / 操控頻道  $\overline{\phantom{0}}$ 操控頻道

3

藍 釋放。

### 信號加强 (數碼模式)

如果接收訊號差時,選擇開啟推進器。 當訊號轉強時,請選擇「關閉」。

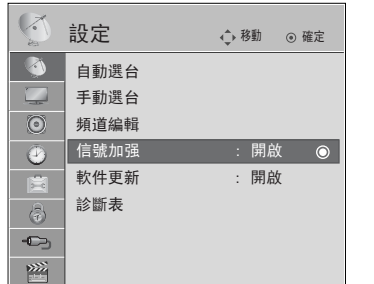

 $\gg$ 

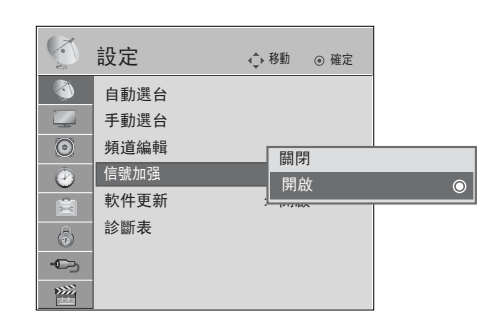

1 MENU 選擇設定。  $\bigcap$ 2  $\sqrt{2}$  $\Big(\begin{array}{c}\n0 & 0 \\
0 & 0\n\end{array}\Big)$ 選擇信號加强。  $\widetilde{\left\langle \right. }\right.$ 3  $\sqrt{2}$ 選擇開啟或關閉。  $\overset{\text{OK}}{\circ}$  $\left\langle \right\rangle$ 4 儲存。

#### 軟件更新

軟體更新指軟體可以通過光學陸地廣播系統下載。

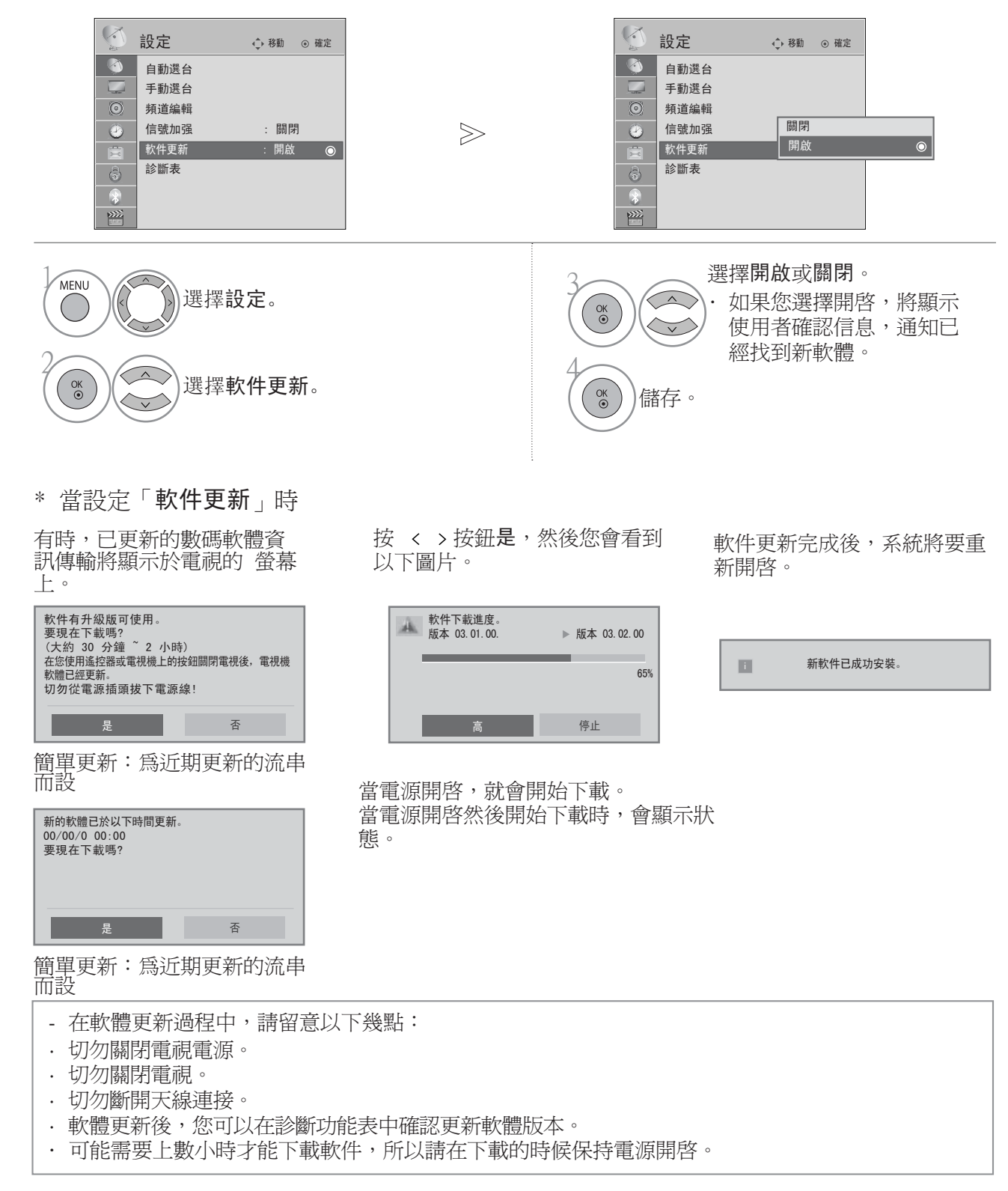

觀 觀看電視 / 操控頻道 量 栅 嘬  $\overline{\phantom{0}}$ 操控頻道

體 59觀看電視 / 操控頻道 圖 信重 / 操控頻道

## 診斷表

此功能使您可以檢視製造商、型號 / 類型、序列號及軟體版本資訊。

此功能顯示所選 MUX 的資訊及訊號強度。 此功能顯示所選 MUX 的訊號資訊及服務名稱。 (\*MUX︰數碼廣播頻道內的更高目錄 (單一的 MUX 包含多個頻道。))

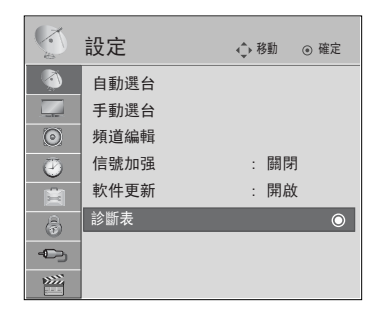

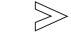

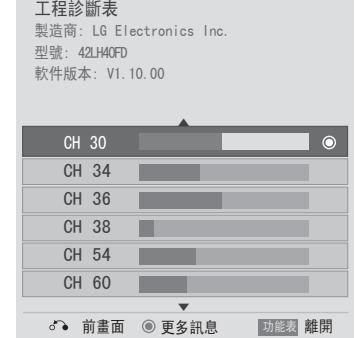

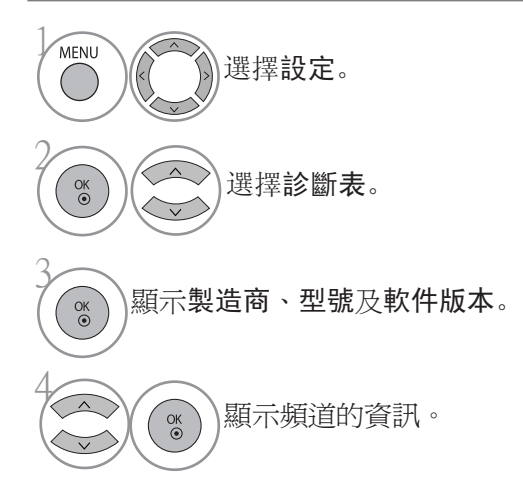

#### 选项頻道清單

您可以透過顯示頻道清單,檢查儲存在記憶體內的頻道。

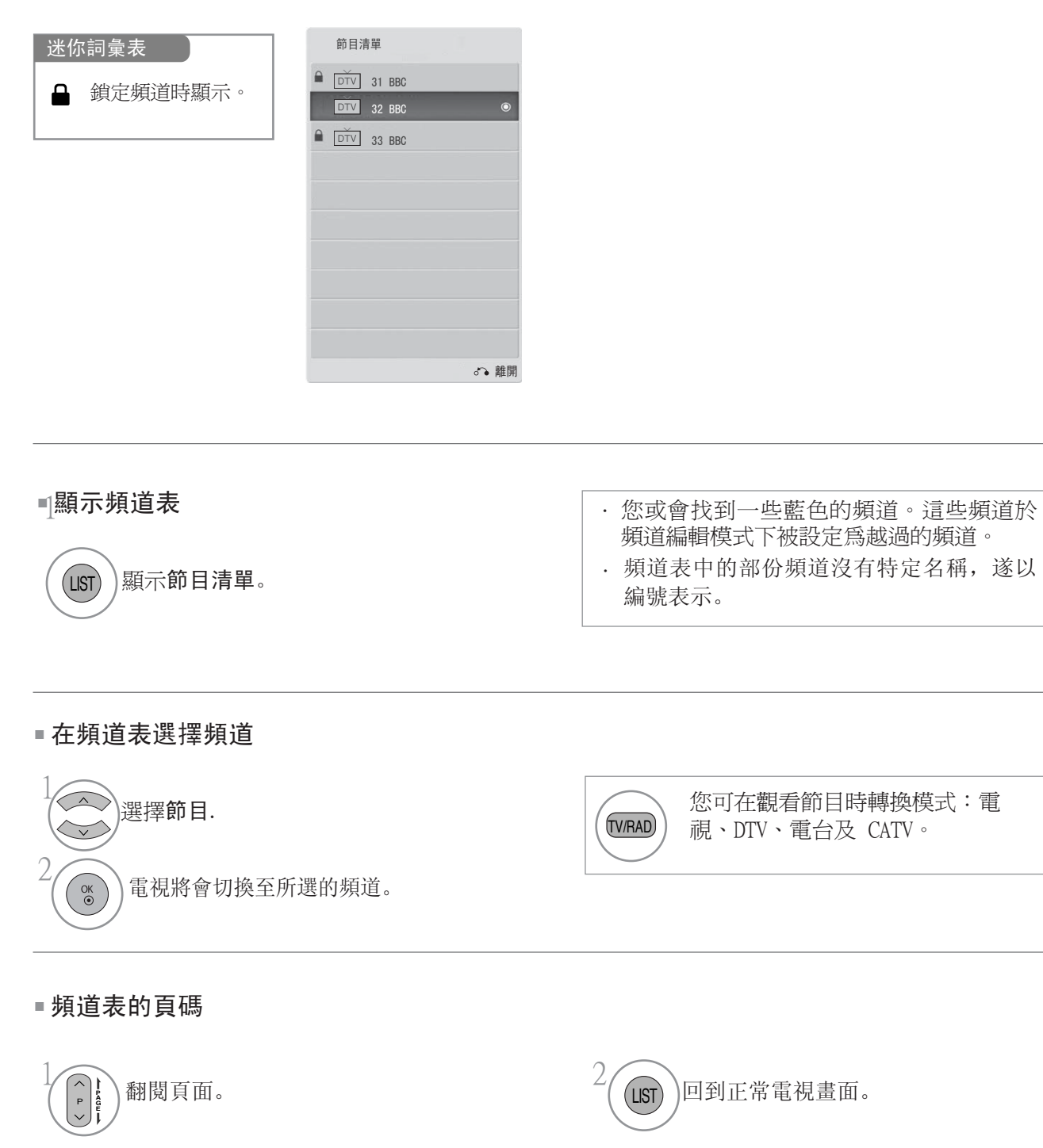

觀看電視 / 操控頻道

/ 操控頻道

觀看電視

#### 最愛頻道設定

#### 選擇最愛頻道

最愛頻道是一個方便的功能,助您快速找到喜愛的節目而不需要續個頻道搜索喜歡的節目。

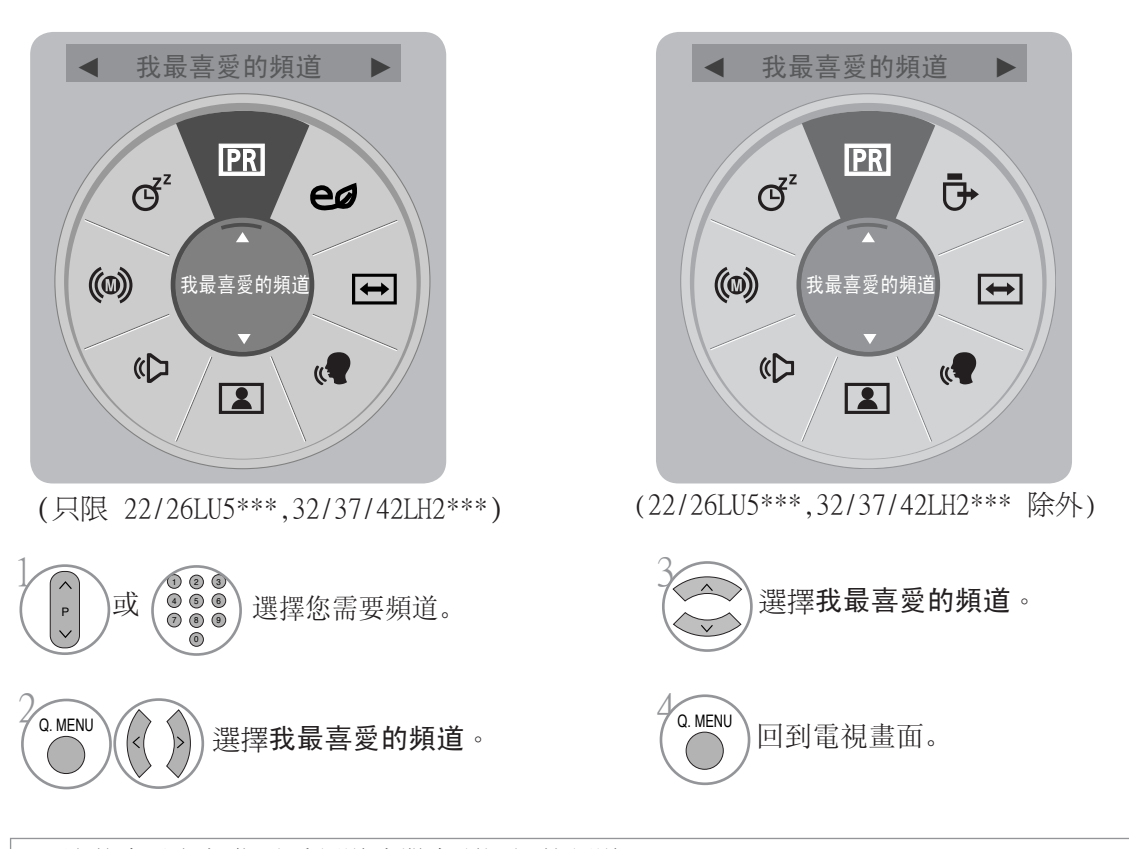

· 這將自動包括您最愛頻道清單中所選擇的頻道。

#### 顯示最愛頻道表

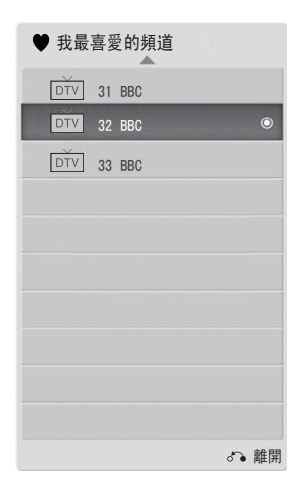

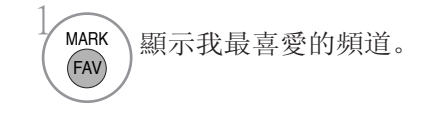

#### 輸入清單

使用 TV/RAD 按鈕,您可把外置輸入轉至 RF 輸入或至 DTV/RADIO/TV/CATV 模式中最後觀看的節目。

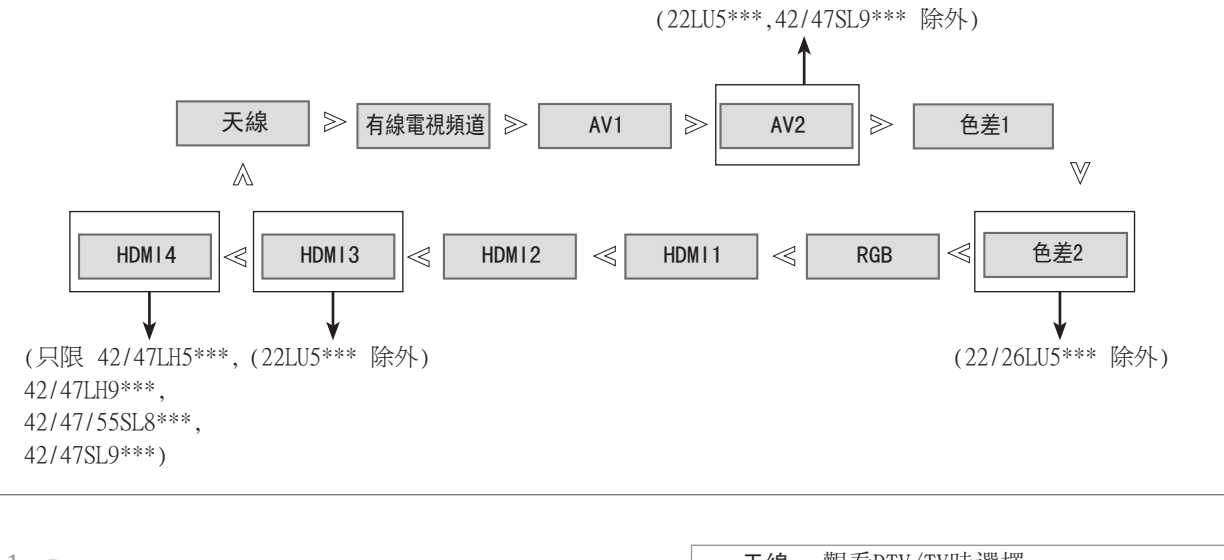

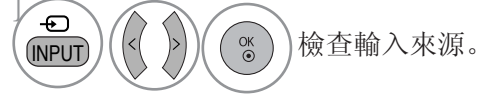

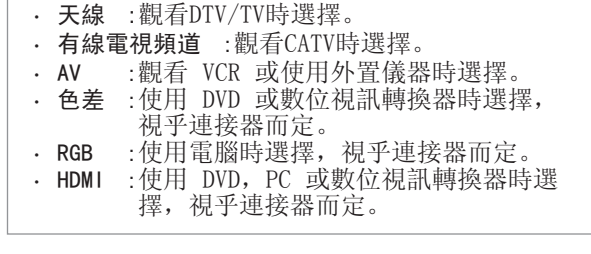

#### MHEG 手冊

此功能表會決定當一個使用者按「手冊」鍵時,要使用 UI 指南或由 MHEG 提供的指南。 如您設定「MHEG 手冊」為開,會使用廣播公司傳送的「數碼電視文字廣播」。 (參閱第 128 頁)

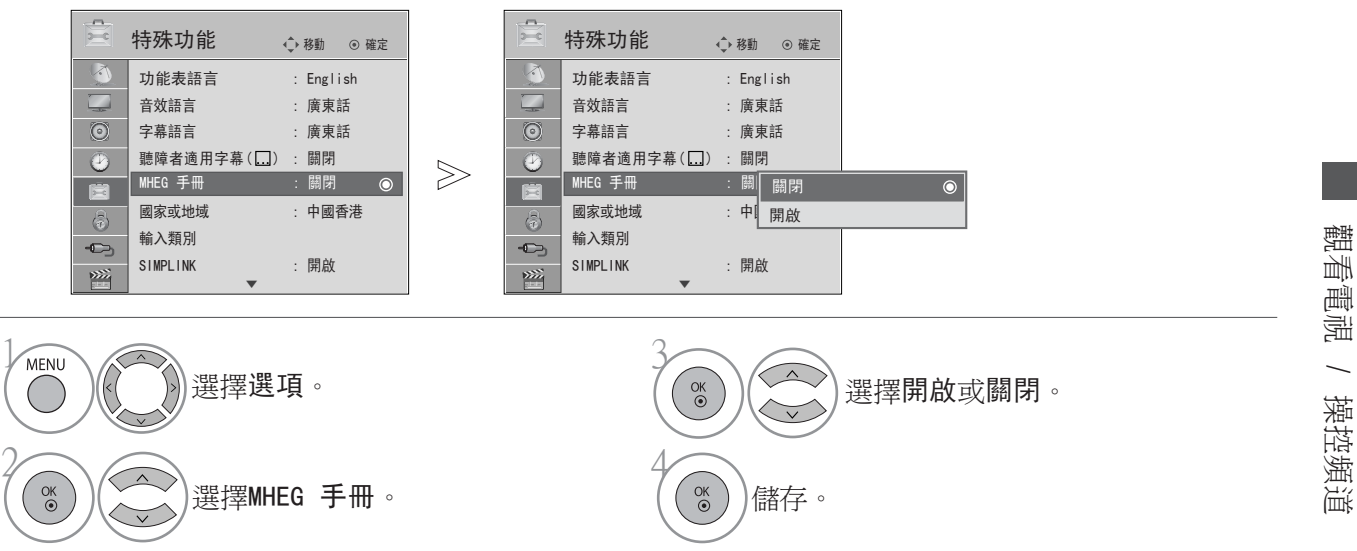

· 按功能表 (MENU) 按鈕, 返回觀看電視畫面。 · 按重新設定按鈕以移至上一個功能表的畫面。

### 輸入類別

為每個輸入來源選擇標籤。

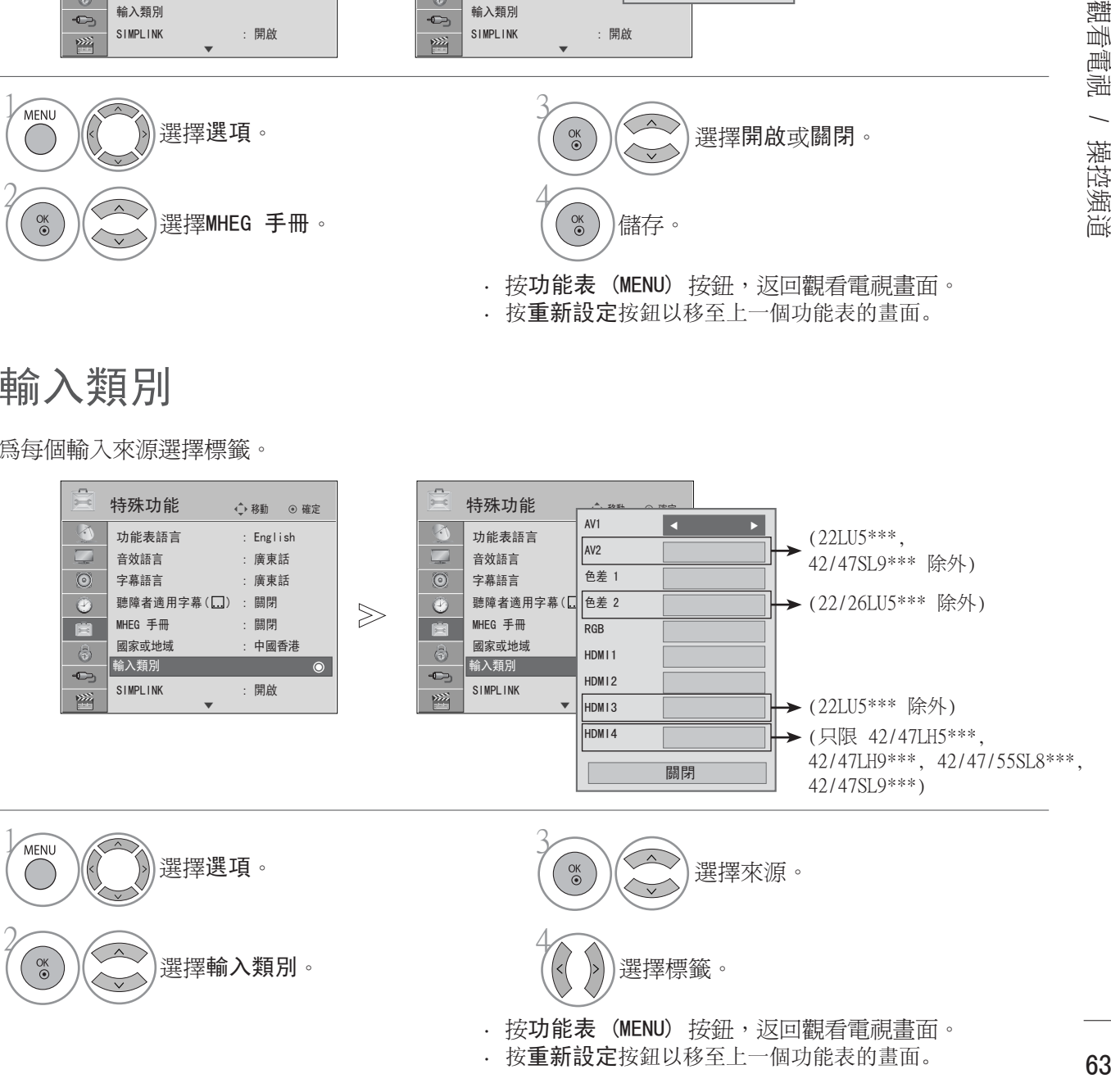

### 簡單人手操作 簡易手冊

您可透過檢視電視的簡單說明書,就能簡單及有效地存取電視的資訊。 當簡易手冊時,將會變為靜音。

 $\gg$ 

移動 確定

 $\bullet$ 

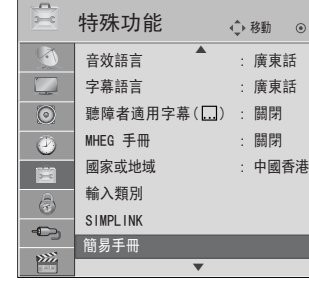

顯示的可能與您的電視有所不同。

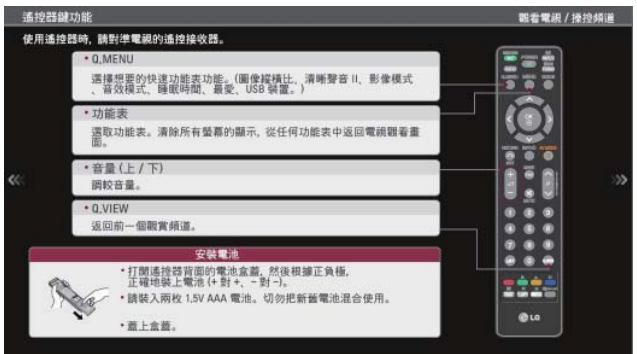

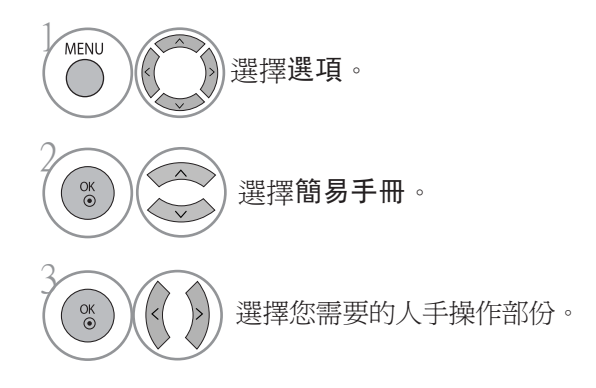

· 按功重新設定按鈕, 返回觀看電視畫面。

SIMPLINK

此功能只適用於有 SIMPLINK 標誌的裝置上。 請檢查 SIMPLINK 標號。

當配合其他配備HDMI-CEC功能的產品使用時,本產品可能不能正常運作。 此功能讓您無需額外纜線或設定,僅透過 HDMI 纜線來控制及播放其他連接至顯示屏的 AV 裝置。

如果您不需要 SIMPLINK 功能表,請选项「關閉」。

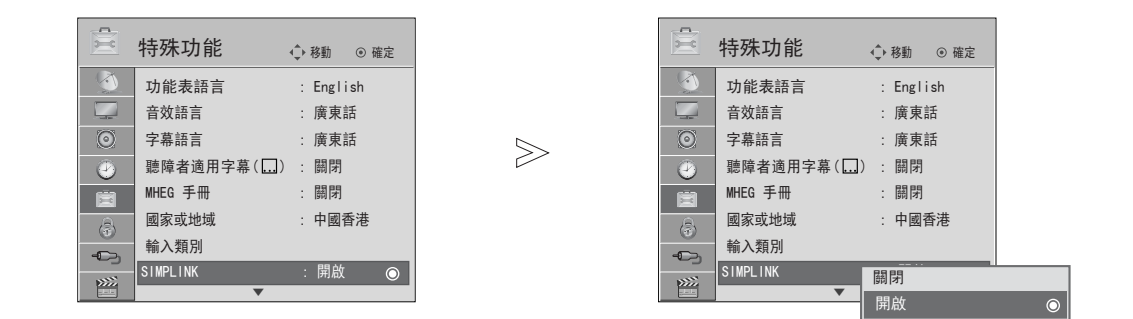

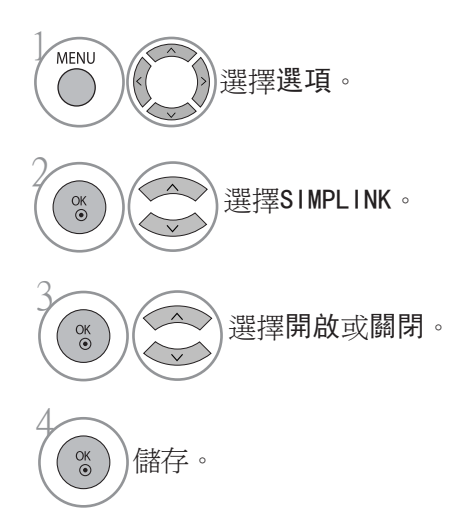

· 按功能表 (MENU) 按鈕, 返回觀看電視畫面。

· 按重新設定按鈕以移至上一個功能表的畫面。

#### 連接有 SIMPLINK 標記的家庭影院。

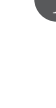

連接 HDMI/DVI IN 1(DVI) , HDMI2 , HDMI3 (22LU5\*\*\* 除外) 或 HDMI4 (只限 42/47LH5\*\*\*,42/ 47LH9\*\*\*,42/47/55SL8\*\*\*,42/47SL9\*\*\*) 終端至電 視的後面及使用 HDMI 纜線連接家庭影院的 HDMI 輸 出終端。

使用光學纜線連接電視的後面的數碼聲音輸出終端及 家庭影院的數碼聲音輸入終端。

按 SIMPLINK 按紐在揚聲器功能表选项家庭影院。 3

 $(2)$ 

▶ 用家庭影院功能选项或操作媒體裝置時, 揚聲器會自動切換至 家庭影院掦聲器。

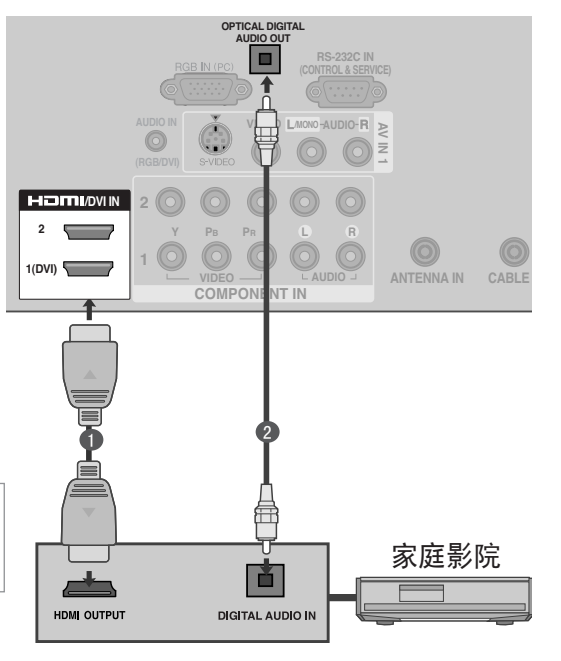

#### ●注意

- ▶用 HDMI 纜線連接電視的 HDMI/DVI IN 或 HDMI IN 端至 SIMPLINK 裝置 (HDMI 端)。
- 按遙控器上的輸入 (INPUT) 按鈕切換輸入來源時,您可以停止由 SIMPLINK 控制的裝置。

#### SIMPLINK 功能

#### 影碟播放

按 へ ∨ く > 、OK、▶,■,II,◀◀及▶▶ 按鈕以控制已連接的 AV 裝置。

#### 直接播放

連接 AV 裝置至電視後,無須額外設定,也可以直接控制裝置及播放媒體。

#### 選擇 AV 裝置

讓您选项及播放其中一個已連接至電視的 AV 裝置。

#### 關閉所有裝置

關閉電視時,所有已連接的裝置均會同時關閉。

#### 關掉音頻輸出

提供一個簡易的關掉音頻輸出的方法。

#### 時效開啟

當有 Simplink 功能的裝置連接 HDMI 終端開始播放,電視會自動變更至開啓模式。 \* 已透過 HDMI 纜線連接至電視但不支援 SIMPLINK 的裝置將不會有此功能。 注意: 要啓動 SIMPLINK,要使用 1.3 版本以上及備有 \*CEC 的功能的 HDMI 纜線。 (\*CEC:家電控制)

#### SIMPLINK 功能表

- 按 へ v く > 按鈕,然後按确定 (OK) 按鈕, 选项想要的 SIMPLINK 來源。
- ▶ 觀看電視 : 不論當前是甚麼模式,均能切換 至先前所觀看的電視頻道。
- 影碟播放:选项及播放影碟。 2 如有多於一隻影碟供选项,影碟標題將會顯示在 螢幕底部,方便选项。
- 3 錄影機播放: 播放及控制已連接的錄影機。
- 硬碟錄影播放: 播放及控制儲存在硬碟內的錄 影。
- 音頻輸出至家庭影院/音頻輸出至電視: 选项音 頻輸出至家庭影院或電視揚聲器。

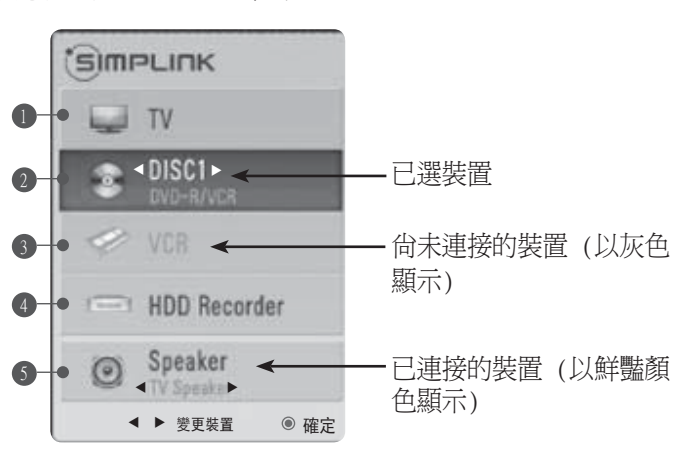

## AV 模式

連接 AV 裝置至外置輸入時,您可以選擇最佳的影像及聲音。

- 關閉 關閉 AV 模式。
- 劇院 優化觀看電影時的影像和聲音。
- 運動 優化觀看體育項目時的影像和聲音。
- 遊戲 優化遊戲時的影像和聲音。

2

 $\overset{\text{OK}}{\odot}$ 

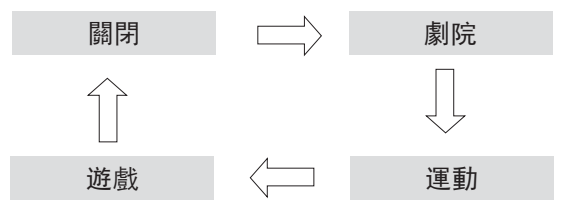

1AV MODE 重複按 AV MODE按鈕以選擇想要的來源。

> · 如果您在 AV 模式中選擇電影院模式,電影院模式會在影像及 音訊功能表中分別選擇影像及聲音模式。 · 如果您在 AV 模式選擇「關閉」,會選擇您原先設定的影像及 圖像。

### 初始化 (重設至原廠設定)

此功能會把一切設定初始化。 6月 日和 6月 夜的圖片設定不能初始化。 當您移到其他城市或國家時,把產品初始化十分有用。 當原廠設定完成,您必須重新開始初始化設定。

如鎖定系統為「開啟」,會出現輸入密碼的訊息。

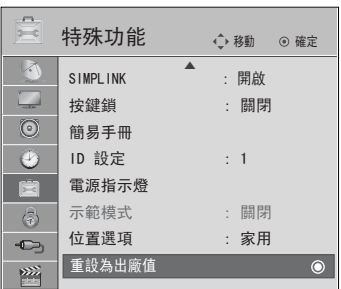

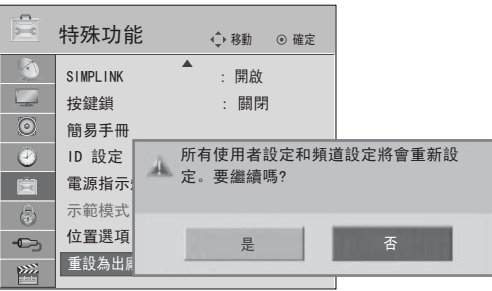

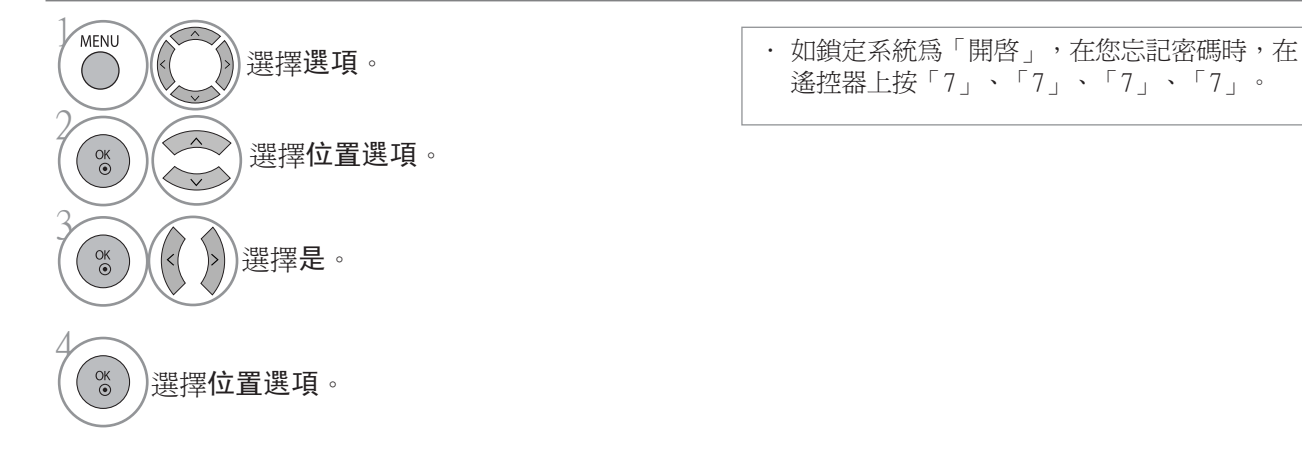

· 按功能表 (MENU) 按鈕, 返回觀看電視畫面。

· 按重新設定按鈕以移至上一個功能表的畫面。

# 要使用藍牙(只限 42/47LH9\*\*\*, 42/47/55SL8\*\*\*, 42/47SL9\*\*\*)

#### 藍牙?

藍牙是使用無線 2.4 GHz頻率連接多種資訊裝置, 如電腦,手提電話,PDA 的短距離網絡工具, 不需任何 纜線連接就可以交換數據。

有藍牙通訊功具,您可使用這電視接收影像及連接藍牙耳機裝置。

- · 通訊規格︰藍牙規格版本 2.0 + EDR (增強資料速率)
- · 輸出:蓝牙Power Class 2
- · 最遠通訊範圍: 無阻隔大概 10 米範圍 (30 呎)
- 頻率:2.4 GHz band  $(2.4 \text{ GHz} \text{ }^{\circ} 2.4835 \text{ GHz})$
- · 藍芽模數:EAX57538201 (LG 電子)
- · 相容的藍芽協定: A2DP (藍牙音頻傳輸模型拹定)
	- OPP (物件交換協定)

GAVDP (常規音頻/視頻分發配置文件)

- HSP (免提裝置協定)
- BIP (基本圖像規範)
- 

#### FTP (檔案傳輸協定) 2008年 - 2009年 - 2009年 - 2009年 - 2009年 - 2009年 - 2009年 - 2009年 - 2009年 - 2009年 - 2009年 - 2009年 - 20

#### 使用 USB 裝置時的預防措施

- 在 10 米 (-45°~ 45°) 範圍內使用。 如您在範圍之外或多障外物的範圍內使用裝置,會發生通訊錯誤。
- 會因周圍的裝置影響而產生通訊錯誤。
- 使用相同頻率 (2.4 GHz) 的產品 (無線 LAN 或微波爐等等) 會因使用相同的頻率頻寬而引起通 訊錯誤 。
- ▶ 裝置搜索時間會因蓝牙裝置數目及運作狀況而不同,當裝置的數目較少時,搜尋到的機會會較高。
- 裝置數量較少提升搜尋的機會。
- 電磁波有可能會干擾無線應用裝置。
- 因為應用的無線裝置有可能會干擾電波,它們不可以用於與人類生命有關的事情上。
- 只能同時連接一個藍芽裝置耳機。
- ▶當您在使用藍耳機時 , 不能從其他藍芽裝置接收相片 (僅 JPEG檔) 或聽音樂
- ▶ 有關使用蓝牙的詳細資料,請參考蓝牙裝置的使用者手冊。
- USB (相片清單、音樂清單、電影清單)藍芽不能同時支援。。
- 運作受以下兩個情況管制:(1) 此裝置不會引至 (有害的) 干擾,及(2) 裝置必須接受任何接收 的干擾,包括會引起不良運作 (對裝置) 的干擾。

QDID (藍牙裝置認證編號) : B014836

罗使用藍牙 100mm 100mm 100mm 100mm 100mm 100mm 100mm 100mm 100mm 100mm 100mm 100mm 100mm 100mm 100mm 100mm 100mm 10<br> 要使用藍牙
設定藍牙

如您使用藍牙耳機聽廣播或透過外置的裝置接收 jpeg 圖片在電視觀看,以手機聽音樂 (藍芽裝置)可 不需用任何線纜就可做到。

您可以在藍牙功能表上選擇「開啟」。 假如您不需要使用藍牙功能,請選擇「關閉」。

如連接至外置的藍牙裝置,在中斷連接後請選擇「關閉」。

當藍芽設定為「啓動」,並已連接其他裝置時,如其他輸入模式已廣播,可自動改為藍芽。如果發生以 上情況,把藍芽設定為「關閉」。

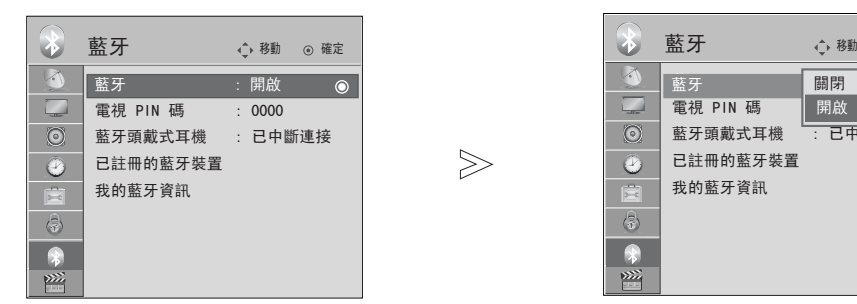

 $\gg$ 

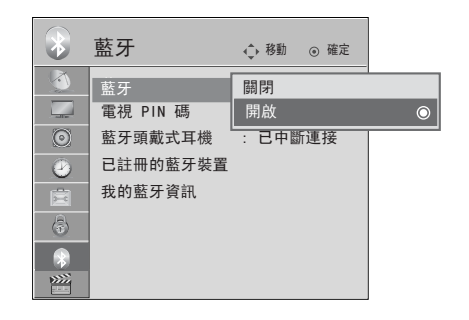

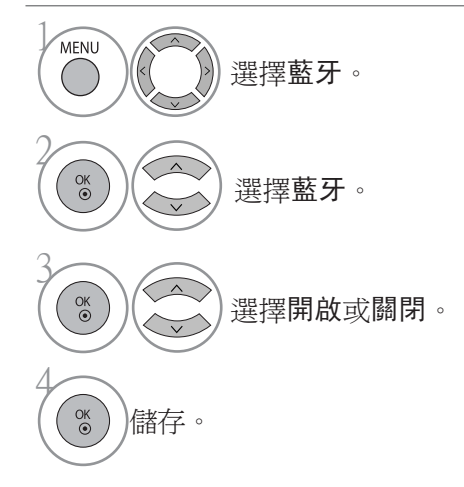

· 按功能表 (MENU) 按鈕, 返回觀看電視畫面。 · 按重新設定按鈕以移至上一個功能表的畫面。

要使用藍牙

## 設定電視 PIN 碼

接受外置的蓝牙裝置連接或連接至外置的蓝牙裝置。

要知道如果設定外置蓝牙裝置的 PIN,請參考裝置的使用者手冊。

電視 PIN 最多為 10 個數字。 電視 PIN 最少為 1 個數字。

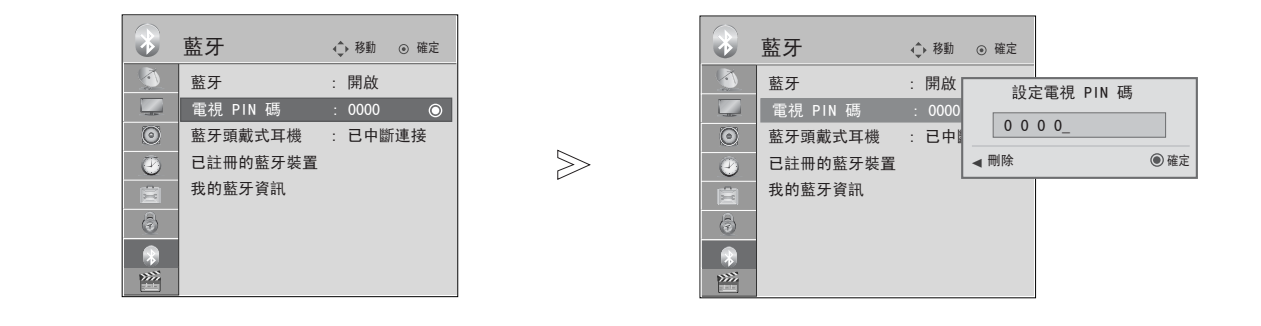

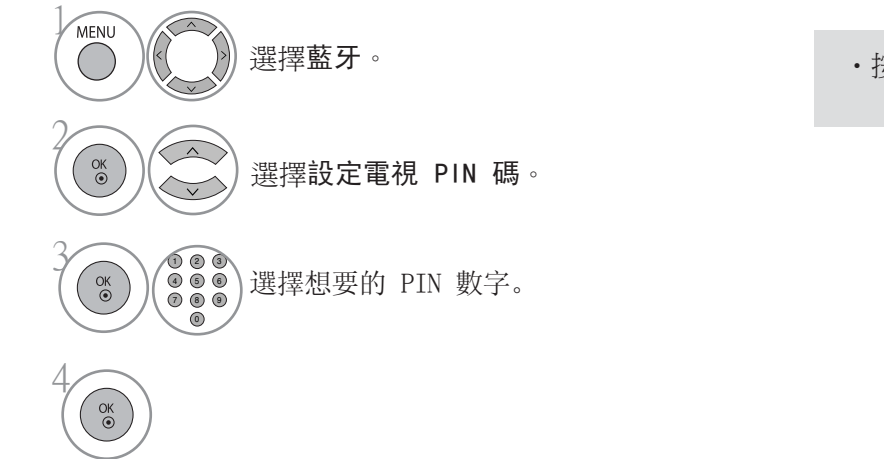

• 按 < 按鈕,續一刪除數字。

· 按功能表 (MENU) 按鈕, 返回觀看電視畫面。 · 按重新設定按鈕以移至上一個功能表的畫面。

72要使用藍牙 72

要使用藍牙

要使用藍牙 73要使用藍牙

蓝牙耳機

當您選擇蓝牙立體聲耳機,您可透過無線傳送聽到蓝牙立體聲耳機輸出的電視聲音。 您第一次使用時必須將之和新的蓝牙裝置配對。詳細資料請參考裝置的使用者手冊。 最多配答 12 個裝置。 當產品搜索蓝牙立體聲耳機時,其他按鈕 (停止及 OK 按鈕除外) 都不能運作。

## 連接新的蓝牙耳機

您只能在非連線的狀態下搜尋蓝牙立體聲耳機。 當您執行搜尋,就會顯示有關的蓝牙立體聲耳機。 找 到新的蓝牙裝置後,要輸入 PIN 以連接裝置。 詳細資料請參考裝置的使用者手冊。

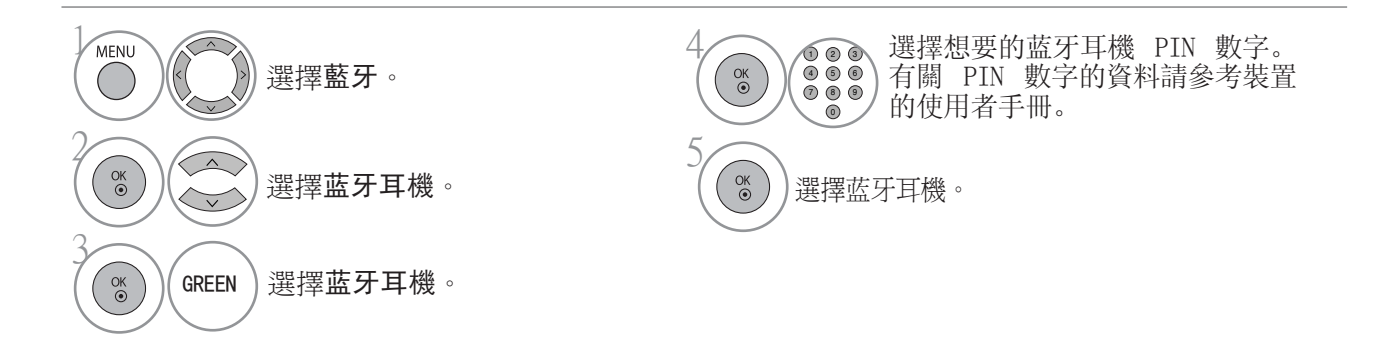

## 連接已註冊的蓝牙耳機

最常使用的蓝牙立體聲耳機會顯示在清單的最上方,最近使用的耳機會在最頂端。

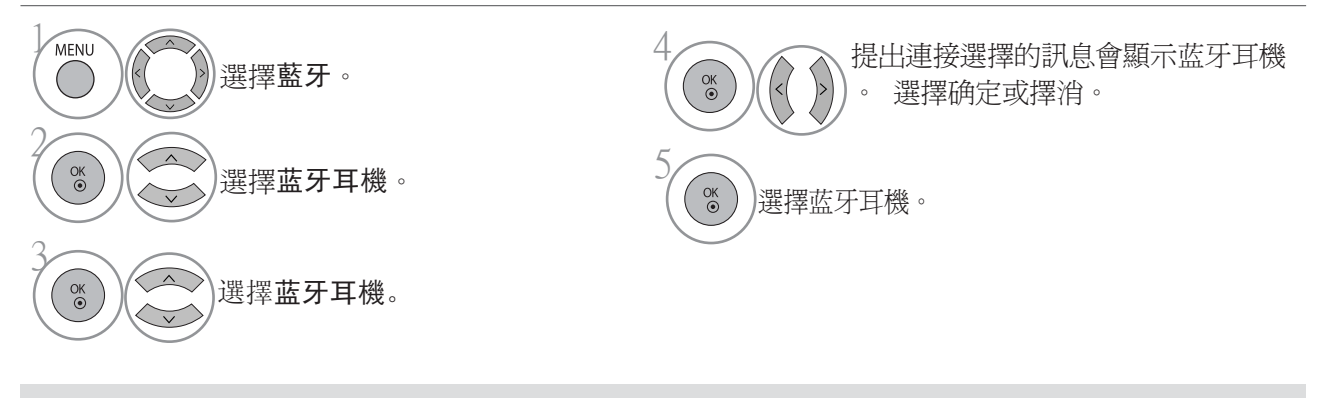

• 在連接或使用蓝牙立體聲耳機後, 耳機會在開啓或關閉電視時自動設定至未連接狀態。

・連接蓝牙立體聲耳機後,電視揚聲器會轉至靜音狀態,聲音會由耳機輸出。

## 要使用藍牙

## 在使用蓝牙耳機時中斷連接

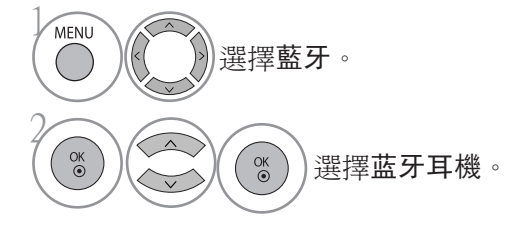

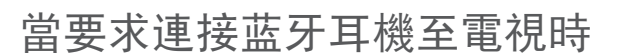

當蓝牙功能表"開啓"並有連接請求,就會出現此訊息。 只適用於支援此 功能的耳機。(詳細資料請參考藍芽耳機的使用者手冊。) 即使某些耳機並不包含在已註冊裝置列表內,某些耳機在關或開時仍能嘗 試連接。

2 想要連接頭戴式耳機嗎? 是 否

<sup>(</sup>%) 選擇是或否。

#### 1 注意

- LG 建議使用以下耳機型號。 -單聲道 / 立體聲 : Nokia : BH501 / Jabra : BT620s / Sony : DR-BT30Q / Phillips : SHB7100 / Plantronics : Pulsar590 / Motorola : HT820 / Motorola : S9 / LG : HBS200 -只有立體聲 : Logitech : Freepulsewireless -只有單聲道 : Motorola : H800 / Jabra : BT250v / Jabra : BT2040 / Plantronics : Discovery665 / Nokia : BH-900 / Sony Ericsson : HBH-GV435 / Samsung : WEP500 / LG: Prada HBM-510 音頻可能會因為耳機的緩衝記憶大小不同而延 遲。 ▶ 只有立體聲/單聲道的藍芽耳機才能搜尋及連接。
- 只有支援A2DP 或 HSP 功能的立體聲/單聲道藍 芽裝置才能連接。
- 如電視周圍的環境如下所示,裝置或不能搜尋及 連接。
	- 如有強烈的電磁波。
	- 如有太多蓝牙裝置。
- 如立體聲耳機關閉,未放好或出錯。
- 因為以下的產品:微波爐、無線 LAN、等離子 燈及氣爐等會使用同一頻率範圍,有可能引起 通訊錯誤。
- 同時只能連接一個立體聲耳機。

ok)中斷蓝牙耳機。

- 因關閉電視而印起的連接中斷, 不會自動修復。 要再次連接裝置時。
- 當使用耳機時,其他運作可能會變慢。
- 即時您在 Simplink 運作時使用耳機,然後再选 项 simplink 家庭影院,產品並不會自動轉至家 庭影院揚聲器。
- 當耳機連接多次失敗,再配對裝置一次。
- 單聲道的耳機的音效質素不會和立體聲的耳機一 樣好。
- 單聲道的耳機可能會因與電視距離變遠而受雜音 影響,因為單聲道形和立體擊耳機用不同的傳 送方法。
- 當使用藍芽耳機時,音量 +/- 及靜音鍵不會運 作,亦不可把音效功能表回到預設。
- 當設定藍牙為開啟,如有任何已註冊的裝置啟 動,電視會自動轉至藍牙模式,即使您正在以其 他輸入模式觀看。

## 管理已註冊的藍牙裝置

如沒有已註冊的裝置,註冊的 B/T 裝置功能表將關閉及不能使用。

如已有 12 種裝置已經註冊,您不能在註冊更多,將沒有其他外置裝置與電視配對。 這情況下,您要刪 除其中一個裝置 (必須先中斷和電視的連接) 然後註冊其他裝置。

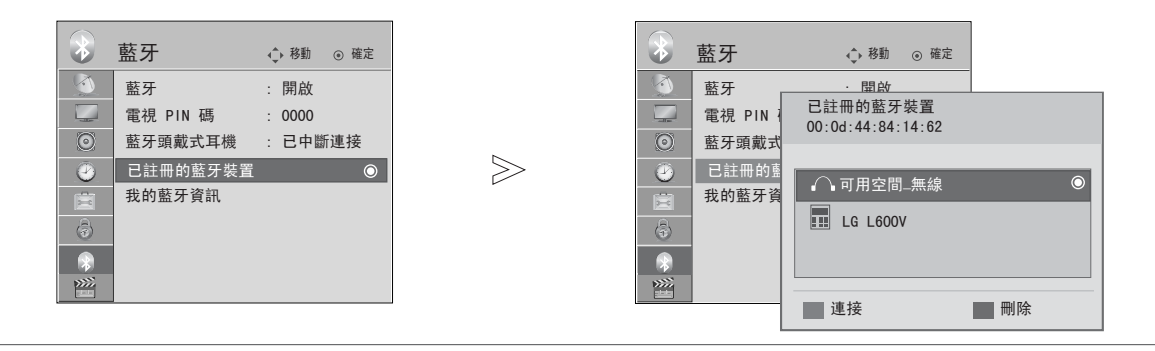

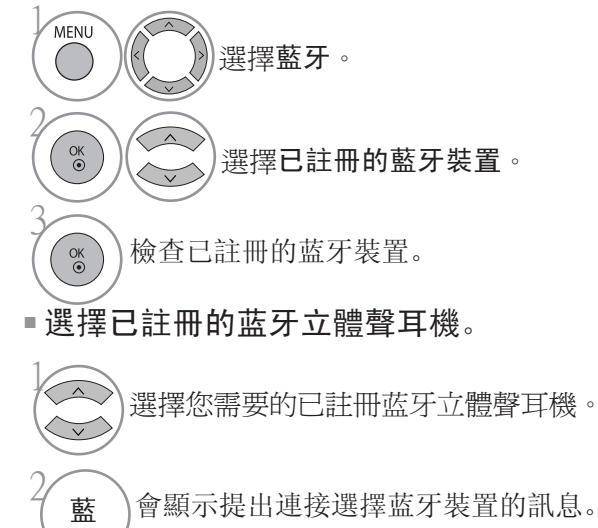

 $\overset{\text{OK}}{\bullet}$ 選擇是或否。

#### 刪除已註冊的蓝牙裝置

2

3

2

 $\left(\begin{matrix} \Delta \end{matrix}\right)$ 

 $\left\langle \bigvee \right\rangle$ 

藍

 $\sqrt{2}$ 

紅

當您選取不連接電視的裝置時,可使用「刪除」的功能。

選擇您需要的蓝牙裝置。  $\overline{\vee}$ 

會顯示提出刪除選擇蓝牙裝置的訊息。

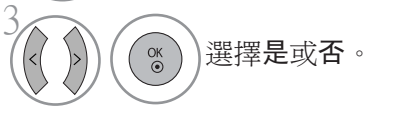

■ 中斷已註冊的蓝牙裝置

選擇現正連接電視的藍芽裝置。

中斷藍芽裝置。

要使用藍牙

# 我的藍牙資訊

此功能為使用者提供我的蓝牙資訊。 當電視不連接至任何裝置時,可使用「編輯」的功能。

您可編輯我的裝置名稱。 您可編輯我的裝置地址。

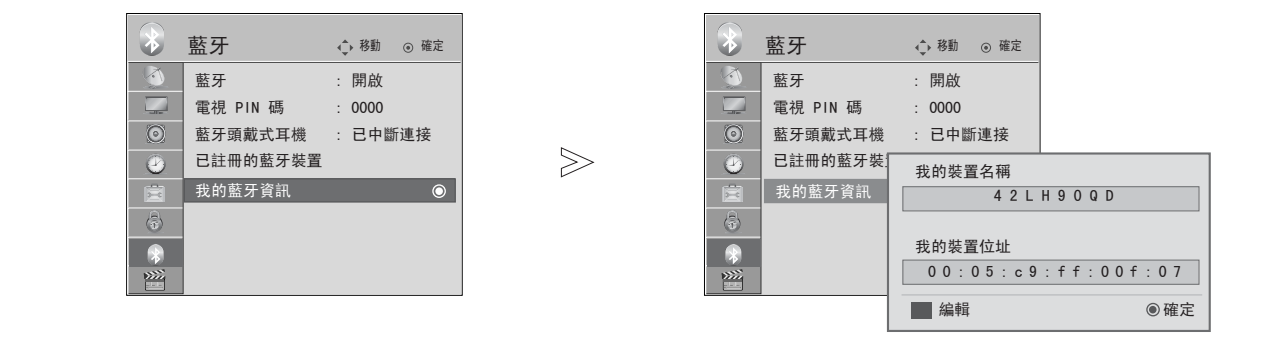

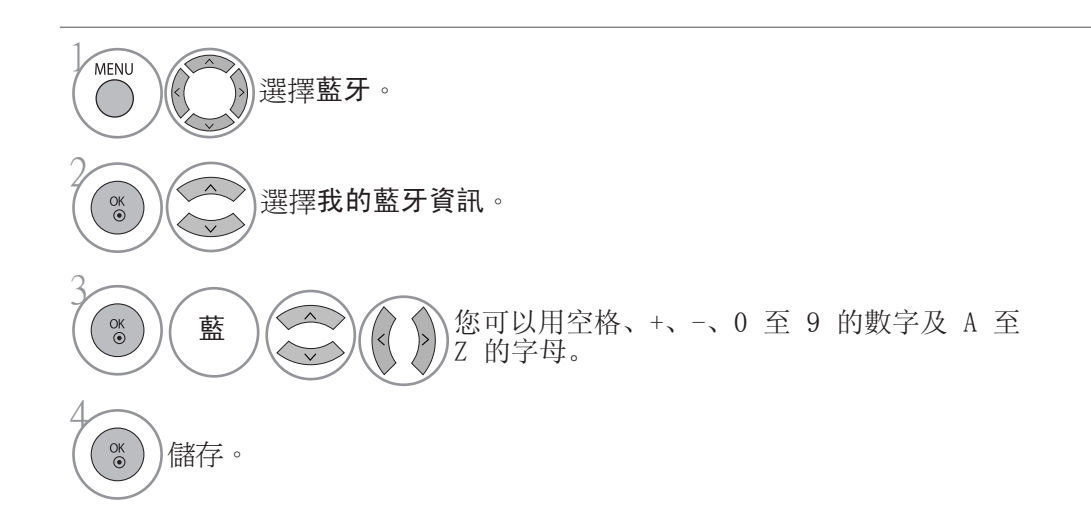

· 按功能表 (MENU) 按鈕, 返回觀看電視畫面。 · 按重新設定按鈕以移至上一個功能表的畫面。

要使用藍牙

## 透過外置的蓝芽裝置接收相片

要知道如何透過外置藍芽裝置傳送相片 (僅限 JPEG檔),請參考裝置的使用者手冊。

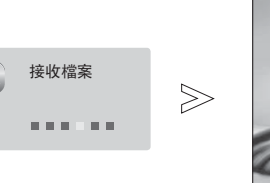

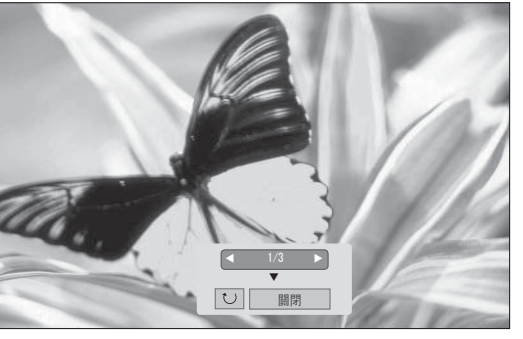

當您以 へ v く > 按鈕選擇關閉, OSD 會消失。 當您按 OK 按鈕, OSD 會再次出現。

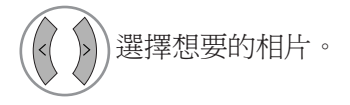

(旋轉):旋轉相片。 ■ 按确定(OK) 按鈕開啓 □(旋轉) 將照片順時針旋轉 90°。

- · 最大累積圖片大小為8MBytes。
- · 當使用蓝牙立體聲耳機時,不能接受圖片。
- · 當使用藍芽立體聲耳機聽音樂時,不能接收圖片。
- · 當外置藍芽裝置正在傳送圖片,可按返回按鈕停止接收圖片。所有已接收的相片將會被刪除。
- · 某些藍芽裝置不能傳送影像檔案 (JPEG) 到電視。
- · 您可透過蓝牙傳送相片,記憶體容量支援最多 8M 及 64 張照片。

## 從外置的藍芽裝置聽音樂

要知道如何透過外置藍芽裝置聽音樂,請參考裝置的使用者手冊。 您必須使用支援 A2DP (作為外置裝置) 的藍芽裝置

· 某些藍芽裝置不能透過電視擴音系統播放音樂。

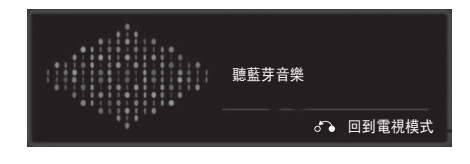

- $\cdot$  按  $\angle$  + 或- 按鈕調較音量。
- · 假如想關閉聲音,請按靜音 (MUTE) 按鈕。
- · 按重新設定按鈕以移至上一個功能表的畫面。

#### **1**注意

- 當使用藍芽立體聲耳機時,不能聽音樂。
- 您可以在接收圖像時同時聽音樂。

# 使用 USB 裝置

USB 功能不適用於 22/26LU5\*\*\*,32/37/42LH2\*\*\* 型號。

#### 連接 USB 裝置時

連接 USB 裝置時,螢幕會自動顯示跳出功能表。當 OSD 連功能表啓動或當藍芽耳機連接時,「彈出功 能表」將不會顯示。

如果沒有顯示彈出式視窗,您可在 USB 選單選擇音樂清單、相片清單或短片清單。

在 USB 裝置中,您不能新增資料夾或刪除目前已有資料夾。

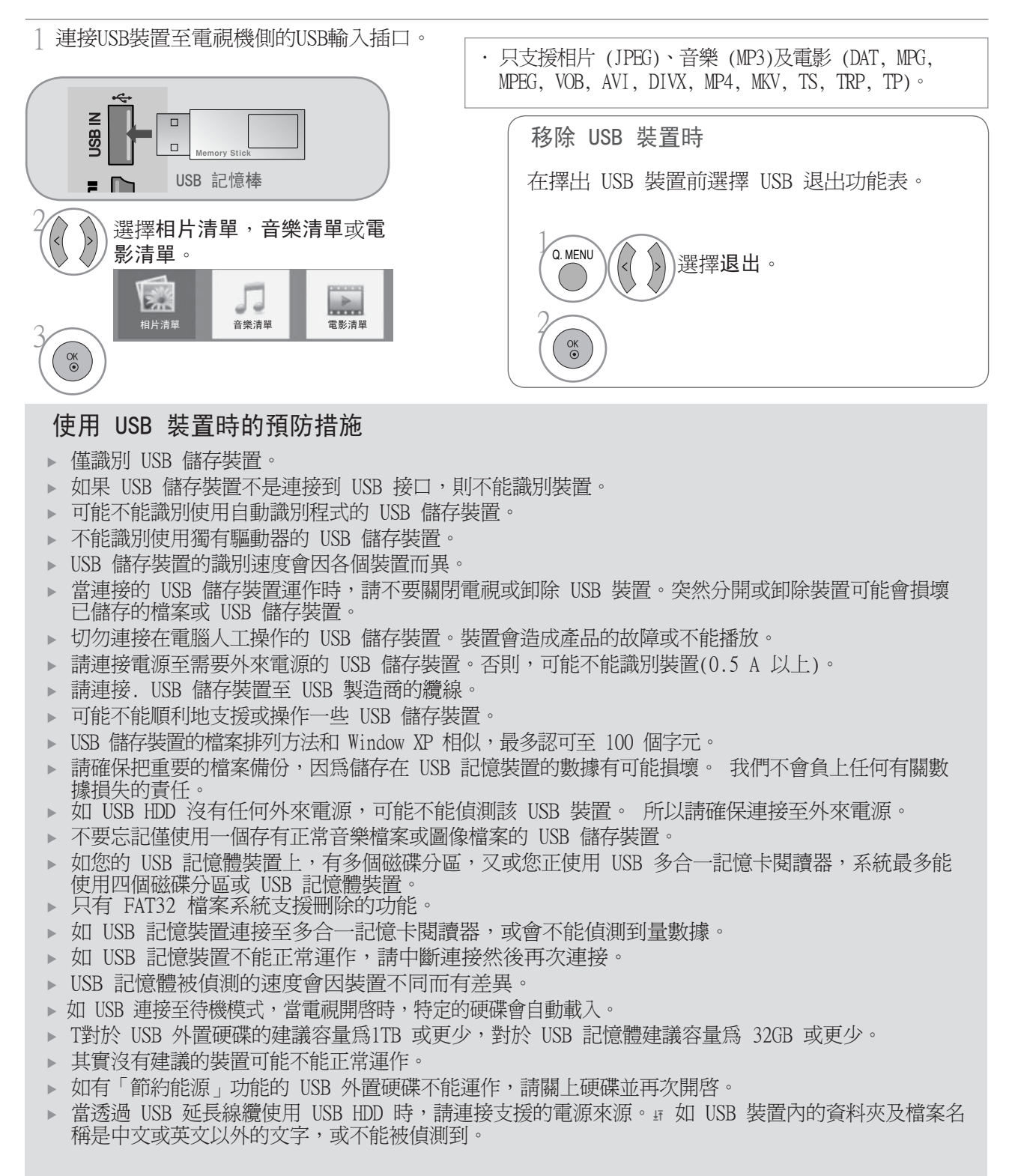

# 相片清單

您只能在 USB 儲存裝置檢視相片檔案。 這裡顯示的可能與您的電視有所不同。圖像作為例子,輔助您進行電視機操作。 當您正在使用相片清單功能閱覽相片時,不能改變影像模式。

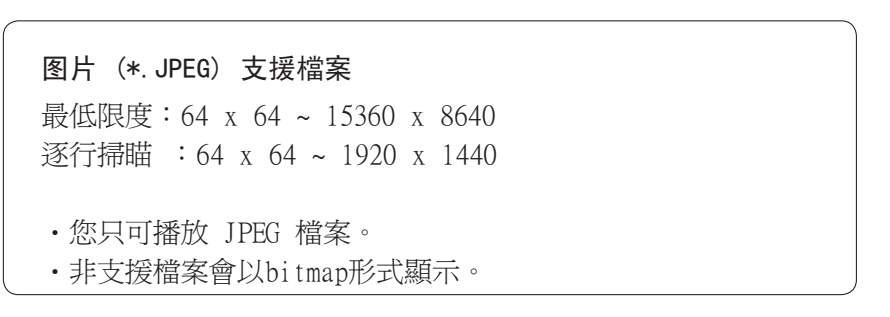

螢幕組成

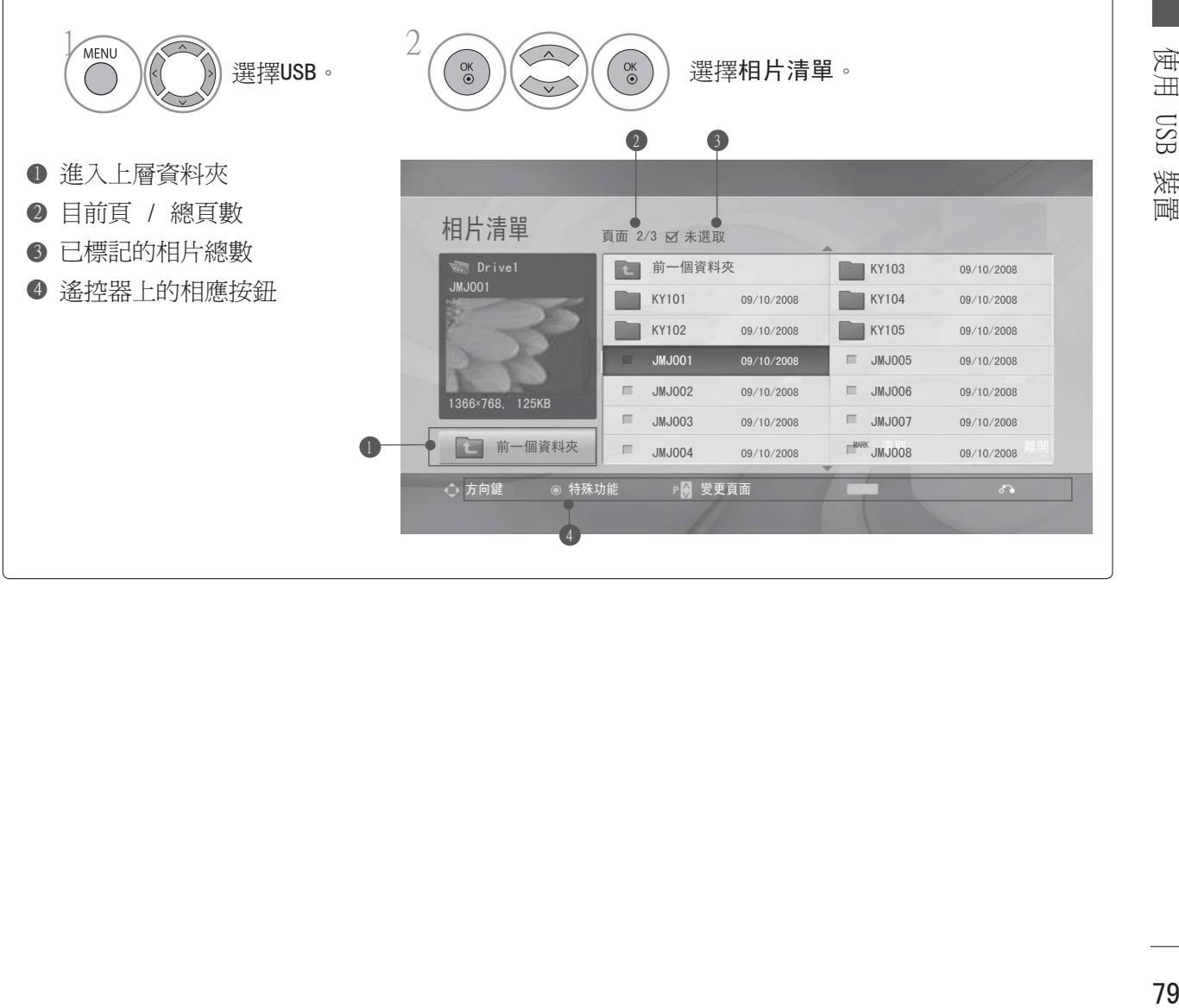

# 使用 USB 裝置

## 選擇相片和跳出功能表

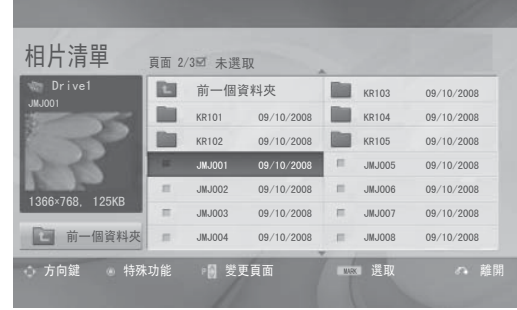

 $\bigvee$ 

選擇想要的快速功能表。

2

 $\circ$ 

 $\circledast$ 

 $\begin{pmatrix} 0 & 0 \\ 0 & 0 \end{pmatrix}$ 

1

3

4

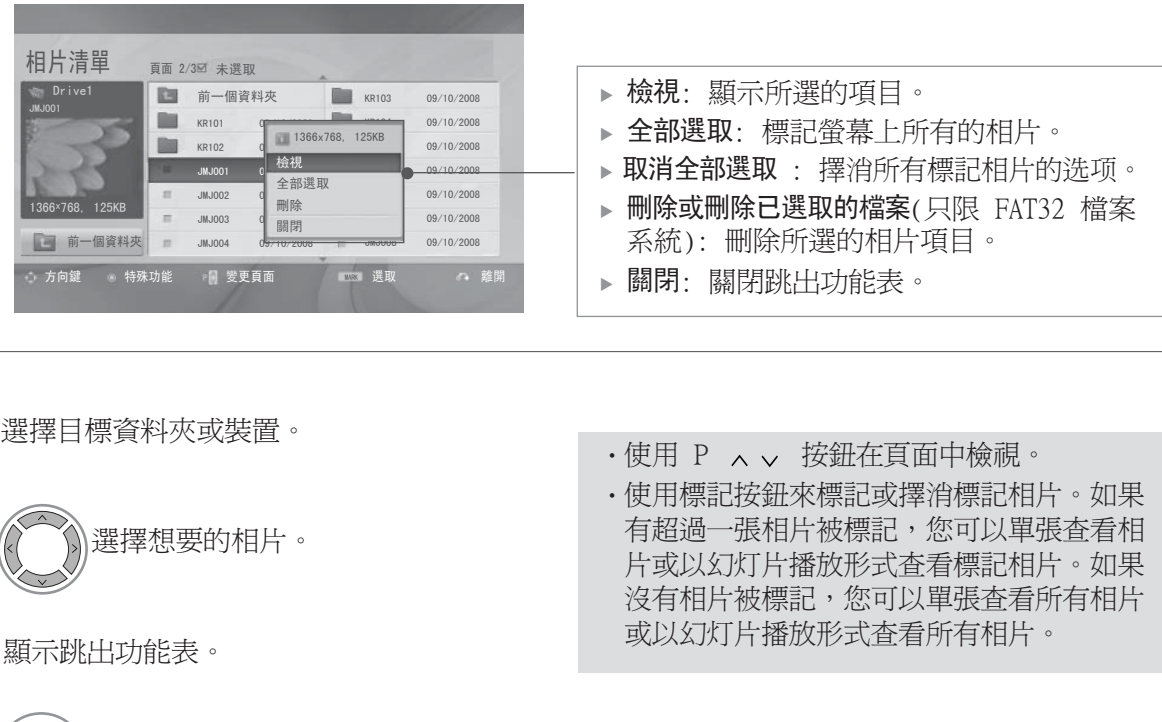

· 按**重新設定**按鈕,返回正常電視觀看畫面。

## 如何檢視相片

您可以變更儲存在 USB 裝置中的照片的全螢幕顯示設定。

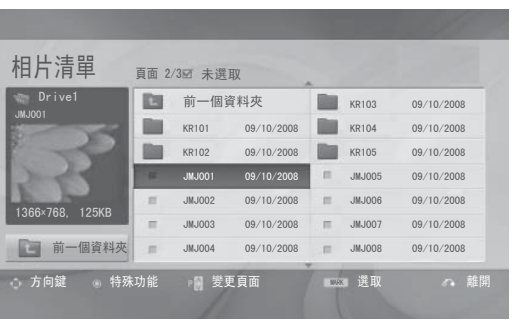

 $\bigvee$ 

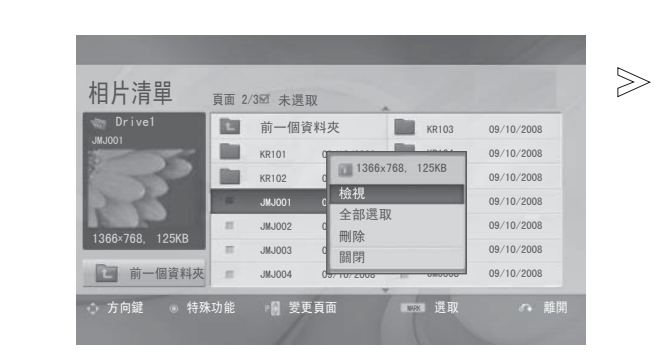

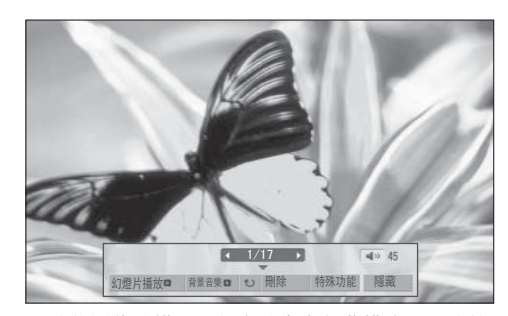

照片的圖像縱橫比可能會改變全螢幕模式下照片的顯示大小。 按重新設定按鈕以移至上一個功能表的畫面。

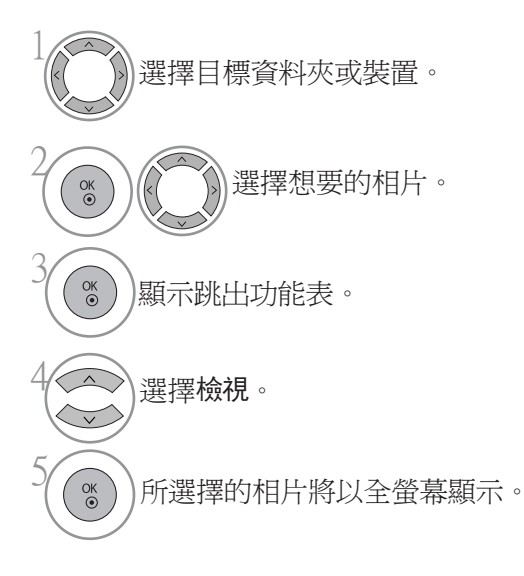

·使用 P v へ 按鈕在相片頁面中檢視。

# 使用 USB 裝置

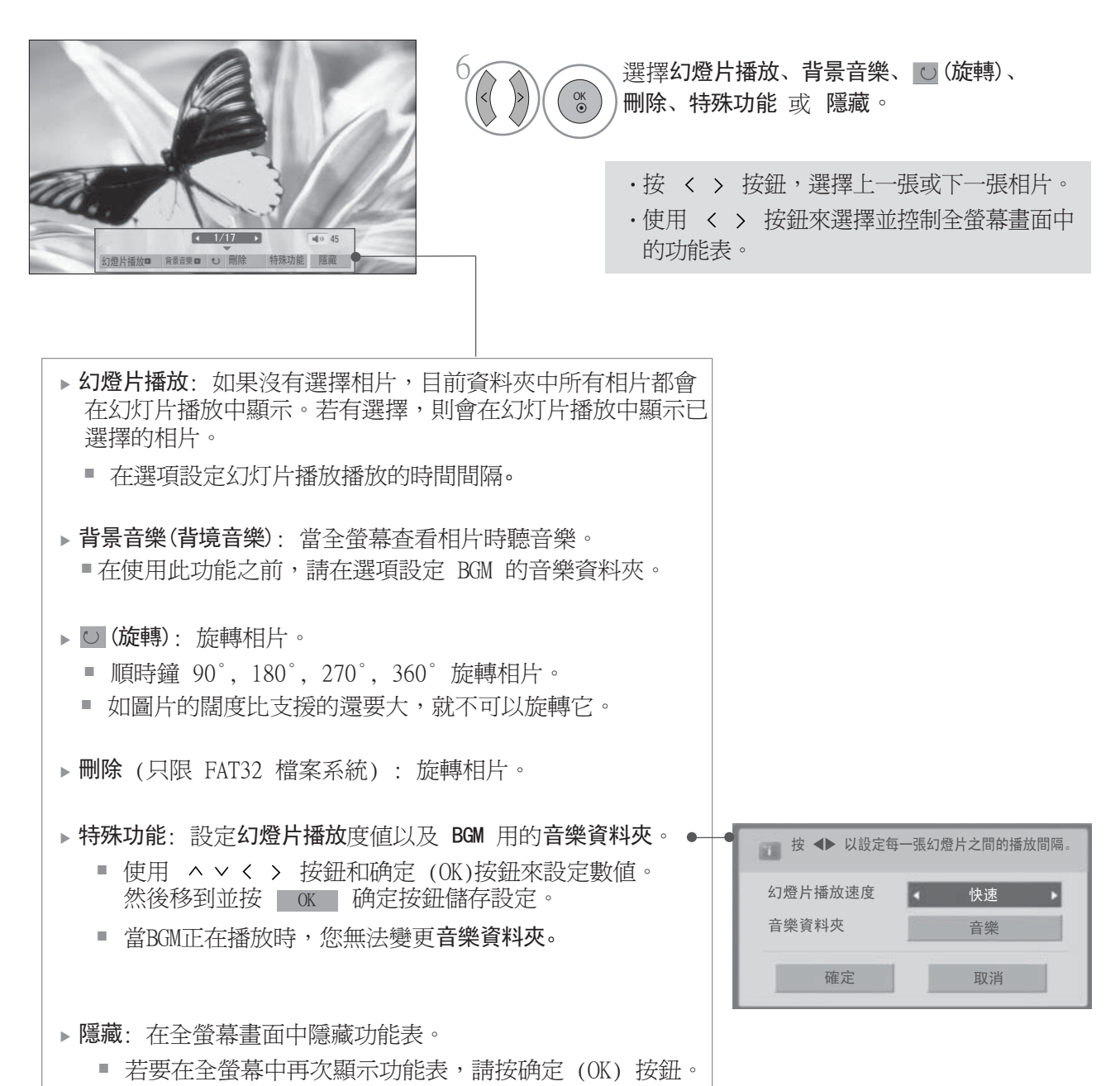

使用 使用 USB 裝置  $USD$ 裝置

82

## 音樂清單

您只能在 USB 儲存裝置播放音樂檔案。 購買的音樂檔案 (\*.MP3) 可能含有版權限制。本型號或許不支援這類檔案的播放。 您 USB 裝置中的音樂檔案可以使用本機播放。 這裡顯示的可能與您的電視有所不同。 圖像作為例子,輔助您進行電視機操作。

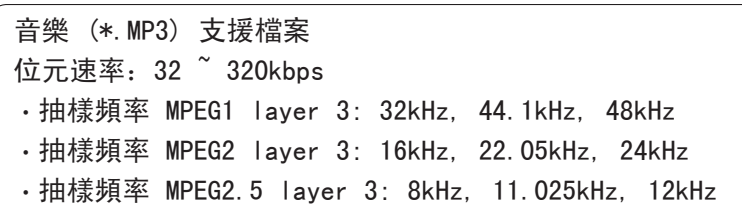

#### 螢幕組成

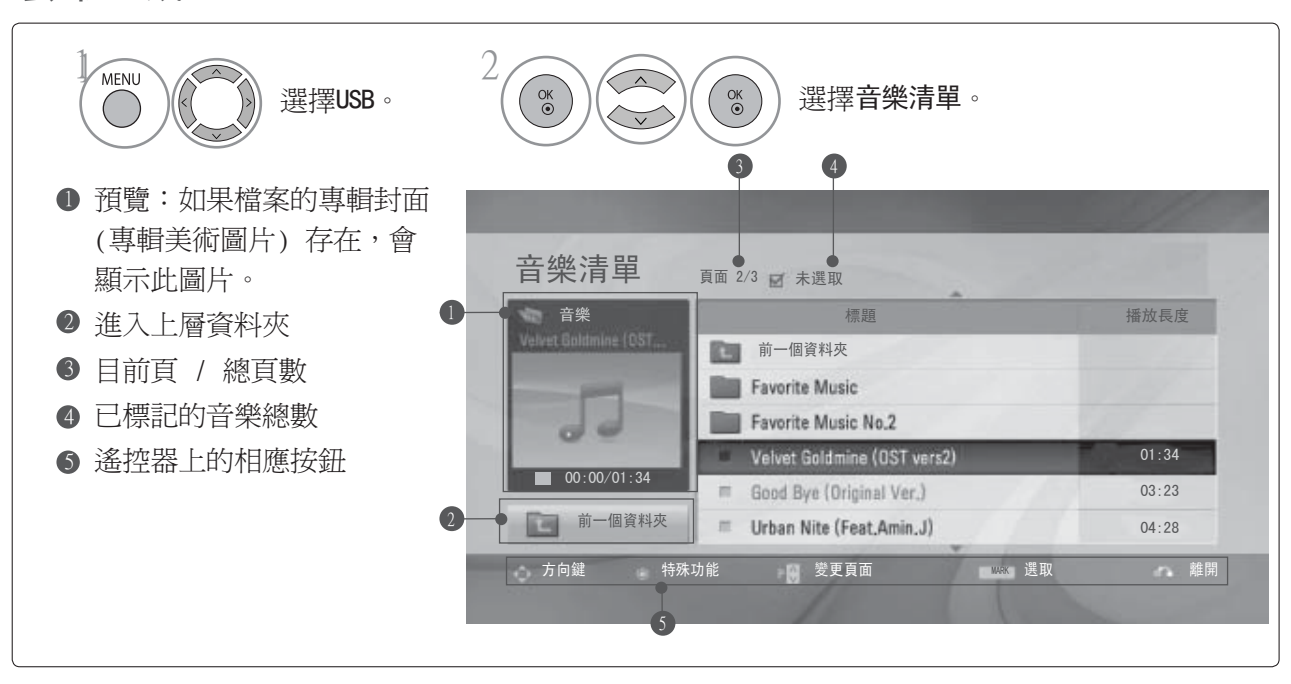

# 使用 USB 裝置

## 選港音樂和跳出功能表

如圖所示,每頁最多可顯示六個音樂名稱。

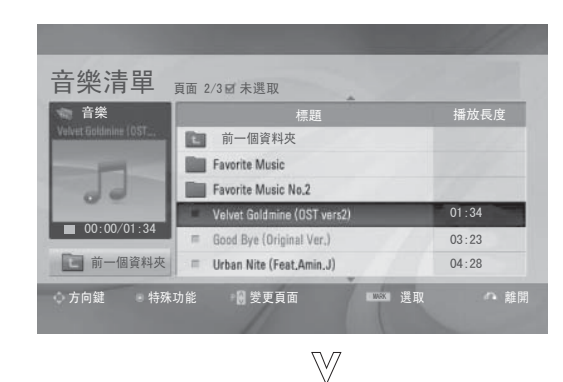

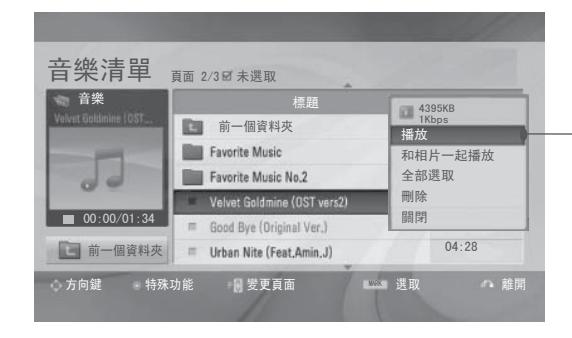

- 播放 (當播放時) : 停止播放音樂。 當一首歌播放結束之後,會播放所選擇的 下一首歌。 如果沒有選擇音樂播放,則會 播放當前資料夾中的下一首樂曲。如果您 進入另一資料夾並按下確定按鈕,當前的 音樂會停止播放。
- 僅播放已選取的項目 : 播放選擇的音樂。 當一首樂曲播放結束之後,會自動播放所 選擇的下一首樂曲。
- 停止播放 (當播放時) : 停止播放音樂。
- 和相片一起播放 : 開始播放選擇的音樂並 進入图片列表。
- 全部選取 : 標記資料夾中所有的音樂。
- 取消全部選取 : 擇消所有標記音樂的选项。
- ▶ 刪除或刪除已選取的檔案(只限 FAT32 檔案 系統): 刪除选项的音樂。
- 關閉 : 关闭跳出功能表。

選擇目標資料夾或裝置。 ·使用 P < v 按鈕上/下檢視音樂頁。 ・ 使用標記按鈕來標記或擇消標記音樂。 當 多於一首音樂被標記時,所標記的音樂會連 選擇想要的音樂。 續播放。 例如,如果您只想重複聽一首樂 曲,將其標記並播放。 如果沒有音樂被標 記,資料夾中所有的音樂都會連續播放。 顯示跳出功能表。 選擇想要的快速功能表。  $\begin{pmatrix} 0 & 0 \\ 0 & 0 \end{pmatrix}$ 

• 按重新設定按鈕,返回正常電視觀看書面。

2

 $\frac{OK}{\odot}$ 

 $\overset{\mathsf{OK}}{\circ}$ 

1

3

4

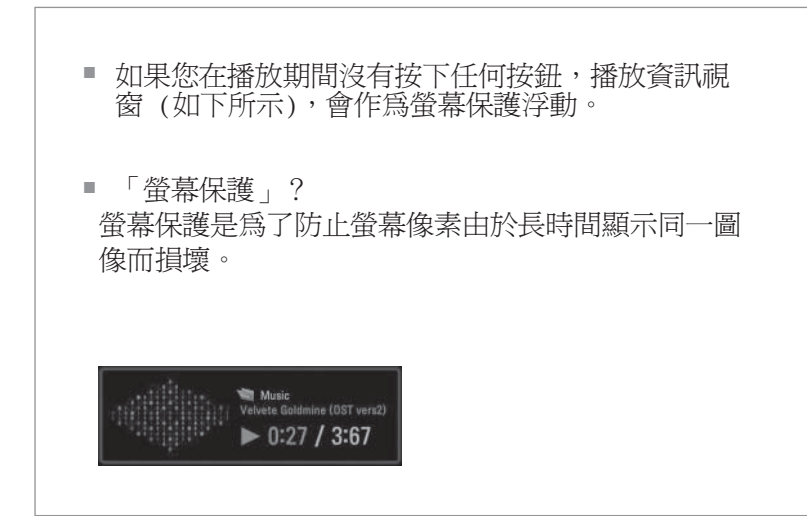

## **1**注意

- ▶當音樂正在播放時, ♪ 會顯示於音樂名稱後面。
- 已損壞或不完整的音樂不會播放,但播放時間顯示 00:00。
- 從有償服務下載的帶有版權保護的音樂不會播放,但會顯示錯誤的播放時間資訊。
- ▶ 如果您按确定 ■按鈕,螢幕保護會停止。
- ▶搖控器上的播放(▶)按鈕及暫停(Ⅱ),(■),(▶▶),(◀◀)按鈕亦適用於此模式。
- ▶ 您亦可以用▶▶按鈕選擇下一個音樂及◀◀選擇上一個音樂。 the previous music.

# 使用 USB 裝置

## 電影清單

您只能在 USB 儲存裝置播放電影檔案。 檢測到 USB 時,影片列表便會啟動。用於在電視機上播放短片檔案。 顯示 USB 資料夾中的短片並支持播放。 允許播放資料夾中所有的短片以及使用者所需檔案。 它是顯示資料夾資訊和短片檔案的短片清單。 這裡顯示的可能與您的電視有所不同。

短片(\*.dat/\*.mpg/\*.mpeg/\*.ts/\*.trp/\*.tp/\*.vob/\*.mp4/\*.mkv/\*.avi/\*.divx) 支援檔案 視訊格式 : DivX3.11, DivX4.12, DivX5.x, DivX6, Xvid1.00, Xvide1.01, Xvid1.02, Xvid1.03, Xvid 1.10-beta-1/beta-2, Mpeg-1, Mpeg-2, Mpeg-4, H.264/AVC 音訊格式 : 杜比數位, AAC, Mpeg, MP3, LPCM, HEAAC 抽樣頻率 : 32 ~ 320kbps 以內(MP3) 位元速率 : \*.smi/\*.srt/\*.sub(MicroDVD, SubViewer1.0/2.0)/\*.ass/\*.ssa/\*.txt(TMPlayer)/\*. psb(PowerDivx) ・某些使用者自製的字幕可能不能正常運作。 ・字幕可能不支援某些特別的字元。 ・字幕不支援 HTML 標籤。 ・支援字元以外的字幕語言不適用。 ・外來字幕檔案的時間資訊必須以播放先後以排列。 •當音效語言變更, 螢幕可能會有暫時的干擾 (影像停止、加快播放等等)。 ・已損壞的電影檔案可能不能正常播放,某些播放器的功能可能不可使用。 ・某些編碼器生產的影片檔案可能不能正常地播放。 •若錄製檔案的視頻及音頻結構為非交錯,會輸出視頻或音頻。 ・最高支援 1920x1080@25/30P 或 1280x720@50/60P 的 HD 影片,按幀數而定。 ・解像度高於 1920x1080@25/30P 或 1280x720@50/60P 的影片或不能正常運作,按幀數而定。 ・特定類型格式以外的短片檔案可能不能正常運作。 ・可以播放的短片檔案最大比特律為 20Mbps。 • H.264/AVC 格式的影片,如使用版本 4.1 或以上的編碼方式,我們不保證能夠播放流暢。 ・不支援 DTS音頻轉碼。 ・不會支援超過 30GB 的短片檔案播放。 ・DivX 電影檔和它的字幕檔案必須放在同一個資料夾。 ・影片的檔名及副檔名必須一置才能顯示。 ・當透過一個不支援高速播放的 USB 連接播放影片,有可能不可正常運作。 ・低於 USB 2.0 的儲存裝置亦可支援。但它們未必可在電影清單正常運作。 ・以 GMC (全域動態補償功能 ) 編碼的檔案可能不能播放。 ・只有以 ACL 編碼儲存的檔案才能支援電影外置的字幕。 ・每行字幕最多有 500 個字母或數字。 ・字幕檔案最多只支持 10,000 個 sync block。 ・ 當您正在使用短片清單欣賞短片時,可用遙控器的節省能源及 AV 模式鍵調整影像。無法操作使用 者設定的影像模式。

使用 使用 USB 裝置 ESSO 羰圖

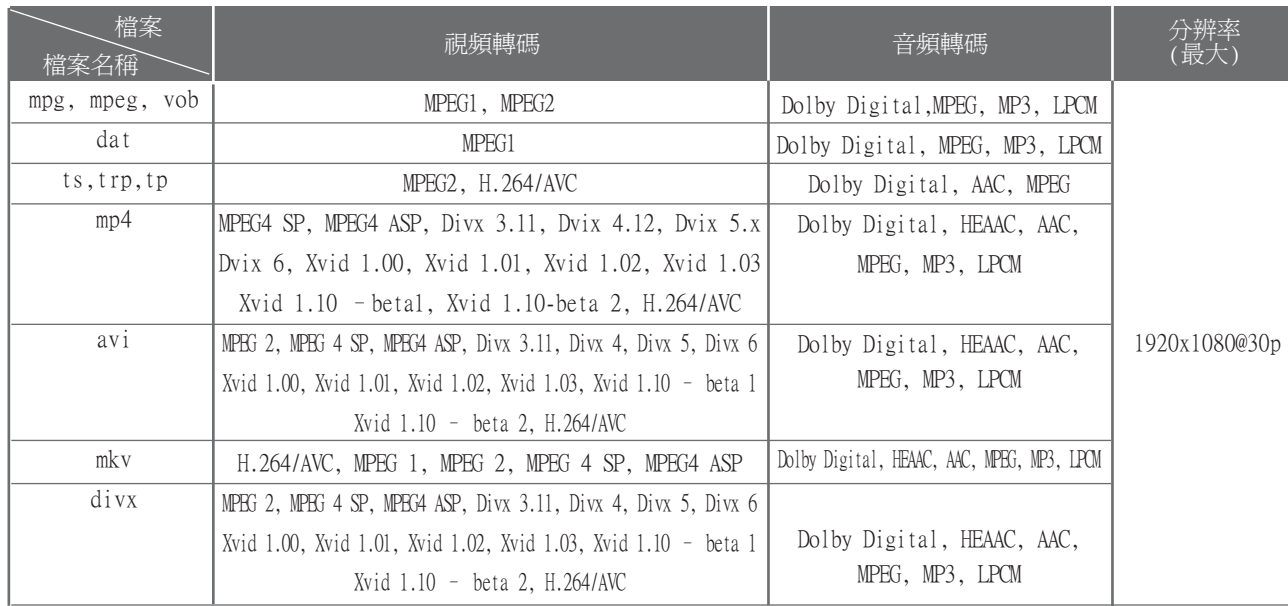

## 螢幕組成

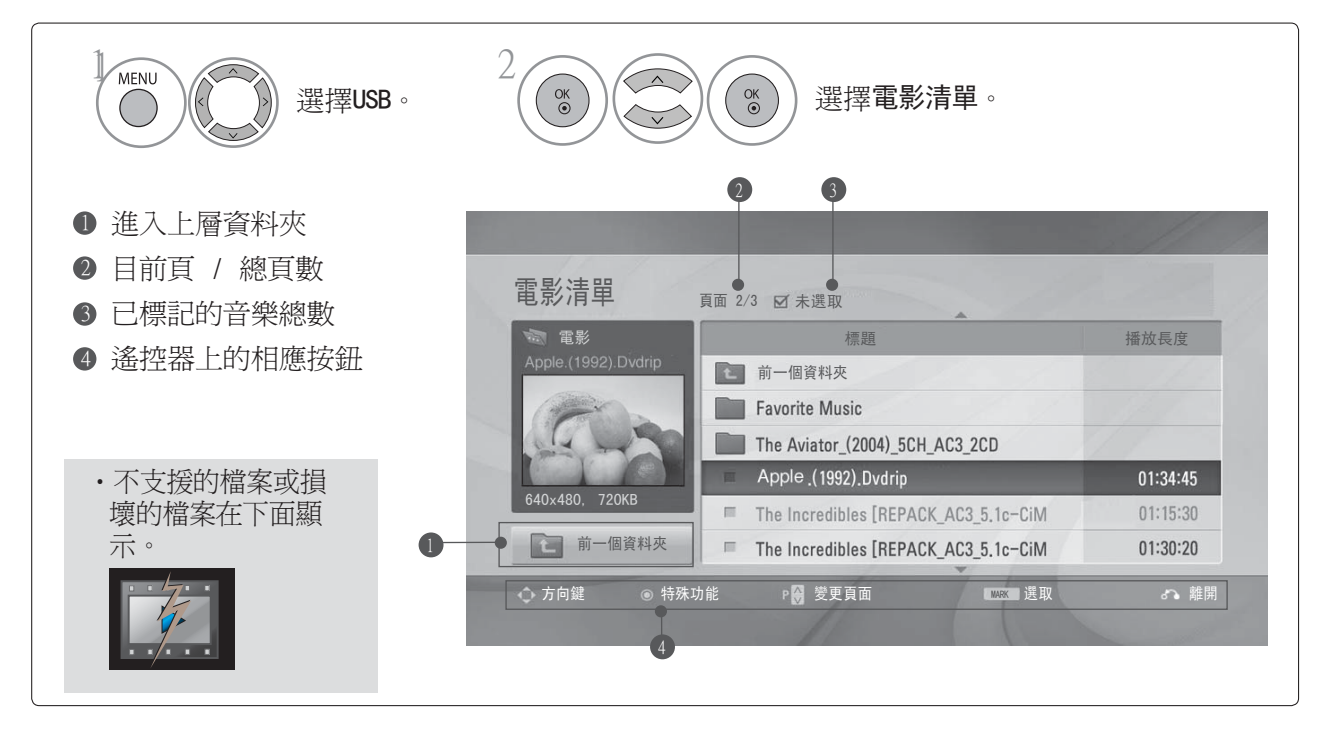

# 使用 USB 装置 87使用 USB 裝置

## 選擇短片和跳出功能表

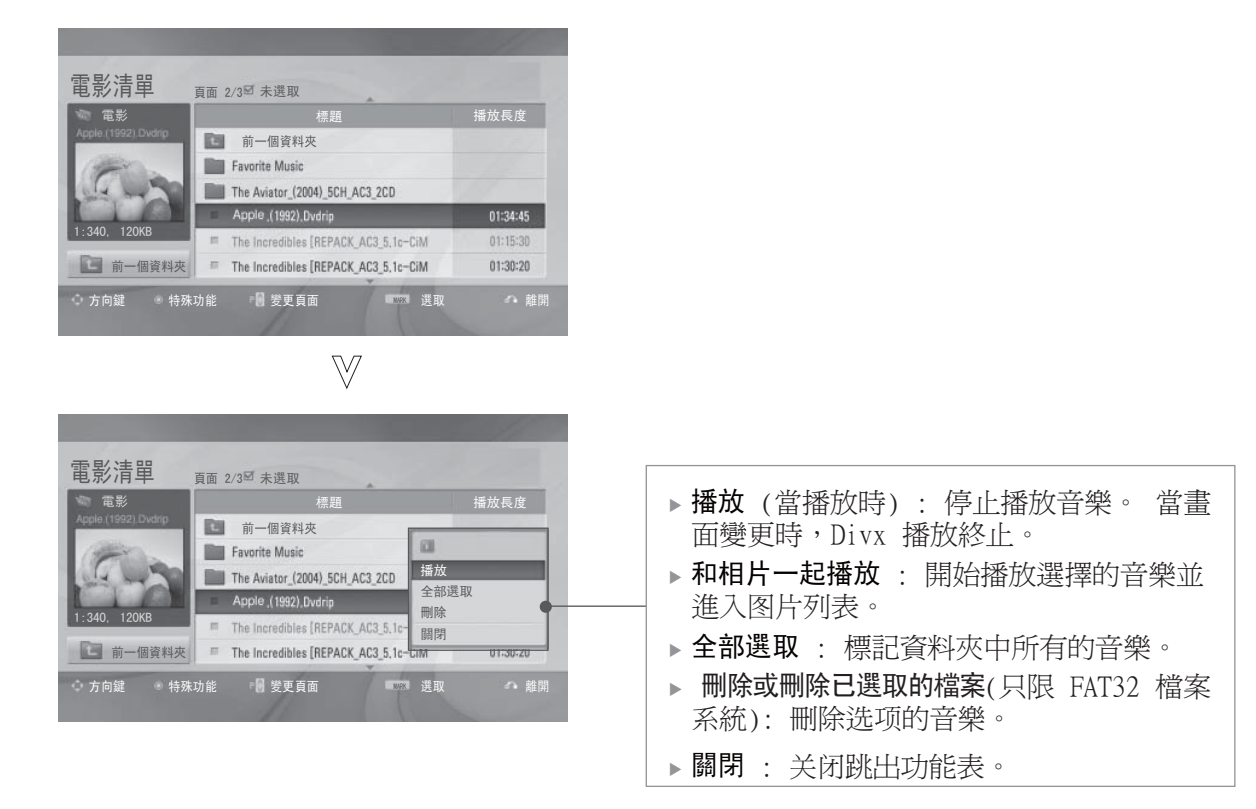

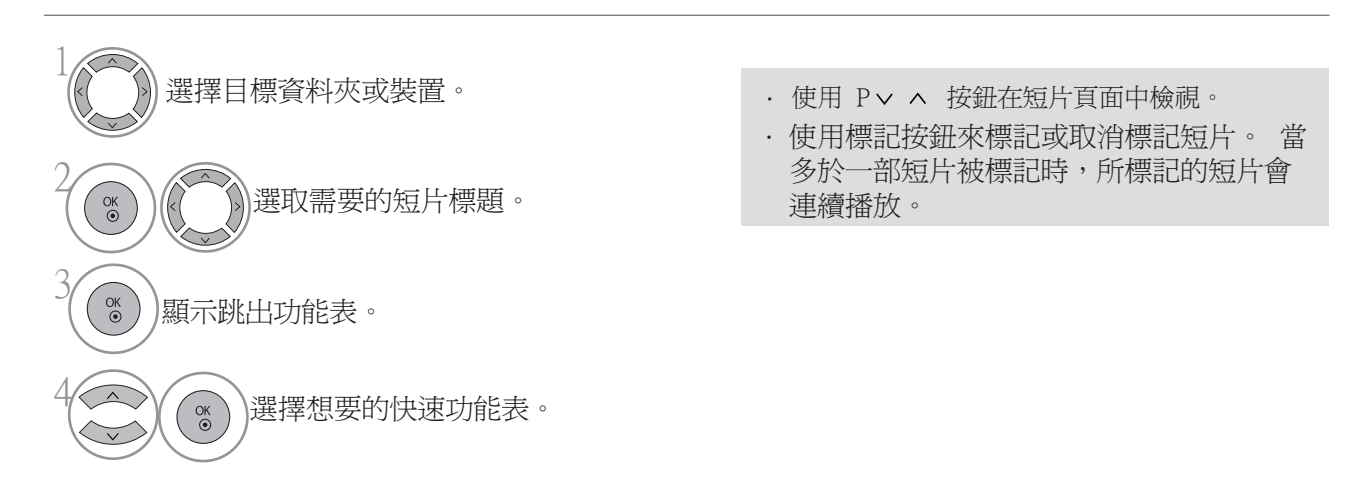

· 按重新設定按鈕,返回正常電視觀看畫面。

**1** 注意

若有不支援的檔案,會顯示對於不支援檔案的信息。

## 使用短片列表功能,播放

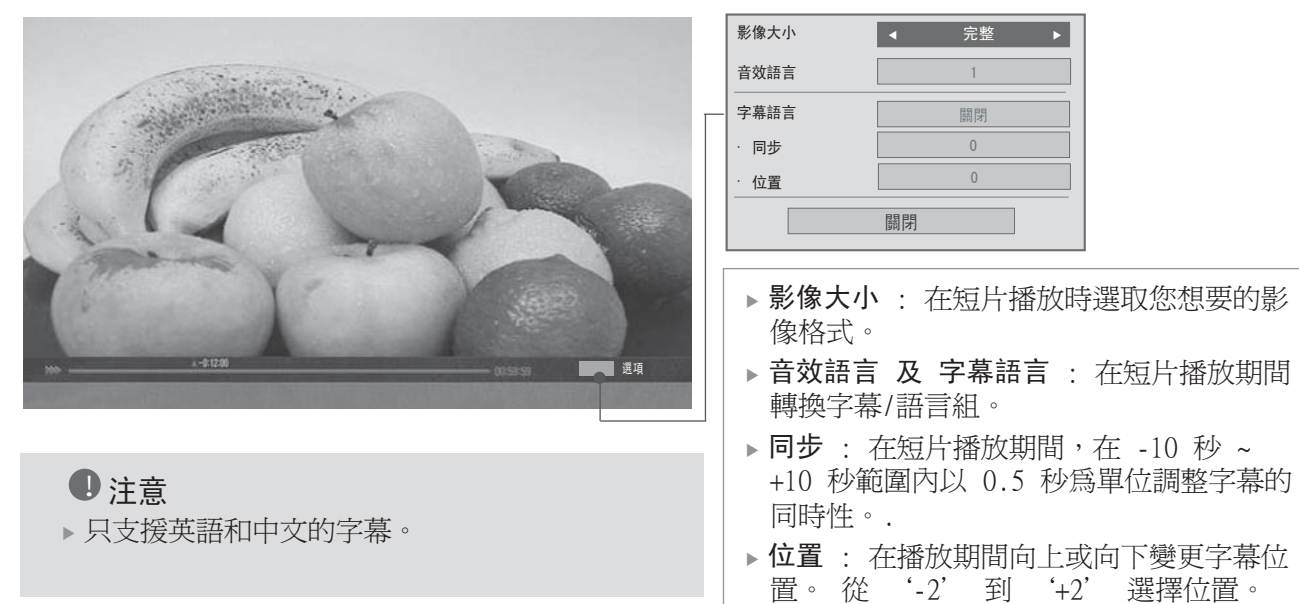

## 使用遙控器

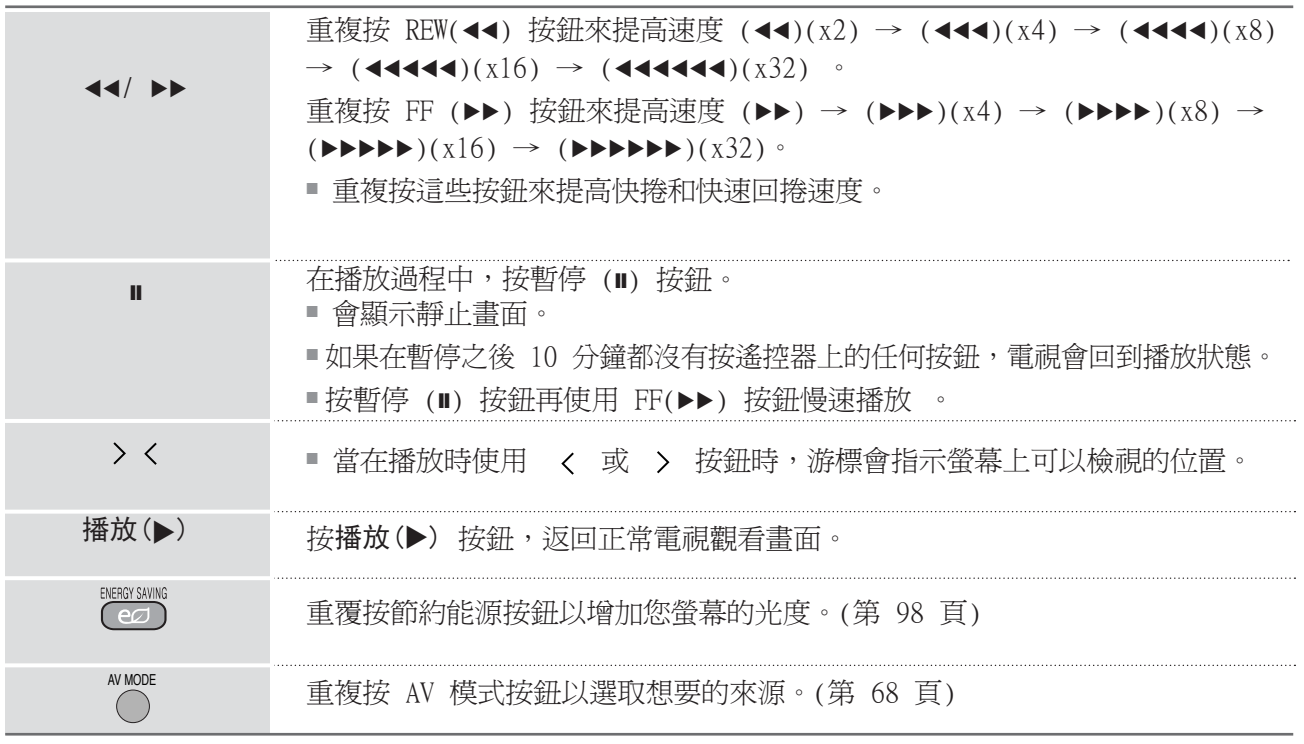

# 使用 USB 裝置

## DIVX 註冊碼

確認電視機的 DivX 註冊碼。使用此註冊碼,可以在 www.divx.com/vod. 購買或出租短片。 無法使用其他電視機的 DivX 註冊碼播放出租或購買的 DivX 檔案。(只有所購電視的註冊碼和 DivX 檔 案相符時,才能播放 DivX 檔案。)

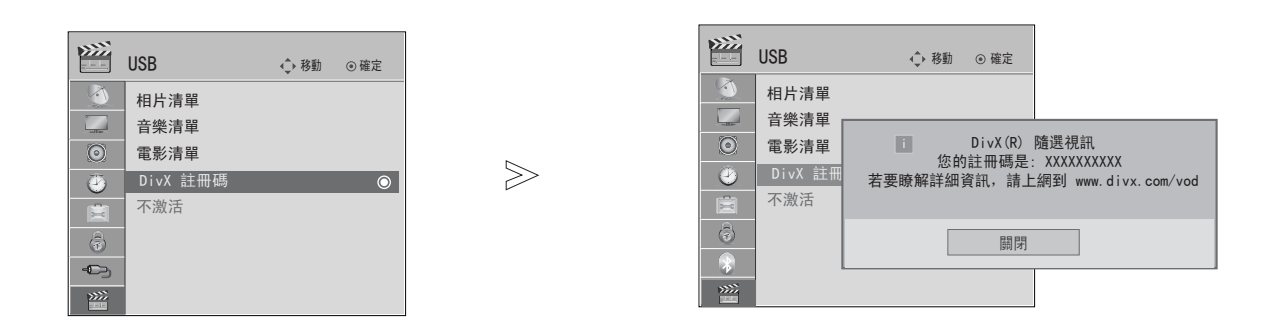

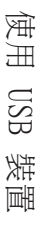

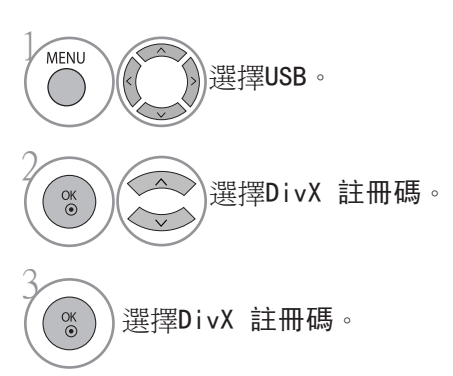

- · 按功能表 (MENU) 按鈕,返回觀看電視畫面。
- · 按重新設定按鈕以移至上一個功能表的畫面。

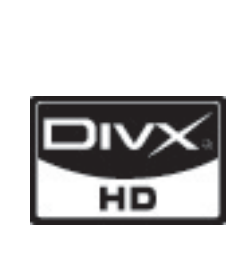

關於 DIVX 影片:DivX® 是由 DivX, Inc 建立的數碼視頻格式。 這是 DivX 官方認可,播放 DivX 視頻的裝置。 更多資料請參閱 www.divx.com ,並有軟件工具把您的檔案轉換為 DivX 視頻。 關於 DIVX 應求視訊 (VIDEO-ON-DEMAND):DivX Certified ® 必須註冊才能播 放 DivX Video-on-Demand (VOD) 的內容。要產生註冊碼,先找出裝置設定功能 表中的 DivX VOD 部份。到 vod.divx.com,使用此代碼完成註冊程序並了解更 多有關 DivX VOD 的資料。

#### 1 注意

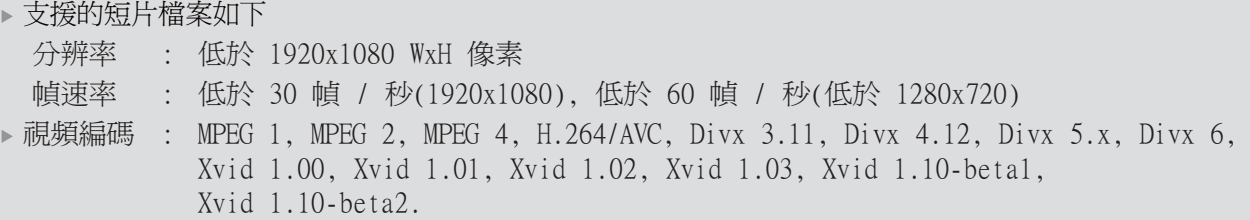

DivX 獲授權播放最高 HD 1080p 之視訊,包括優質內容。

取消啓動功能的用途,是當使用者在 網頁 伺服器啓動了所有裝置後,不能再啓動更多的裝置時,可取 消啟動部分的裝置。 DivX VOD 讓使用者在同一帳戶下,啟動最多六個裝置。如要取消啟動或取代部分 裝置,您必須聯絡 DivX 客戶服務部。 現在使用此新增的功能,客戶可自行取消啓動部分裝置,管理 DivX VOD 裝置就更見輕易。

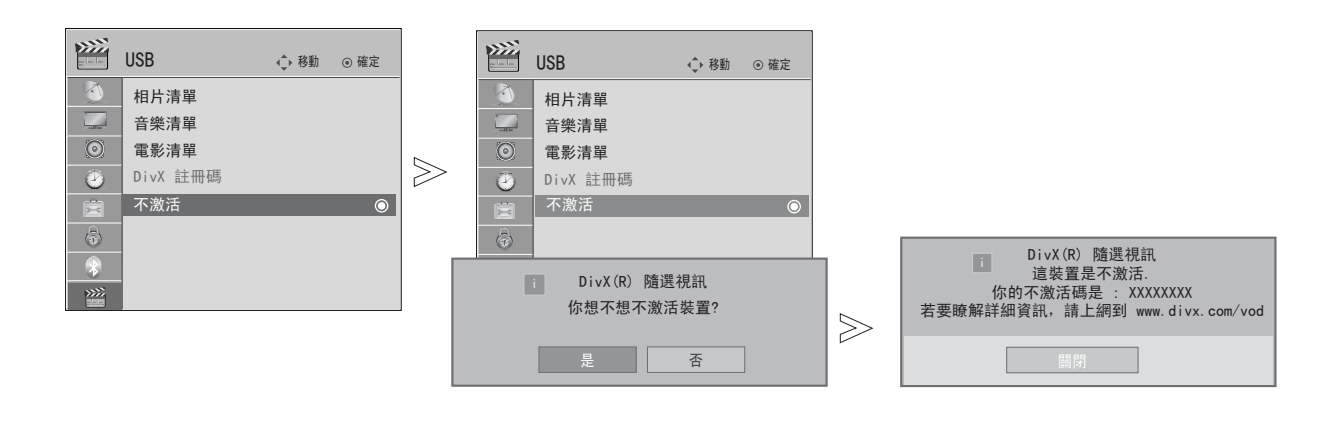

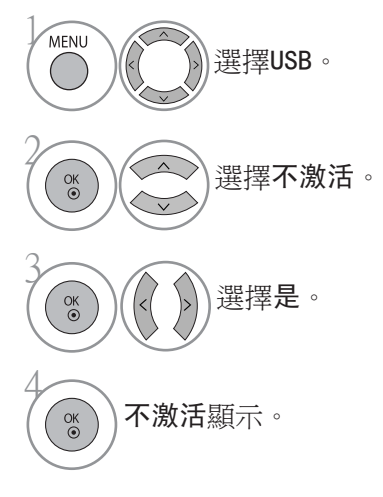

· 按功能表 (MENU) 按鈕, 返回觀看電視畫面。

· 按重新設定按鈕以移至上一個功能表的畫面。

# 電子頻道指南 (EPG) (數碼模式)

本系統設有電子頻道指南 (EPG) 以助您導覽所有可能的檢視選項。

EPG 提供的資訊包括頻道清單、所有可供應的服務的開始及結束時間。 此外,有關頻道的詳情也可於 EPG 中取得 (視乎不同的廣播機構,頻道的供應及數量可能會有所不同)。

本功能僅可以於當廣播公司廣播EPG 資訊時使用。 EPG 會顯示未來 8 日的頻道詳情。

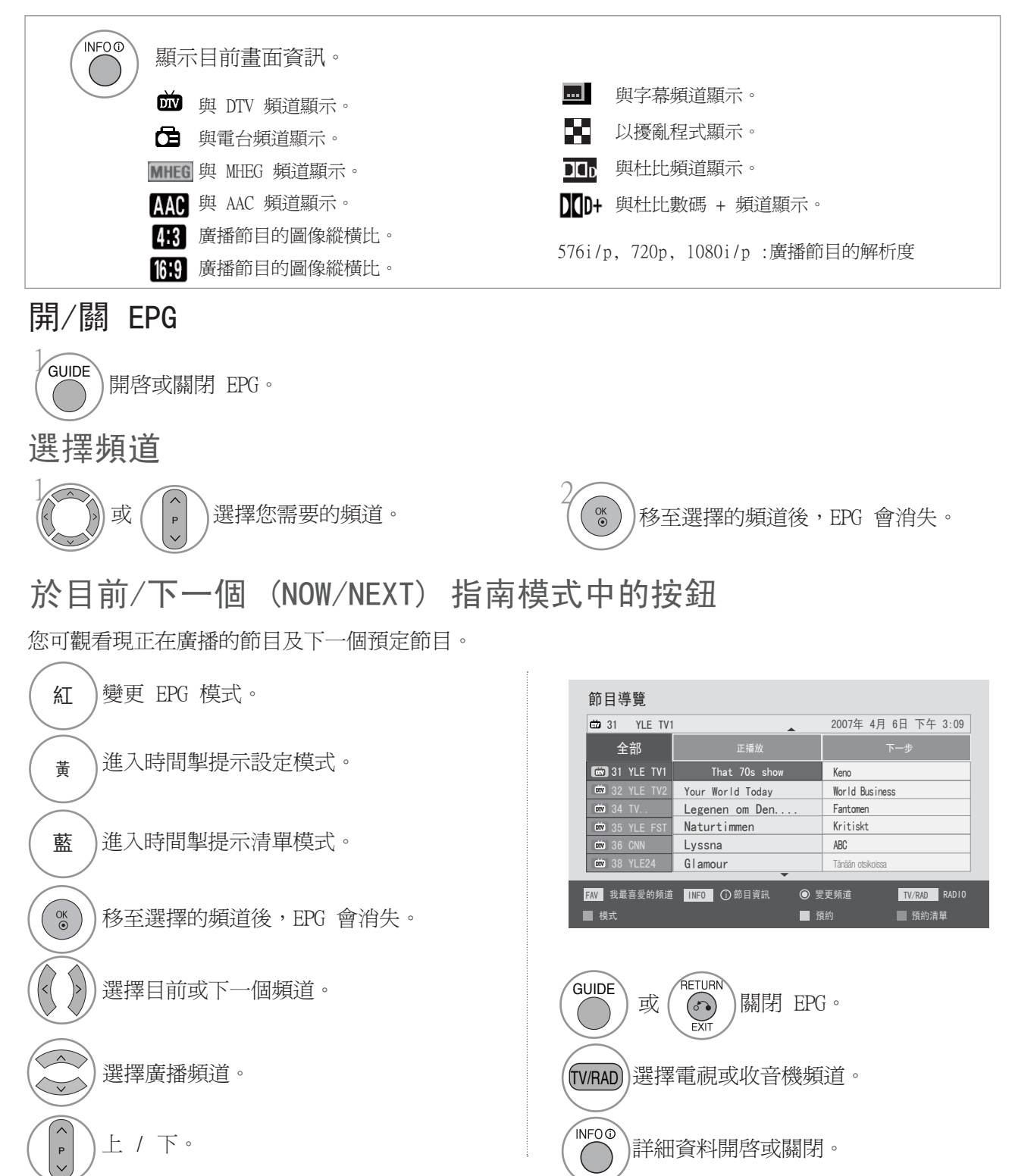

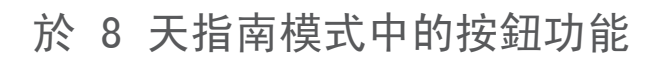

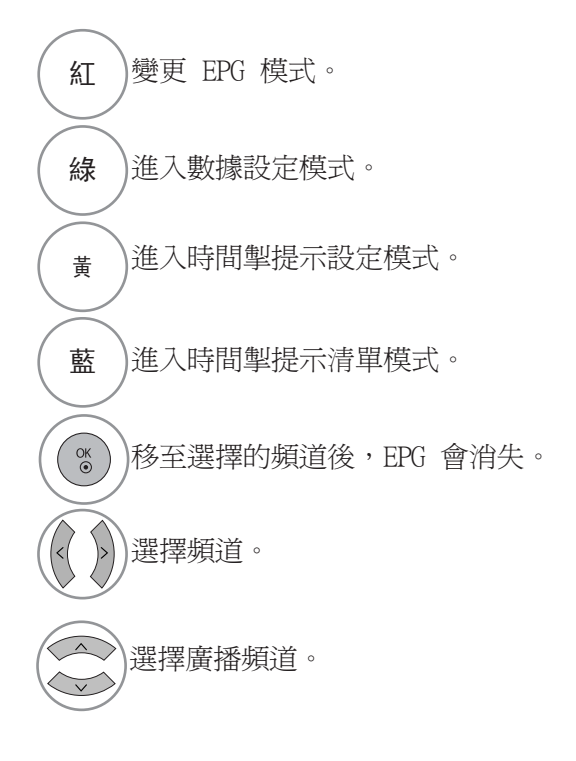

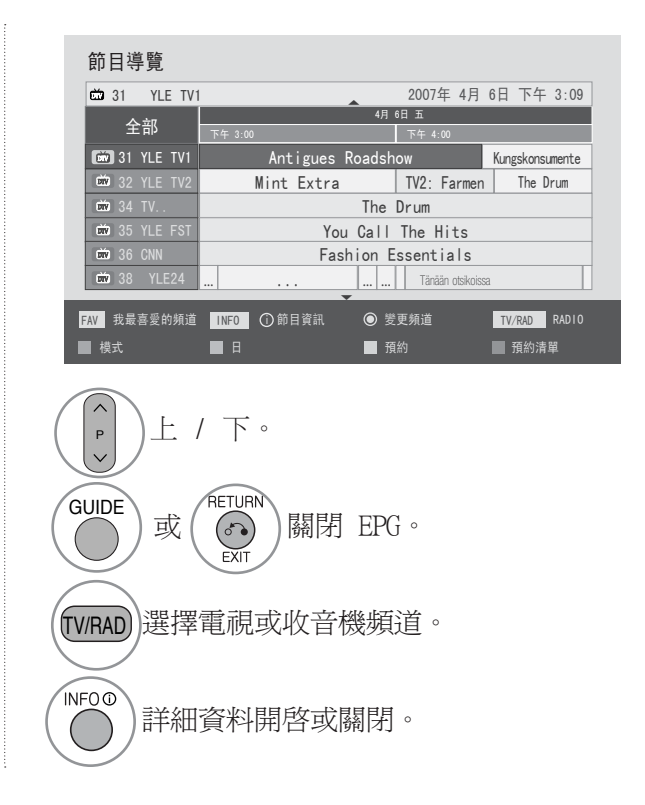

## 於日期變更模式中的按鈕功能

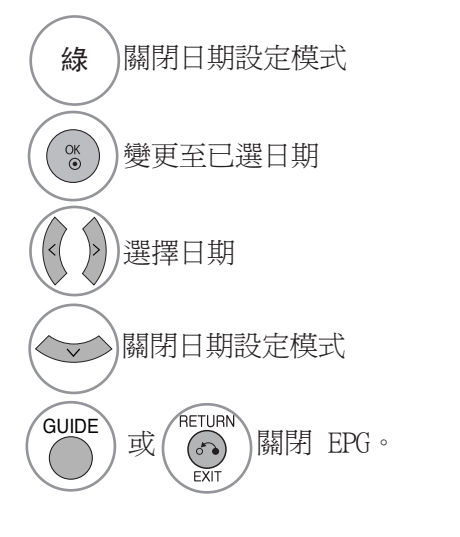

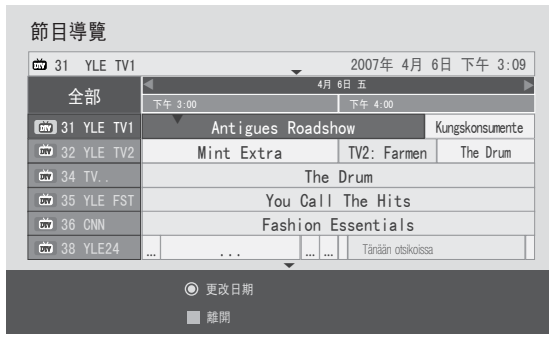

# 電子頻道指南 (EPG) (數碼模式)

## 於延伸描述框中的按鈕功能

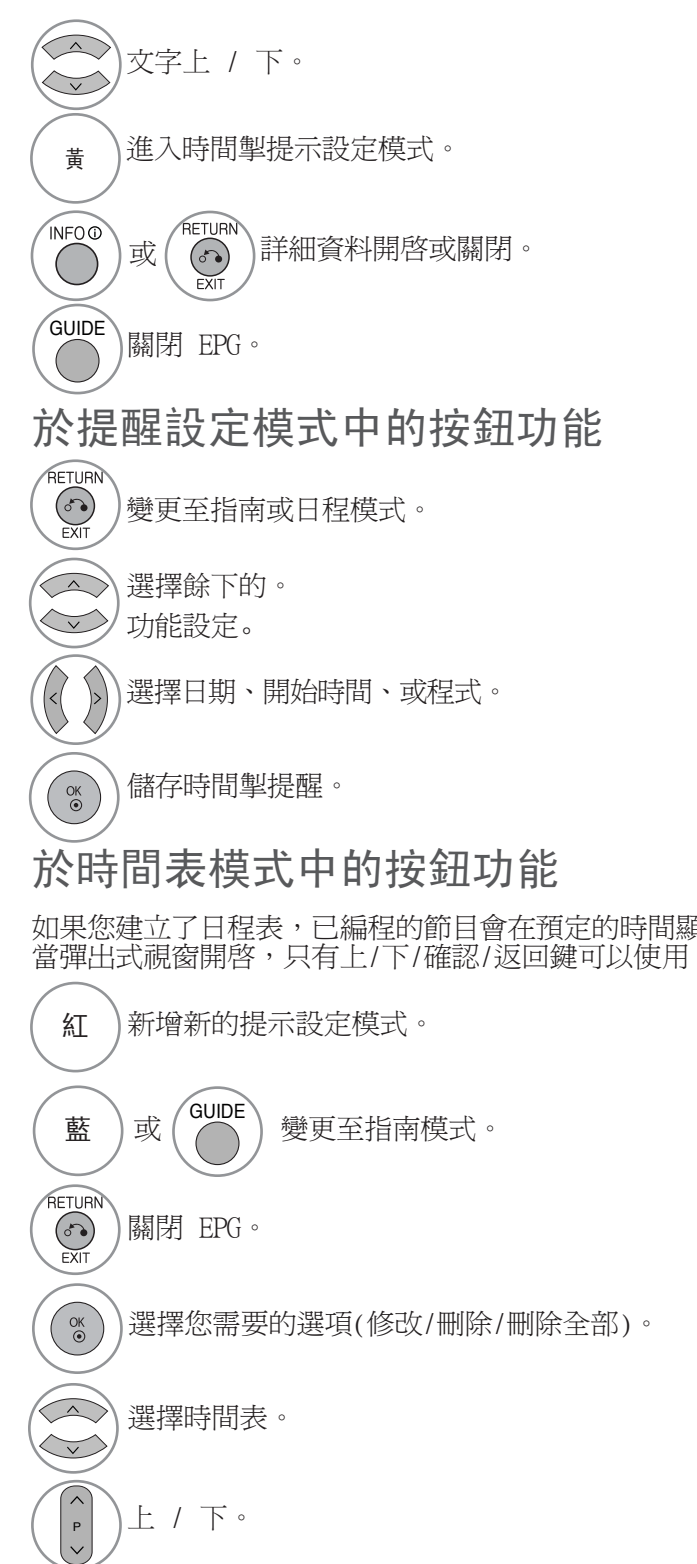

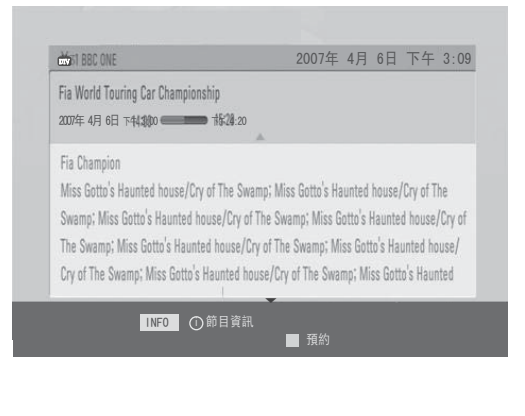

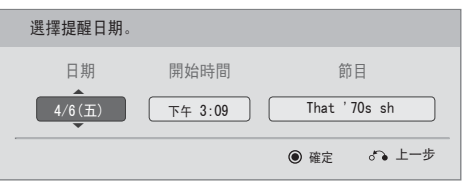

如果您建立了日程表,已編程的節目會在預定的時間顯示,即使您當時正在觀看其他節目。 當彈出式視窗開啓,只有上/下/確認/返回鍵可以使用。

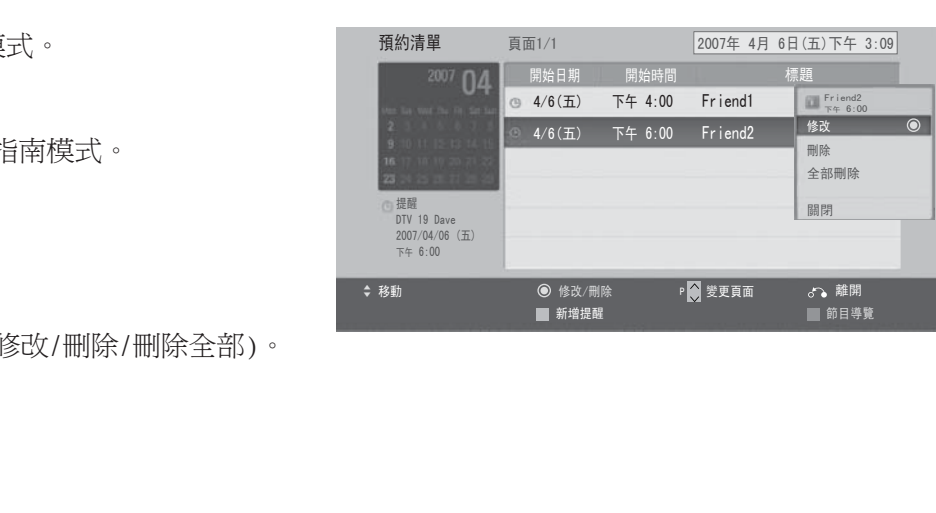

## **1** 注意

- ▶節目表可分兩種。(EPG:電子節目指南)。第一種是"電視機內置電子節目指南",資料儲存於電視 機內,第二種是"數碼電視文字(MHEG-5)",由廣播訊號站發送。
- 電視機內置電子節目指南的設計風格乃按照 LG 電子的廠方設計。 它與 LG Electronics 的功能 表設計風格及運作方式相配合。 但「數碼電視文字廣播」的設計風格會根據個別廣播公司而有所不 同。 一般來說,它與 LG Electronics 的功能表設計風格及運作方式不相配。

影像控制

## 控制影像大小 (圖像縱橫比)

您可用多種影像格式觀看螢幕;16:9、點對點掃描、原始比例、4: 3、14:9、縮放及劇院縮放。

若長時間於螢幕上顯示一個固定影像,該影像將刻印於螢幕上並持續 可見。

您可利用 ∨ ^ 按鈕調較擴大的比例。

這功能對下列訊號有作用。

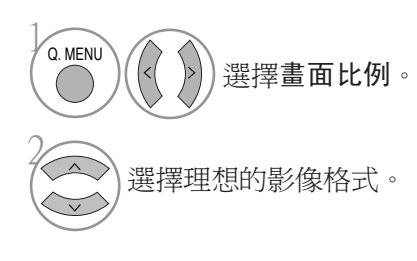

 $.16:9$ 

選擇後會以非線性比例把影像橫向調較,以符合 整個螢幕 (用作觀看 4:3 格式化的 DVD)。

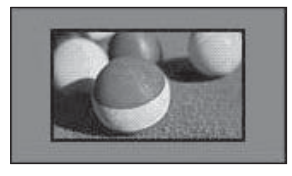

・點對點掃描

以下選擇將帶您檢視最高品質的影像,不 會丟失高解像度影像中的原始影像。 注意: 如在原本的圖片內有雜訊,您會 在邊源看到雜訊。

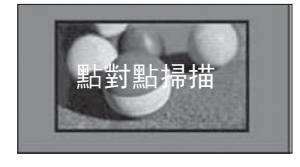

- · 您亦可於影像功能表認較畫
- · 面比例。<br>·至於縮放設定,在快速功能表或比例功能 表選擇 14:9、縮放、劇院縮放。 完成縮 放設定後,螢幕會返回快速功能表。

#### ・原始比例 電視接收到闊螢幕訊號時,會自動變更將傳送的 影像格式。

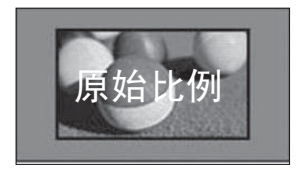

影像控制

 $\cdot 4:3$ 

選擇後會以完整大小 4:3 的比例觀看影像,而 左右兩旁會出現灰色長帶。

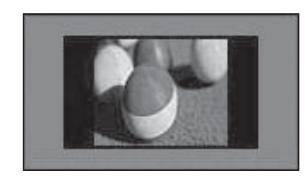

#### ・14:9

您可透過 14:9 模式享受 14:9 或一般電視節 目的影像格式。14:9 螢幕就像向左 / 右放大 了的 4:3 螢幕一樣。

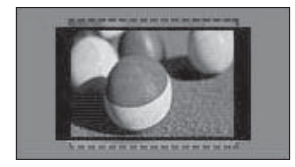

#### ・縮放

選擇後影像不會作任何大小變動,並填满整個 螢幕。然而,影像的頂部及底部將被削去。 然而,影像的頂部及底部將被削去。

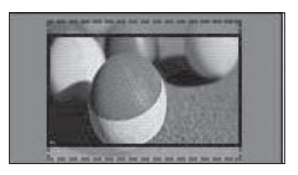

#### ・劇院縮放

如果您想在正確的位置放大圖片,請選擇 影院縮放。

注意:放大或縮小圖片,可能會使影像失 真。

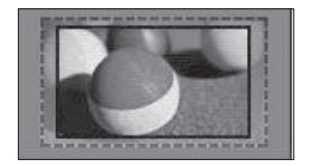

◀ 或 ▶ 按鈕: 調節影院縮放的擴大比 例。調整範圍為 1~16。 ▼ 或 ▲ 按鈕: 移動螢幕。

#### **1**注意

- 您只限於在Component模式的 4:3、16:9 (寬廣)、14:9、縮放、劇院縮放選擇。
- ▶ 您只限於在 HDMI 模式的 4:3、原本、16:9 (闊)、14:9、縮放/影院縮放中選取。
- ▶ 您只限於RGB/HDMI-PC 模式選擇 4:3、16:9 (寬廣)。
- ▶ 在 DTV/HDMI / Component (大於 720p) 模式,可以使用僅掃描。

影像精靈

利用此功能,您可調整原本圖像的質素。

您可透過調節黑白階或其他設定,來校準螢幕質素。 一般使用者可跟隨每項步驟簡單地校準螢幕質素。 當您調節圖片至低、建議或高,您可看到變更的結果作為例子。

使用 RGB-PC/HDMI-PC/DVI-PC 模式時,已更改的色彩、色相、橫向和垂直銳利度數值並不適用。

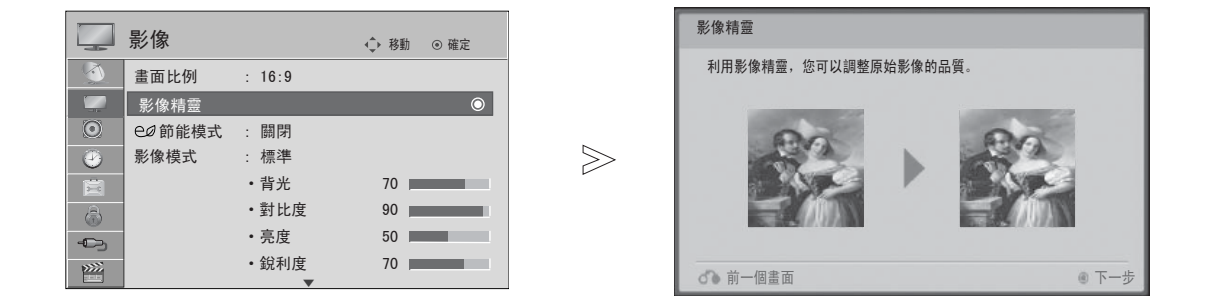

1 MENU 如您在最後階段前停止設定,將不會執行 選擇影像。 那些變更。 · 調整值已儲存至專業1。. 2 · 當圖片精靈設定了圖像的質素,會關閉 選擇影像。  $\infty$  $\begin{pmatrix} 0 & 0 \\ 0 & 0 \end{pmatrix}$ 能源節約。 3 調較黑階水平、白階水平、色彩、色相、橫向銳利度、垂直銳利度、色溫  $\infty$ 

(22/26LU5\*\*\*, 32/37/42LH2\*\*\*, 32/37/42/47/55LH4\*\*\*, 42/47LH5\*\*\* 除外)、動態對 比 (22/26LU5\*\*\*, 32/37/42LH2\*\*\*, 32/37/42/47/55LH4\*\*\*, 42/47LH5\*\*\* 除外)、色 彩增益 (22/26LU5\*\*\*, 32/37/42LH2\*\*\*, 32/37/42/47/55LH4\*\*\*, 42/47LH5\*\*\* 除外) 以及背光。

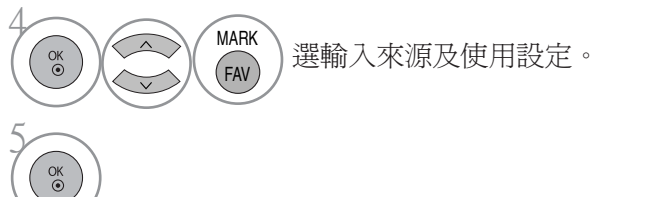

· 按功能表 (MENU) 按鈕, 返回觀看電視畫面。

· 按重新設定按鈕以移至上一個功能表的畫面。

影像控制

影像控制

## 節能模式

它可減低電視的耗電。 它可減低等離子的耗電。 原廠設定符合能源標籤的規定並而調整為家庭觀看的最舒適程度。 您可設定 节能 程度或圖像模式以提升亮度。 在 MHEG 模式調教能源節約時,能源節約模式設定會在 MHEG 完成時使用。

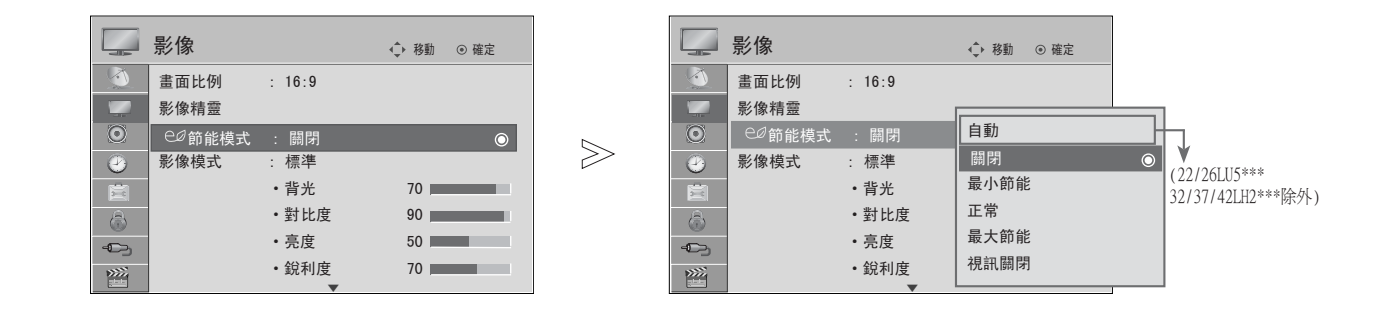

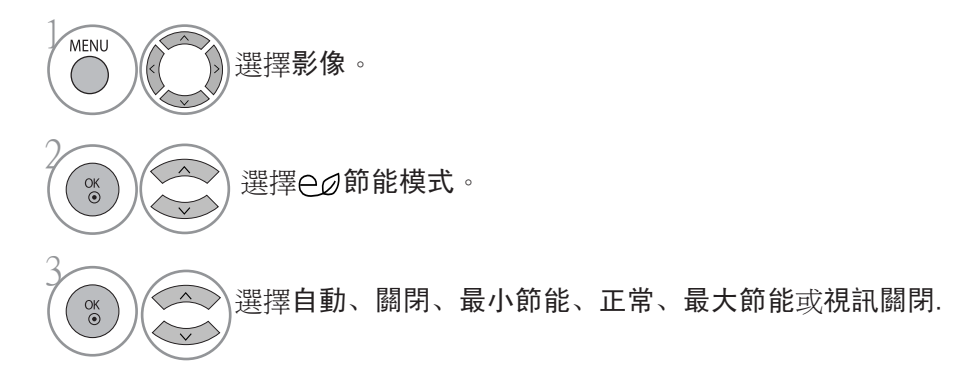

- · 按功能表 (MENU) 按鈕, 返回觀看雷視畫面。
- · 按重新設定按鈕以移至上一個功能表的畫面。
- · 當選擇了視訊關閉,電視會在 3 秒後關上。
- · 如您選擇自動能源為最少、中等或最大,背光功能將不適用。
- · 您可以使用遙控器上的能源節約按鈕調較此功能。
- · 選擇自動之後,背光會根據周圍的環境自動透過智能感應器調節,智能感應器在電視之內。

## 預設影像設定

- 影像模式 ─ 預設
- 明亮 加強明亮圖像的對比、亮度、色彩及清晰度。
- 標準 最普通的螢幕顯示狀態。
- 自然 最自然的螢幕顯示狀態。
- 劇院 觀看電影時的最佳圖像設定。
- 運動 觀看體育項目時的最佳圖像設定。
- 遊戲 遊戲時的最佳圖像設定。

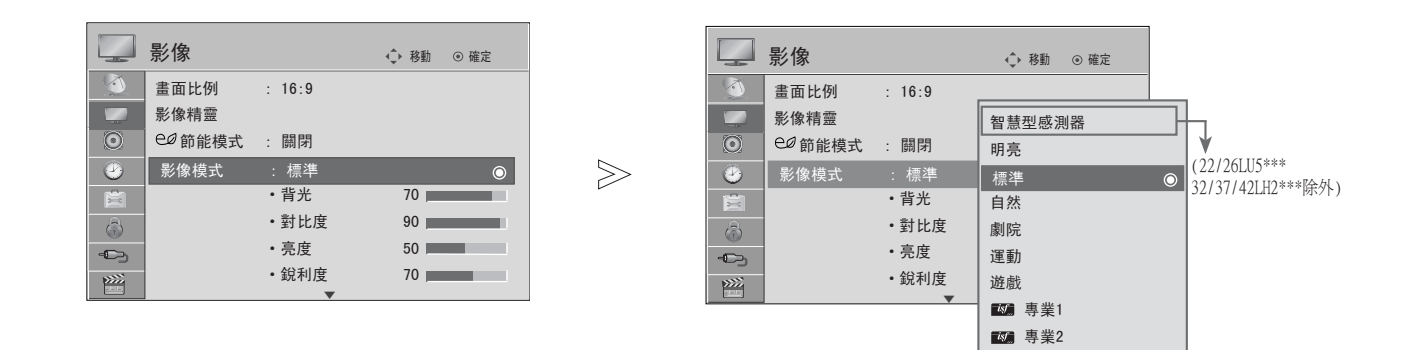

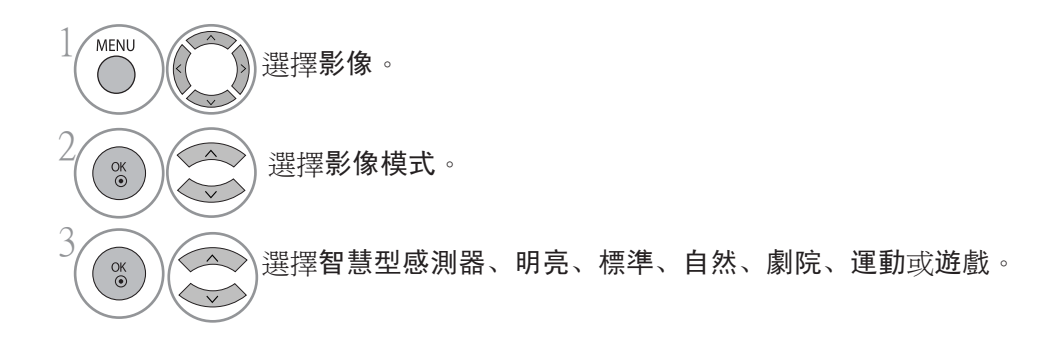

· 影像模式為電視調較出最佳影像容貌。按照頻道類型, 在影**影像模式**能表中選擇預設值。按照頻 道類型,在影像模式功能表中選擇預設值。

- · 當開啟智能感應器功能時,會根據周圍環境自動調節到最適合的影像。
- · 您也可以在Q.功能表中調較影像模式。
- · 智慧型感測器 根據周圍環境調整畫面。

# 影像控制

## 手動調較影像

影像模式 ─ 使用者選項

- · 背光 控制螢幕亮度,調整 LCD 面板的亮度。 我們建議在調整電視光度時調節背光。
- · 對比度
- 調較影像光暗水平差距。 如畫面的光亮部份飽和,您可使用對比度。
- · 亮度

增加或降低影像的白色。

- · 銳利度 調較影像光暗區域之間邊緣的銳利水平。 水平越低,影像越柔和。
- · 色彩 調較所有色彩濃度。.
- · 色調 調較紅色及綠色水平的平衡。
- 不能在「智慧型感測器」使用此功能。(22/26LU5\*\*\*,32/37/42LH2\*\*\* 除外)

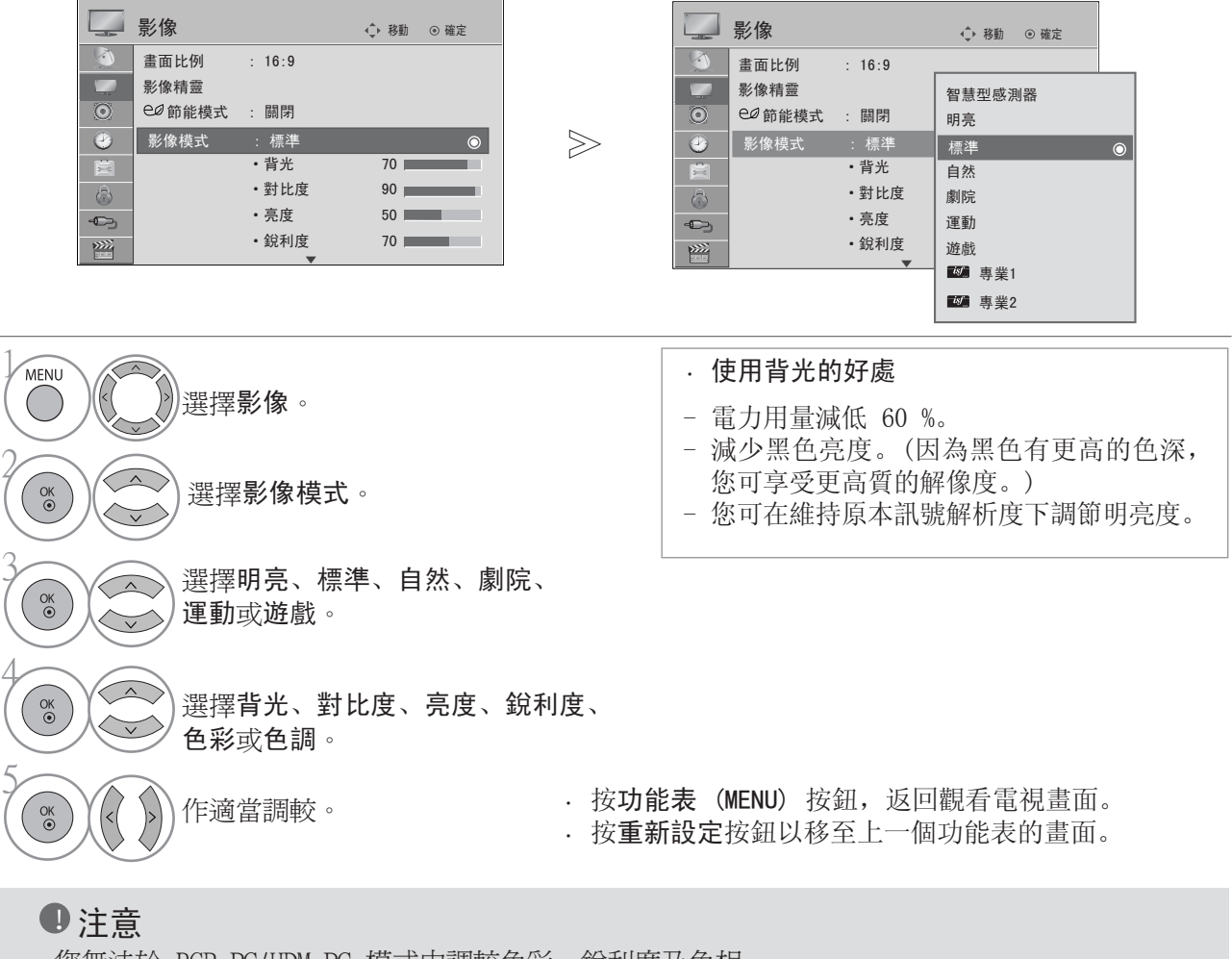

- 您無法於 RGB-PC/HDM-PC 模式中調較色彩、銳利度及色相。
- 如選取了專業1/2,您可選擇背光、對比度、亮度、水平銳利度、垂直銳利度、色彩或 色調。

影像控制

## 影像提升技術

作適當調較。

 $\overline{\mathbf{v}}$ 

4

您可在每個畫像模式校準螢幕或根據影片特用的螢幕設定影片的數值,為各個輸入設定影片數值。 如要在設定畫像模式調整後再回歸原廠設定,請在各個畫像模式調整至「重新設定」功能。

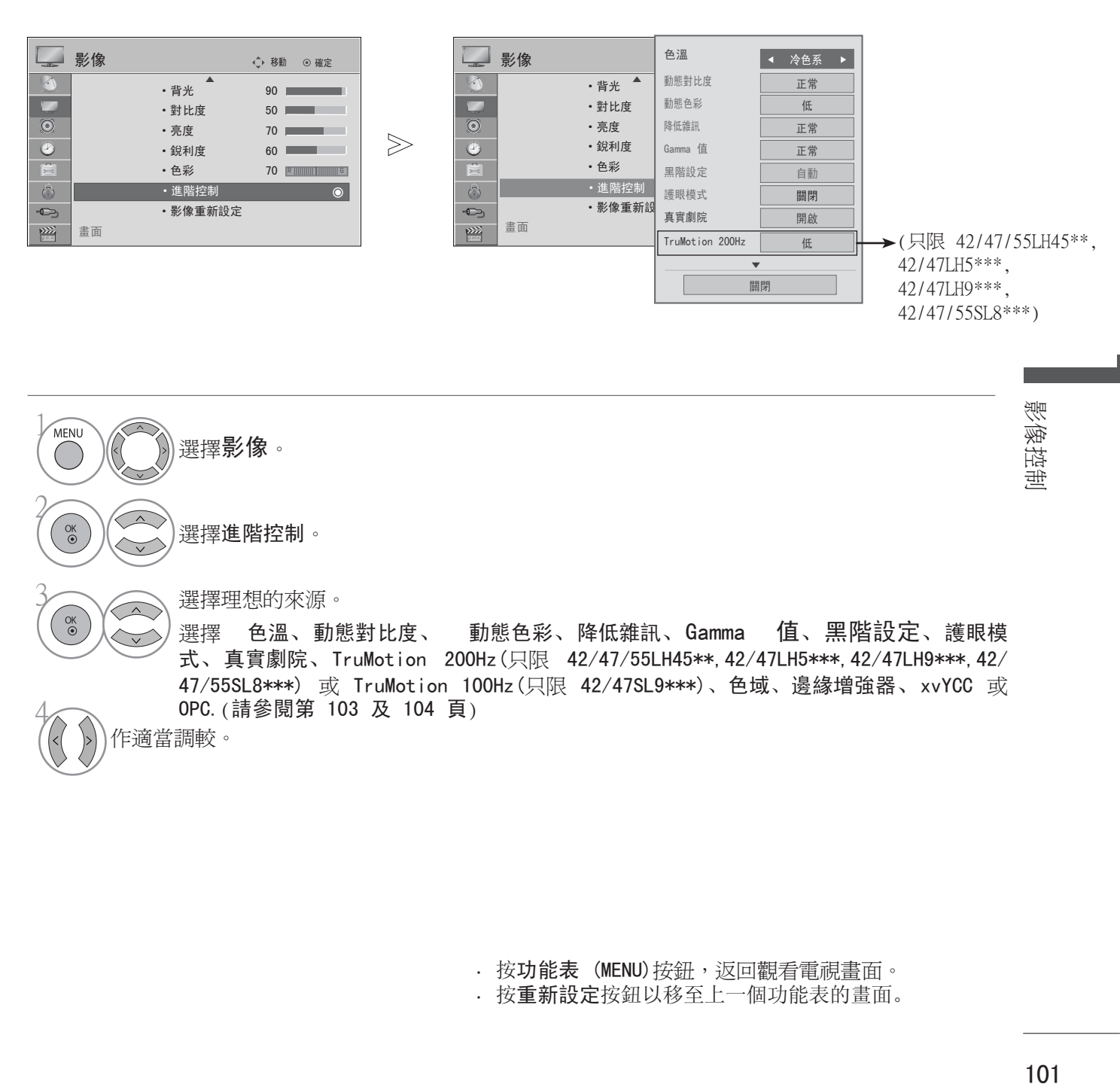

選擇 色溫、動態對比度、 動態色彩、降低雜訊、Gamma 值、黑階設定、護眼模 式、真實劇院、TruMotion 200Hz(只限 42/47/55LH45\*\*,42/47LH5\*\*\*,42/47LH9\*\*\*,42/ 47/55SL8\*\*\*) 或 TruMotion 100Hz(只限 42/47SL9\*\*\*)、色域、邊緣增強器、xvYCC 或 OPC.(請參閱第 103 及 104 頁)

> · 按功能表 (MENU)按鈕, 返回觀看電視畫面。 · 按重新設定按鈕以移至上一個功能表的畫面。

影像控制

## 影像專業控制

透過將分類分段,專業1及專業2可為使用者提供更多功能分類,設合他們的要求,為使用者提供最優質 的畫像。

調節影片的詳細項目可能只限在特定的影片使用,不能用於一般影片。 這亦可以幫助專業使用者在播放特定的影片時優化電視的性能。

顯示的可能與您的電視有所不同。

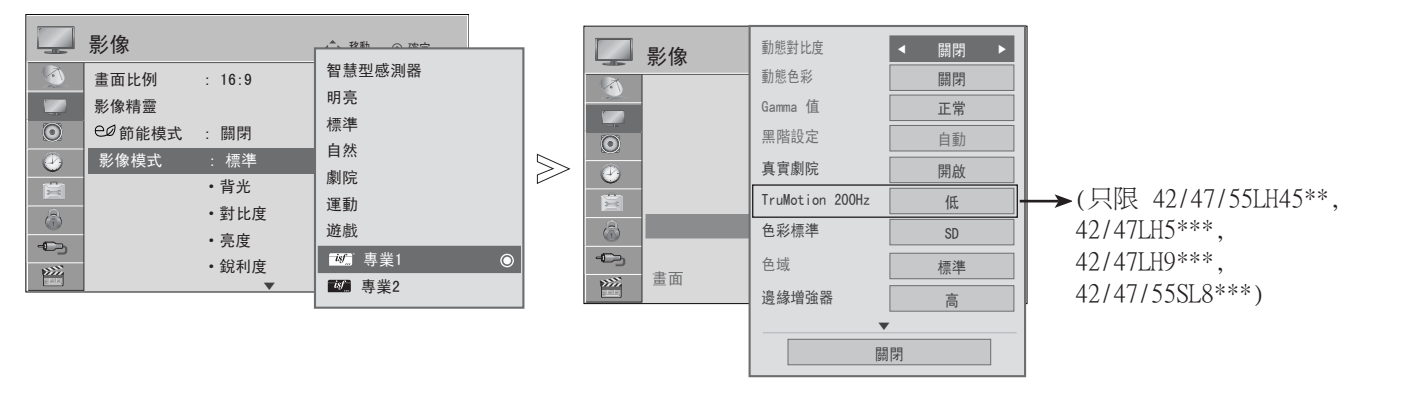

影像控制

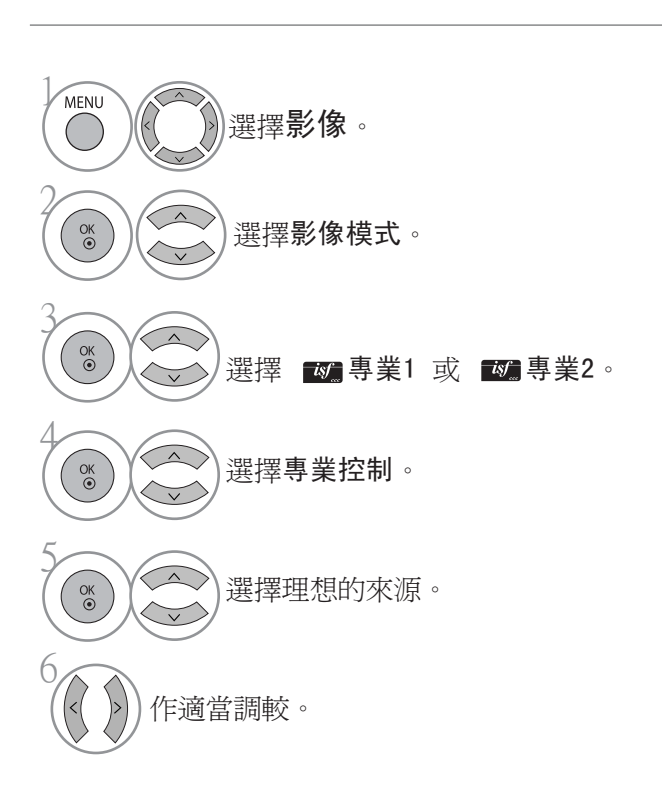

· 按功能表 (MENU) 按鈕, 返回觀看電視畫面。

· 按重新設定按鈕以移至上一個功能表的畫面。

\*並非所有型號均備有此功能。

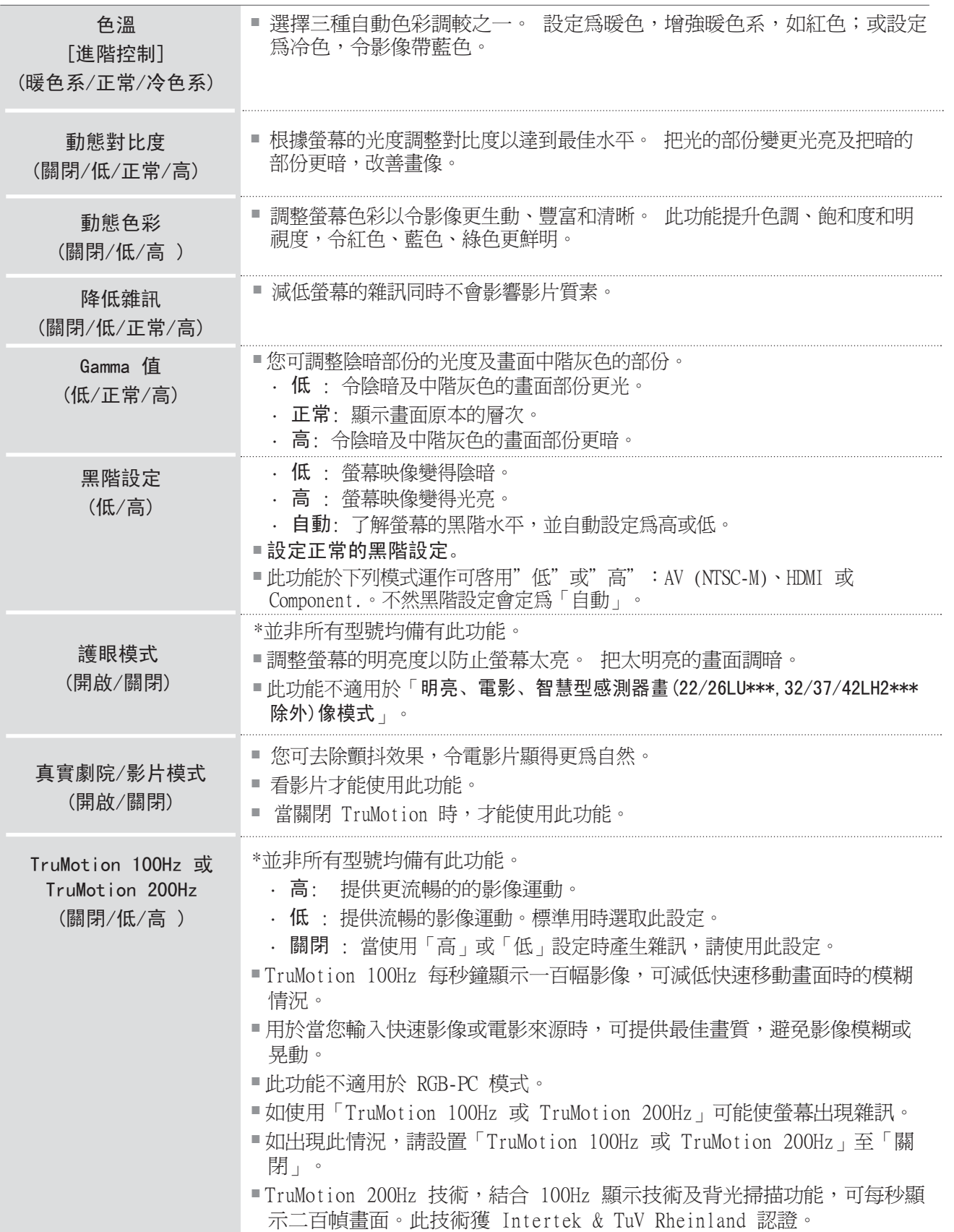

影像控制

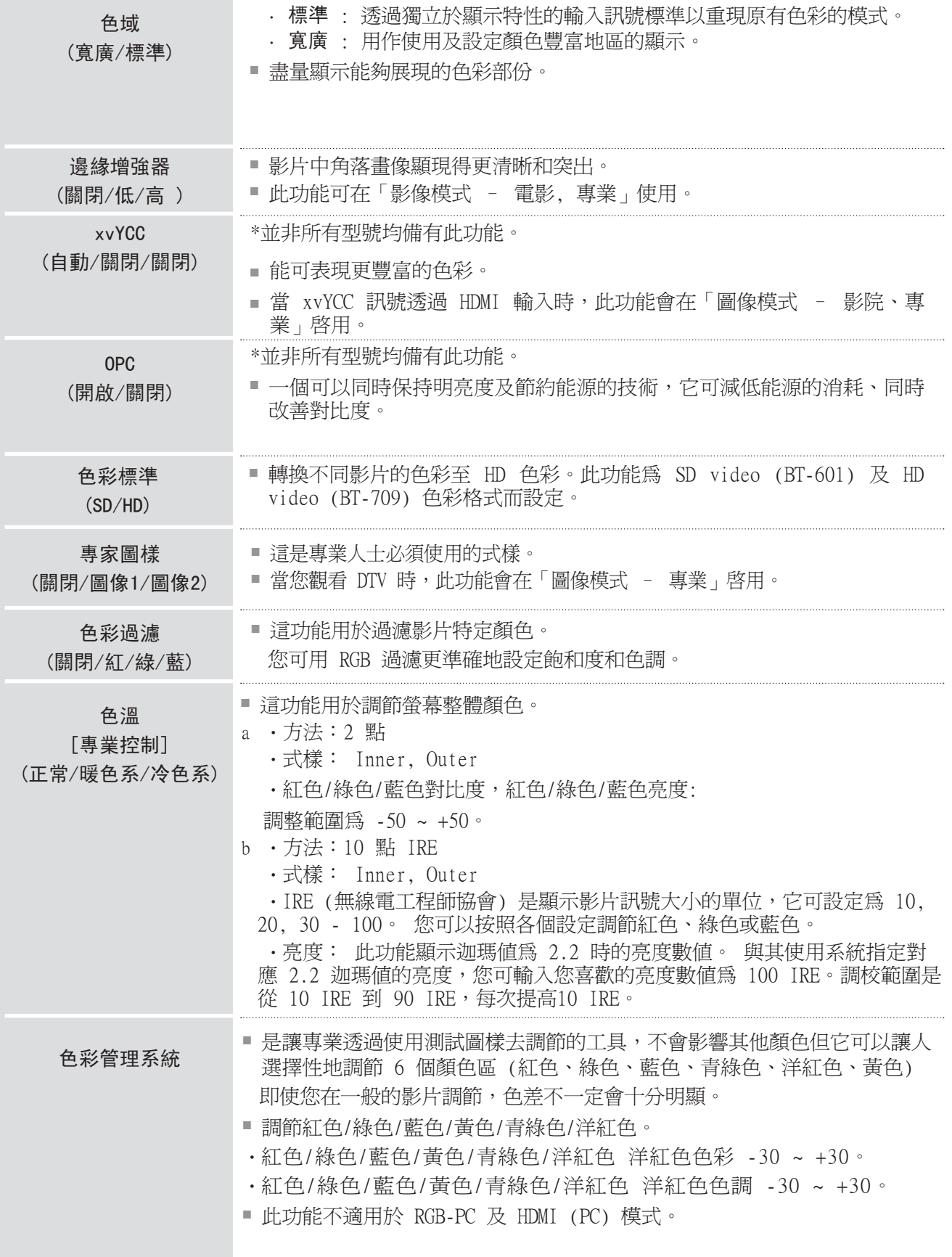

影像控制

# 影像重新設定

設定選擇的圖像模式回到原廠設定。

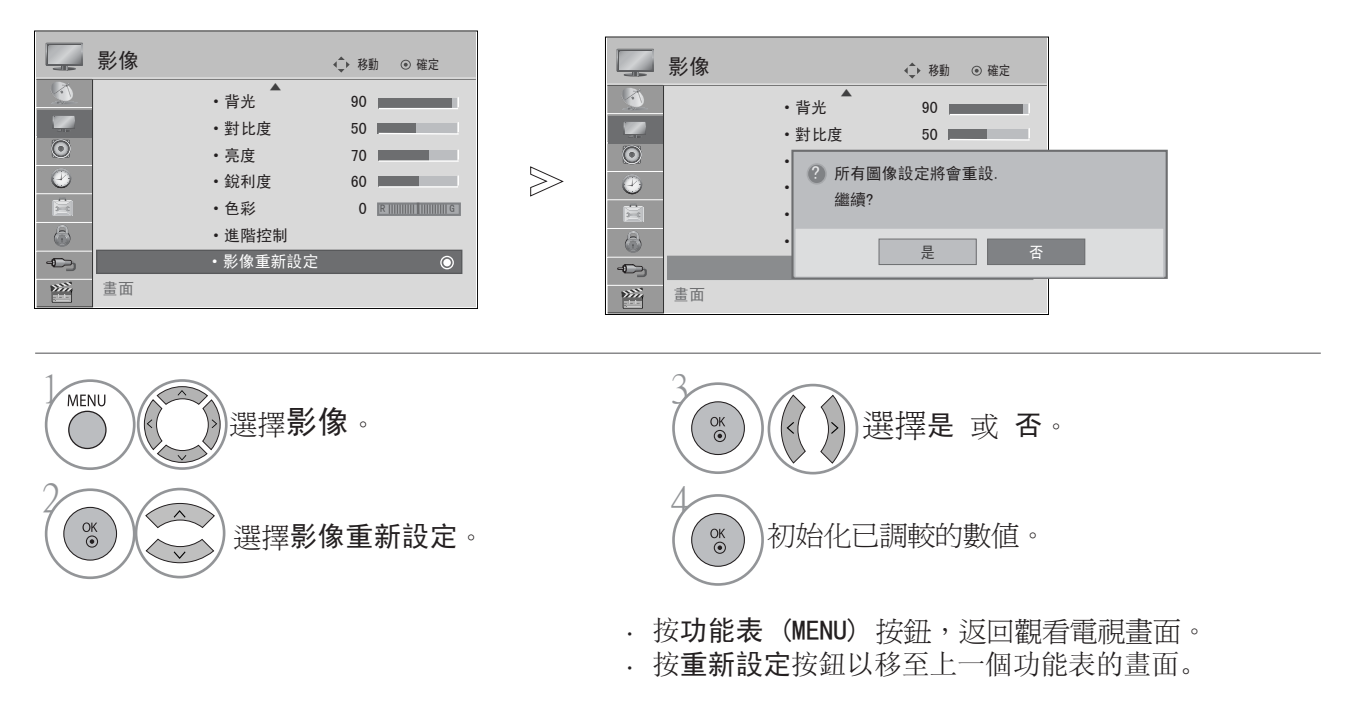

## LED 本機調光控制(只限 42/47LH9\*\*\*)

當螢幕部份分析輸入影片的訊號後,它會調節背光以改善對比度。

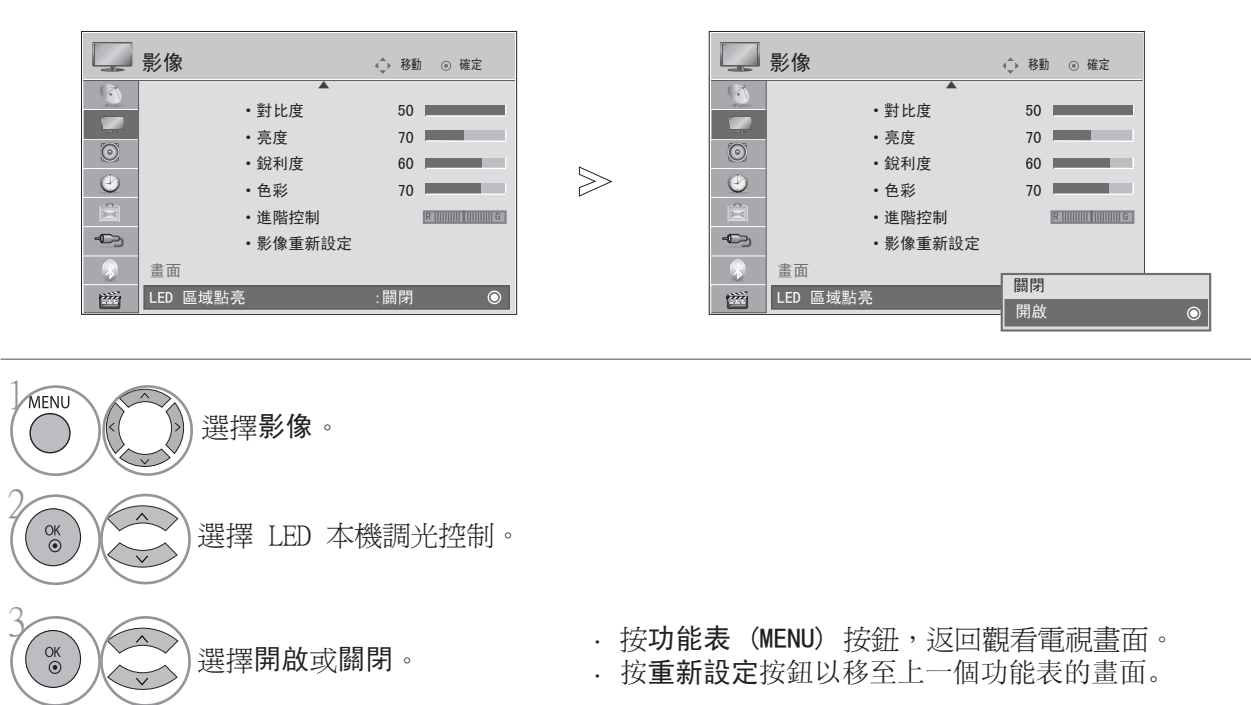

影像控制

## 開關指示燈 (22/26LU5\*\*\* 除外)

此功能在幫助您調校電源開啟時移動 LED 的亮度和聲音。

#### 開機音效

設定開始聲音為關閉、低、正常或高。

#### 待機指示燈

設定電視前的待機燈在待機模式時為開啟或關閉。

#### 電源指示燈

設定電視開啟時電視前的指示燈為開啟或關閉。

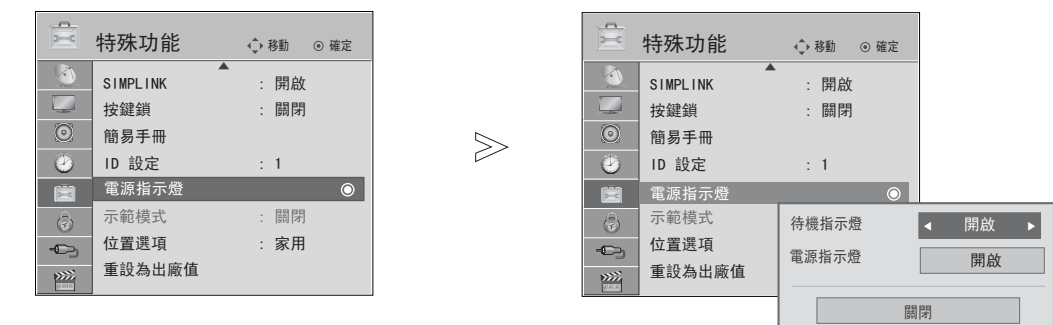

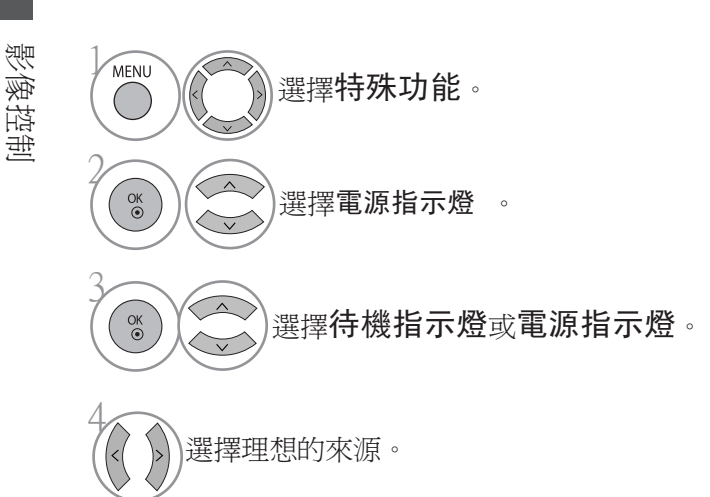

· 按功能表 (MENU) 按鈕, 返回觀看電視畫面。 · 按重新設定按鈕以移至上一個功能表的畫面。

106
示範模式

顯示投影片介紹電視機不同標誌的功用。 不能在家用模式啟用示範模式。 在商店展示,示範模式自動設定為開啟。 一旦示範模式於商店展示時關閉,就不會執行示範模式,只會重設螢幕。 在商店展示,5 分鐘後會自動重設螢幕。

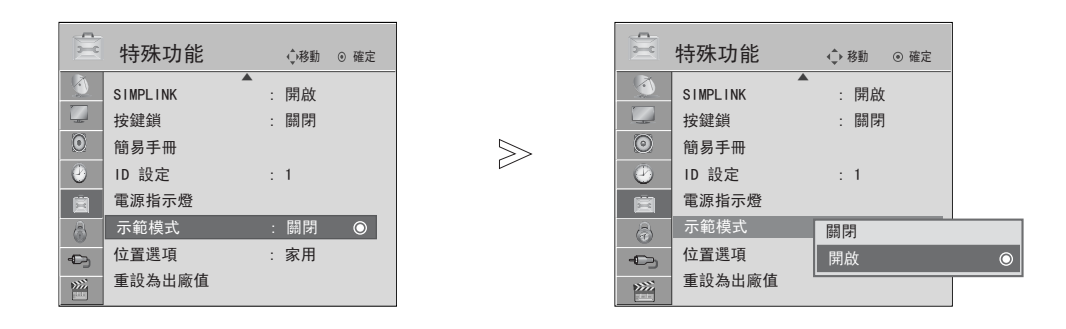

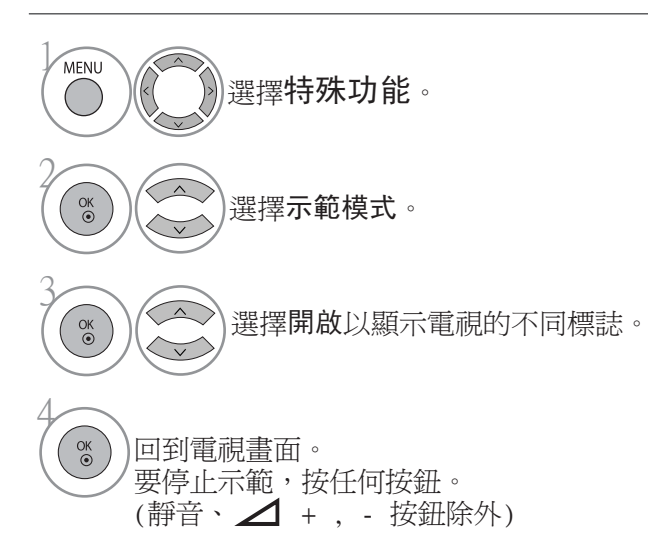

· 按功能表 (MENU) 按鈕, 返回觀看電視畫面。 · 按重新設定按鈕以移至上一個功能表的畫面。

影像控制

### 位置選項

我們建議您設定電視至「家用」以擇得家居環境的最佳圖像。 「商店展示」是適用於商店環境的最佳設定。

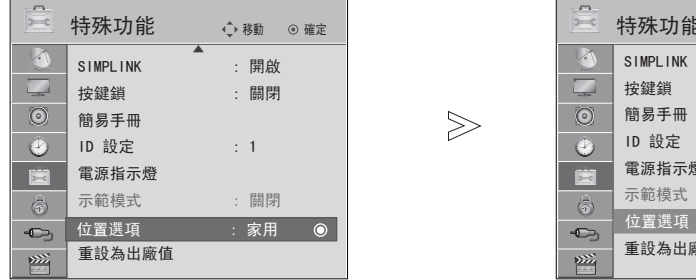

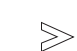

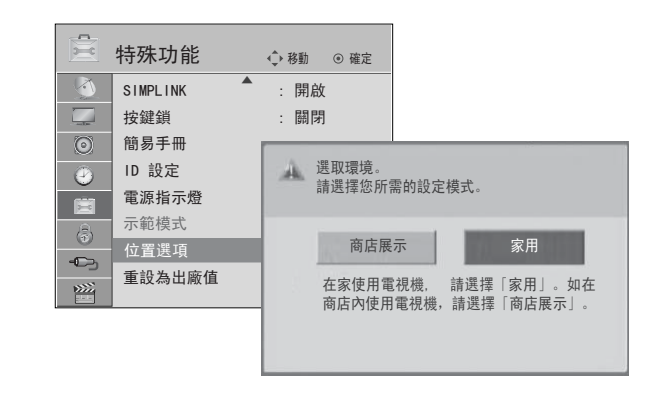

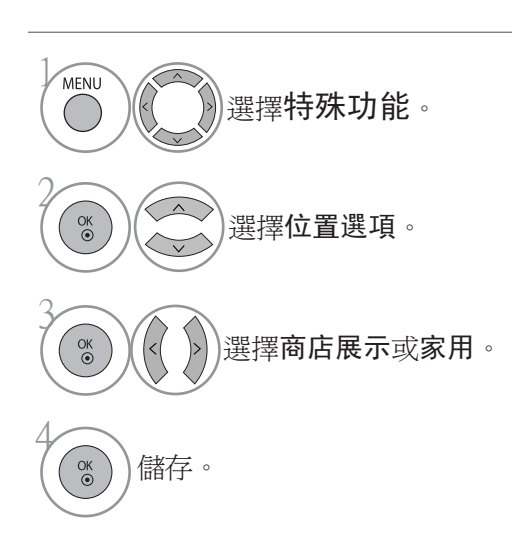

· 按功能表 (MENU) 按鈕, 返回觀看電視畫面。

· 按重新設定按鈕以移至上一個功能表的畫面。

# 聲音及語言控制

### 自動音量平衡器

即使你變更頻道,自動音量會自動保持音量水平平衡。

即使你變更頻道,自動音量會自動保持音量水平平衡。

因為各個廣播台有自己的訊號狀態,當頻道轉換時有可能需要自己調整聲音。 此功能可自動為節目調整聲音,讓使享受到穩定的聲量。

如聲音質素或音量不在您想要的範圍,我們建議您使用另一個家庭影院系統或可按照使用者環境需要而 設的揚聲器。

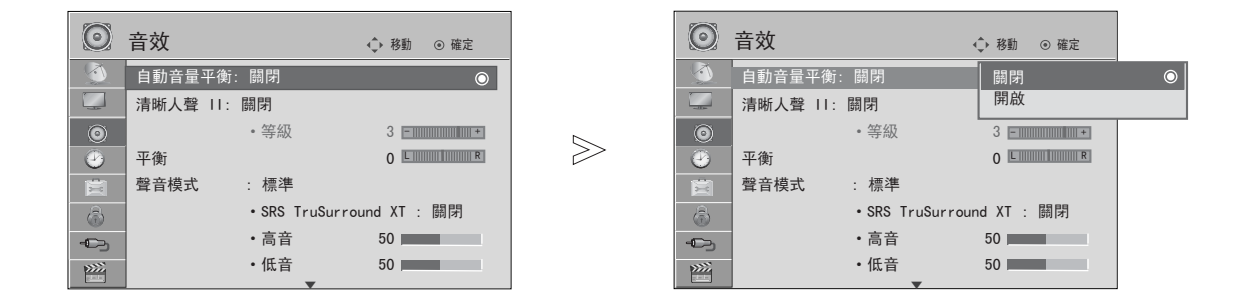

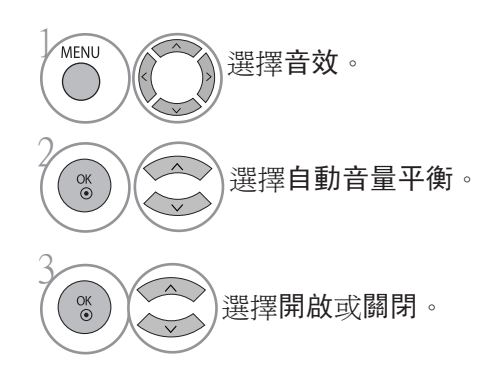

聲 ■ 99 英語言控制 【 109 100 】 【 109 100 】 【 109 100 】 【 109 100 】 【 109 100 】 【 109 100 】 【 109 100 】 【 109 100 】 【 109 100 】 【 109 100 】 【 109 100 】 【 109 100 】 【 109 100 】 【 109 100 】 【 109 100 】 【 109 100 】 【 109 100 】 【 109 音及語言 控制

· 按功能表 (MENU) 按鈕, 返回觀看電視畫面。 · 按重新設定按鈕以移至上一個功能表的畫面。

# 聲音及語言控制

### 清晰人聲 II

能分辨人聲的範圍,助使用者聽到更優質的人聲。

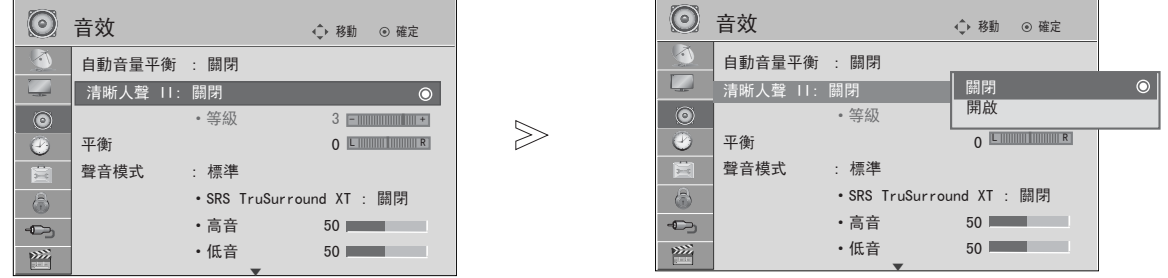

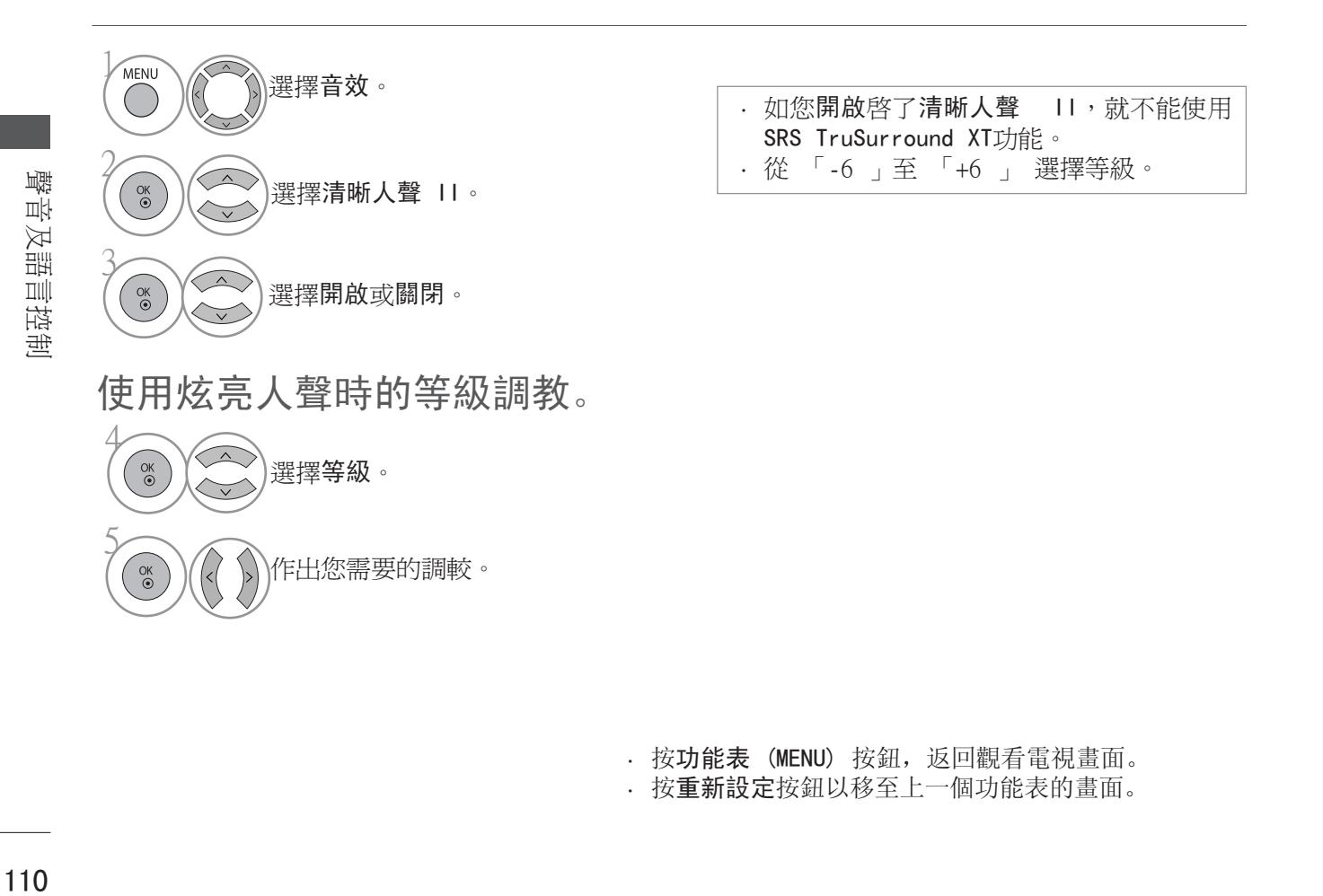

· 按功能表 (MENU) 按鈕, 返回觀看電視畫面。 · 按重新設定按鈕以移至上一個功能表的畫面。

110

### 預設聲音設定 ─ 聲音模式

可選取所需聲音設定: 標準、音樂、劇院、運動及遊戲,亦可調較高音或低音。

由於電視會根據頻道內容而設定相應的聲音選項,所以聲音模式可讓您即使不用作任何特別調較,也能 享受最佳聲音。

標準、音樂、劇院、運動及遊戲乃為良好音質而設的原廠設。

- 標準 提供標準的聲音質素。
- 音樂 提供最佳的音樂播放聲音質素。
- 劇院 觀看電影時的最佳聲音質素。
- 運動 觀看體育項目時的最佳聲音質素。
- 遊戲 遊戲時的最佳聲音質素。

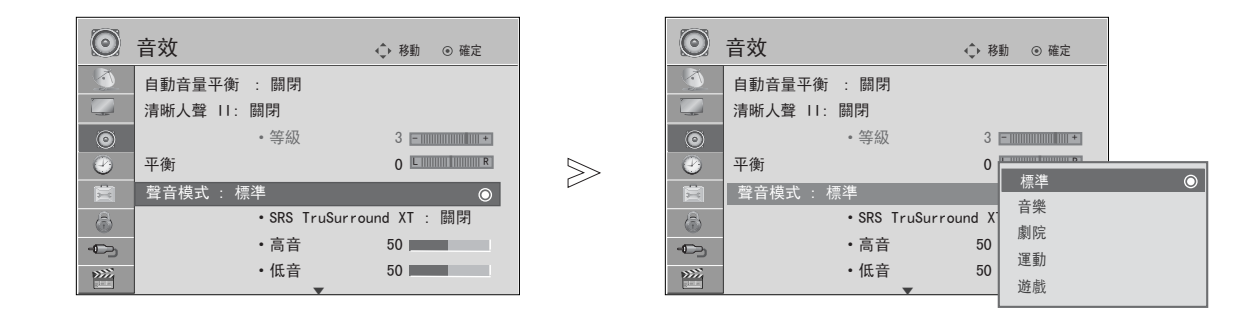

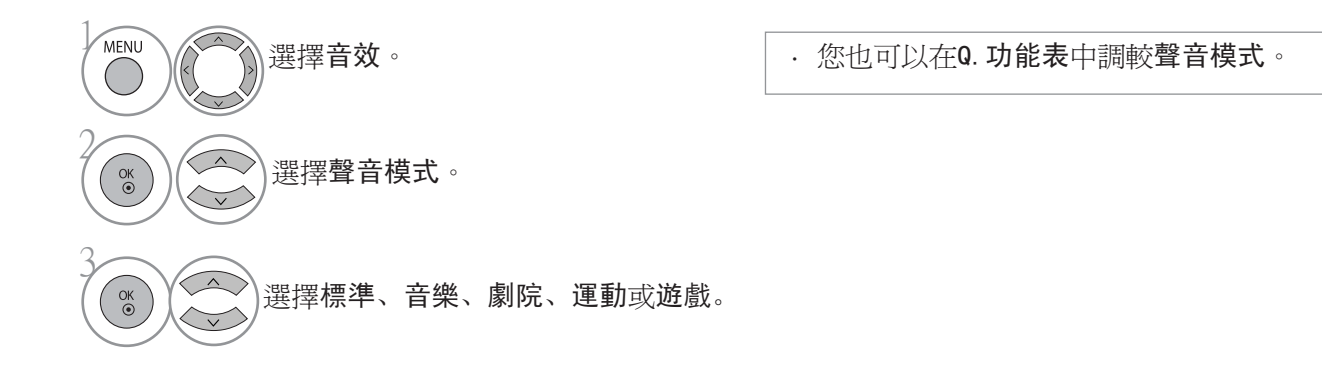

· 按功能表 (MENU) 按鈕, 返回觀看電視畫面。 · 按重新設定按鈕以移至上一個功能表的畫面。

襼

音及語言控制

# 聲音及語言控制

# 聲音設定調較 ─ 使用者模式

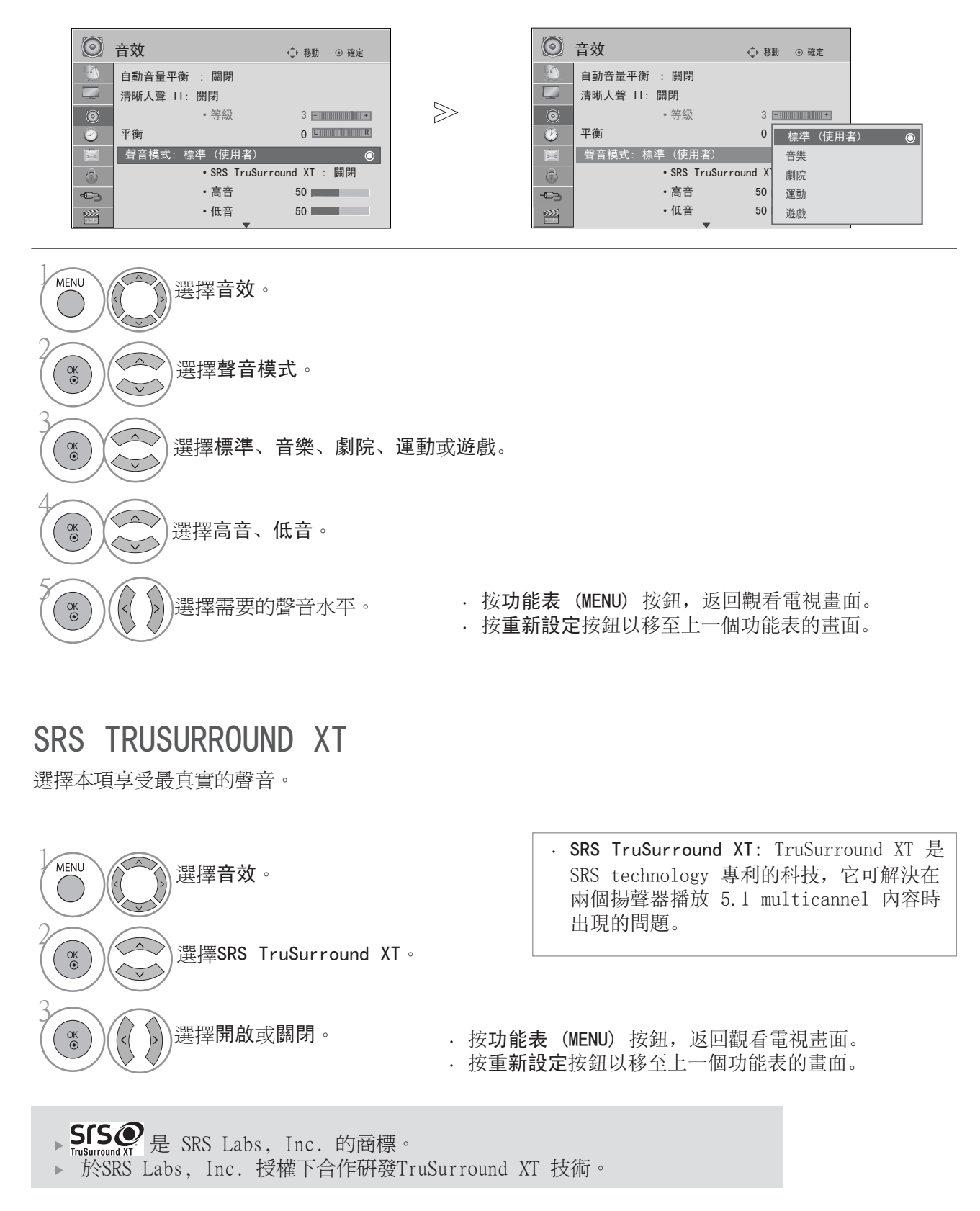

## 平衡

您可把揚聲器聲音平衡調較至所需的水平。

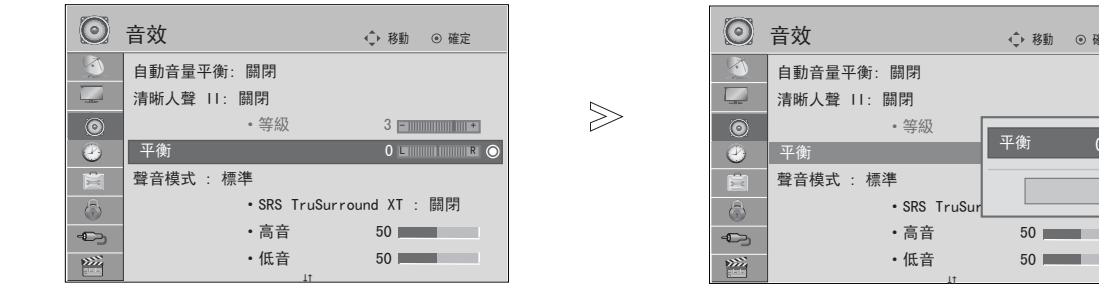

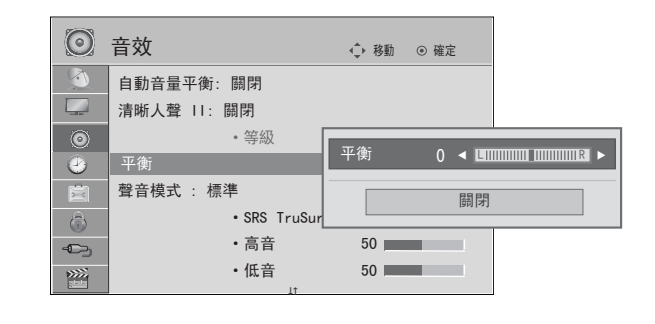

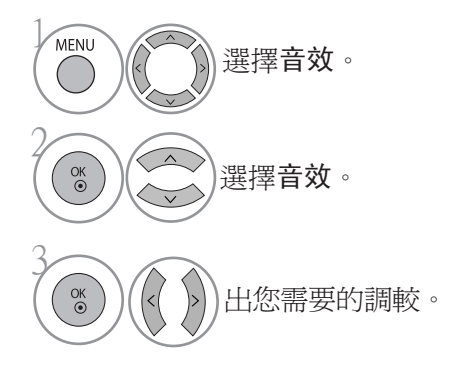

聲音及語言控制 113 聲音及語言控制

· 按功能表 (MENU) 按鈕, 返回觀看電視畫面。 · 按重新設定按鈕以移至上一個功能表的畫面。

## 聲音及語言控制

### 電視揚聲器開/關設定

您可調較內置揚聲器狀態。

於 AV、 色差、 RGB 及配備 HDMI連接 DVI 纜線的 HDMI 中, 即使沒有視訊,電視揚聲器也可運作。 若您想使用外置的 Hi-Fi 系統,關掉電視的內置揚聲器。

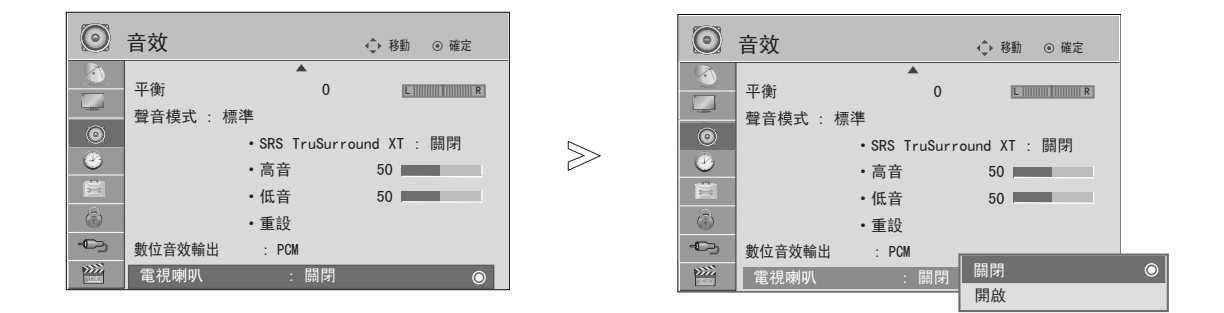

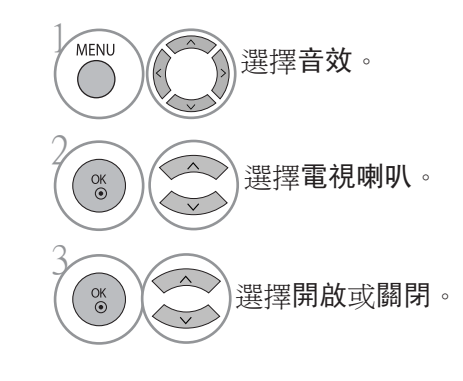

単理 聲音及語言控制 了汉語 品牌 控制

### **1**注意

- ▶當 Simplink 家庭影院運作時,電視的揚聲器開啓,聲音輸出會自動轉至家庭影院的揚聲器,但 當電視的揚聲器開啟,聲音會從電視揚聲器輸出。
- 當電視的揚聲器設定為關時,音效裡的某些功能表可能不適用。

· 按功能表 (MENU) 按鈕, 返回觀看電視畫面。

· 按重新設定按鈕以移至上一個功能表的畫面。

### 選擇數碼音訊輸出

此功能能讓您選出您需要的數碼音訊輸出。 如頻道是以杜比數碼音效廣播的,電視只會以杜比數碼輸出。 如杜比數碼適用,請在數碼音訊輸出功能表選自動,設定 SPDIF 輸出至杜比數碼。 如杜比數碼不適用,即使在數碼音訊輸出功能表的選擇為自動, SPDIF 將變為 PCM。 即使杜比數碼及音訊語言已設在廣播杜比數碼音訊的頻道,亦只會播放杜比數碼。

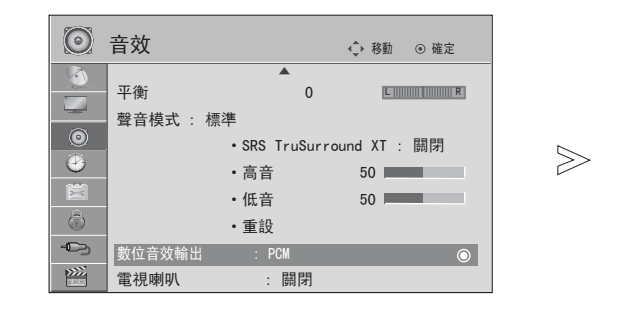

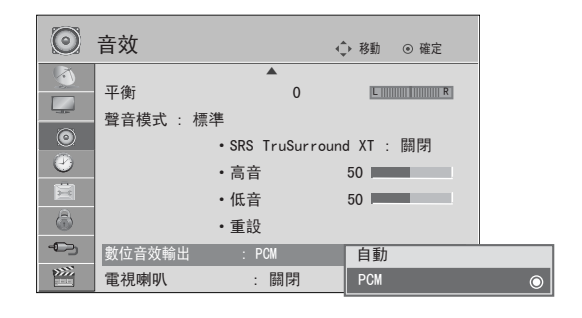

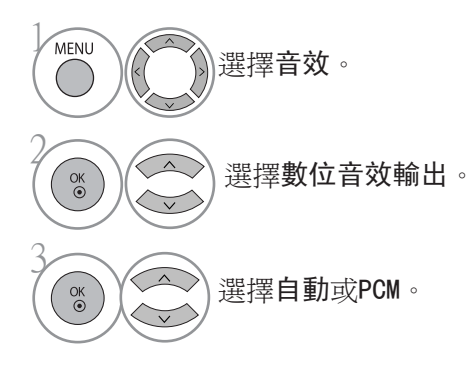

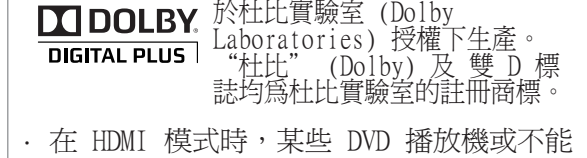

發出 SPDIF 聲音。 這時候,設定 DVD 播放器的數碼音頻輸出

為 LPCM。 (在 HDMI,不支援杜比數碼 +)

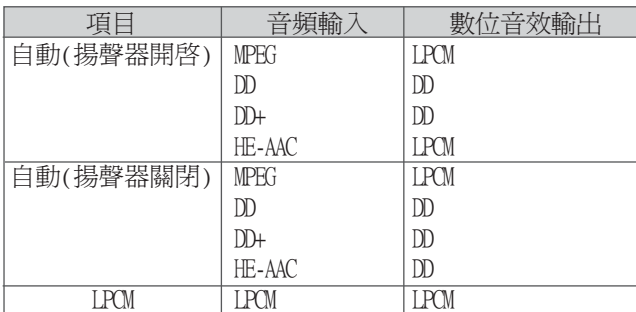

· 按功能表 (MENU) 按鈕, 返回觀看電視畫面。

· 按重新設定按鈕以移至上一個功能表的畫面。

# 聲音及語言控制

### 音頻重設

設定選擇的聲音模式回到原廠設定。

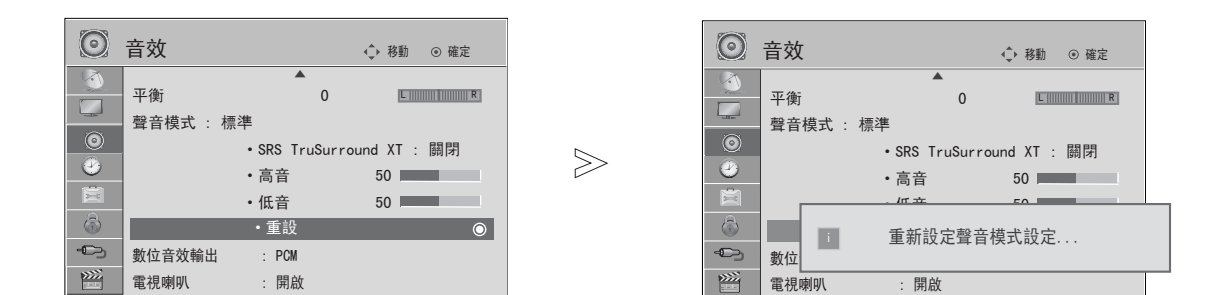

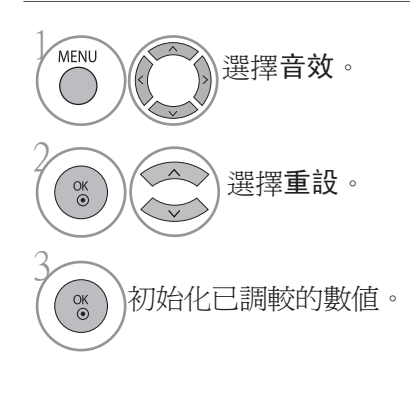

· 按功能表 (MENU) 按鈕, 返回觀看電視畫面。

· 按重新設定按鈕以移至上一個功能表的畫面。

聲音及語言控制 聲音及語言控制

### $1/11$

### 立體聲 / 雙聲道接收 (僅適用於類比模式)

選擇頻道後,該頻道的聲音資料會和頻道號碼及頻道名稱一起顯示。

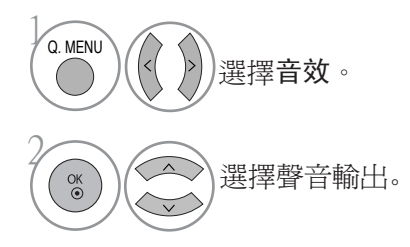

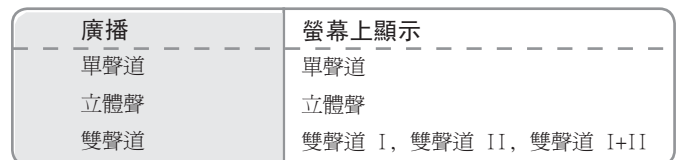

選擇單聲道

若立體聲訊號微弱,可切換至單聲道。 單聲道接收時,聲音的清晰度會有所改善。

選擇雙聲道廣播語言

如果頻道可以接受兩種語言 (雙語),您可設換至雙聲道 I、雙聲道 II 或 雙聲道 I+II 。

- 雙聲道 I 傳送第一聲道至揚聲器。
- 雙聲道 II 傳送第二聲道至揚聲器。

雙聲道 I+II 把兩種語言分別傳送至每個揚聲器。

## 聲音及語言控制

麗音廣播接收(僅適用於類比模式)

若電視備有麗音廣播接收器,可接收高質素麗音 (NICAM 納坎系統) 數碼聲音廣播。

聲音輸出可以根據收擇的廣播類型來選擇。

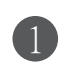

接收到NICAM 單聲道時,您可選擇NICAM 單聲道 或 FM單聲道。

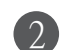

接收到NICAM 單聲道時,您可選擇NICAM 立體聲 或 FM單聲道。 若立體聲訊號微弱,則切換至 FM單聲道。

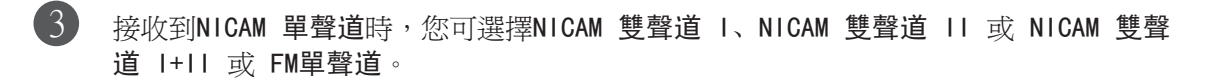

# 聲音及語言控制 聲音及語言控制

選擇揚聲器聲音輸出

在 AV, 色差, RGB 及 HDMI 模式下,您可選擇左及右揚聲器的聲音輸出。

選擇聲音輸出。

- L+R: 來自左邊音頻輸入的音頻訊號會傳送至左揚聲器;來自右邊音頻輸入的音頻訊號會傳 送至右揚聲器。
- L+L: 來自左邊音頻輸入的音頻訊號會傳送至左及右揚聲器。
- R+R: 來自右邊音頻輸入的音頻訊號會傳送至左及右揚聲器。

### 國家或地域選擇

安裝設定功能表會於第一次開啟電視時在電視畫面中出現。

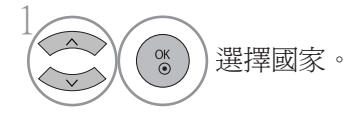

#### \* 如要變換語言 / 地域或國家選項

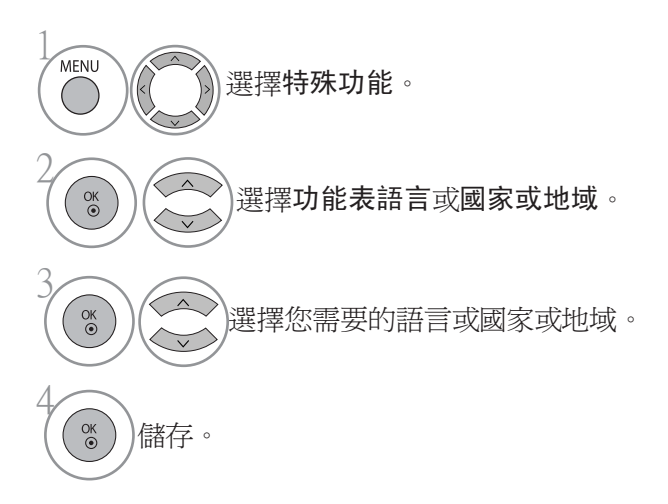

聲音及語言控制 119 聲音及語言控制

· 按功能表 (MENU) 按鈕, 返回觀看電視畫面。

按重新設定按鈕以移至上一個功能表的畫面。

### **1**注意

- ▶ 如果您沒有按返回按鈕完成安裝設定或螢幕顯示 (OSD) 已過時,安裝指南將會於每次開啓電視 時出現,至完成設定爲止。
- DTV 模式控制按鈕可能因各個國家的廣播狀況而不能運作。
- ▶ 在一些數碼廣播條例未確定的國家,DTV 功能可能因各個國家的廣播狀況不同而不能運作。

# 聲音及語言控制

### 語言選擇 (僅適用於數碼模式)

音頻功能允許所需語言的選擇。如果所需語言的音頻數據並沒有廣播,則會播放預設的語言音頻。 如果所需語言的字幕數據並沒有廣播,則會播放預設語言的字幕。

如您選取作為第一音訊及字幕語言的的語言不受支援,您可選擇在第二種類的語言。

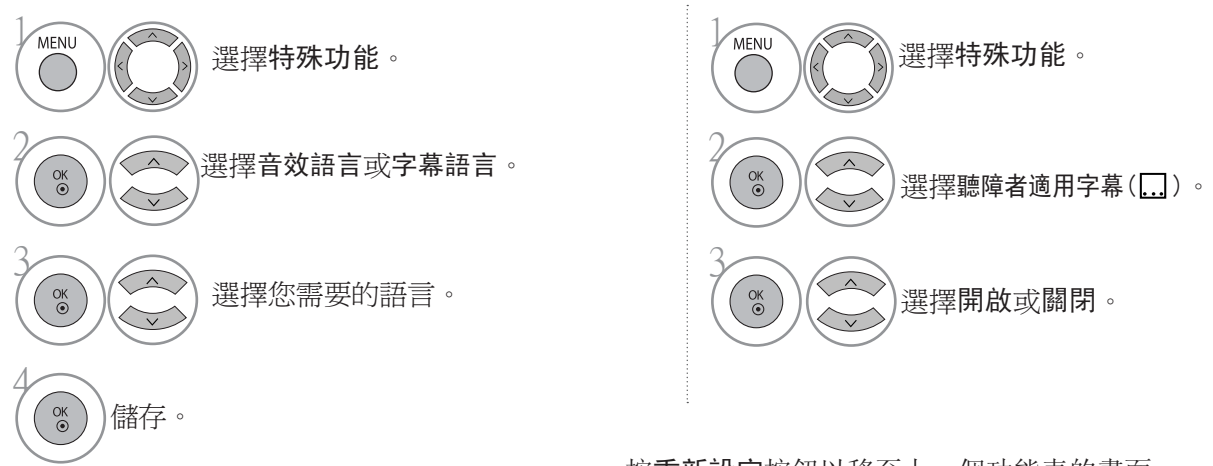

#### · 按重新設定按鈕以移至上一個功能表的畫面。

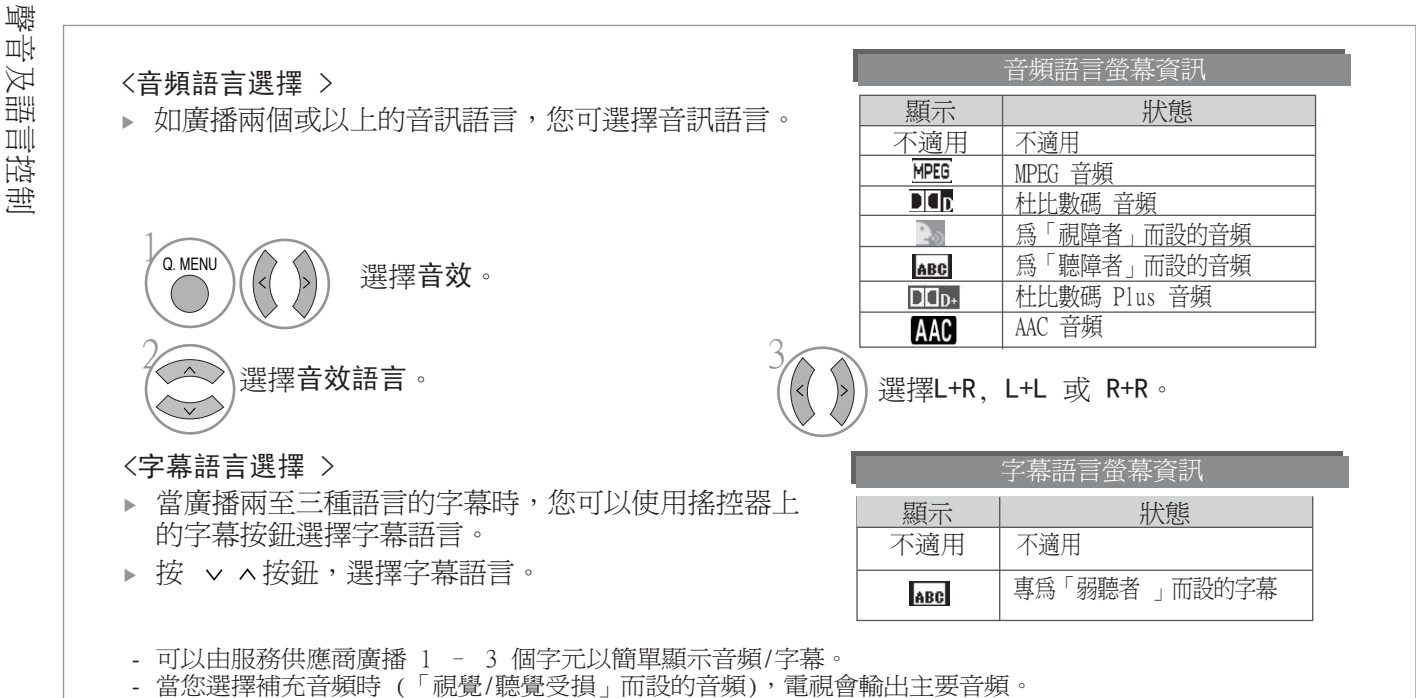

聲音及語言控制  $\overline{1}$ 控制

# 時間設定

## 時鐘設定

使用開啓 / 關閉時間功能前,您必須正確設定時間。 若現行時間因停電或電視插頭被拔出而清除了,重設時鐘。

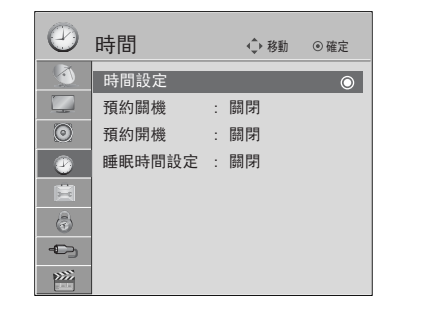

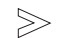

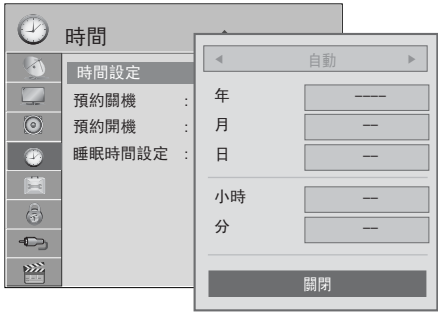

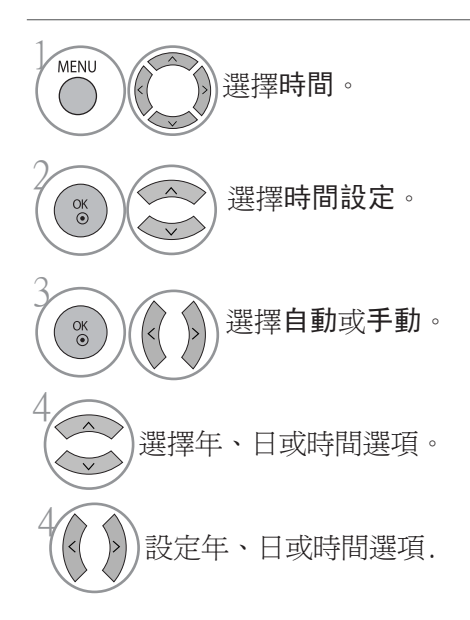

· 按功能表 (MENU) 按鈕, 返回觀看電視畫面。 · 按重新設定按鈕以移至上一個功能表的畫面。

# 時間設定

# 設定自動開/關時間制

關閉時間會於預設時間自動把電視切換至備用模式。 除非按下任何按鈕,否則經開啓時間功能開啓的電視會於兩小時後自動切換至備用模式。

 $\gg$ 

若開/關時間設定為同一時間,關閉時間功能會擇代開啓時間功能。 電視必須處於備用模式,開啓時間制才能生效。

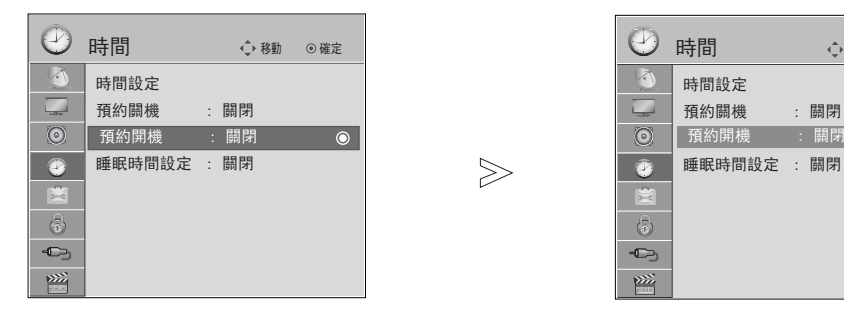

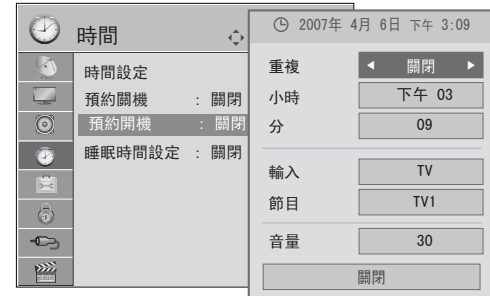

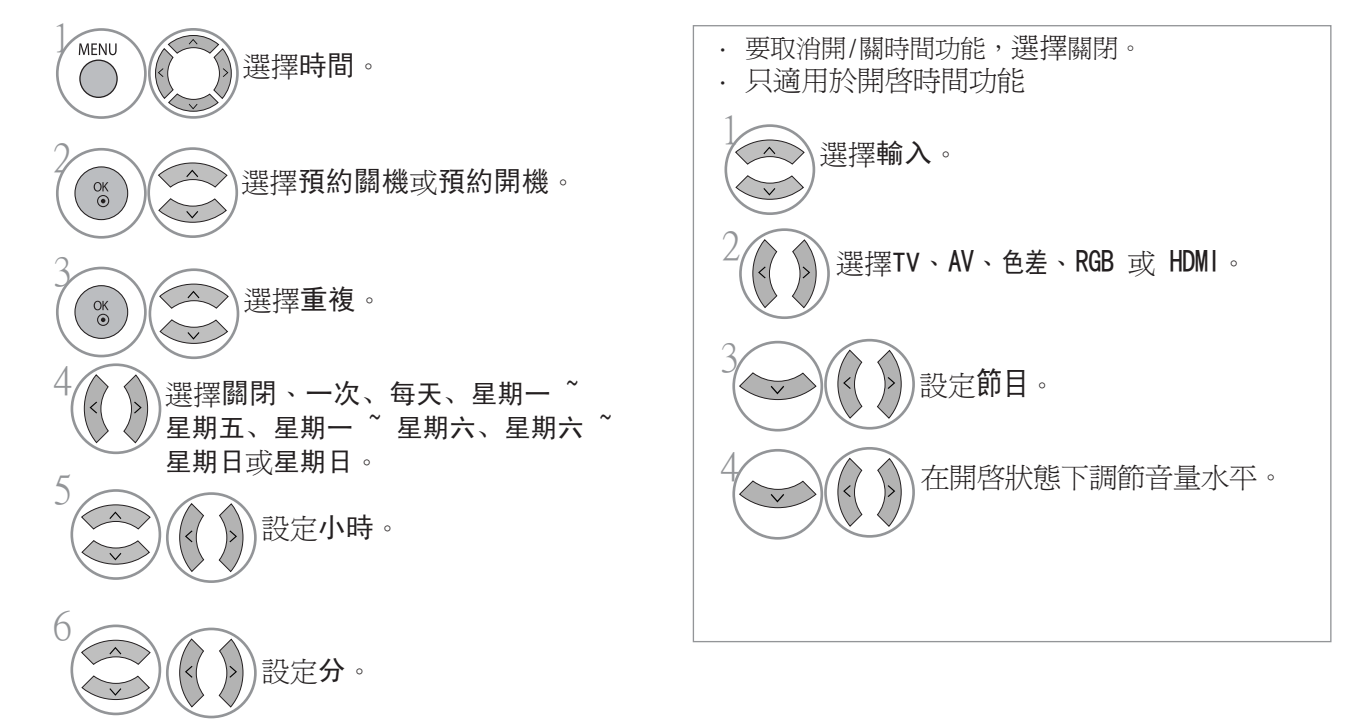

· 按功能表 (MENU) 按鈕, 返回觀看電視畫面。 · 按重新設定按鈕以移至上一個功能表的畫面。

時間設定

# 設定睡眠時間制

您睡前不用記掛著要關掉電視。 預設時間一過去,睡眠時間制會自動把電視切換至備用模式。

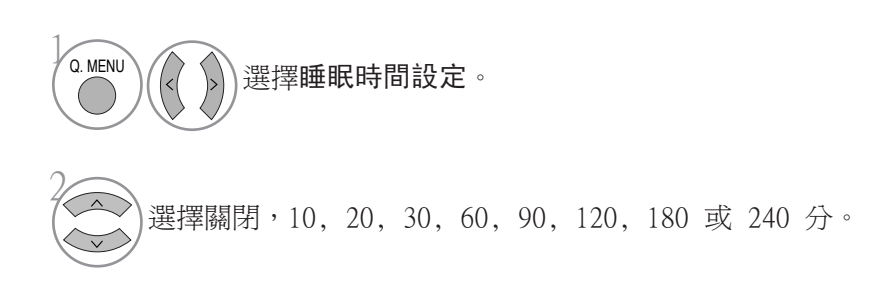

· 當您關閉電視時,會擇消預設的睡眠時間。

· 您亦可於時間功能表調較睡眠時間制。

# 頻道鎖碼 / 評級

### 設定密碼及鎖定系統

輸入密碼,在遙控器上按「0」、「0」、「0」、「0」。

如頻道已鎖定,輸入密碼並暫時解鎖。

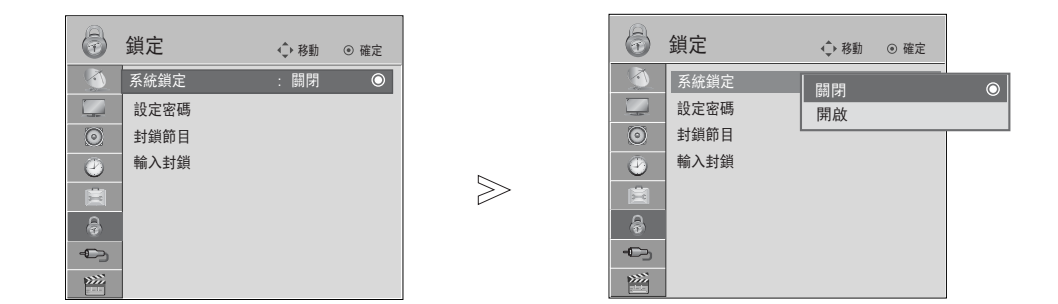

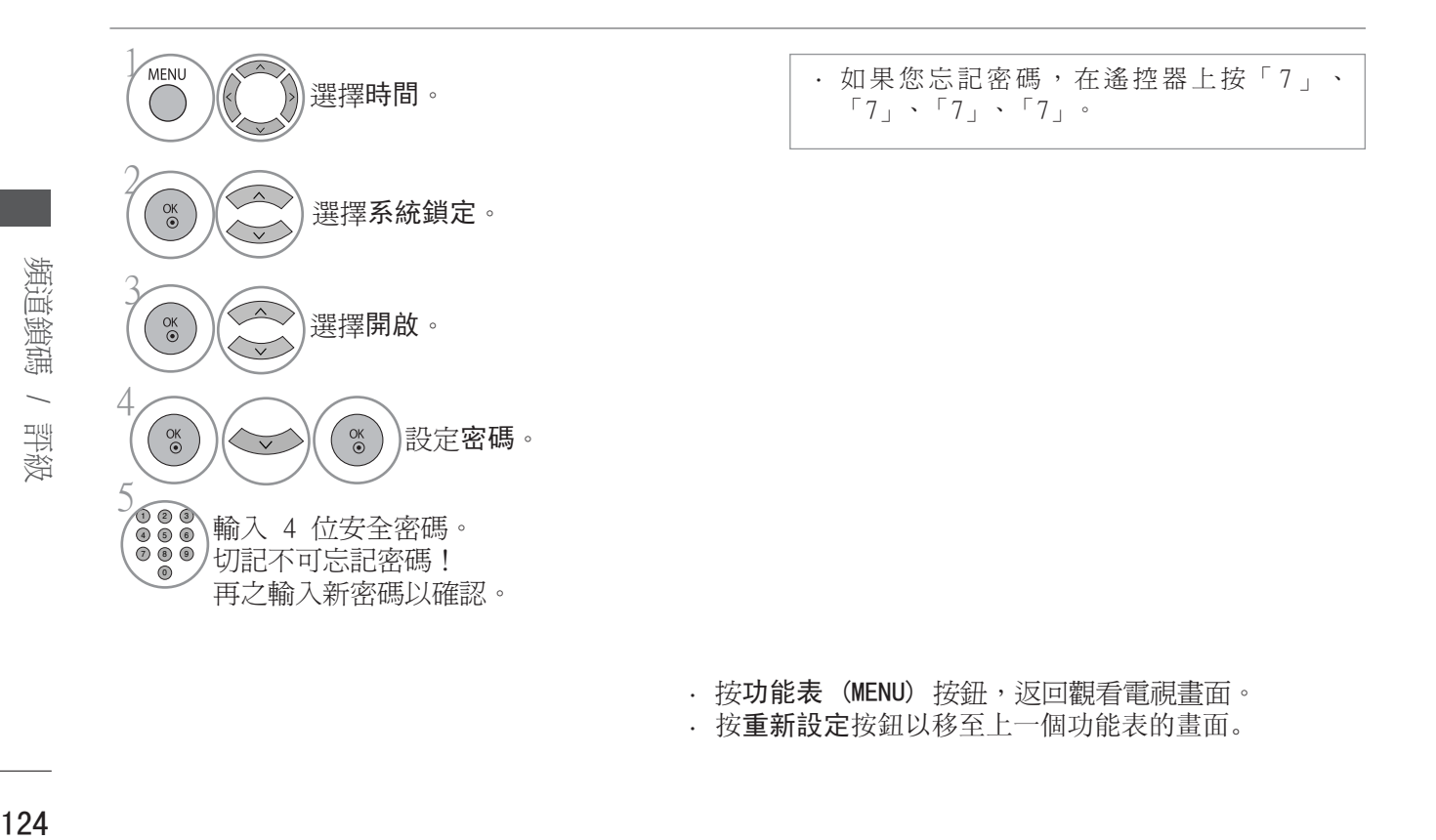

· 按功能表 (MENU) 按鈕, 返回觀看電視畫面。

· 按重新設定按鈕以移至上一個功能表的畫面。

124

### 封鎖頻道

鎖上一些您不想看或不想被您孩子看的節目。

在封鎖系統開啟時可使用此功能。

輸入密碼以觀看封鎖的頻道。

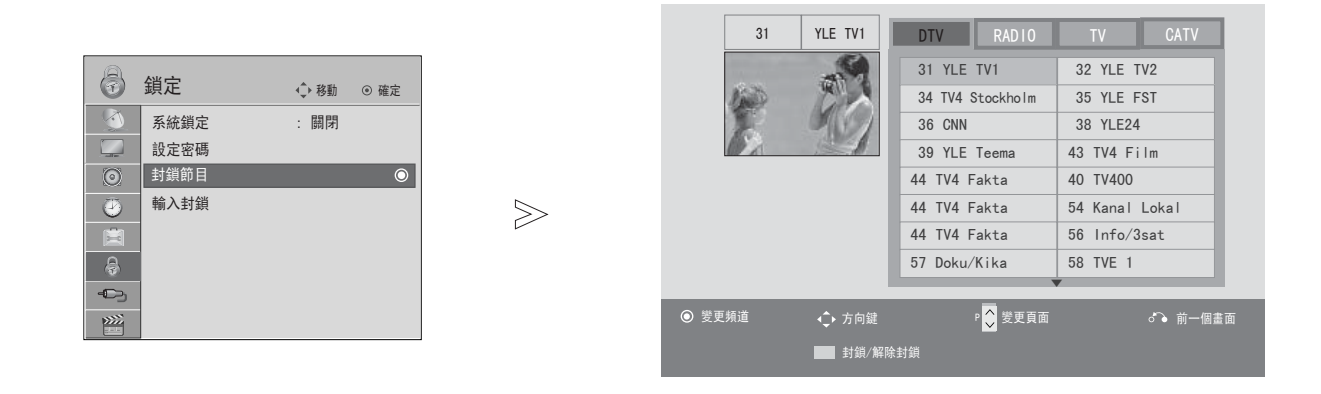

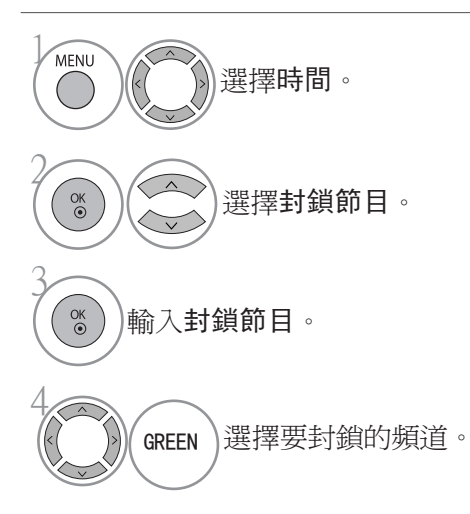

· 按功能表 (MENU) 按鈕, 返回觀看電視畫面。 · 按重新設定按鈕以移至上一個功能表的畫面。

# 頻道鎖碼 / 評級

### 封鎖外置輸入

可讓您封鎖輸入。

在封鎖系統開啟時可使用此功能。

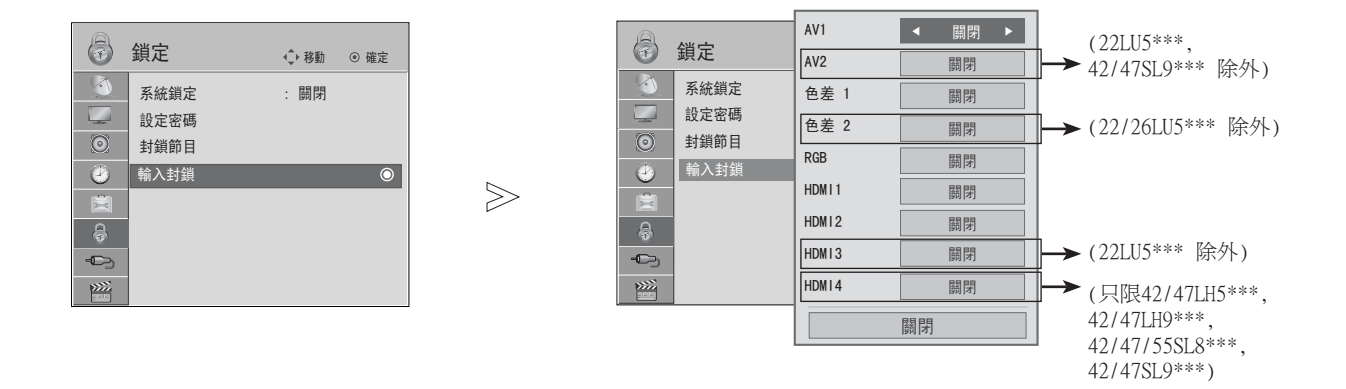

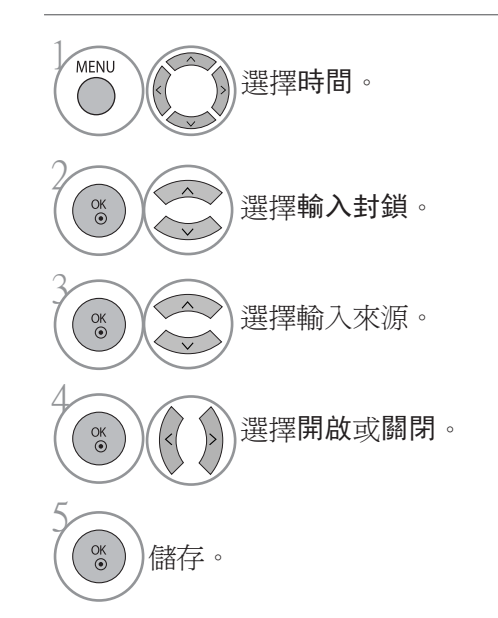

· 按功能表 (MENU) 按鈕, 返回觀看電視畫面。

· 按重新設定按鈕以移至上一個功能表的畫面。

頻道鎖碼 / 評級 頻道鎖碼 / 評級

按鍵鎖

電視可以設定為必須以遙控器來控制。 此功能可以防止未經授權觀看電視。

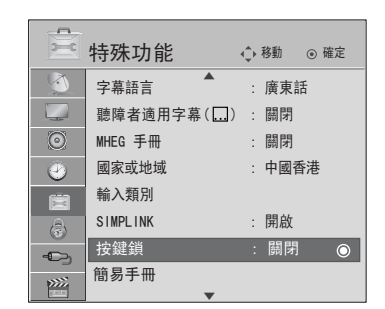

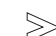

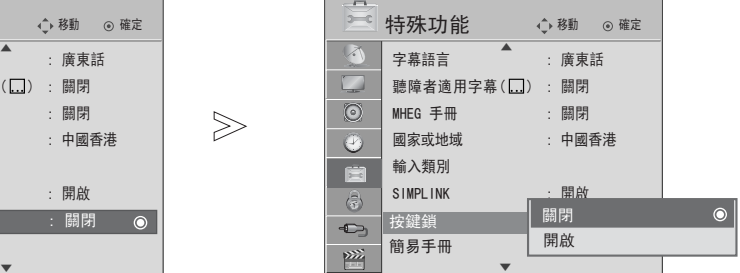

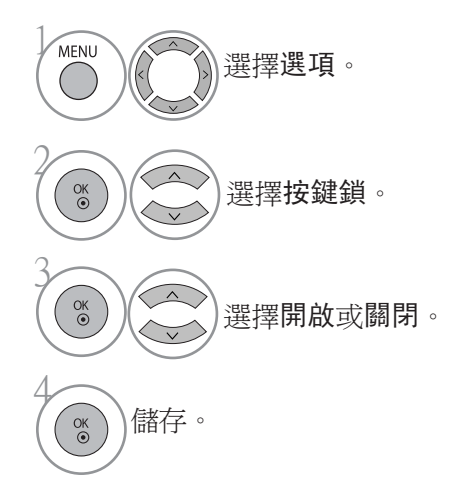

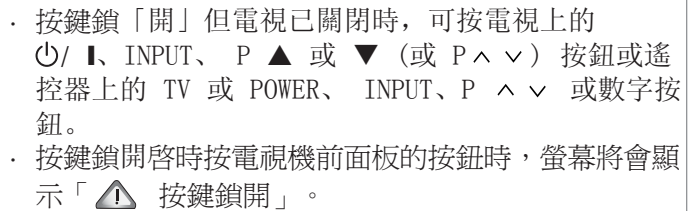

· 按功能表 (MENU) 按鈕, 返回觀看電視畫面。 · 按重新設定按鈕以移至上一個功能表的畫面。

數碼電視文字廣播

此電視可讓您存取數碼電視文字廣播,它提升多方面效能,例如文字,圖像等等。 數碼電視文字可存取特別的數碼電視文字廣播服務及特定廣播數碼電視文字的服務。

您應先在字幕語言功能表按關閉,按 SUBTITLE (字幕) 顯示電視文字。

顯示的可能與您的電視有所不同。

### 數碼服務以内的電視文字廣播

按擇數字或 P へ v 按鈕,選擇廣播數碼電視文字的數碼服務。 要知道哪個為數碼電視文字廣播服務,請參考 EPG 服務列表。

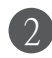

根據數碼電視文字的指示並按 GUIDE(指南)、TEXT (文字)、OK へ v く > 、紅色 、綠色 、黃色 、 藍色或數字鍵等等移至下一個步驟。

要更改數碼電視文字服務,可按數字或 P < > 按扭選取不同的服務。 3

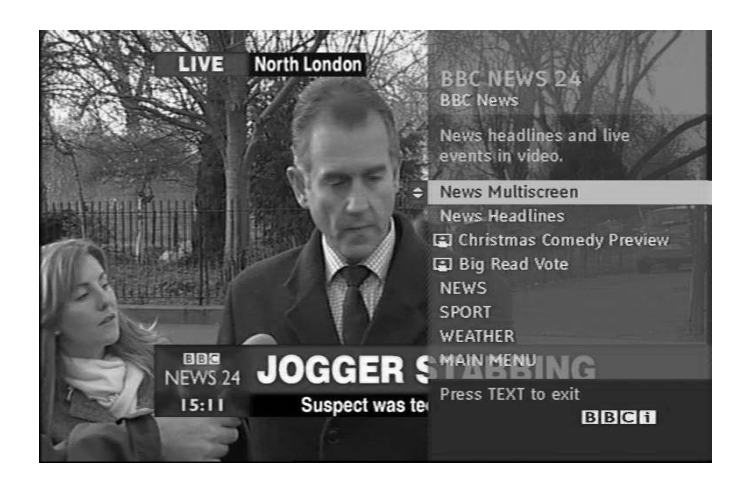

數碼電視文字廣播 數碼電視文字廣播<br>數碼電視文字廣播

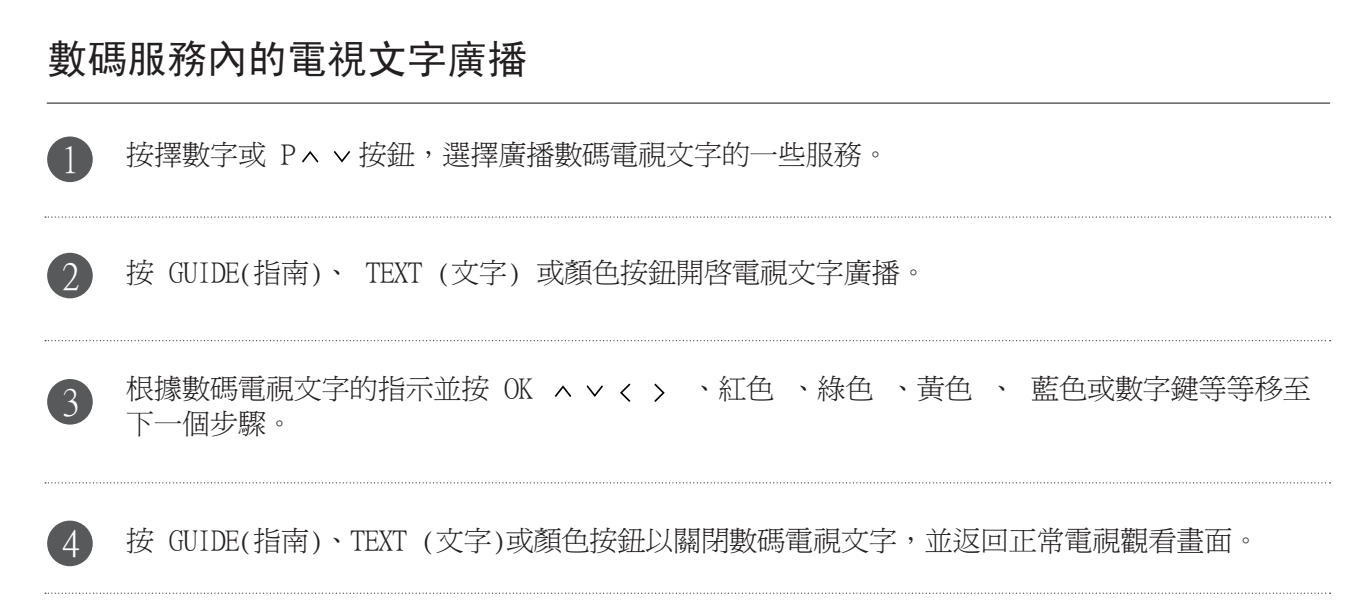

某些服務不能透過按紅鍵存取文字服務。

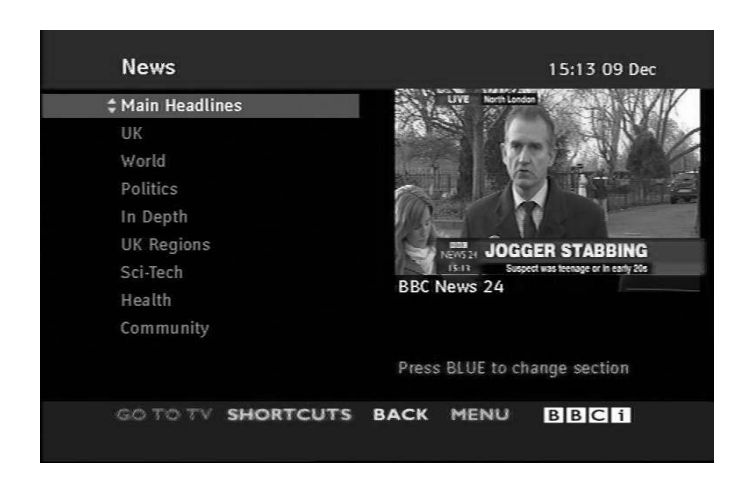

# 疑難排解

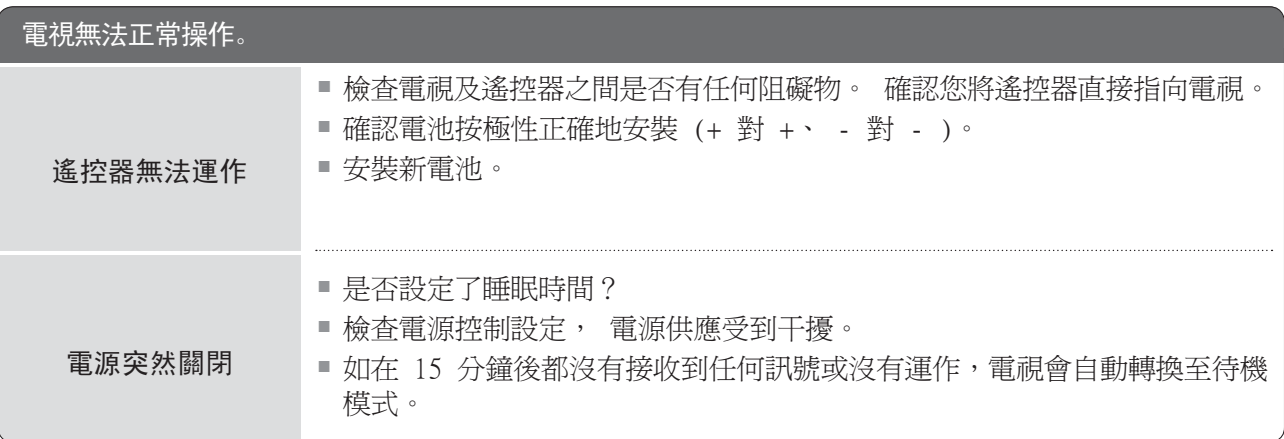

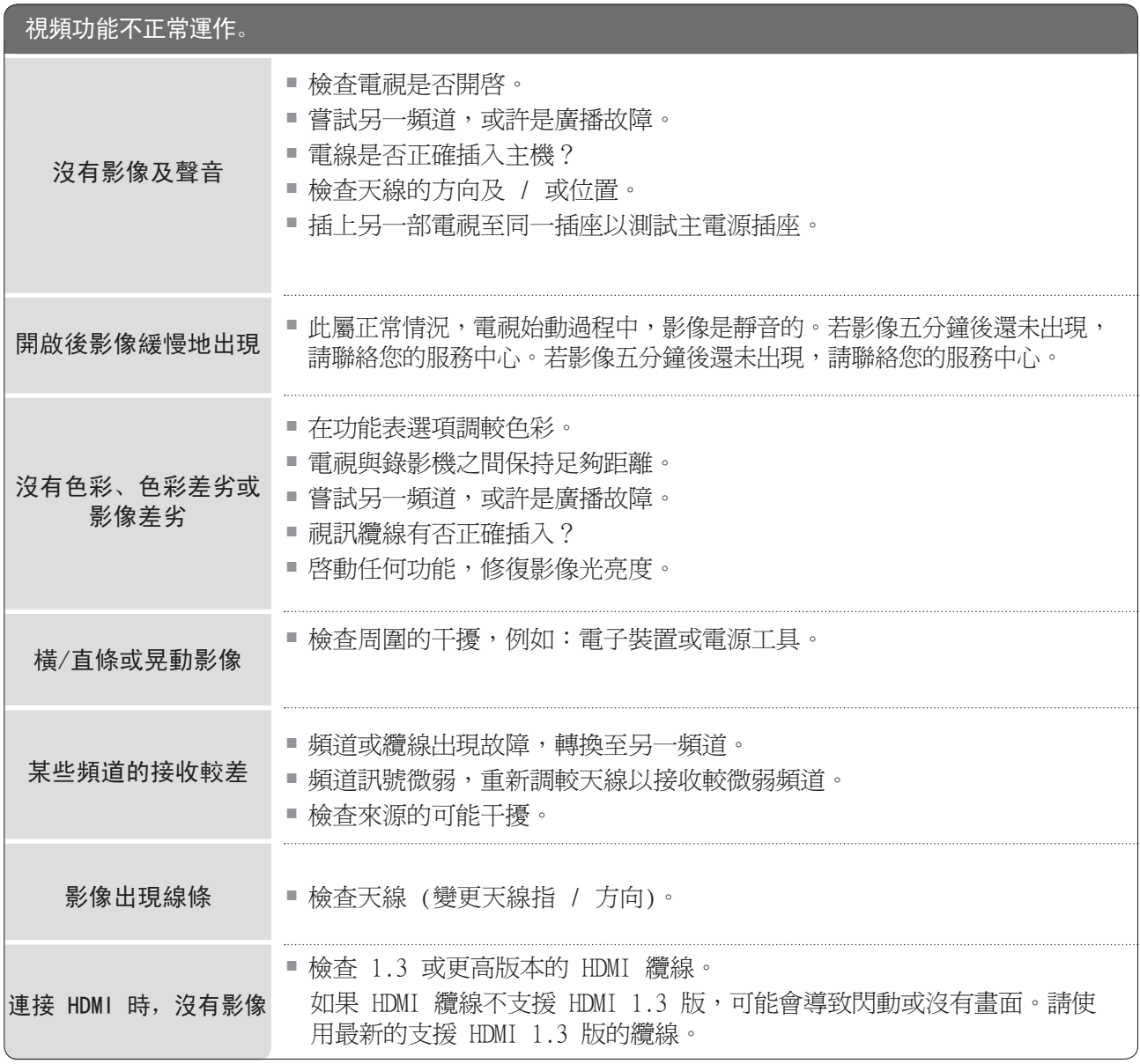

附錄 |<br>|<br>|<br>|<br>|<br>|<br>|<br>|

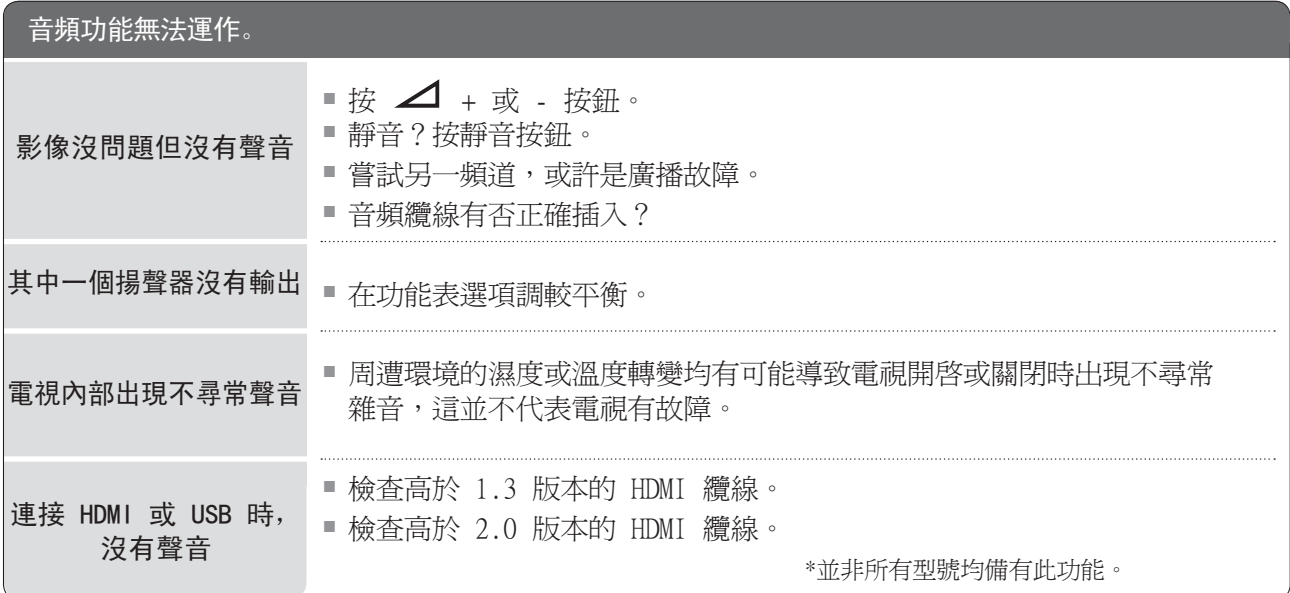

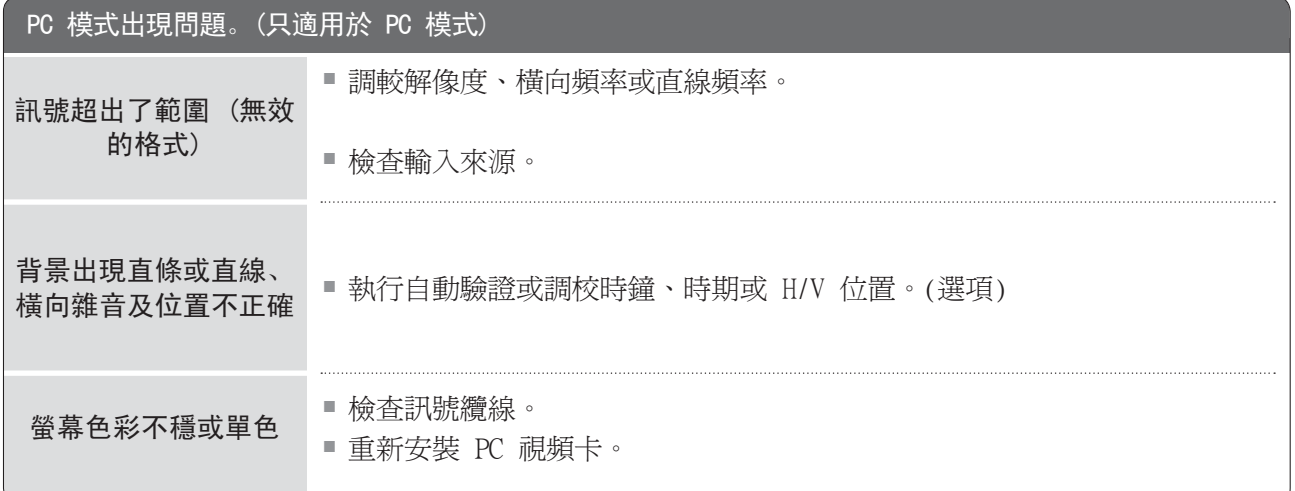

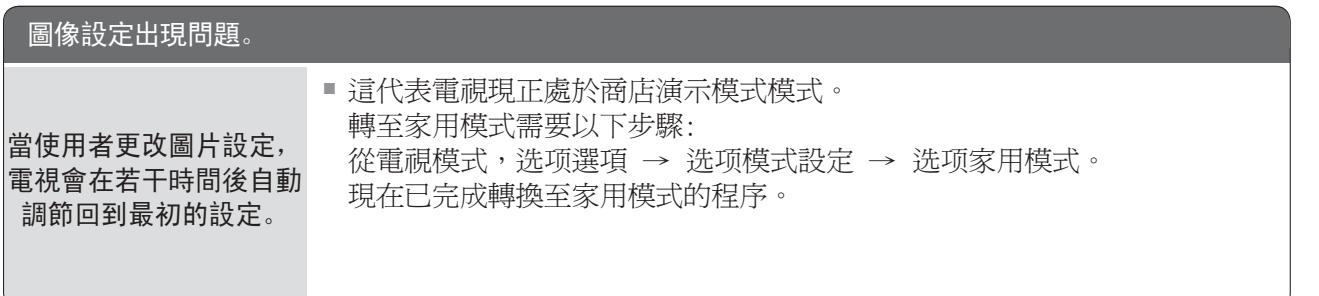

### 維修保養

初期的故障是可避免的。 小心且定期清潔電視可延長新電視的壽命。

警告: 要确定在開始任何清潔之前,先關掉電視且拔出電線。

### 清潔螢幕

 把溫水及少許織物柔軟劑或洗潔精混和,以此弄濕一塊軟布來清潔螢幕是清除螢幕上的灰塵的最佳 方法。然後把軟布擰至差不多乾,抹擦螢幕。

(2) 確保螢幕上沒有多餘水份。 開啓電視前,先讓水份及濕氣蒸發。

### 清潔櫥櫃

- 要抹走污垢或塵埃,用乾且無塵的軟布擦拭櫥櫃。
- 切勿使用濕布。

### 長期離家

#### 小心

 若您準備長時間暫停使用電視 (例如:出外度假),拔出電線,保謢電視免受閃電或電源中斷可 能引起的損壞。

# 產品規格

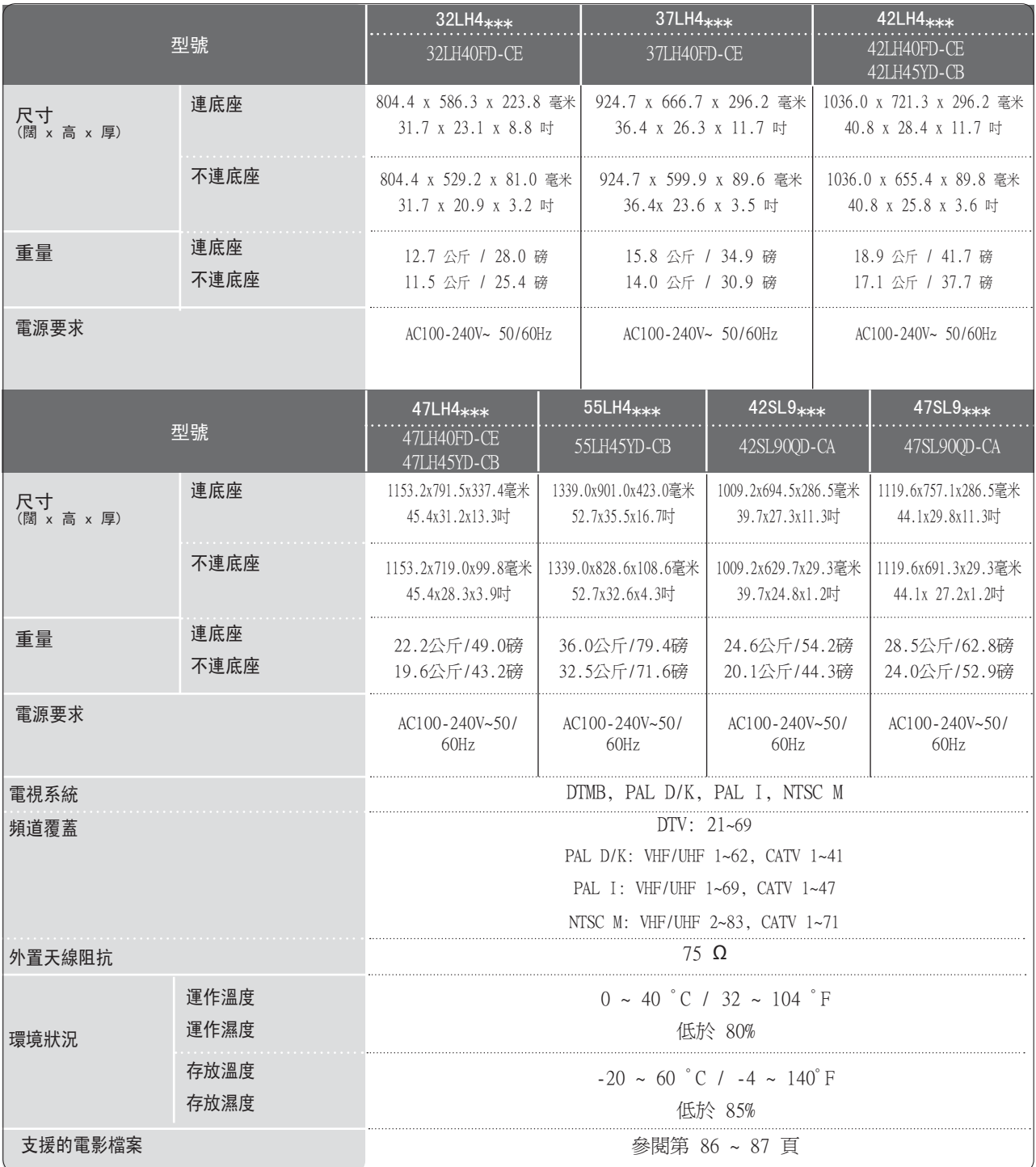

■ 上述規格或會因改善品質而改變,並不作預先通知。

附錄 133<br>微<br>3

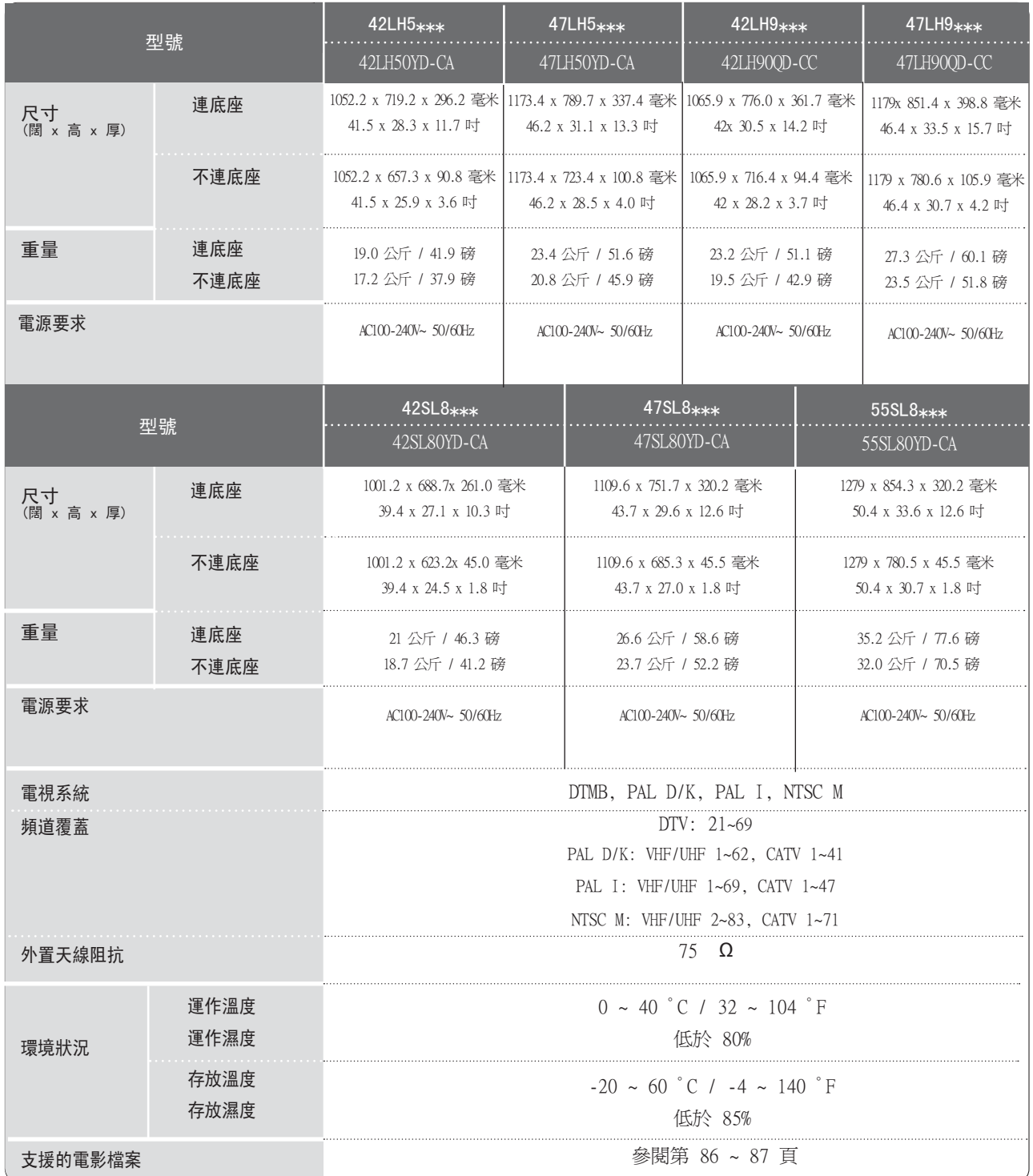

上述規格或會因改善品質而改變,並不作預先通知。

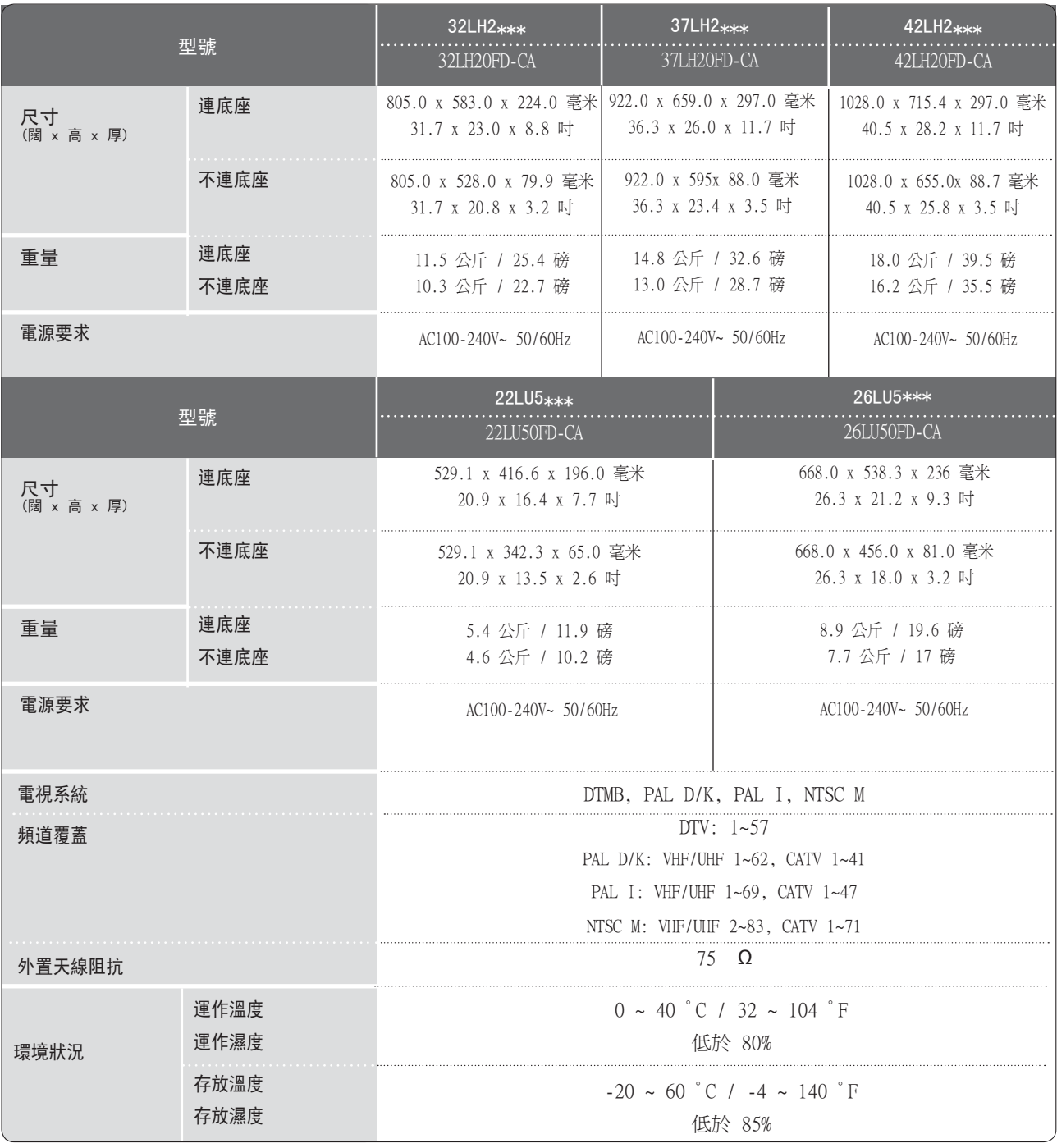

■ 上述規格或會因改善品質而改變,並不作預先通知。

附錄 135<br>《<br>35<br>135

IR 編碼

| (十六進位)<br>編碼    | 功能                                                                                                    | 注意                                   |
|-----------------|----------------------------------------------------------------------------------------------------|--------------------------------------|
| 95              |                                                                                                    | 按鈕<br>R/C                            |
| 08              | 節能模式<br>能源                                                                                               | R/C 按鈕<br>R/C 按鈕<br>關)<br>(電源開 /     |
| $\overline{OB}$ | 輸入                                                                                                    |                                      |
| 79              | 比例                                                                                                    | 按鈕<br>R/G<br>$(22/26LU5***$<br>除外)   |
| F <sub>0</sub>  | TV/RAD                                                                                                   | 按鈕<br>R/G                            |
| 45              | 快速功能表                                                                                                    | R/C 按鈕<br>R/C 按鈕<br>R/C 按鈕<br>R/C 按鈕 |
| 43              | <u> 功能表</u><br>手冊                                                                                        |                                      |
| AB              |                                                                                                    |                                      |
| 40              | F<br>$(\wedge)$                                                                                          |                                      |
| 41              | Ŀ<br>$(\vee)$                                                                                            | 按鈕<br>R/G                            |
| 07              | 左<br>$\overline{\langle}$ )                                                                              | 按鈕<br>R/G                            |
| 06              | 右<br>$\overline{\phantom{a}}$ )                                                                          | 按鈕<br>R/G                            |
| 44              | 確定(◎                                                                                                    | 按鈕<br>R/G                            |
| $\overline{28}$ | 董新設定/離開<br> 資訊 ①<br> AV 模式                                                                               | R/G<br>按鈕                            |
| AA              |                                                                                                    | R/C 按鈕鈕鈕<br>R/C 按按鈕鈕鈕<br>R/C 按按      |
| $\overline{30}$ |                                                                                                    |                                      |
| $\overline{02}$ | $\ddot{}$<br>⊿                                                                                           |                                      |
| $\overline{03}$ | $\overline{\mathcal{A}}$ .                                                                               |                                      |
| 1E              | 選取<br>FAV                                                                                                |                                      |
| 09              | 靜音                                                                                                    | 按鈕<br>R/G                            |
| 00              | P<br>$\land$                                                                                             | <b>R/C 按鈕</b>                        |
| 01              | $\overline{P}$ $\vee$                                                                                    | <b>R/C 按鈕</b>                        |
| $10^\circ 19$   |                                                                                                    |                                      |
| 53              |                                                                                                    | R/C 按鈕<br>R/C 按鈕<br>R/C 按鈕<br>R/C 按鈕 |
| 1A              |                                                                                                    |                                      |
| $\overline{72}$ |                                                                                                    |                                      |
| $\overline{71}$ |                                                                                                    | 按鈕<br>R/G                            |
| 63              |                                                                                                    | 按鈕<br>R/G                            |
| 61              |                                                                                                    | R/C<br>按鈕                            |
| 20              | $\overline{\text{I. OPI}(\overline{\text{y}}\overline{\text{F}}\overline{\text{H}}\overline{\text{H}})}$ | <b>R/C 按鈕</b>                        |
| 21              |                                                                                                    | R/G<br>按鈕                            |
| 39              | 字幕                                                                                                    | 按鈕<br>R/G                            |
| 7E              | <b>SIMPLINK</b>                                                                                          | R/C 按鈕                               |

(42/47LH9\*\*\*,42/47/55SL8\*\*\*,42/47SL9\*\*\* 除外)

|    | ⊹ 4π<br>R/<br>技動            |
|----|-----------------------------|
| r, | $\frac{1}{\sqrt{2}}$<br>. . |
|    | R/C                         |
|    | 按鈕按鈕<br>$_{\rm R/}$         |
| 39 | 按鈕<br>R/C                   |

(只限 42/47LH9\*\*\*,42/47/55SL8\*\*\*,42/47SL9\*\*\*)

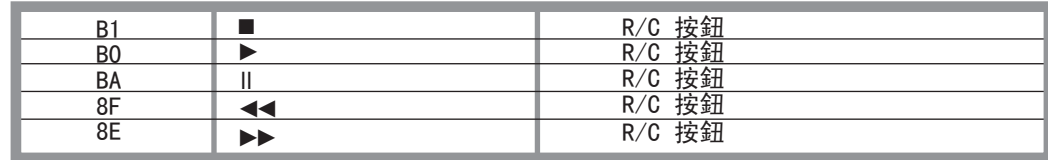

### 外置控制裝置設定

### RS-232C 設定

連接 RS-232C (序列埠) 輸入插孔至外置控制裝置 (例如︰電腦或 A/V 控制系統) 並從外部控制電視 的功能。 連接外置控制裝置的序列埠至產品後面板 的 RS-232C 插孔。

注意 : RS-232C 連接纜線並非與產品一起提供。

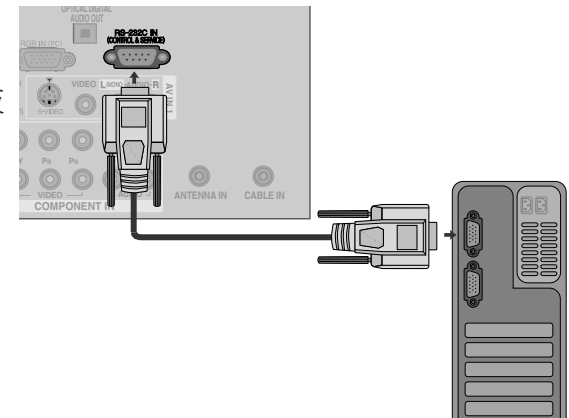

### 連接器類型; D-Sub 9-Pin 插入式配件

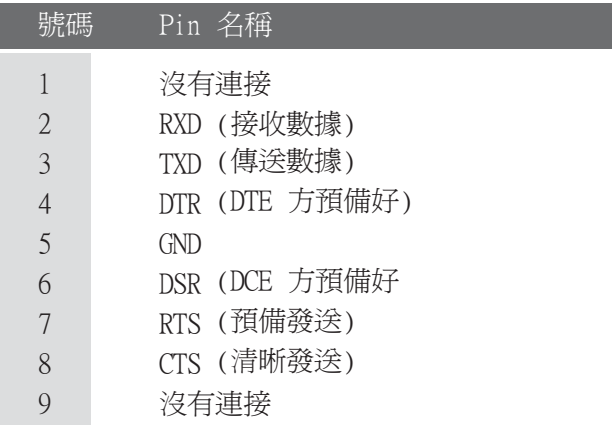

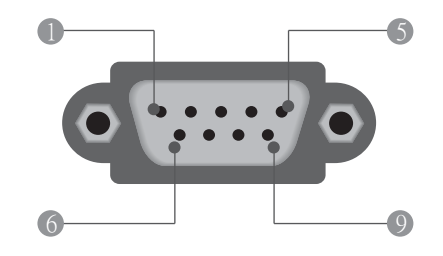

### RS-232C 配置

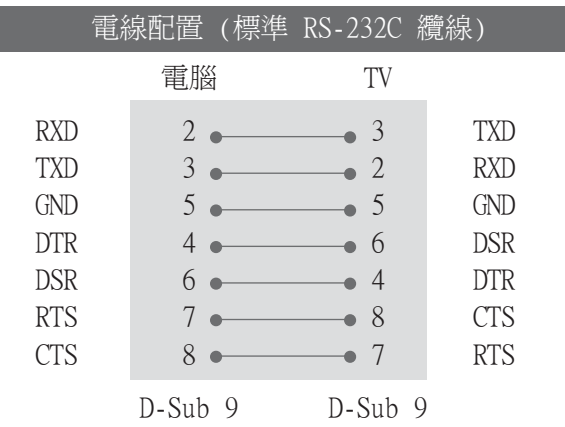

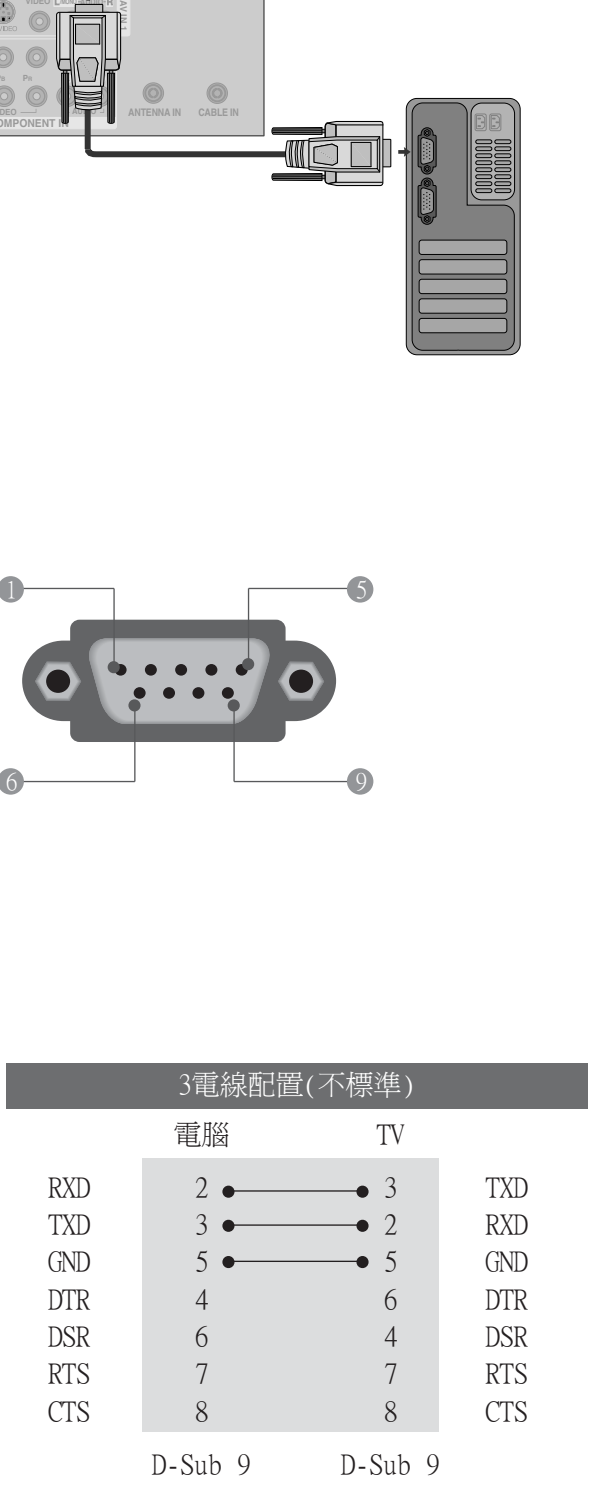

附錄 |<br>|<br>|<br>|<br>|<br>|<br>|<br>|<br>|

### ID 設定

使用此功能特定設定 ID 號碼。 參閱「實際數據地圖」。 第 143 頁

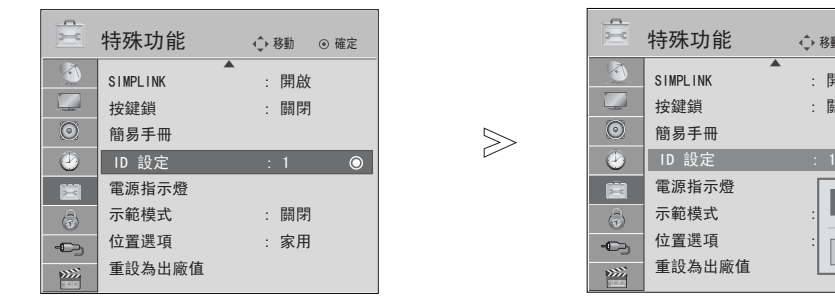

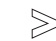

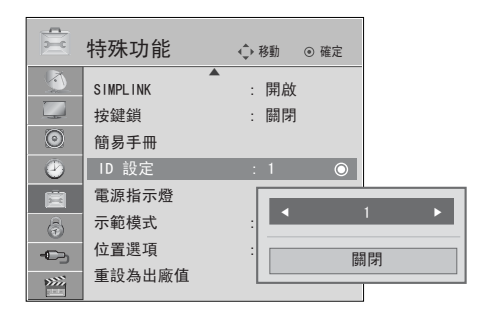

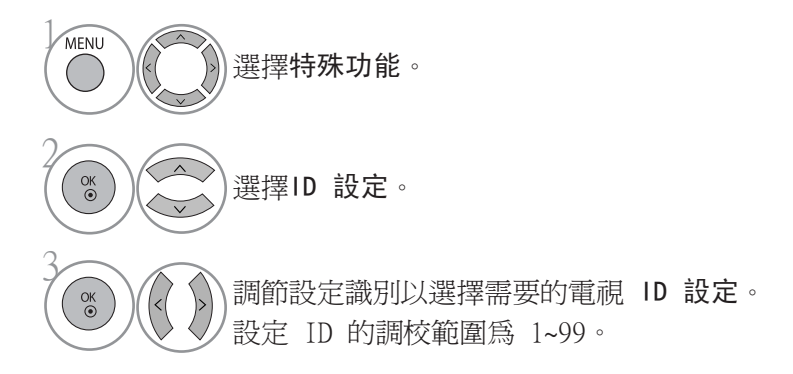

· 按重新設定按鈕以移至上一個功能表的畫面。

### 通訊參數

- 傳輸速率︰9600 bps (UART)
- 數據長度︰8 位元
- 同等︰ 沒有
- 停止位元︰1 位元
- 通訊代碼︰ ASCII 代碼
- 使用相反(反向) 纜線。

### 指令參考清單

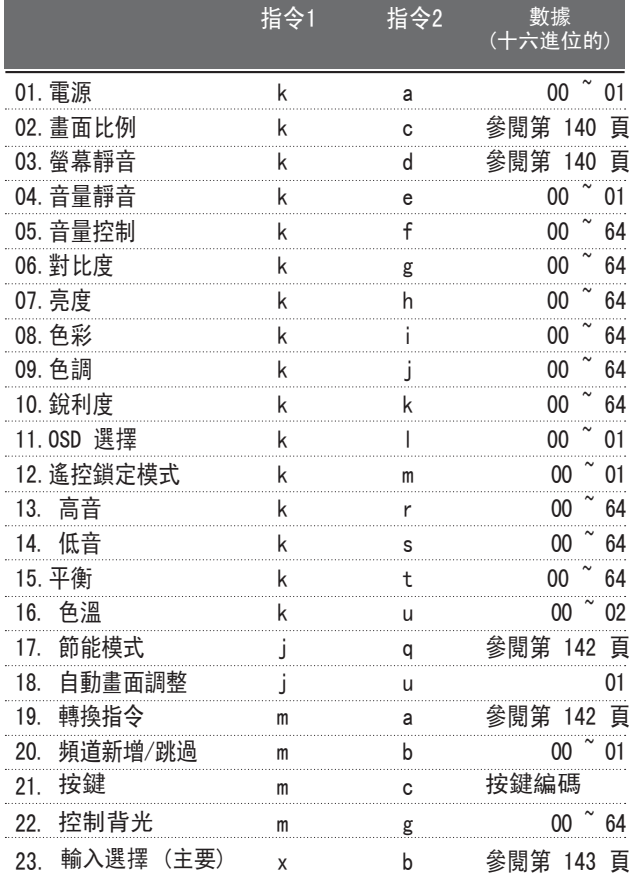

\* 當設定 17 ~ 23 時,功能表不會在螢幕出現。

\* 注意: 在 USB 運作時,例如 Dvix 或 EMF,將不能執 行所有指令,(Power(ka) 及 Key(mc) 除外)並會視為 NG。

#### 傳輸/接收守則

#### 傳輸

#### [指令1][指令2][ ][ID 設定][ ][資料][Cr]

 $[H\rightarrow 1]$  : 控制電視的第一個指令  $(i, k, m \text{ or } x)$ [指令2] : 控制電視的第二個指令。 [ID 設定] : 您可以在設定功能表中調較設定識別以選擇想 要的電視識別碼。 調整範圍為1~ 99。 選擇ID 設定「0」時,均控制每個電視的連接。 ID 設 定在功能表以數字(1~99)顯示及在傳輸/接收守 則以十六進位的數值顯示(0x0~ 0x63)。 [資料] : 傳送指令數據。傳送「FF」數據以讀擇指令狀況。

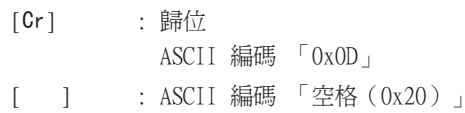

#### 确定確認

#### [指令2][ ][ID 設定][ ][確定][資料][x]

\* 接收正常數據時,電視會根據此格式傳送 ACK (確 認)。同時,如果數據為讀擇模式,會顯示現時狀態數 據。 如果數據為書寫模式,則會返回至電腦的數據。

#### 錯誤確認

#### [指令2][ ][ID 設定][ ][NG][資料][x]

\* 從不能運作的功能或通訊錯誤接收不正常數據時,電視 會根據此格式傳送 ACK (確認)。

數據 00 : 通法程式碼

01. 電源 (指令: k a)

控制電視的電源開/關。

#### 傳輸

[k][a][ ][ID 設定][ ][資料][Cr]

數據 00 :電源關閉 數據 01 : 電源開啟 確認

#### [a][ ][ID 設定][ ][確定/NG][資料][x]

顯示電源開啟/關閉。

#### 傳輸

[k][a][ ][ID 設定][ ][FF][Cr]

#### 確認

[a][ ][ID 設定][ ][確定/NG][資料][x]

- \* 在相似的情況下,若是其他功能傳送根據這個格式 的「0xFF」資料,接收回應的資料會回饋每一個功 能的現狀。
- \* 開啟電視時,OK Ack、Error Ack 或其他訊息可能 會顯示在螢幕上。

#### 02. 畫面比例 (指令: k c) (主影像大小)

調較螢幕格式。(主影像格式) 您可使用快速功能表或影像功能表的畫面比例調校螢 幕格式。

#### 傳輸

數據 01:正常螢幕(4:3) 02:闊螢幕(16:9) 04:縮放  $07:14.9$  09:點對點掃描 10~1f:劇院縮放 1~15 [k][c][ ][ID 設定][ ][資料][Cr]

#### 確認

[c][ ][ID 設定][ ][確定/NG][資料][x]

- \* 使用 RGB-PC、 Component 或 HDMI 輸入時,选项 16:9或4:3螢幕的畫面比例。
- \* 在 DTV/HDMI (1080i 50Hz/60Hz, 720p 50Hz/60Hz, 1080p 24Hz/30Hz/50Hz/60Hz), Component( 720p, 1080i, 1080p 50Hz/60Hz) 模 式,可以使用僅掃描。

#### 03. 螢幕靜音 (指令: k d)

06:原始比例

选项螢幕靜音開啟/關閉。

#### 傳輸

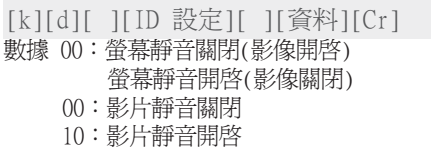

#### 確認

[d][ ][ID 設定][ ][確定/NG][資料][x]

```
* 在影片靜音的情況下,電視會顯示螢幕顯示 (OSD)。
```
- 04. 音量靜音 (指令: k e)
- 选项音量靜音開啟/關閉。
- ▶ 您可以使用搖控器上的靜音按鈕調較靜音。

#### 傳輸

[k][e][ ][ID 設定][ ][資料][Cr]

數據 00: 音量靜音開啟(音量關閉)

01: 音量靜音關閉(音量開啟)

確認

[e][ ][ID 設定][ ][確定/NG][資料][x]

- 05. 音量控制 (指令: k f)
- 調較螢幕音量。 您可以使用搖控器上的音量按鈕調較音量。

#### 傳輸

數據 最少︰00 ~ 最多:64 參閱「實際數據地圖1」。 詳見第 143 頁。 [k][f][ ][ID 設定][ ][資料][Cr] 確認

[f][ ][ID 設定][ ][確定/NG][資料][x]

06. 對比度 (指令: k g) 調較螢幕對比度。 您也可以在影像功能表中調較對比度。

#### 傳輸

數據 最少︰00 ~ 最多:64 參閱「實際數據地圖1」。 詳見第 143 頁。 [k][g][ ][ID 設定][ ][資料][Cr] 確認

[g][ ][ID 設定][ ][確定/NG][資料][x]

07.亮度 (指令: k h)

調較螢幕亮度。 您也可以在影像功能表中調較亮度。

#### 傳輸

08. 色彩 (指令: k i) 調較螢幕色彩。 您也可以在影像功能表中調較色彩。 傳輸 數據 最少︰00 ~ 最多:64 參閱「實際數據地圖1」。 詳見第 143 頁。 [k][i][ ][ID 設定][ ][資料][Cr] 數據 最少︰00 ~ 最多:64 參閱「實際數據地圖1」。 詳見第 143 頁。 [k][h][ ][ID 設定][ ][資料][Cr] 確認 [h][ ][ID 設定][ ][確定/NG][資料][x]

確認

[i][ ][ID 設定][ ][確定/NG][資料][x]

附錄

09. 色調 (指令: k j) 調較螢幕色調。 您也可以在影像功能表中調較色調。

#### 傳輸

數據 最少︰00 ~ 最多:64 參閱「實際數據地圖1」。 詳見第 143 頁。 [k][j][ ][ID 設定][ ][資料][Cr] 確認

[j][ ][ID 設定][ ][確定/NG][資料][x]

10. 銳利度 (指令: k k)

調較螢幕銳利度。

您也可以在影像功能表中調較銳利度。 傳輸

數據 最少︰00 ~ 最多:64 參閱「實際數據地圖1」。 詳見第 143 頁。 [k][k][ ][ID 設定][ ][資料][Cr] 確認

[k][ ][ID 設定][ ][確定/NG][資料][x]

11. OSD 选项 (指令: k l) ▶ 搖距控制時,洗项螢幕顯示(OSD)開啓/關閉。 傳輸

[k][l][ ][ID 設定][ ][資料][Cr] 數據 00:OSD 關閉 01:OSD 開啓

[l][ ][ID 設定][ ][確定/NG][資料][x]

#### 12. 遙控鎖定模式 (指令: k m)

▶ 鎖定電視機前面板的控制及遙控器。

#### 傳輸

確認

[k][m][ ][ID 設定][ ][資料][Cr] 確認 數據 00:鎖定關閉 01:鎖定開啓

[m][ ][ID 設定][ ][確定/NG][資料][x]

- \* 若是您沒有正在使用遙控器與電視機前面板控制 項,請使用這個模式。
- 當主電源開./關時,即會將遙控器開鎖。 \* 本機電源鍵正常運作。
- 13. 高音 (指令: k r)
- 調較高音。 您也可以在聲音功能表中調較平衡。
- 傳輸

[k][r][ ][ID 設定][ ][資料][Cr]

數據 最少︰00 ~ 最多:64

參閱「實際數據地圖1」。 詳見第 143 頁。

#### 確認

- [r][ ][ID 設定][ ][確定/NG][資料][x]
- 14. 低音 (指令: k s)
- 調較低音。 您也可以在聲音功能表中調較平衡。

#### 傳輸

數據 最少︰00 ~ 最多:64 參閱「實際數據地圖1」。 詳見第 143 頁。 [k][s][ ][ID 設定][ ][資料][Cr]

確認

[s][ ][ID 設定][ ][確定/NG][資料][x]

#### 15. 平衡 (指令: k t)

調較螢幕平衡。 您也可以在聲音功能表中調較平衡。

#### 傳輸

```
數據 最少︰00 ~ 最多:64
參閱「實際數據地圖1」。 詳見第 143 頁。
[k][t][ ][ID 設定][ ][資料][Cr]
確認
[t][ ][ID 設定][ ][確定/NG][資料][x]
```
16. 色溫 (指令: k u)

調較螢幕色溫。 您也可以在影像功能表中調較色溫。

#### 傳輸

數據 00:正常 01: 冷色系 02: 暖色系 [k][u][ ][ID 設定][ ][資料][Cr]

### 確認

[u][ ][ID 設定][ ][確定/NG][資料][x]

|<br>|<br>|<br>|<br>|<br>|<br>|<br>|<br>|<br>|

附錄

- 17. 節能模式 (指令: j q)
- 減少電視所消耗的電源。 您可以在選項功能表中調 整能源節約。

#### 傳輸

[j][q][ ][ID 設定][ ][資料][Cr]

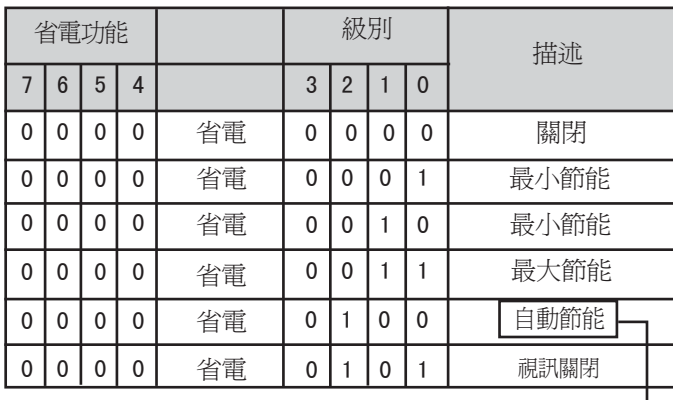

(22/26LU5\*\*\*,32/37/42LH2\*\*\* 除外)

#### 確認

[q][ ][ID 設定][ ][確定/NG][資料][x]

#### 18 . 自動配置 (指令: j u)

自動調較影像位置,盡量減少影像晃動。 只能在 RGB(PC) 模式下使用。

#### 傳輸

數據 01:設定 [j][u][ ][ID 設定][ ][資料][Cr]

#### 確認

[u][ ][ID 設定][ ][確定/NG][資料][x]

#### 19.轉換指令 (指令: m a)

選擇頻道以跟隨實際編號

#### 傳輸

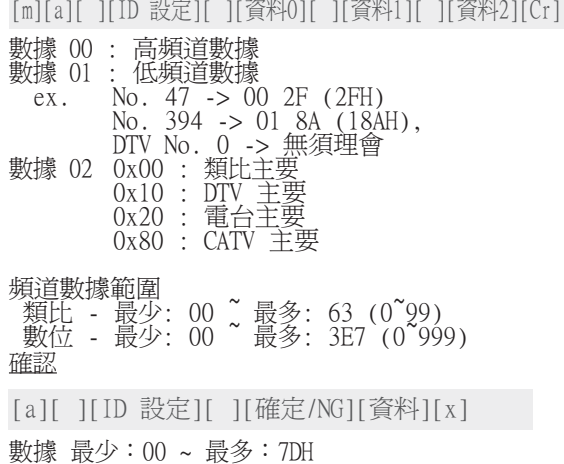

#### 20. 節目新增/略過頻道(指令: m b)

設定目前頻道的掠過狀態。

#### 傳輸

數據 00:略過頻道 01 : 新增 [m][b][ ][ID 設定][ ][資料][Cr]

#### 確認

[b][ ][ID 設定][ ][確定/NG][資料][x]

#### 21. 按鍵 (指令: m c)

要發送 IR 遙控鍵編碼。

#### 傳輸

數據 00:按鍵編碼 - 參閱第 136 頁。 [m][c][ ][ID 設定][ ][資料][Cr]

#### 確認

[c][ ][ID 設定][ ][確定/NG][資料][x]

#### 22. 控制背光 (指令: m g) 控制背光。

#### 傳輸

數據 最少︰00 ~ 最多:64 [m][g][ ][ID 設定][ ][資料][Cr]

#### 確認

[g][ ][ID 設定][ ][確定/NG][資料][x]
# 23. 輸入选项 (指令: x b) (主圖像輸入)

若要选项電視的輸入源

傳輸

數據:結構 [x][b][ ][ID 設定][ ][資料][Cr]

0

0

 $\perp$ 

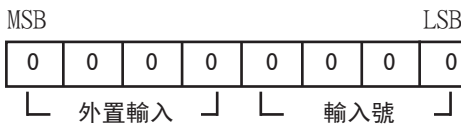

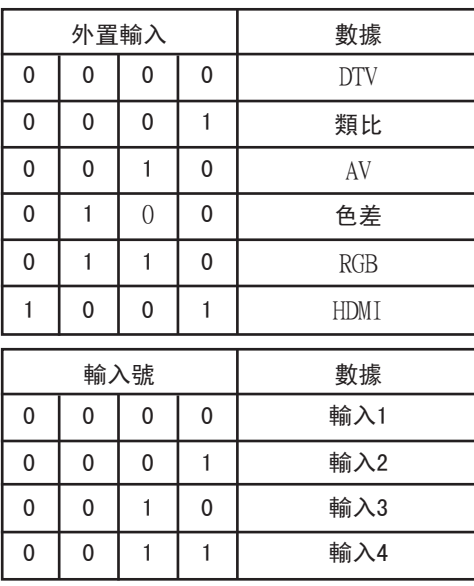

確認

[b][ ][ID 設定][ ][確定/NG][資料][x]

\* 詳細 : CATV(0001 0001)

FF : 步驟 255

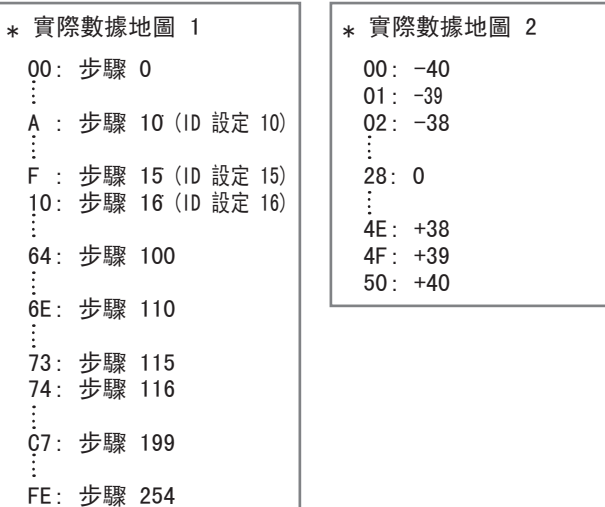

附錄 143<br>精<br>143 附錄

# 開啟來源軟件通知

以下執行的 GPL及本產品使用的 LGPL/MPL 庫受限於 GPL2.0/LGPL2.1/MPL1.1 牌照協定:

執行的 GPL︰

・ Linux kernel 2.6

- ・ busybox
- $\cdot$  1zo

LGPL 庫︰

・ uClibc

MPL 庫:

・ Nanox

LG Electronics 在您的 CD-ROM 上提供來源編碼,並收取費用以支付成本,如分發、媒體費、裝運費 以及處理發送電郵要求至 opensource@lge.com 予 LG Electronics 的費用。opensource@lge.com 此優惠從本產品由 LG Electronics 發貨日起的 3 年內有效。

您可以從 http://www.gnu.org/licenses/old-licenses/gpl- 2.0.html, http://www.gnu.org/licenses/old-licenses/lgpl-2.1.html, http://www.mozilla.org/MPL/MPL-1.1.html 取得GPL、 LGPL 及 MPL 的牌照副本。 您可以從 http://www.gnu.org/licenses/old-licenses/gpl- 2.0-translations.html, http://www. gnu.org/licenses/old-licenses/lgpl-2.1- translations.html 取得GPL 及 LGPL 的牌照副本。

此軟件是根據獨立的 JPEG Group copyright © 1991-1998, Thomas G. Lane 工作的。

本產品包括

- ・ libpng library : copyright ゥ 2004 Glenn Randers-Pehrson
- ・ Zlib compression library: Copyright ゥ 1995-2002 Jean-loup Gailly 及 Mark Adler.
- ・ Tinyxml library : copyright (c) 2000-2006 Lee Thomason

# OPEN SOURCE LICENSE

# GNU GENERAL PUBLIC LICENSE Version 2, June 1991

 Copyright (C) 1989, 1991 Free Software Foundation, Inc., 51 Franklin Street, Fifth Floor, Boston, MA 02110-1301 USA Everyone is permitted to copy and distribute verbatim copies of this license document, but changing it is not allowed.

# Preamble

 The licenses for most software are designed to take away your freedom to share and change it. By contrast, the GNU General Public License is intended to guarantee your freedom to share and change free software--to make sure the software is free for all its users. This General Public License applies to most of the Free Software Foundation's software and to any other program whose authors commit to using it. (Some other Free Software Foundation software is covered by the GNU Lesser General Public License instead.) You can apply it to your programs, too.

 When we speak of free software, we are referring to freedom, not price. Our General Public Licenses are designed to make sure that you have the freedom to distribute copies of free software (and charge for this service if you wish), that you receive source code or can get it if you want it, that you can change the software or use pieces of it in new free programs; and that you know you can do these things.

 To protect your rights, we need to make restrictions that forbid anyone to deny you these rights or to ask you to surrender the rights. These restrictions translate to certain responsibilities for you if you distribute copies of the software, or if you modify it.

 For example, if you distribute copies of such a program, whether gratis or for a fee, you must give the recipients all the rights that you have. You must make sure that they, too, receive or can get the source code. And you must show them these terms so they know their rights.

We protect your rights with two steps: (1) copyright the software, and (2) offer you this license which gives you legal permission to copy, distribute and/or modify the software.

 Also, for each author's protection and ours, we want to make certain that everyone understands that there is no warranty for this free software. If the software is modified by someone else and passed on, we want its recipients to know that what they have is not the original, so that any problems introduced by others will not reflect on the original authors' reputations.

Finally, any free program is threatened constantly by software patents. We wish to avoid the danger that redistributors of a free program will individually obtain patent licenses, in effect making the program proprietary. To prevent this, we have made it clear that any patent must be licensed for everyone's free use or not licensed at all.

The precise terms and conditions for copying, distribution and modification follow.

# GNU GENERAL PUBLIC LICENSE

TERMS AND CONDITIONS FOR COPYING, DISTRIBUTION AND MODIFICATION

 0. This License applies to any program or other work which contains a notice placed by the copyright holder saying it may be distributed under the terms of this General Public License. The "Program", below, refers to any such program or work, and a "work based on the Program" means either the Program or any derivative work under copyright law: that is to say, a work containing the Program or a portion of it, either verbatim or with modifications and/or translated into another language. (Hereinafter, translation is included without limitation in the term "modification".) Each licensee is addressed as "you".

Activities other than copying, distribution and modification are not covered by this License; they are outside its scope. The act of running the Program is not restricted, and the output from the Program is covered only if its contents constitute a work based on the Program (independent of having been made by running the Program). Whether that is true depends on what the Program does.

附線

 1. You may copy and distribute verbatim copies of the Program's source code as you receive it, in any medium, provided that you conspicuously and appropriately publish on each copy an appropriate copyright notice and disclaimer of warranty; keep intact all the notices that refer to this License and to the absence of any warranty; and give any other recipients of the Program a copy of this License along with the Program.

You may charge a fee for the physical act of transferring a copy, and you may at your option offer warranty protection in exchange for a fee.

 2. You may modify your copy or copies of the Program or any portion of it, thus forming a work based on the Program, and copy and distribute such modifications or work under the terms of Section 1 above, provided that you also meet all of these conditions:

a) You must cause the modified files to carry prominent notices stating that you changed the files and the date of any change.

b) You must cause any work that you distribute or publish, that in whole or in part contains or is derived from the Program or any part thereof, to be licensed as a whole at no charge to all third parties under the terms of this License.

c) If the modified program normally reads commands interactively when run, you must cause it, when started running for such interactive use in the most ordinary way, to print or display an announcement including an appropriate copyright notice and a notice that there is no warranty (or else, saying that you provide a warranty) and that users may redistribute the program under these conditions, and telling the user how to view a copy of this License. (Exception: if the Program itself is interactive but does not normally print such an announcement, your work based on the Program is not required to print an announcement.)

These requirements apply to the modified work as a whole. If identifiable sections of that work are not derived from the Program, and can be reasonably considered independent and separate works in themselves, then this License, and its terms, do not apply to those sections when you distribute them as separate works. But when you distribute the same sections as part of a whole which is a work based on the Program, the distribution of the whole must be on the terms of

this License, whose permissions for other licensees extend to the entire whole, and thus to each and every part regardless of who wrote it.

Thus, it is not the intent of this section to claim rights or contest your rights to work written entirely by you; rather, the intent is to exercise the right to control the distribution of derivative or collective works based on the Program.

In addition, mere aggregation of another work not based on the Program with the Program (or with a work based on the Program) on a volume of a storage or distribution medium does not bring the other work under the scope of this License.

 3. You may copy and distribute the Program (or a work based on it, under Section 2) in object code or executable form under the terms of Sections 1 and 2 above provided that you also do one of the following:

a) Accompany it with the complete corresponding machine-readable source code, which must be distributed under the terms of Sections 1 and 2 above on a medium customarily used for software interchange; or,

b) Accompany it with a written offer, valid for at least three years, to give any third party, for a charge no more than your cost of physically performing source distribution, a complete machine-readable copy of the corresponding source code, to be distributed under the terms of Sections 1 and 2 above on a medium customarily used for software interchange; or,

c) Accompany it with the information you received as to the offer to distribute corresponding source code. (This alternative is allowed only for noncommercial distribution and only if you received the program in object code or executable form with such an offer, in accord with Subsection b above.)

The source code for a work means the preferred form of the work for making modifications to it. For an executable work, complete source code means all the source code for all modules it contains, plus any associated interface definition files, plus the scripts used to control compilation and installation of the executable. However, as a special exception, the source code distributed need not include anything that is normally distributed (in either source or binary form) with the major components (compiler, kernel, and so on) of the operating system on which the executable runs, unless that component itself accompanies the executable.

If distribution of executable or object code is made by offering access to copy from a designated place, then offering equivalent access to copy the source code from the same place counts as distribution of the source code, even though third parties are not compelled to copy the source along with the object code.

 4. You may not copy, modify, sublicense, or distribute the Program except as expressly provided under this License. Any attempt otherwise to copy, modify, sublicense or distribute the Program is void, and will automatically terminate your rights under this License. However, parties who have received copies, or rights, from you under this License will not have their licenses terminated so long as such parties remain in full compliance.

 5. You are not required to accept this License, since you have not signed it. However, nothing else grants you permission to modify or distribute the Program or its derivative works. These actions are prohibited by law if you do not ccept this License. Therefore, by modifying or distributing the Program (or any work based on the Program), you indicate your acceptance of this License to do so, and all its terms and conditions for copying, distributing or modifying the Program or works based on it.

 6. Each time you redistribute the Program (or any work based on the Program), the recipient automatically receives a license from the original licensor to copy, distribute or modify the Program subject to these terms and conditions. You may not impose any further restrictions on the recipients' exercise of the rights granted herein. You are not responsible for enforcing compliance by third parties to this License.

 7. If, as a consequence of a court judgment or allegation of patent infringement or for any other reason (not limited to patent issues), conditions are imposed on you (whether by court order, agreement or otherwise) that contradict the conditions of this License, they do not excuse you from the conditions of this License. If you cannot distribute so as to satisfy simultaneously your obligations under this License and any other pertinent obligations, then as a consequence you

may not distribute the Program at all. For example, if a patent license would not permit royalty-free redistribution of the Program by all those who receive copies directly or indirectly through you, then the only way you could satisfy both it and this License would be to refrain entirely from distribution of the Program.

If any portion of this section is held invalid or unenforceable under any particular circumstance, the balance of the section is intended to apply and the section as a whole is intended to apply in other circumstances.

It is not the purpose of this section to induce you to infringe any patents or other property right claims or to contest validity of any such claims; this section has the sole purpose of protecting the integrity of the free software distribution system, which is implemented by public license practices. Many people have made generous contributions to the wide range of software distributed through that system in reliance on consistent application of that system; it is up to the author/donor to decide if he or she is willing to distribute software through any other system and a licensee cannot impose that choice.

This section is intended to make thoroughly clear what is believed to be a consequence of the rest of this License.

 8. If the distribution and/or use of the Program is restricted in certain countries either by patents or by copyrighted interfaces, the original copyright holder who places the Program under this License may add an explicit geographical distribution limitation excluding those countries, so that distribution is permitted only in or among countries not thus excluded. In such case, this License incorporates the limitation as if written in the body of this License.

 9. The Free Software Foundation may publish revised and/or new versions of the General Public License from time to time. Such new versions will be similar in spirit to the present version, but may differ in detail to address new problems or concerns.

Each version is given a distinguishing version number. If the Program specifies a version number of this License which applies to it and "any later version", you have the option of following the terms and conditions either of that version or of any later version published by the Free Software Foundation. If the Program does not specify a version number of

this License, you may choose any version ever published by the Free Software Foundation.

 10. If you wish to incorporate parts of the Program into other free programs whose distribution conditions are different, write to the author to ask for permission. For software which is copyrighted by the Free Software Foundation, write to the Free Software Foundation; we sometimes make exceptions for this. Our decision will be guided by the two goals

of preserving the free status of all derivatives of our free software and of promoting the sharing and reuse of software generally.

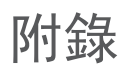

# NO WARRANTY

 11. BECAUSE THE PROGRAM IS LICENSED FREE OF CHARGE, THERE IS NO WARRANTY FOR THE PROGRAM, TO THE EXTENT PERMITTED BY APPLICABLE LAW. EXCEPT WHEN OTHERWISE STATED IN WRITING THE COPYRIGHT HOLDERS AND/OR OTHER PARTIES PROVIDE THE PROGRAM "AS IS" WITHOUT WARRANTY OF ANY KIND, EITHER EXPRESSED OR IMPLIED, INCLUDING, BUT NOT LIMITED TO, THE IMPLIED WARRANTIES OF MERCHANTABILITY AND FITNESS FOR A PARTICULAR PURPOSE. THE ENTIRE RISK AS TO THE QUALITY AND PERFORMANCE OF THE PROGRAM IS WITH YOU. SHOULD THE PROGRAM PROVE DEFECTIVE, YOU ASSUME THE COST OF ALL NECESSARY SERVICING, REPAIR OR CORRECTION.

 12. IN NO EVENT UNLESS REQUIRED BY APPLICABLE LAW OR AGREED TO IN WRITING WILL ANY COPYRIGHT HOLDER, OR ANY OTHER PARTY WHO MAY MODIFY AND/OR REDISTRIBUTE THE PROGRAM AS PERMITTED ABOVE, BE LIABLE TO YOU FOR DAMAGES, INCLUDING ANY GENERAL, SPECIAL, INCIDENTAL OR CONSEQUENTIAL DAMAGES ARISING OUT OF THE USE OR INABILITY TO USE THE PROGRAM (INCLUDING BUT NOT LIMITED TO LOSS OF DATA OR DATA BEING RENDERED INACCURATE OR LOSSES SUSTAINED BY YOU OR THIRD PARTIES OR A FAILURE OF THE PROGRAM TO OPERATE WITH ANY OTHER PROGRAMS), EVEN IF SUCH HOLDER OR OTHER PARTY HAS BEEN ADVISED OF THE POSSIBILITY OF SUCH DAMAGES.

# END OF TERMS AND CONDITIONS

How to Apply These Terms to Your New Programs

 If you develop a new program, and you want it to be of the greatest possible use to the public, the best way to achieve this is to make it free software which everyone can redistribute and change under these terms.

 To do so, attach the following notices to the program. It is safest to attach them to the start of each source file to most effectively convey the exclusion of warranty; and each file should have at least the "copyright" line and a pointer to where the full notice is found.

 <one line to give the program's name and a brief idea of what it does.> Copyright  $(C)$  <year> <name of author>

This program is free software; you can redistribute it and/or modify it under the terms of the GNU General Public License as published by the Free Software Foundation; either version 2 of the License, or (at your option) any later version.

This program is distributed in the hope that it will be useful, but WITHOUT ANY WARRANTY; without even the implied warranty of MERCHANTABILITY or FITNESS FOR A PARTICULAR PURPOSE. See the GNU General Public License for more details.

You should have received a copy of the GNU General Public License along with this program; if not, write to the Free Software Foundation, Inc., 51 Franklin Street, Fifth Floor, Boston, MA 02110-1301 USA.

Also add information on how to contact you by electronic and paper mail.

If the program is interactive, make it output a short notice like this when it starts in an interactive mode:

Gnomovision version 69, Copyright (C) year name of author Gnomovision comes with ABSOLUTELY NO WARRANTY; for details type `show w'. This is free software, and you are welcome to redistribute it under certain conditions; type `show c' for details.

The hypothetical commands `show w' and `show c' should show the appropriate parts of the General Public License. Of course, the commands you use may be called something other than `show w' and `show c'; they could even be mouse-clicks or menu items--whatever suits your program.

You should also get your employer (if you work as a programmer) or your school, if any, to sign a "copyright disclaimer" for the program, if necessary. Here is a sample; alter the names:

Yoyodyne, Inc., hereby disclaims all copyright interest in the program `Gnomovision' (which makes passes at compilers) written by James Hacker.

<signature of Ty Coon>, 1 April 1989 Ty Coon, President of Vice

This General Public License does not permit incorporating your program into proprietary programs. If your program is a subroutine library, you may consider it more useful to permit linking proprietary applications with the library. If this is what you want to do, use the GNU Lesser General Public License instead of this License.

# GNU LESSER GENERAL PUBLIC LICENSE Version 2.1, February 1999

 Copyright (C) 1991, 1999 Free Software Foundation, Inc. 51 Franklin Street, Fifth Floor, Boston, MA 02110-1301 USA Everyone is permitted to copy and distribute verbatim copies of this license document, but changing it is not allowed.

[This is the first released version of the Lesser GPL. It also counts as the successor of the GNU Library Public License, version 2, hence the version number 2.1.]

#### Preamble

 The licenses for most software are designed to take away your freedom to share and change it. By contrast, the GNU General Public Licenses are intended to guarantee your freedom to share and change free software--to make sure the software is free for all its users.

 This license, the Lesser General Public License, applies to some specially designated software packages--typically libraries--of the Free Software Foundation and other authors who decide to use it. You can use it too, but we suggest you first think carefully about whether this license or the ordinary General Public License is the better strategy to use in any particular case, based on the explanations below.

 When we speak of free software, we are referring to freedom of use, not price. Our General Public Licenses are designed to make sure that you have the freedom to distribute copies of free software (and charge for this service if you wish); that you receive source code or can get it if you want it; that you can change the software and use pieces of it in new free programs; and that you are informed that you can do these things.

 To protect your rights, we need to make restrictions that forbid distributors to deny you these rights or to ask you to surrender these rights. These restrictions translate to certain responsibilities for you if you distribute copies of the library or if you modify it.

 For example, if you distribute copies of the library, whether gratis or for a fee, you must give the recipients all the rights that we gave you. You must make sure that they, too, receive or can get the source code. If you link other code with the library, you must provide complete object files to the recipients, so that they can relink them with the library after making changes to the library and recompiling it. And you must show them these terms so they know their rights.

 We protect your rights with a two-step method: (1) we copyright the library, and (2) we offer you this license, which gives you legal permission to copy, distribute and/or modify the library.

 To protect each distributor, we want to make it very clear that there is no warranty for the free library. Also, if the library is modified by someone else and passed on, the recipients should know that what they have is not the original version, so that the original author's reputation will not be affected by problems that might be introduced by others.

 Finally, software patents pose a constant threat to the existence of any free program. We wish to make sure that a company cannot effectively restrict the users of a free program by obtaining a restrictive license from a patent holder. Therefore, we insist that any patent license obtained for a version of the library must be consistent with the full freedom of use specified in this license.

 Most GNU software, including some libraries, is covered by the ordinary GNU General Public License. This license, the GNU Lesser General Public License, applies to certain designated libraries, and is quite different from the ordinary General Public License. We use this license for certain libraries in order to permit linking those libraries into non-free programs.

 When a program is linked with a library, whether statically or using a shared library, the combination of the two is legally speaking a combined work, a derivative of the original library. The ordinary General Public License therefore permits such linking only if the entire combination fits its criteria of freedom. The Lesser General Public License permits more lax criteria for linking other code with the library.

 We call this license the "Lesser" General Public License because it does Less to protect the user's freedom than the ordinary General Public License. It also provides other free software developers Less of an advantage over competing non-free programs. These disadvantages are the reason we use the ordinary General Public License for many libraries. However, the Lesser license provides advantages in certain special circumstances.

For example, on rare occasions, there may be a special need to encourage the widest possible use of a certain library, so that it becomes a de-facto standard. To achieve this, non-free programs must be allowed to use the library. A more frequent case is that a free library does the same job as widely used non-free libraries. In this case, there is little to gain by limiting the free library to free software only, so we use the Lesser General Public License.

 In other cases, permission to use a particular library in non-free programs enables a greater number of people to use a large body of free software. For example, permission to use the GNU C Library in non-free programs enables many more people to use the whole GNU operating system, as well as its variant, the GNU/Linux operating system.

 Although the Lesser General Public License is Less protective of the users' freedom, it does ensure that the user of a program that is linked with the Library has the freedom and the wherewithal to run that program using a modified version of the Library.

 The precise terms and conditions for copying, distribution and modification follow. Pay close attention to the difference between a "work based on the library" and a "work that uses the library". The former contains code derived from the library, whereas the latter must be combined with the library in order to run.

# GNU LESSER GENERAL PUBLIC LICENSE TERMS AND CONDITIONS FOR COPYING, DISTRIBUTION AND MODIFICATION

 0. This License Agreement applies to any software library or other program which contains a notice placed by the copyright holder or other authorized party saying it may be distributed under the terms of this Lesser General Public License (also called "this License"). Each licensee is addressed as "you".

 A "library" means a collection of software functions and/or data prepared so as to be conveniently linked with application programs (which use some of those functions and data) to form executables.

 The "Library", below, refers to any such software library or work which has been distributed under these terms. A "work based on the Library" means either the Library or any derivative work under copyright law: that is to say, a work containing the Library or a portion of it, either verbatim or with modifications and/or translated straightforwardly into another language. (Hereinafter, translation is included without limitation in the term "modification".)

 "Source code" for a work means the preferred form of the work for making modifications to it. For a library, complete source code means all the source code for all modules it contains, plus any associated interface definition files, plus the scripts used to control compilation and installation of the library.

 Activities other than copying, distribution and modification are not covered by this License; they are outside its scope. The act of running a program using the Library is not restricted, and output from such a program is covered only if its contents constitute a work based on the Library (independent of the use of the Library in a tool for writing it). Whether that is true depends on what the Library does and what the program that uses the Library does.

 1. You may copy and distribute verbatim copies of the Library's complete source code as you receive it, in any medium, provided that you conspicuously and appropriately publish on each copy an appropriate copyright notice and disclaimer of warranty; keep intact all the notices that refer to this License and to the absence of any warranty; and distribute a copy of this License along with the Library.

 You may charge a fee for the physical act of transferring a copy, and you may at your option offer warranty protection in exchange for a fee.

 2. You may modify your copy or copies of the Library or any portion of it, thus forming a work based on the Library, and copy and distribute such modifications or work under the terms of Section 1 above, provided that you also meet all of these conditions:

a) The modified work must itself be a software library.

b) You must cause the files modified to carry prominent notices stating that you changed the files and the date of any change.

c) You must cause the whole of the work to be licensed at no charge to all third parties under the terms of this License.

d) If a facility in the modified Library refers to a function or a table of data to be supplied by an application program that uses the facility, other than as an argument passed when the facility is invoked, then you must make a good faith effort to ensure that, in the event an application does not supply such function or table, the facility still operates, and performs whatever part of its purpose remains meaningful.

(For example, a function in a library to compute square roots has a purpose that is entirely well-defined independent of the application. Therefore, Subsection 2d requires that any application-supplied function or table used by this function must be optional: if the application does not supply it, the square root function must still compute square roots.)

These requirements apply to the modified work as a whole. If identifiable sections of that work are not derived from the Library, and can be reasonably considered independent and separate works in themselves, then this License, and its terms, do not apply to those sections when you distribute them as separate works. But when you distribute the same sections as part of a whole which is a work based on the Library, the distribution of the whole must be on the terms of

this License, whose permissions for other licensees extend to the entire whole, and thus to each and every part regardless of who wrote it.

Thus, it is not the intent of this section to claim rights or contest your rights to work written entirely by you; rather, the intent is to exercise the right to control the distribution of derivative or collective works based on the Library.

In addition, mere aggregation of another work not based on the Library with the Library (or with a work based on the Library) on a volume of a storage or distribution medium does not bring the other work under the scope of this License.

 3. You may opt to apply the terms of the ordinary GNU General Public License instead of this License to a given copy of the Library. To do this, you must alter all the notices that refer to this License, so that they refer to the ordinary GNU General Public License, version 2, instead of to this License. (If a newer version than version 2 of the ordinary GNU General Public License has appeared, then you can specify that version instead if you wish.) Do not make any other change in these notices.

 Once this change is made in a given copy, it is irreversible for that copy, so the ordinary GNU General Public License applies to all subsequent copies and derivative works made from that copy.

This option is useful when you wish to copy part of the code of the Library into a program that is not a library.

 4. You may copy and distribute the Library (or a portion or derivative of it, under Section 2) in object code or executable form under the terms of Sections 1 and 2 above provided that you accompany it with the complete corresponding machine-readable source code, which must be distributed under the terms of Sections 1 and 2 above on a medium customarily used for software interchange.

 If distribution of object code is made by offering access to copy from a designated place, then offering equivalent access to copy the source code from the same place satisfies the requirement to distribute the source code, even though third parties are not compelled to copy the source along with the object code.

 5. A program that contains no derivative of any portion of the Library, but is designed to work with the Library by being compiled or linked with it, is called a "work that uses the Library". Such a work, in isolation, is not a derivative work of the Library, and therefore falls outside the scope of this License.

 However, linking a "work that uses the Library" with the Library creates an executable that is a derivative of the Library (because it contains portions of the Library), rather than a "work that uses the library". The executable is therefore covered by this License. Section 6 states terms for distribution of such executables.

 When a "work that uses the Library" uses material from a header file that is part of the Library, the object code for the work may be a derivative work of the Library even though the source code is not. Whether this is true is especially significant if the work can be linked without the Library, or if the work is itself a library. The threshold for this to be true is not precisely defined by law.

 If such an object file uses only numerical parameters, data structure layouts and accessors, and small macros and small inline functions (ten lines or less in length), then the use of the object file is unrestricted, regardless of whether it is legally a derivative work. (Executables containing this object code plus portions of the Library will still fall under Section 6.)

 Otherwise, if the work is a derivative of the Library, you may distribute the object code for the work under the terms of Section 6. Any executables containing that work also fall under Section 6, whether or not they are linked directly with the Library itself.

 6. As an exception to the Sections above, you may also combine or link a "work that uses the Library" with the Library to produce a work containing portions of the Library, and distribute that work under terms of your choice, provided that the terms permit modification of the work for the customer's own use and reverse engineering for debugging such modifications.

 You must give prominent notice with each copy of the work that the Library is used in it and that the Library and its use are covered by this License. You must supply a copy of this License. If the work during execution displays copyright notices, you must include the copyright notice for the Library among them, as well as a reference directing the user to the copy of this License. Also, you must do one of these things:

a) Accompany the work with the complete corresponding machine-readable source code for the Library including whatever changes were used in the work (which must be distributed under Sections 1 and 2 above); and, if the work is an executable linked with the Library, with the complete machine-readable "work that uses the Library", as object code and/or source code, so that the user can modify the Library and then relink to produce a modified executable containing the modified Library. (It is understood that the user who changes the contents of definitions files in the Library will not necessarily be able to recompile the application to use the modified definitions.)

b) Use a suitable shared library mechanism for linking with the Library. A suitable mechanism is one that (1) uses at run time a copy of the library already present on the user's computer system, rather than copying library functions into the executable, and (2) will operate properly with a modified version of the library, if the user installs one, as long as the modified version is interface-compatible with the version that the work was made with.

附線

c) Accompany the work with a written offer, valid for at least three years, to give the same user the materials specified in Subsection 6a, above, for a charge no more than the cost of performing this distribution.

d) If distribution of the work is made by offering access to copy from a designated place, offer equivalent access to copy the above specified materials from the same place.

e) Verify that the user has already received a copy of these materials or that you have already sent this user a copy.

 For an executable, the required form of the "work that uses the Library" must include any data and utility programs needed for reproducing the executable from it. However, as a special exception, the materials to be distributed need not include anything that is normally distributed (in either source or binary form) with the major components (compiler, kernel, and so on) of the operating system on which the executable runs, unless that component itself accompanies the executable.

 It may happen that this requirement contradicts the license restrictions of other proprietary libraries that do not normally accompany the operating system. Such a contradiction means you cannot use both them and the Library together in an executable that you distribute.

 7. You may place library facilities that are a work based on the Library side-by-side in a single library together with other library facilities not covered by this License, and distribute such a combined library, provided that the separate distribution of the work based on the Library and of the other library facilities is otherwise permitted, and provided that you do these two things:

a) Accompany the combined library with a copy of the same work based on the Library, uncombined with any other library facilities. This must be distributed under the terms of the Sections above.

b) Give prominent notice with the combined library of the fact that part of it is a work based on the Library, and explaining where to find the accompanying uncombined form of the same work.

 8. You may not copy, modify, sublicense, link with, or distribute the Library except as expressly provided under this License. Any attempt otherwise to copy, modify, sublicense, link with, or distribute the Library is void, and will automatically terminate your rights under this License. However, parties who have received copies, or rights, from you under this License will not have their licenses terminated so long as such parties remain in full compliance.

 9. You are not required to accept this License, since you have not signed it. However, nothing else grants you permission to modify or distribute the Library or its derivative works. These actions are prohibited by law if you do not accept this License. Therefore, by modifying or distributing the Library (or any work based on the Library), you indicate your acceptance of this License to do so, and all its terms and conditions for copying, distributing or modifying the Library or works based on it.

 10. Each time you redistribute the Library (or any work based on the Library), the recipient automatically receives a license from the original licensor to copy, distribute, link with or modify the Library subject to these terms and conditions. You may not impose any further restrictions on the recipients' exercise of the rights granted herein. You are not responsible for enforcing compliance by third parties with this License.

 11. If, as a consequence of a court judgment or allegation of patent infringement or for any other reason (not limited to patent issues), conditions are imposed on you (whether by court order, agreement or otherwise) that contradict the conditions of this License, they do not excuse you from the conditions of this License. If you cannot distribute so as to satisfy simultaneously your obligations under this License and any other pertinent obligations, then as a consequence you

may not distribute the Library at all. For example, if a patent license would not permit royalty-free redistribution of the Library by all those who receive copies directly or indirectly through you, then the only way you could satisfy both it and this License would be to refrain entirely from distribution of the Library.

If any portion of this section is held invalid or unenforceable under any particular circumstance, the balance of the section is intended to apply, and the section as a whole is intended to apply in other circumstances.

It is not the purpose of this section to induce you to infringe any patents or other property right claims or to contest validity of any such claims; this section has the sole purpose of protecting the integrity of the free software distribution system which is implemented by public license practices. Many people have made generous contributions to the wide range of software distributed through that system in reliance on consistent application of that system; it is up to the author/donor to decide if he or she is willing to distribute software through any other system and a licensee cannot impose that choice.

This section is intended to make thoroughly clear what is believed to be a consequence of the rest of this License.

 12. If the distribution and/or use of the Library is restricted in certain countries either by patents or by copyrighted interfaces, the original copyright holder who places the Library under this License may add an explicit geographical distribution limitation excluding those countries, so that distribution is permitted only in or among countries not thus excluded. In such case, this License incorporates the limitation as if written in the body of this License.

 13. The Free Software Foundation may publish revised and/or new versions of the Lesser General Public License from time to time. Such new versions will be similar in spirit to the present version, but may differ in detail to address new problems or concerns.

Each version is given a distinguishing version number. If the Library specifies a version number of this License which applies to it and "any later version", you have the option of following the terms and conditions either of that version or of any later version published by the Free Software Foundation. If the Library does not specify a license version number, you may choose any version ever published by the Free Software Foundation.

 14. If you wish to incorporate parts of the Library into other free programs whose distribution conditions are incompatible with these, write to the author to ask for permission. For software which is copyrighted by the Free Software Foundation, write to the Free Software Foundation; we sometimes make exceptions for this. Our decision will be guided by the two goals of preserving the free status of all derivatives of our free software and of promoting the sharing

and reuse of software generally.

#### NO WARRANTY

 15. BECAUSE THE LIBRARY IS LICENSED FREE OF CHARGE, THERE IS NO WARRANTY FOR THE LIBRARY, TO THE EXTENT PERMITTED BY APPLICABLE LAW. EXCEPT WHEN OTHERWISE STATED IN WRITING THE COPYRIGHT HOLDERS AND/OR OTHER PARTIES PROVIDE THE LIBRARY "AS IS" WITHOUT WARRANTY OF ANY KIND, EITHER EXPRESSED OR IMPLIED, INCLUDING, BUT NOT LIMITED TO, THE IMPLIED WARRANTIES OF MERCHANTABILITY AND FITNESS FOR A PARTICULAR PURPOSE. THE ENTIRE RISK AS TO THE QUALITY AND PERFORMANCE OF THE LIBRARY IS WITH YOU. SHOULD THE LIBRARY PROVE DEFECTIVE, YOU ASSUME THE COST OF ALL NECESSARY SERVICING, REPAIR OR CORRECTION.

 16. IN NO EVENT UNLESS REQUIRED BY APPLICABLE LAW OR AGREED TO IN WRITING WILL ANY COPYRIGHT HOLDER, OR ANY OTHER PARTY WHO MAY MODIFY AND/OR REDISTRIBUTE THE LIBRARY AS PERMITTED ABOVE, BE LIABLE TO YOU FOR DAMAGES, INCLUDING ANY GENERAL, SPECIAL, INCIDENTAL OR CONSEQUENTIAL DAMAGES ARISING OUT OF THE USE OR INABILITY TO USE THE LIBRARY (INCLUDING BUT NOT LIMITED TO LOSS OF DATA OR DATA BEING RENDERED INACCURATE OR LOSSES SUSTAINED BY YOU OR THIRD PARTIES OR A FAILURE OF THE LIBRARY TO OPERATE WITH ANY OTHER SOFTWARE), EVEN IF SUCH HOLDER OR OTHER PARTY HAS BEEN ADVISED OF THE POSSIBILITY OF SUCH DAMAGES.

#### END OF TERMS AND CONDITIONS

How to Apply These Terms to Your New Libraries

 If you develop a new library, and you want it to be of the greatest possible use to the public, we recommend making it free software that everyone can redistribute and change. You can do so by permitting redistribution under these terms (or, alternatively, under the terms of the ordinary General Public License).

 To apply these terms, attach the following notices to the library. It is safest to attach them to the start of each source file to most effectively convey the exclusion of warranty; and each file should have at least the "copyright" line and a pointer to where the full notice is found.

 <one line to give the library's name and a brief idea of what it does.> Copyright  $(C)$  <year> <name of author>

This library is free software; you can redistribute it and/or modify it under the terms of the GNU Lesser General Public License as published by the Free Software Foundation; either version 2.1 of the License, or (at your option) any later version.

This library is distributed in the hope that it will be useful, but WITHOUT ANY WARRANTY; without even the implied warranty of MERCHANTABILITY or FITNESS FOR A PARTICULAR PURPOSE. See the GNU Lesser General Public License for more details.

You should have received a copy of the GNU Lesser General Public License along with this library; if not, write to the Free Software Foundation, Inc., 51 Franklin Street, Fifth Floor, Boston, MA 02110-1301 USA

Also add information on how to contact you by electronic and paper mail.

You should also get your employer (if you work as a programmer) or your school, if any, to sign a "copyright disclaimer" for the library, if necessary. Here is a sample; alter the names:

Yoyodyne, Inc., hereby disclaims all copyright interest in the library `Frob' (a library for tweaking knobs) written by James Random Hacker.

<signature of Ty Coon>, 1 April 1990 Ty Coon, President of Vice

# MOZILLA PUBLIC LICENSE Version 1.1

# 1. Definitions.

1.0.1. "Commercial Use" means distribution or otherwise making the Covered Code available to a third party.

1.1. "Contributor" means each entity that creates or contributes to the creation of Modifications.

1.2. "Contributor Version" means the combination of the Original Code, prior Modifications used by a Contributor, and the Modifications made by that particular Contributor.

 1.3. "Covered Code" means the Original Code or Modifications or the combination of the Original Code and Modifications, in each case including portions thereof.

1.4. "Electronic Distribution Mechanism" means a mechanism generally accepted in the software development community for the electronic transfer of data.

1.5. "Executable" means Covered Code in any form other than Source Code.

---------------

 1.6. "Initial Developer" means the individual or entity identified as the Initial Developer in the Source Code notice required by Exhibit A.

1.7. "Larger Work" means a work which combines Covered Code or portions thereof with code not governed by the terms of this License.

1.8. "License" means this document.

1.8.1. "Licensable" means having the right to grant, to the maximum extent possible, whether at the time of the initial grant or subsequently acquired, any and all of the rights conveyed herein.

1.9. "Modifications" means any addition to or deletion from the substance or structure of either the Original Code or any previous Modifications. When Covered Code is released as a series of files, a Modification is: A. Any addition to or deletion from the contents of a file containing Original Code or previous Modifications.

B. Any new file that contains any part of the Original Code or previous Modifications.

1.10. "Original Code" means Source Code of computer software code which is described in the Source Code notice required by Exhibit A as Original Code, and which, at the time of its release under this License is not already Covered Code governed by this License.

1.10.1. "Patent Claims" means any patent claim(s), now owned or hereafter acquired, including without limitation, method, process, and apparatus claims, in any patent Licensable by grantor.

1.11. "Source Code" means the preferred form of the Covered Code for making modifications to it, including all modules it contains, plus any associated interface definition files, scripts used to control compilation and installation of an Executable, or source code differential comparisons against either the Original Code or another well known, available Covered Code of the Contributor's choice. The Source Code can be in a compressed or archival form, provided the appropriate decompression or de-archiving software is widely available for no charge.

1.12. "You" (or "Your") means an individual or a legal entity exercising rights under, and complying with all of the terms of, this License or a future version of this License issued under Section 6.1.

For legal entities, "You" includes any entity which controls, is controlled by, or is under common control with You. For purposes of this definition, "control" means (a) the power, direct or indirect, to cause the direction or management of such entity, whether by contract or otherwise, or (b) ownership of more than fifty percent (50%) of the outstanding shares or beneficial ownership of such entity.

2. Source Code License.

2.1. The Initial Developer Grant.

The Initial Developer hereby grants You a world-wide, royalty-free, non-exclusive license, subject to third party intellectual property claims:

(a) under intellectual property rights (other than patent or trademark) Licensable by Initial Developer to use, reproduce, modify, display, perform, sublicense and distribute the Original Code (or portions thereof) with or without Modifications, and/or as part of a Larger Work; and

(b) under Patents Claims infringed by the making, using or selling of Original Code, to make, have made, use, practice, sell, and offer for sale, and/or otherwise dispose of the Original Code (or portions thereof).

(c) the licenses granted in this Section 2.1(a) and (b) are effective on the date Initial Developer first distributes Original Code under the terms of this License.

(d) Notwithstanding Section 2.1(b) above, no patent license is granted: 1) for code that You delete from the Original Code; 2) separate from the Original Code; or 3) for infringements caused by: i) the modification of the Original Code or ii) the combination of the Original Code with other software or devices.

#### 2.2. Contributor Grant.

Subject to third party intellectual property claims, each Contributor hereby grants You a world-wide, royalty-free, non-exclusive license

(a) under intellectual property rights (other than patent or trademark) Licensable by Contributor, to use, reproduce, modify, display, perform, sublicense and distribute the Modifications created by such Contributor (or portions thereof) either on an unmodified basis, with other Modifications, as Covered Code and/or as part of a Larger Work; and

(b) under Patent Claims infringed by the making, using, or selling of Modifications made by that Contributor either alone and/or in combination with its Contributor Version (or portions of such combination), to make, use, sell, offer for sale, have made, and/or otherwise dispose of: 1) Modifications made by that Contributor (or portions thereof); and 2) the combination of Modifications made by that Contributor with its Contributor Version (or portions of such combination).

(c) the licenses granted in Sections 2.2(a) and 2.2(b) are effective on the date Contributor first makes Commercial Use of the Covered Code.

(d) Notwithstanding Section 2.2(b) above, no patent license is granted: 1) for any code that Contributor has deleted from the Contributor Version; 2) separate from the Contributor Version; 3) for infringements caused by: i) third party modifications of Contributor Version or ii) the combination of Modifications made by that Contributor with other software (except as part of the Contributor Version) or other devices; or 4) under Patent Claims infringed by Covered Code in the absence of Modifications made by that Contributor.

## 3. Distribution Obligations.

# 3.1. Application of License.

 The Modifications which You create or to which You contribute are governed by the terms of this License, including without limitation Section 2.2. The Source Code version of Covered Code may be distributed only under the terms of this License or a future version of this License released under Section 6.1, and You must include a copy of this License with every copy of the Source Code You distribute. You may not offer or impose any terms on any Source Code version that alters or restricts the applicable version of this License or the recipients' rights hereunder. However, You may include an additional document offering the additional rights described in Section 3.5.

#### 3.2. Availability of Source Code.

 Any Modification which You create or to which You contribute must be made available in Source Code form under the terms of this License either on the same media as an Executable version or via an accepted Electronic Distribution Mechanism to anyone to whom you made an Executable version available; and if made available via Electronic Distribution Mechanism, must remain available for at least twelve (12) months after the date it initially became available, or at least six (6) months after a subsequent version of that particular Modification has been made available to such recipients. You are responsible for ensuring that the Source Code version remains available even if the

Electronic Distribution Mechanism is maintained by a third party.

#### 3.3. Description of Modifications.

 You must cause all Covered Code to which You contribute to contain a file documenting the changes You made to create that Covered Code and the date of any change. You must include a prominent statement that the Modification is derived, directly or indirectly, from Original Code provided by the Initial Developer and including the name of the Initial Developer in (a) the Source Code, and (b) in any notice in an Executable version or related documentation in which You describe the origin or ownership of the Covered Code.

# 3.4. Intellectual Property Matters

(a) Third Party Claims.

If Contributor has knowledge that a license under a third party's intellectual property rights is required to exercise the rights granted by such Contributor under Sections 2.1 or 2.2, Contributor must include a text file with the Source Code distribution titled "LEGAL" which describes the claim and the party making the claim in sufficient detail that a recipient will know whom to contact. If Contributor obtains such knowledge after the Modification is made available as described in Section 3.2, Contributor shall promptly modify the LEGAL file in all copies Contributor makes available thereafter and shall take other steps (such as notifying appropriate mailing lists or newsgroups) reasonably calculated to inform those who received the Covered Code that new knowledge has been obtained.

155<br>《<br>3<br>155

## (b) Contributor APIs.

 If Contributor's Modifications include an application programming interface and Contributor has knowledge of patent licenses which are reasonably necessary to implement that API, Contributor must also include this information in the LEGAL file.

#### (c) Representations.

Contributor represents that, except as disclosed pursuant to Section 3.4(a) above, Contributor believes that Contributor's Modifications are Contributor's original creation(s) and/or Contributor has sufficient rights to grant the rights conveyed by this License.

#### 3.5. Required Notices.

You must duplicate the notice in Exhibit A in each file of the Source Code. If it is not possible to put such notice in a particular Source Code file due to its structure, then You must include such notice in a location (such as a relevant directory) where a user would be likely to look for such a notice. If You created one or more Modification(s) You may add your name as a Contributor to the notice described in Exhibit A. You must also duplicate this License in any documentation for the Source Code where You describe recipients' rights or ownership rights relating to Covered Code. You may choose to offer, and to charge a fee for, warranty, support, indemnity or liability obligations to one or more recipients of Covered Code. However, You may do so only on Your own behalf, and not on behalf of the Initial

Developer or any Contributor. You must make it absolutely clear than any such warranty, support, indemnity or liability obligation is offered by You alone, and You hereby agree to indemnify the Initial Developer and every Contributor for any liability incurred by the Initial Developer or such Contributor as a result of warranty, support, indemnity or liability terms You offer.

#### 3.6. Distribution of Executable Versions.

You may distribute Covered Code in Executable form only if the requirements of Section 3.1-3.5 have been met for that Covered Code, and if You include a notice stating that the Source Code version of the Covered Code is available under the terms of this License, including a description of how and where You have fulfilled the obligations of Section 3.2. The notice must be conspicuously included in any notice in an Executable version, related documentation or collateral in which You describe recipients' rights relating to the Covered Code. You may distribute the Executable version of Covered Code or ownership rights under a license of Your choice, which may contain terms different from this License, provided that You are in compliance with the terms of this License and that the license for the Executable version does not attempt to limit or alter the recipient's rights in the Source Code version from the rights set forth in this

License. If You distribute the Executable version under a different license You must make it absolutely clear that any terms which differ from this License are offered by You alone, not by the Initial Developer or any Contributor. You hereby agree to indemnify the Initial Developer and every Contributor for any liability incurred by the Initial Developer or such Contributor as a result of any such terms You offer.

# 3.7. Larger Works.

You may create a Larger Work by combining Covered Code with other code not governed by the terms of this License and distribute the Larger Work as a single product. In such a case, You must make sure the requirements of this License are fulfilled for the Covered Code.

4. Inability to Comply Due to Statute or Regulation.

If it is impossible for You to comply with any of the terms of this License with respect to some or all of the Covered Code due to statute, judicial order, or regulation then You must: (a) comply with the terms of this License to the maximum extent possible; and (b) describe the limitations and the code they affect. Such description must be included in the LEGAL file described in Section 3.4 and must be included with all distributions of the Source Code. Except to the

extent prohibited by statute or regulation, such description must be sufficiently detailed for a recipient of ordinary skill to be able to understand it.

## 5. Application of this License.

This License applies to code to which the Initial Developer has attached the notice in Exhibit A and to related Covered Code.

6. Versions of the License.

#### 6.1. New Versions.

Netscape Communications Corporation ("Netscape") may publish revised and/or new versions of the License from time to time. Each version will be given a distinguishing version number.

#### 6.2. Effect of New Versions.

Once Covered Code has been published under a particular version of the License, You may always continue to use it under the terms of that version. You may also choose to use such Covered Code under the terms of any subsequent version of the License published by Netscape. No one other than Netscape has the right to modify the terms applicable to Covered Code created under this License.

## 6.3. Derivative Works.

If You create or use a modified version of this License (which you may only do in order to apply it to code which is not already Covered Code governed by this License), You must (a) rename Your license so that the phrases "Mozilla", "MOZILLAPL", "MOZPL", "Netscape", "MPL", "NPL" or any confusingly similar phrase do not appear in your license (except to note that your license differs from this License) and (b) otherwise make it clear that Your version of the license contains terms which differ from the Mozilla Public License and Netscape Public License. (Filling in the name of the Initial Developer, Original Code or Contributor in the notice described in Exhibit A shall not of themselves be deemed to be modifications of this License.)

# 7. DISCLAIMER OF WARRANTY.

 COVERED CODE IS PROVIDED UNDER THIS LICENSE ON AN "AS IS" BASIS, WITHOUT WARRANTY OF ANY KIND, EITHER EXPRESSED OR IMPLIED, INCLUDING, WITHOUT LIMITATION, WARRANTIES THAT THE COVERED CODE IS FREE OF DEFECTS, MERCHANTABLE, FIT FOR A PARTICULAR PURPOSE OR NON-INFRINGING. THE ENTIRE RISK AS TO THE QUALITY AND PERFORMANCE OF THE COVERED CODE IS WITH YOU. SHOULD ANY COVERED CODE PROVE DEFECTIVE IN ANY RESPECT, YOU (NOT THE INITIAL DEVELOPER OR ANY OTHER CONTRIBUTOR) ASSUME THE COST OF ANY NECESSARY SERVICING, REPAIR OR CORRECTION. THIS DISCLAIMER OF WARRANTY CONSTITUTES AN ESSENTIAL PART OF THIS LICENSE. NO USE OF ANY COVERED CODE IS AUTHORIZED HEREUNDER EXCEPT UNDER THIS DISCLAIMER.

# 8. TERMINATION.

8.1. This License and the rights granted hereunder will terminate automatically if You fail to comply with terms herein and fail to cure such breach within 30 days of becoming aware of the breach. All sublicenses to the Covered Code which are properly granted shall survive any termination of this License. Provisions which, by their nature, must remain in effect beyond the termination of this License shall survive.

8.2. If You initiate litigation by asserting a patent infringement claim (excluding declatory judgment actions) against Initial Developer or a Contributor (the Initial Developer or Contributor against whom You file such action is referred to as "Participant") alleging that:

(a) such Participant's Contributor Version directly or indirectly infringes any patent, then any and all rights granted by such Participant to You under Sections 2.1 and/or 2.2 of this License shall, upon 60 days notice from Participant terminate prospectively, unless if within 60 days after receipt of notice You either: (i) agree in writing to pay Participant a mutually agreeable reasonable royalty for Your past and future use of Modifications made by such Participant, or (ii) withdraw Your litigation claim with respect to the Contributor Version against such Participant. If within 60 days of notice, a reasonable royalty and payment arrangement are not mutually agreed upon in writing by the parties or the litigation claim is not withdrawn, the rights granted by Participant to You under Sections 2.1 and/or 2.2 automatically terminate at the expiration of the 60 day notice period specified above.

 (b) any software, hardware, or device, other than such Participant's Contributor Version, directly or indirectly infringes any patent, then any rights granted to You by such Participant under Sections 2.1(b) and 2.2(b) are revoked effective as of the date You first made, used, sold, distributed, or had made, Modifications made by that Participant.

8.3. If You assert a patent infringement claim against Participant alleging that such Participant's Contributor Version directly or indirectly infringes any patent where such claim is resolved (such as by license or settlement) prior to the initiation of patent infringement litigation, then the reasonable value of the licenses granted by such Participant under Sections 2.1 or 2.2 shall be taken into account in determining the amount or value of any payment or license.

8.4. In the event of termination under Sections 8.1 or 8.2 above, all end user license agreements (excluding distributors and resellers) which have been validly granted by You or any distributor hereunder prior to termination shall survive termination.

# 9. LIMITATION OF LIABILITY.

 UNDER NO CIRCUMSTANCES AND UNDER NO LEGAL THEORY, WHETHER TORT (INCLUDING NEGLIGENCE), CONTRACT, OR OTHERWISE, SHALL YOU, THE INITIAL DEVELOPER, ANY OTHER CONTRIBUTOR, OR ANY DISTRIBUTOR OF COVERED CODE,OR ANY SUPPLIER OF ANY OF SUCH PARTIES, BE LIABLE TO ANY PERSON FOR ANY INDIRECT, SPECIAL, INCIDENTAL, OR CONSEQUENTIAL DAMAGES OF ANY CHARACTER INCLUDING, WITHOUT LIMITATION, DAMAGES FOR LOSS OF GOODWILL, WORK STOPPAGE, COMPUTER FAILURE OR MALFUNCTION, OR ANY AND ALL OTHER COMMERCIAL DAMAGES OR LOSSES, EVEN IF SUCH PARTY SHALL HAVE BEEN INFORMED OF THE POSSIBILITY OF SUCH DAMAGES. THIS LIMITATION OF LIABILITY SHALL NOT APPLY TO LIABILITY FOR DEATH OR PERSONAL INJURY RESULTING FROM SUCH PARTY'S NEGLIGENCE TO THE EXTENT APPLICABLE LAW PROHIBITS SUCH LIMITATION. SOME JURISDICTIONS DO NOT ALLOW THE EXCLUSION OR LIMITATION OF INCIDENTAL OR CONSEQUENTIAL DAMAGES, SO THIS EXCLUSION AND LIMITATION MAY NOT APPLY TO YOU.

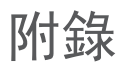

## 10. U.S. GOVERNMENT END USERS.

 The Covered Code is a "commercial item," as that term is defined in 48 C.F.R. 2.101 (Oct. 1995), consisting of "commercial computer software" and "commercial computer software documentation," as such terms are used in 48 C.F.R. 12.212 (Sept. 1995). Consistent with 48 C.F.R. 12.212 and 48 C.F.R. 227.7202-1 through 227.7202-4 (June 1995), all U.S. Government End Users acquire Covered Code with only those rights set forth herein.

## 11. MISCELLANEOUS.

 This License represents the complete agreement concerning subject matter hereof. If any provision of this License is held to be unenforceable, such provision shall be reformed only to the extent necessary to make it enforceable. This License shall be governed by California law provisions (except to the extent applicable law, if any, provides otherwise), excluding its conflict-of-law provisions. With respect to disputes in which at least one party is a citizen of, or an entity chartered or registered to do business in the United States of America, any litigation relating to this License shall be subject to the jurisdiction of the Federal Courts of the Northern District of California, with venue lying in Santa Clara County, California, with the losing party responsible for costs, including without limitation, court costs and reasonable attorneys' fees and expenses. The application of the United Nations Convention on Contracts for the International Sale of Goods is expressly excluded. Any law or regulation which provides that the language of a contract shall be construed against the drafter shall not apply to this License.

## 12. RESPONSIBILITY FOR CLAIMS.

 As between Initial Developer and the Contributors, each party is responsible for claims and damages arising, directly or indirectly, out of its utilization of rights under this License and You agree to work with Initial Developer and Contributors to distribute such responsibility on an equitable basis. Nothing herein is intended or shall be deemed to constitute any admission of liability.

# 13. MULTIPLE-LICENSED CODE.

 Initial Developer may designate portions of the Covered Code as "Multiple-Licensed". "Multiple-Licensed" means that the Initial Developer permits you to utilize portions of the Covered Code under Your choice of the NPL or the alternative licenses, if any, specified by the Initial Developer in the file described in Exhibit A.

# EXHIBIT A -Mozilla Public License.

 ``The contents of this file are subject to the Mozilla Public License Version 1.1 (the "License"); you may not use this file except in compliance with the License. You may obtain a copy of the License at http://www.mozilla.org/MPL/

 Software distributed under the License is distributed on an "AS IS" basis, WITHOUT WARRANTY OF ANY KIND, either express or implied. See the License for the specific language governing rights and limitations under the License.

The Original Code is The Initial Developer of the Original Code is \_\_\_\_\_\_\_\_\_\_\_\_\_\_\_\_\_\_\_\_\_\_\_\_.

 Portions created by \_\_\_\_\_\_\_\_\_\_\_\_\_\_\_\_\_\_\_\_\_\_ are Copyright (C) \_\_\_\_\_\_ \_\_\_\_\_\_\_\_\_\_\_\_\_\_\_\_\_\_\_\_\_\_\_. All Rights Reserved.

Contributor(s):

 Alternatively, the contents of this file may be used under the terms of the \_\_\_\_\_ license (the "[\_\_\_] License"), in which case the provisions of [\_\_\_\_\_] License are applicable instead of those above. If you wish to allow use of your version of this file only under the terms of the [\_\_\_\_] License and not to allow others to use your version of this file under the MPL, indicate your decision by deleting the provisions above and replace them with the notice and other provisions required by the [\_\_\_] License. If you do not delete the provisions above, a recipient may use your version of this file under either the MPL or the [\_\_\_] License."

 [NOTE: The text of this Exhibit A may differ slightly from the text of the notices in the Source Code files of the Original Code. You should use the text of this Exhibit A rather than the text found in the Original Code Source Code for Your Modifications.]

**LG Electronics Inc.**